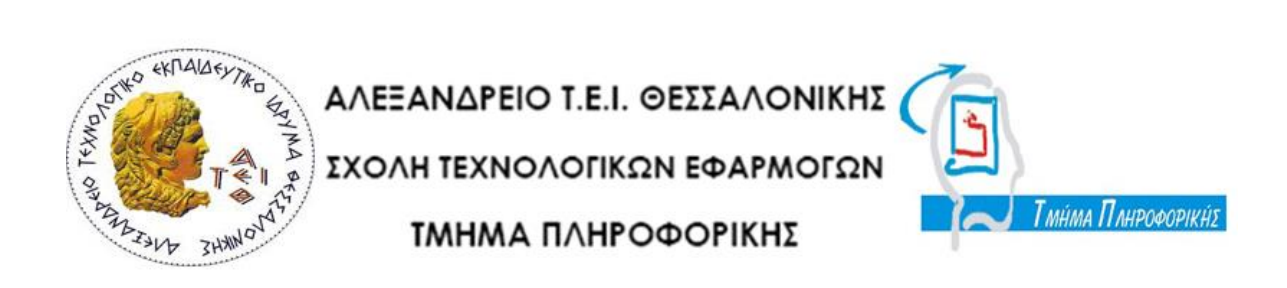

#### **ΠΤΥΧΙΑΚΗ ΕΡΓΑΣΙΑ**

#### **ΙΣΤΟΣΕΛΙΔΑ ΠΑΡΟΥΣΙΑΣΗΣ ΤΩΝ ΜΕΡΩΝ ΠΟΥ ΑΠΑΡΤΙΖΟΥΝ ΕΝΑΝ ΗΛΕΚΤΡΟΝΙΚΟ ΥΠΟΛΟΓΙΣΤΗ ΜΕ ΧΡΗΣΗ 3D/ANIMATION**

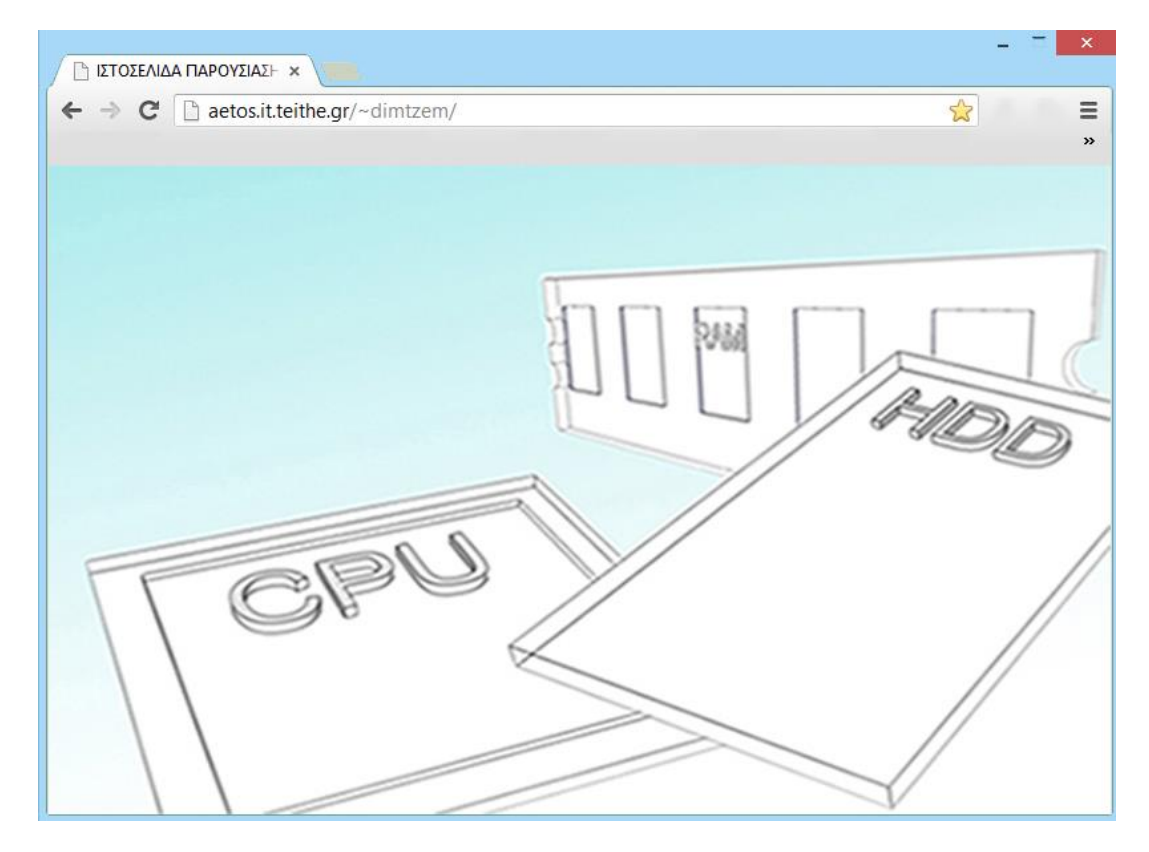

**Κασκαβαλοπούλου Θεανώ Κλεφτούρης Δημήτριος** 

**ΑΜ: 052894**

**Τζεμανάκης Δημοσθένης** 

**ΑΜ: 052962**

**Των φοιτητών: Επιβλέπων καθηγητής:**

**Θεσσαλονίκη 2013**

# <span id="page-1-0"></span>**Πρόλογος**

Ιστοσελίδα είναι ένα είδος εγγράφου του παγκόσμιου ιστού (WWW) που περιλαμβάνει πληροφορίες με την μορφή κειμένου, υπερκειμένου, εικόνας, βίντεο και ήχου. Αμέσως μετά την έκρηξη του WWW το 1994 είχε δημιουργηθεί ένας τεράστιος αριθμός ιστοσελίδων και σήμερα έχουμε περίπου 3,7 τρισεκατομμύρια. Πολλές ιστοσελίδες μαζί συνθέτουν έναν ιστότοπο. Οι ιστοσελίδες αλληλοσυνδέονται και μπορεί ο χρήστης να μεταβεί από τη μία στην άλλη κάνοντας «κλικ», επιλέγοντας δηλαδή συνδέσμους που υπάρχουν στο κείμενο ή στις φωτογραφίες της ιστοσελίδας. Οι σύνδεσμοι προς άλλες σελίδες εμφανίζονται συνήθως υπογραμμισμένοι και με μπλε χρώμα για να είναι γρήγορα ξεκάθαρο στον επισκέπτη ότι πρόκειται για σύνδεσμο προς άλλη ιστοσελίδα, χωρίς όμως πάντα να είναι αυτό απαραίτητο.

Οι ιστοσελίδες στις μέρες μας έχουν εξελιχθεί τόσο, ώστε μέσα από αυτές να μπορεί να ενημερώνεται ο κόσμος για το τι συμβαίνει ανά πάσα στιγμή, να μπορεί να κάνει αγορές, ενώ παράλληλα έχουν έναν εκπαιδευτικό , διαδραστικό χαρακτήρα που βοηθούν στην καλύτερη κατανόηση.

Σκοπός της παρούσας πτυχιακής είναι να βοηθήσει τους νεοεισαχθέντες φοιτητές να αποκτήσουν μία εξοικείωση με το υλικό μέρος του υπολογιστή. Τα τρισδιάστατα γραφικά υπολογιστών αποτελούν προσπάθειες απεικόνισης γραφικών τριών διαστάσεων στην οθόνη μιας ψηφιακής συσκευής. Το γεγονός ότι η απεικόνιση χρησιμοποιεί τρεις διαστάσεις τα καθιστά ιδιαίτερα ρεαλιστικά. Για το λόγο αυτό η ιστοσελίδα, εκτός από τις πληροφορίες λειτουργίας που δίνει στο χρήστη για το κάθε εξάρτημα ενός ηλεκτρονικού υπολογιστή, διαθέτει επιπλέον και τα αντίστοιχα τρισδιάστατα μοντέλα αυτών, με τα οποία μπορεί να αλληλεπιδράσει.

# <span id="page-2-0"></span>**Περίληψη**

Στο πρώτο κεφάλαιο γίνεται μία αναφορά στην HTML, που είναι η κύρια γλώσσα σήμανσης για τις ιστοσελίδες, στη JavaScript, η οποία είναι μία γλώσσα προγραμματισμού για τη δημιουργία δυναμικού περιεχομένου στις ιστοσελίδες και στη Css που είναι μία γλώσσα υπολογιστή η οποία χρησιμοποιείται για την εμφάνιση και τον έλεγχο ενός εγγράφου που έχει δημιουργηθεί με μια γλώσσα σήμανσης.

Στο δεύτερο κεφάλαιο αναφέρονται στο SketchUp της εταιρίας Trimble, που είναι ένα εργαλείο κατασκευής τρισδιάστατων μοντέλων, ένα από τα πιο εύχρηστα και κατανοητά.

Στο τρίτο κεφάλαιο αναφέρονται πληροφορίες για το Hypercosm Teleporter που χρησιμοποιείται για την αποτελεσματική εξαγωγή 3D μοντέλων από το λογισμικό SketchUp στον παγκόσμιο ιστό.

Στο τέταρτο κεφάλαιο αναφέρονται πληροφορίες για το πρόγραμμα DreamWeaver της εταιρείας Adobe, που είναι ένα πρόγραμμα δημιουργίας και επεξεργασίας ιστοσελίδων.

Τέλος, στο πέμπτο και στο έκτο κεφάλαιο αναφέρονται πληροφορίες για τον ηλεκτρονικό υπολογιστή, στοιχεία για τα εξαρτήματα που αποτελούν το υλικό μέρος του και λεπτομέρειες για τον τρόπο λειτουργίας τους.

# Πίνακας περιεχομένων

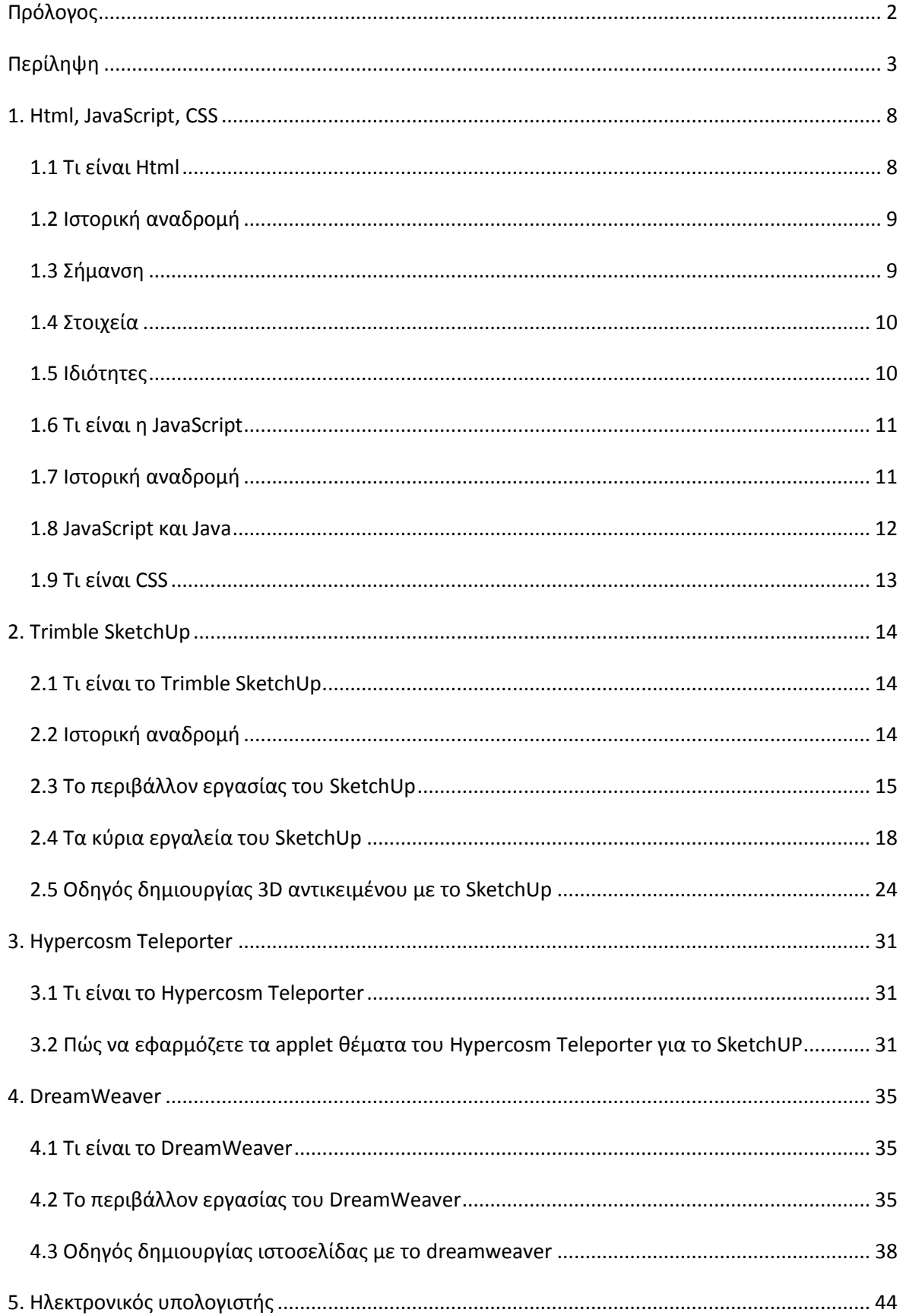

#### Πτυχιακή Εργασία των φοιτητών Κασκαβαλοπούλου θεανώ, Τζεμανάκη Δημοσθένη

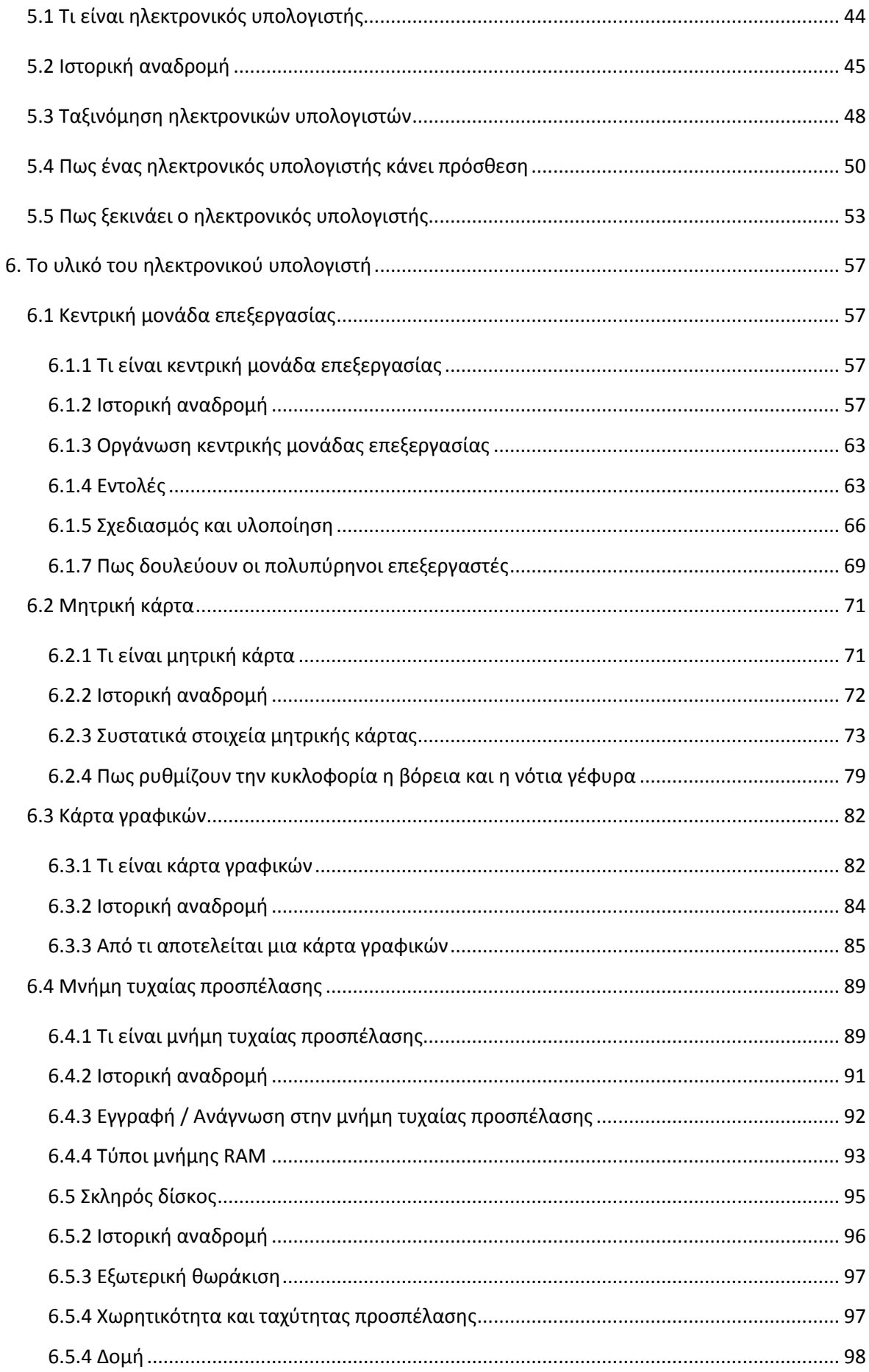

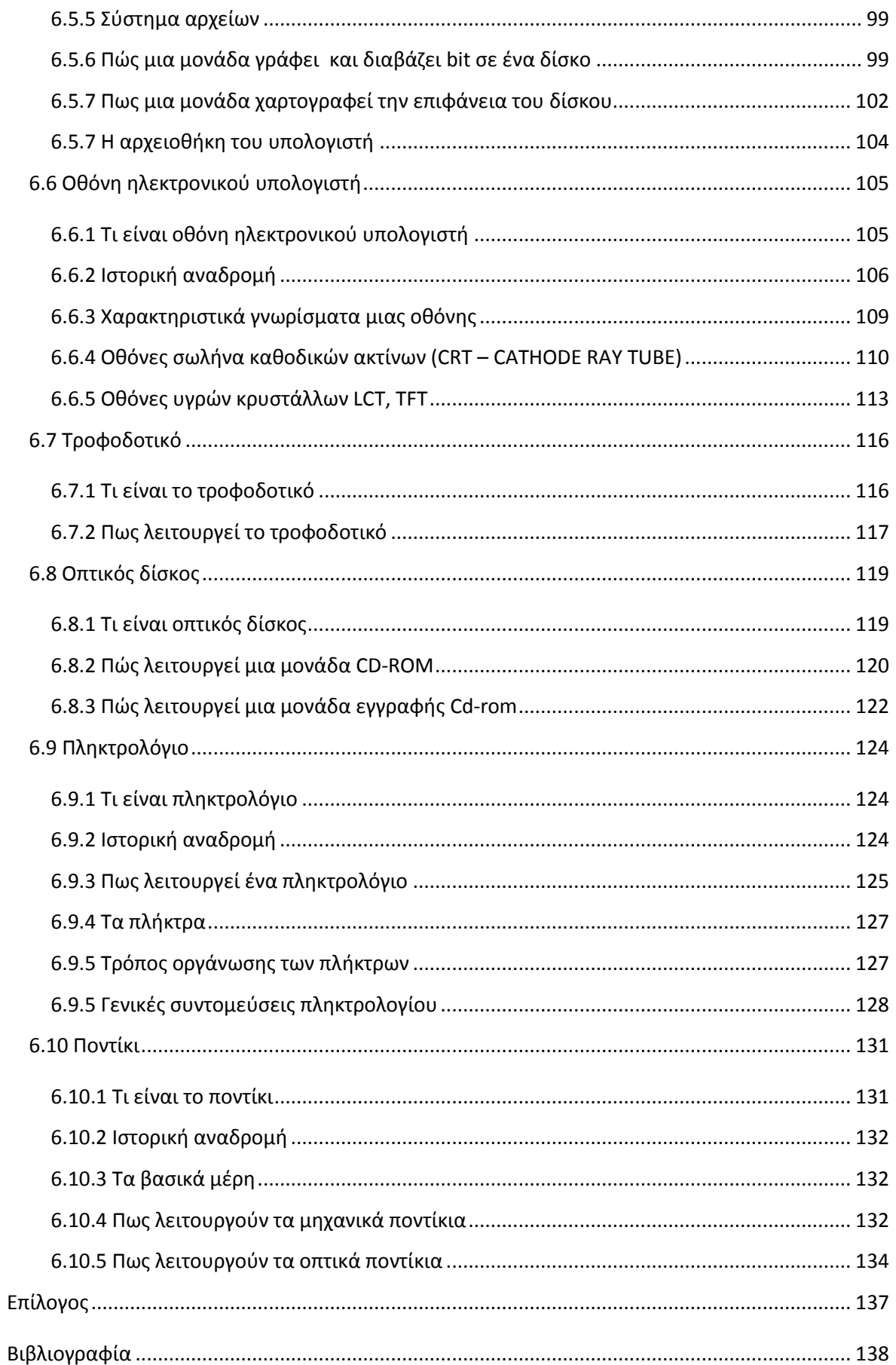

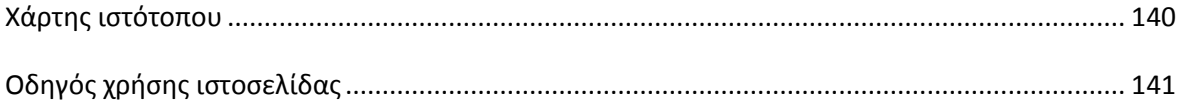

# <span id="page-7-0"></span>**1. Html, JavaScript, CSS**

# <span id="page-7-1"></span>**1.1 Τι είναι Html**

Η HTML (Hypertext Markup Language, Γλώσσα Σήμανσης Υπερκειμένου) είναι η κύρια γλώσσα σήμανσης για τις ιστοσελίδες, και τα στοιχεία της είναι τα βασικά δομικά στοιχεία των ιστοσελίδων.

Η HTML γράφεται υπό μορφή στοιχείων HTML τα οποία αποτελούνται από ετικέτες, οι οποίες περικλείονται μέσα σε σύμβολα «μεγαλύτερο από» και «μικρότερο από» (για παράδειγμα <html>), μέσα στο περιεχόμενο της ιστοσελίδας. Οι ετικέτες HTML συνήθως λειτουργούν ανά ζεύγη (για παράδειγμα <h1> και </h1>), με την πρώτη να ονομάζεται ετικέτα έναρξης και τη δεύτερη ετικέτα λήξης (ή σε άλλες περιπτώσεις ετικέτα ανοίγματος και ετικέτα κλεισίματος αντίστοιχα). Ανάμεσα στις ετικέτες, οι σχεδιαστές ιστοσελίδων μπορούν να τοποθετήσουν κείμενο, πίνακες, εικόνες κλπ.

Ο σκοπός ενός φυλλομετρητή (web browser) είναι να διαβάζει τα έγγραφα HTML και τα συνθέτει σε σελίδες που μπορεί κανείς να διαβάσει ή να ακούσει. Ο φυλλομετρητής δεν εμφανίζει τις ετικέτες HTML, αλλά τις χρησιμοποιεί για να ερμηνεύσει το περιεχόμενο της σελίδας.

Τα στοιχεία της HTML χρησιμοποιούνται για να κτίσουν όλους του ιστότοπους. Η HTML επιτρέπει την ενσωμάτωση εικόνων και άλλων αντικειμένων μέσα στη σελίδα, και μπορεί να χρησιμοποιηθεί για να εμφανίσει διαδραστικές φόρμες. Παρέχει τις μεθόδους δημιουργίας δομημένων εγγράφων (δηλαδή εγγράφων που αποτελούνται από το περιεχόμενο που μεταφέρουν και από τον κώδικα μορφοποίησης του περιεχομένου) καθορίζοντας δομικά σημαντικά στοιχεία για το κείμενο, όπως κεφαλίδες, παραγράφους, λίστες, συνδέσμους, παραθέσεις και άλλα. Μπορούν επίσης να ενσωματώνονται σενάρια εντολών σε γλώσσες όπως η JavaScript, τα οποία επηρεάζουν τη συμπεριφορά των ιστοσελίδων HTML.

Οι φυλλομετρητές μπορούν επίσης να αναφέρονται σε στυλ μορφοποίησης CSS για να ορίζουν την εμφάνιση και τη διάταξη του κειμένου και του υπόλοιπου υλικού. Ο οργανισμός W3C, ο οποίος δημιουργεί και συντηρεί τα πρότυπα για την HTML και τα CSS, ενθαρρύνει τη χρήση των CSS αντί διαφόρων στοιχείων της HTML για σκοπούς παρουσίασης του περιεχομένου.

# <span id="page-8-0"></span>**1.2 Ιστορική αναδρομή**

Το 1980, ο φυσικός Τιμ Μπέρνερς Λι, ο οποίος εργαζόταν στο CERN, επινόησε το ENQUIRE, ένα σύστημα χρήσης και διαμοιρασμού εγγράφων για τους ερευνητές του CERN, και κατασκεύασε ένα πρωτότυπό του. Αργότερα, το 1989, πρότεινε ένα σύστημα βασισμένο στο διαδίκτυο, το οποίο θα χρησιμοποιούσε υπερκείμενο.

Έτσι, έφτιαξε την προδιαγραφή της HTML και έγραψε τον φυλλομετρητή και το λογισμικό εξυπηρετητή στα τέλη του 1990. Τον ίδιο χρόνο, ο Μπέρνερς Λι και ο μηχανικός συστημάτων πληροφορικής του CERN Robert Cailliau συνεργάστηκαν σε μια κοινή προσπάθεια εύρεσης χρηματοδότησης, αλλά το έργο δεν υιοθετήθηκε ποτέ επίσημα από το CERN. Στις προσωπικές του σημειώσεις από το 1990, ο Μπέρνερς Λι αριθμεί «μερικές από τις πολλές χρήσεις του υπερκειμένου», και αναφέρει πρώτα από όλες μια εγκυκλοπαίδεια.

# <span id="page-8-1"></span>**1.3 Σήμανση**

Η σήμανση HTML αποτελείται από μερικά βασικά συστατικά, συμπεριλαμβανομένων των στοιχείων (και των ιδιοτήτων τους), τους βασισμένους σε χαρακτήρες τύπους δεδομένων, τις αναφορές χαρακτήρων και τις αναφορές οντοτήτων. Ένα ξεχωριστό σημαντικό συστατικό είναι η δήλωση τύπου εγγράφου (document type declaration), η οποία ορίζει στον φυλλομετρητή τον τρόπο εμφάνισης της σελίδας.

Στην HTML, το πρόγραμμα Hello world, ένα συνηθισμένο πρόγραμμα υπολογιστή που χρησιμεύει για τη σύγκριση γλωσσών προγραμματισμού γλωσσών σεναρίων και γλωσσών σήμανσης, φτιάχνεται με 9 γραμμές κώδικα. Το κείμενο ανάμεσα στο <html> και το </html> περιγράφει την ιστοσελίδα, και το κείμενο μεταξύ του <body> και του </body> είναι το ορατό μέρος της. Το σημασμένο κείμενο '<title>Hello HTML</title>' καθορίζει τον τίτλο που θα εμφανίζεται στην μπάρα τίτλου του browser.

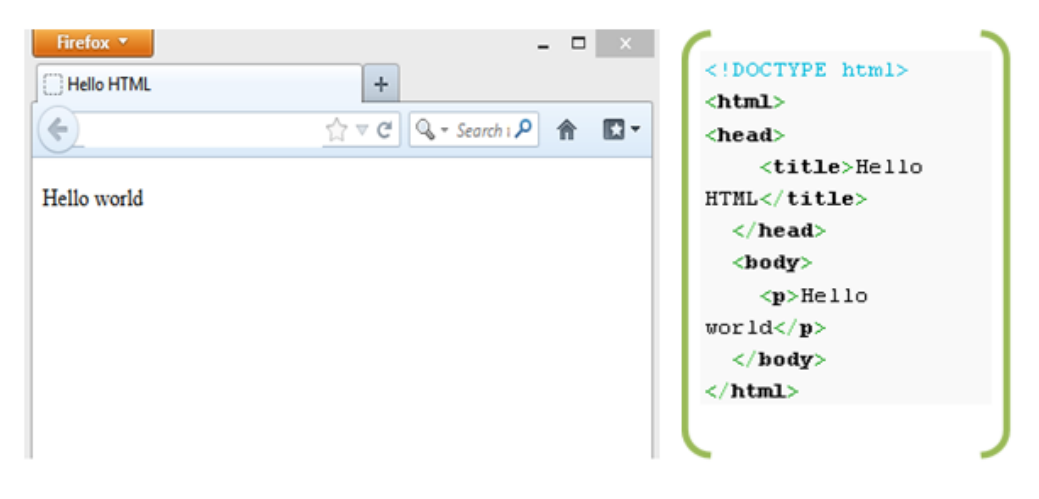

**Εικόνα 1.1 : Παράδειγμα προγράμματος Hello Word σε HTML**

## <span id="page-9-0"></span>**1.4 Στοιχεία**

Τα έγγραφα HTML αποτελούνται από στοιχεία HTML τα οποία στην πιο γενική μορφή τους έχουν τρία συστατικά: ένα ζεύγος από ετικέτες, την «ετικέτα εκκίνησης» και την «ετικέτα τερματισμού», μερικές ιδιότητες μέσα στην ετικέτα εκκίνησης, και τέλος το κείμενο ή το γραφικό περιεχόμενο μεταξύ των ετικετών, το οποίο μπορεί να περιλαμβάνει και άλλα στοιχεία εμφωλευμένα μέσα του.

Το στοιχείο HTML μπορεί να είναι οτιδήποτε ανάμεσα στις ετικέτες εκκίνησης και τερματισμού. Τέλος, κάθε ετικέτα περικλείεται σε σύμβολα «μεγαλύτερο από» και «μικρότερο από», δηλαδή < και >.Το όνομα κάθε στοιχείου HTML είναι το ίδιο όνομα που χρησιμοποιείται στις αντίστοιχες ετικέτες. Το όνομα της ετικέτας τερματισμού ξεκινά με μια κάθετο «/», η οποία παραλείπεται στα άδεια στοιχεία. Τέλος, αν δεν αναφέρονται ρητά οι ιδιότητες ενός στοιχείου, τότε χρησιμοποιούνται οι προεπιλογές σε κάθε περίπτωση.

# <span id="page-9-1"></span>**1.5 Ιδιότητες**

Οι περισσότερες ιδιότητες των στοιχείων είναι ζεύγη ονομάτων και τιμών, τα οποία διαχωρίζονται με ένα «=» και γράφονται μέσα στην ετικέτα εκκίνησης ενός στοιχείου, μετά το όνομα του στοιχείου. Η τιμή μπορεί να περικλείεται σε μονά ή διπλά εισαγωγικά, παρότι τιμές που αποτελούνται από συγκεκριμένους χαρακτήρες μπορούν να γράφονται χωρίς εισαγωγικά στην HTML, αλλά όχι στην

XHTML. Το να μένουν οι τιμές των ιδιοτήτων χωρίς εισαγωγικά θεωρείται ανασφαλές. Εκτός από τις ιδιότητες που γράφονται ως ζεύγη ονομάτων και τιμών, υπάρχουν και μερικές οι οποίες επηρεάζουν το στοιχείο απλά με την παρουσία τους μέσα στην ετικέτα εκκίνησης.

# <span id="page-10-0"></span>**1.6 Τι είναι η JavaScript**

JavaScript είναι η γλώσσα προγραμματισμού ηλεκτρονικών υπολογιστών, η οποία έχει σαν σκοπό την παραγωγή δυναμικού περιεχομένου και την εκτέλεση κώδικα στην πλευρά του πελάτη (client-side) σε ιστοσελίδες. Το πρότυπο της γλώσσας κατά τον οργανισμό τυποποίησης ECMA ονομάζεται ECMAscript.

# <span id="page-10-1"></span>**1.7 Ιστορική αναδρομή**

Η γλώσσα προγραμματισμού JavaScript δημιουργήθηκε αρχικά από τον Brendan Eich της εταιρείας Netscape με την επωνυμία Mocha. Αργότερα, Mocha μετονομάστηκε σε LiveScript, και τελικά σε JavaScript, κυρίως επειδή η ανάπτυξή της επηρεάστηκε περισσότερο από τη γλώσσα προγραμματισμού Java. LiveScript ήταν το επίσημο όνομα της γλώσσας όταν για πρώτη φορά κυκλοφόρησε στην αγορά σε βήτα (beta) εκδόσεις με το πρόγραμμα περιήγησης στο Web, Netscape Navigator εκδοχή 2.0 τον Σεπτέμβριο του 1995. Η LiveScript μετονομάστηκε σε JavaScript σε μια κοινή ανακοίνωση με την εταιρεία Sun Microsystems στις 4 Δεκεμβρίου 1995 όταν επεκτάθηκε στην έκδοση του προγράμματος περιήγησης στο Web, Netscape εκδοχή 2.0B3.

Η JavaScript απέκτησε μεγάλη επιτυχία ως γλώσσα στην πλευρά του πελάτη (client-side) για εκτέλεση κώδικα σε ιστοσελίδες, και περιλήφθηκε σε διάφορα προγράμματα περιήγησης στο Web. Τον Νοέμβριο του 1996, η Netscape ανακοίνωσε ότι είχε υποβάλει τη γλώσσα JavaScript στο Ecma International (μια οργάνωση της τυποποίησης των γλωσσών προγραμματισμού) για εξέταση ως βιομηχανικό πρότυπο, και στη συνέχεια το έργο είχε ως αποτέλεσμα την τυποποιημένη μορφή που ονομάζεται ECMAScript.

Η JavaScript έχει γίνει μία από τις πιο δημοφιλείς γλώσσες προγραμματισμού ηλεκτρονικών υπολογιστών στον Παγκόσμιο Ιστό (Web).

Αρχικά, όμως, πολλοί επαγγελματίες προγραμματιστές υποτίμησαν τη γλώσσα διότι το κοινό της ήταν ερασιτέχνες συγγραφείς ιστοσελίδων και όχι επαγγελματίες προγραμματιστές (και μεταξύ άλλων λόγων). Με τη χρήση της τεχνολογίας Ajax, η JavaScript γλώσσα επέστρεψε στο προσκήνιο και έφερε πιο επαγγελματική προσοχή προγραμματισμού. Το αποτέλεσμα ήταν ένα καινοτόμο αντίκτυπο στην εξάπλωση των πλαισίων και των βιβλιοθηκών, τη βελτίωση προγραμματισμού με JavaScript, καθώς και αυξημένη χρήση της JavaScript έξω από τα προγράμματα περιήγησης στο Web.

Τον Ιανουάριο του 2009, το έργο CommonJS ιδρύθηκε με στόχο τον καθορισμό ενός κοινού προτύπου βιβλιοθήκης κυρίως για την ανάπτυξη της JavaScript έξω από το πρόγραμμα περιήγησης και μέσα σε άλλες τεχνολογίες (π.χ. server-side).

## <span id="page-11-0"></span>**1.8 JavaScript και Java**

Η JavaScript δεν θα πρέπει να συγχέεται με τη Java, που είναι διαφορετική γλώσσα προγραμματισμού και με διαφορετικές εφαρμογές. Η χρήση της λέξης "Java" στο όνομα της γλώσσας έχει περισσότερη σχέση με το προφίλ του προϊόντος που έπρεπε να έχει και λιγότερο με κάποια πιθανή συμβατότητα ή άλλη στενή σχέση με τη Java. Ρόλο σε αυτήν τη σύγχυση έπαιξε και ότι η Java και η JavaScript έχουν δεχτεί σημαντικές επιρροές από τη γλώσσα C, ειδικά στο συντακτικό, ενώ είναι και οι δύο αντικειμενοστρεφείς γλώσσες. Τονίζεται ότι ο σωστός τρόπος γραφής της είναι **"**JavaScript**"** και όχι 'Java script' σαν δύο λέξεις, όπως λανθασμένα γράφεται ορισμένες φορές.

Ο κώδικας JavaScript μιας σελίδας περικλείεται από τις ετικέτες της HTML <script type="text/javascript"> και </script>. Αν ο κώδικας JavaScript περιέχει περισσότερες από μία εντολές, αυτές θα πρέπει να διαχωριστούν μεταξύ τους με το χαρακτήρα του ελληνικού ερωτηματικού ';' (δηλαδή της λατινικής άνω τελείας). Η χρήση του χαρακτήρα αυτού για την τελευταία εντολή δεν είναι απαραίτητη. Η διαχώριση των εντολών στους νεότερους φυλλομετρητές (browsers) δεν είναι απαραίτητη.

#### Πτυχιακή Εργασία των φοιτητών Κασκαβαλοπούλου θεανώ, Τζεμανάκη Δημοσθένη

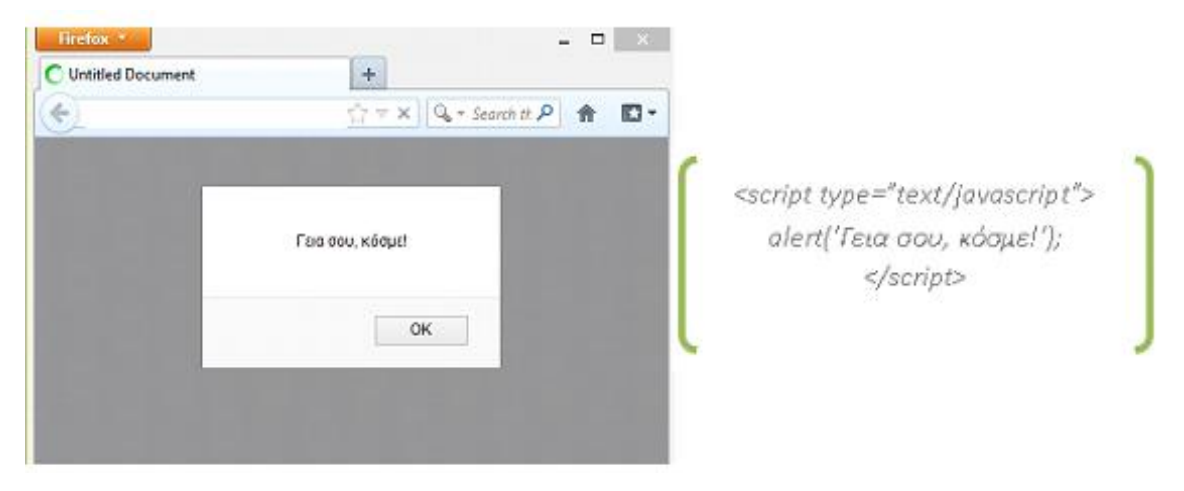

**Εικόνα 1.2 : Παράδειγμα προγράμματος Hello Word σε JavaScript**

#### <span id="page-12-0"></span>**1.9 Τι είναι CSS**

Η CSS (Cascading Style Sheets - Διαδοχικά Φύλλα Στυλ) ή ( αλληλουχία φύλλων στυλ ) είναι μια γλώσσα υπολογιστή που ανήκει στην κατηγορία των γλωσσών φύλλων στυλ που χρησιμοποιείται για τον έλεγχο της εμφάνισης ενός εγγράφου που έχει γραφτεί με μια γλώσσα σήμανσης. Χρησιμοποιείται για τον έλεγχο της εμφάνισης ενός εγγράφου που γράφτηκε στις γλώσσες HTML και XHTML, δηλαδή για τον έλεγχο της εμφάνισης μιας ιστοσελίδας και γενικότερα ενός ιστότοπου. Η CSS είναι μια γλώσσα υπολογιστή προορισμένη να αναπτύσσει στιλιστικά μια ιστοσελίδα που διαμορφώνει τα χαρακτηριστικά, χρώματα, στοίχιση και δίνει περισσότερες δυνατότητες σε σχέση με την HTML. Για μια όμορφη και καλοσχεδιασμένη ιστοσελίδα η χρήση της CSS κρίνεται απαραίτητη.

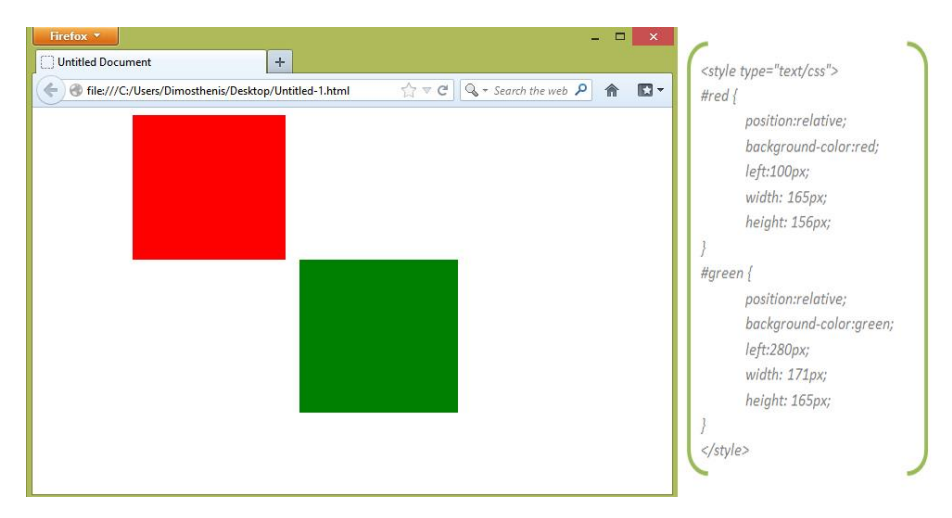

**Εικόνα 1.3 : Παράδειγμα κώδικα σε CSS**

# <span id="page-13-0"></span>**2. Trimble SketchUp**

# <span id="page-13-1"></span>**2.1 Tι είναι το Trimble SketchUp**

Το SketchUp είναι ένα εργαλείο κατασκευής τρισδιάστατων μοντέλων, ίσως το πιο εύχρηστο και κατανοητό που υπάρχει αυτή τη στιγμή στο χώρο του τρισδιάστατου σχεδιασμού. Πρόκειται για ένα πρόγραμμα σχεδίασης που, λόγω των απλοποιημένων εντολών του και του ευέλικτου περιβάλλοντός του, δίνει τη δυνατότητα στο χρήστη, από τα πρώτα του βήματα ακόμα, να δημιουργήσει τα δικά του εικονικά μοντέλα. Τα βασικά χαρακτηριστικά του είναι η δυνατότητα αλλαγών εύκολα και γρήγορα, ο πειραματισμός με χρώματα και υφές και η τοποθέτηση πηγής φωτισμού που προσομοιάζει τον ήλιο.

Το SketchUp μπορεί να χρησιμοποιηθεί τόσο από επαγγελματίες όλων των ειδικοτήτων: αρχιτέκτονες, πολιτικούς μηχανικούς, τοπογράφους, μηχανολόγους, διακοσμητές, σκηνογράφους, αρχιτέκτονες τοπίου κλπ. , που δραστηριοποιούνται στο χώρο του σχεδιασμού με την ευρύτερη έννοια, όσο και από οποιονδήποτε ενδιαφέρεται να πειραματιστεί στη δημιουργία τρισδιάστατων μοντέλων. Οι εφαρμογές του, απεριόριστες από έπιπλα και κάθε είδους αντικείμενα μέχρι ανάγλυφο εδάφους και φυσικό τοπίο.

Στα πλεονεκτήματα του SketchUp συμπεριλαμβάνεται και η ύπαρξη πολλών βιβλιοθηκών με μοντέλα που μπορούν να χρησιμοποιηθούν από όλους τους χρήστες, αλλά και η συμβατότητά του με άλλα σχεδιαστικά προγράμματα όπως το AutoCAD, Autodesk.Τα αποτελέσματα, αλλά και η ευκολία στη χρήση του, αφήνουν κατάπληκτο όποιον έχει ασχοληθεί και κάνουν το SketchUp ένα απίστευτο εργαλείο.

# <span id="page-13-2"></span>**2.2 Ιστορική αναδρομή**

Το SketchUp αναπτύχθηκε από την εταιρεία @Last Software of Boulder, Κολοράντο και συνιδρύθηκε το 1999 από τον Brad Schell και Joe Esch. To SketchUp έκανε το ντεμπούτο του τον Αύγουστο του 2000 ως ένα γενικής χρήσης εργαλείο δημιουργίας 3D περιεχομένου, με το σύνθημα "3D για όλους" και οραματίζεται ένα πρόγραμμα λογισμικού που θα επιτρέπουν στους επαγγελματίες σχεδιαστές να δημιουργήσουν με ευκολία αντικείμενα, με την χρήση απλών εργαλείων σε ένα απλό και κομψό περιβάλλον και φιλικό προς τον χρήστη.

Το πρόγραμμα κέρδισε το Βραβείο "Community Choice Award" κατά την πρώτη εμπορική έκθεση το 2000. Τον Απρίλιο του 2012, η Google, ο προηγούμενος ιδιοκτήτης του SketchUp, ανακοίνωσε ότι θα πουλήσει το πρόγραμμα στην εταιρία Trimble, μια εταιρεία περισσότερο γνωστή για τις υπηρεσίες GPS. Οι δύο εταιρείες θα συνεργαστούν για την λειτουργία και την περαιτέρω ανάπτυξη του 3D Warehouse SketchUp. Την 1 Ιουνίου του 2012, η Trimble ολοκλήρωσε την εξαγορά του SketchUp από την εταιρία Google.

## <span id="page-14-0"></span>**2.3 Το περιβάλλον εργασίας του SketchUp**

To SketchUp έχει σχεδιαστεί έτσι ώστε να είναι απλό και εύκολο στη χρήση. Τα κύρια τμήματα του περιβάλλοντος εργασίας του SketchUp είναι η μπάρα τίτλου, τα μενού, οι γραμμές εργαλείων και οι παλέτες, η περιοχή σχεδίασης, η γραμμή κατάστασης, και η γραμμή εργαλείων των μετρήσεων. Οι παρακάτω εικόνες δείχνουν το περιβάλλον εργασίας του SketchUp.

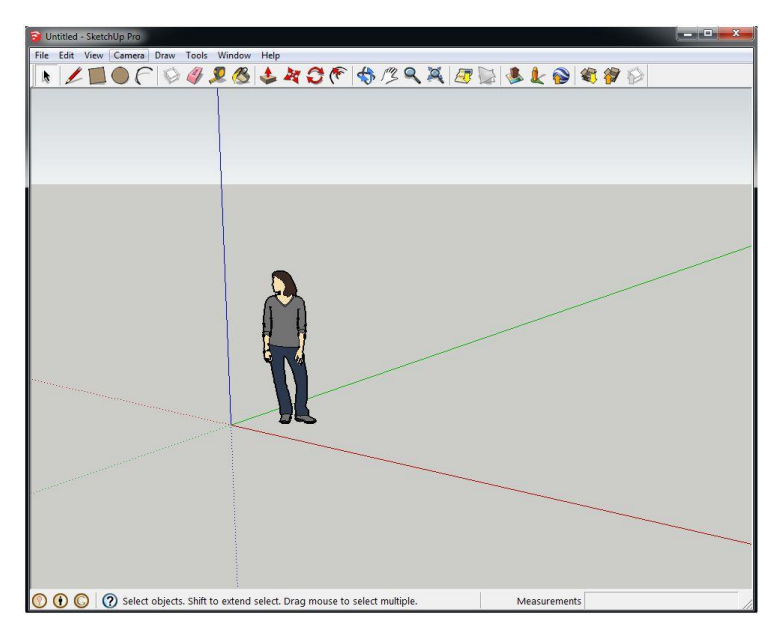

**Εικόνα 2.1 : Το περιβάλλον εργασίας του SketchUp**

#### **Η μπάρα τίτλου (Title Bar)**

Η γραμμή τίτλου, στο επάνω μέρος του SketchUp, περιέχει τα τυπικά στοιχεία ελέγχου του παραθύρου (ελαχιστοποίηση, μεγιστοποίηση κλπ.), το όνομα του αρχείου. Μια κενή περιοχή σχεδίασης εμφανίζεται όταν ξεκινάτε το SketchUp και το όνομα του που είναι "Untitled" στη γραμμή τίτλου, δείχνει ότι δεν έχετε αποθηκεύσει ακόμη το έργο σας.

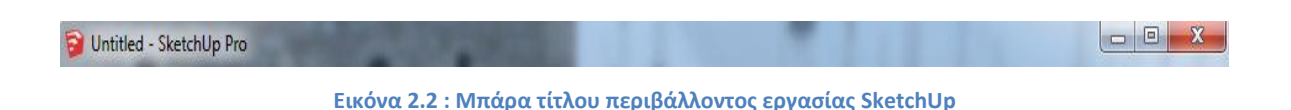

#### **Τα Μενού (Menus)**

Τα μενού εμφανίζονται κάτω από τη γραμμή τίτλου σε μια συσκευή Windows και στο πάνω μέρος της οθόνης σας σε έναν υπολογιστή Mac. Η πλειοψηφία των SketchUp εργαλεία, εντολές, και οι ρυθμίσεις είναι διαθέσιμες σε αυτά τα μενού. Τα μενού είναι τα εξής: Αρχείο, Επεξεργασία, Προβολή, Κάμερα, Σχεδίαση, Εργαλεία, Παράθυρο, Πρόσθετα και Βοήθεια.

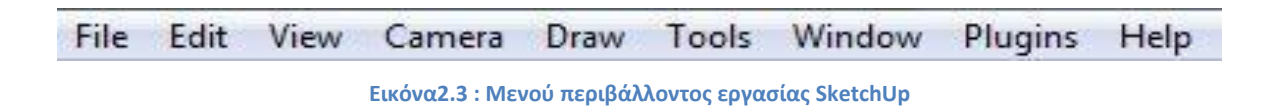

#### **Οι Εργαλειοθήκες (Toolbars)**

Οι γραμμές εργαλείων, που εμφανίζονται κάτω από τα μενού και κατά μήκος της αριστερής πλευράς της εφαρμογής των Windows, περιέχει ένα καθορισμένο από το χρήστη σύνολο των εργαλείων και των ελέγχων. Από προεπιλογή, η γραμμή εργαλείων περιέχει το βασικό σύνολο εργαλείων του SketchUp, αναφέρονται ως τα εργαλεία που πρέπει να πάρει όταν ξεκινήσει. Πρόσθετες γραμμές εργαλείων μπορούν να εμφανιστούν επιλέγοντας τις γραμμές εργαλείων κάτω από το Προβολή Γραμμές εργαλείων του μενού.

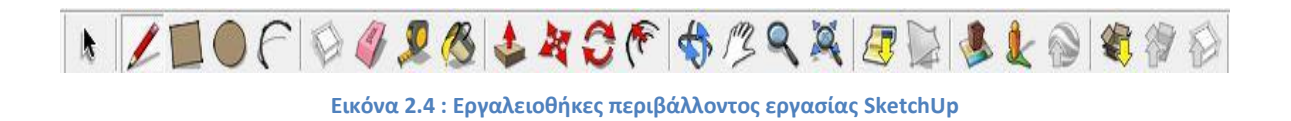

**Περιοχή σχεδίασης (Drawing Area)**

Η περιοχή σχεδίασης είναι αυτή που μπορείτε να δημιουργήσετε το μοντέλο σας. Ο 3D χώρος της περιοχής σχεδίασης προσδιορίζεται οπτικά από τους άξονες σχεδίασης. Οι άξονες σχεδίασης είναι τρεις χρωματιστές γραμμές, κάθετες μεταξύ τους. Οι άξονες αυτοί είναι χρήσιμοι για την παροχή μιας αίσθησης της κατεύθυνσης σε 3D χώρο, ενώ εργάζεστε.

Η περιοχή σχεδίασης περιέχει επίσης ένα απλό μοντέλο ενός προσώπου για να σας δώσει μια αίσθηση του 3D χώρου. Αυτό μπορεί εύκολα να διαγραφεί επιλέγοντάς το και πατώντας το πλήκτρο Delete.

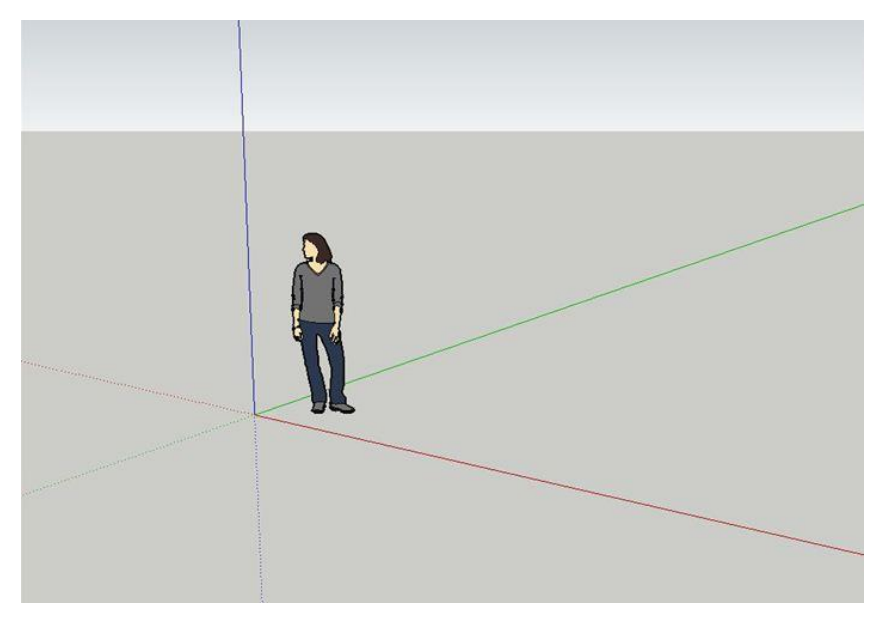

**Εικόνα 2.5 : Περιοχή σχεδίασης περιβάλλοντος εργασίας SketchUp**

#### **Γραμμή κατάστασης (Status Bar)**

Η γραμμή κατάστασης είναι η μεγάλη ορθογώνια γκρι περιοχή στο κάτω μέρος της περιοχής σχεδίασης. Η αριστερή πλευρά της γραμμής περιέχει κάποια κουμπιά που συνδέουν τα 3D μοντέλα με το Google Earth ως προς την τοποθεσία. Στην μεσαία περιοχή εμφανίζονται κάποιες συμβουλές κατά την διάρκεια της σχεδίασης του μοντέλου. Η Γραμμή Εργαλείων των μετρήσεων, που βρίσκεται στη δεξιά πλευρά της γραμμής κατάστασης, εμφανίζει πληροφορίες για τις διαστάσεις ενώ σχεδιάζετε. Μπορείτε επίσης να εισάγετε τιμές στη γραμμή εργαλείων για να χειριστείτε μετρήσεις σε επιλεγμένες οντότητες, όπως η δημιουργία μιας γραμμής με συγκεκριμένο μήκος.

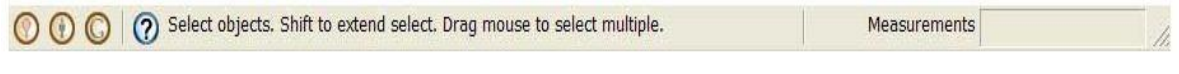

**Εικόνα 2.6 : Γραμμή κατάστασης περιβάλλοντος εργασίας SketchUp**

# <span id="page-17-0"></span>**2.4 Τα κύρια εργαλεία του SketchUp**

Κύρια εργαλεία (Principle tools) είναι εκείνα τα εργαλεία που τείνουν να χρησιμοποιούνται πιο συχνά στο SketchUp.

# **Επιλογή (Select)**

Είναι το εργαλείο επιλογής που χρησιμοποιείται για να καθορίσει τις οντότητες που χρησιμοποιούνται κατά τη χρήση άλλων εργαλείων ή εντολών. Οι οντότητες που περιλαμβάνονται σε μια επιλογή αναφέρονται ως το σύνολο επιλογής (selection set). Είναι το εργαλείο που ενεργοποιείται αυτόματα με το ξεκίνημα της εφαρμογή.

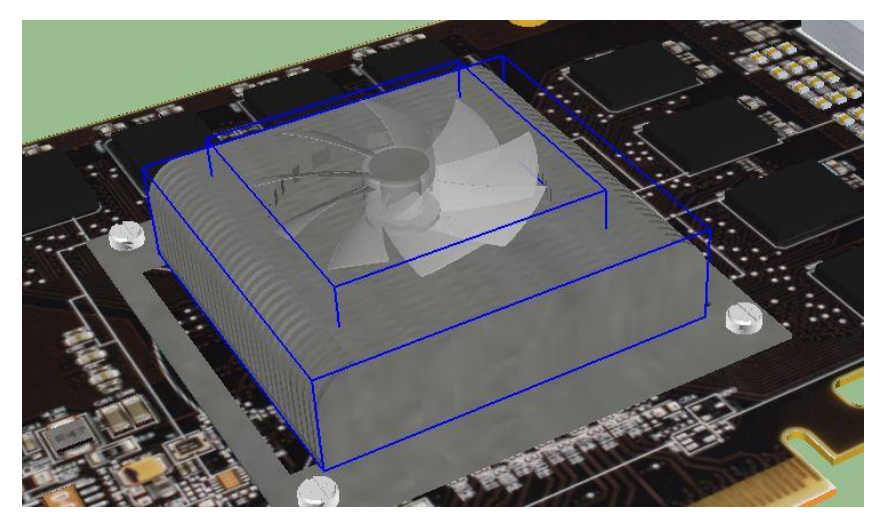

**Εικόνα 2.7 : Χρήση του εργαλείου επιλογή**

Keyboard Shortcut: **Spacebar**

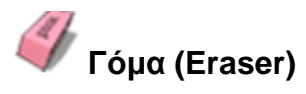

Είναι το εργαλείο για την διαγραφή οντοτήτων. Το εργαλείο γόμας μπορεί επίσης να χρησιμοποιηθεί για να κρύψει και να μαλακώσει τα άκρα.

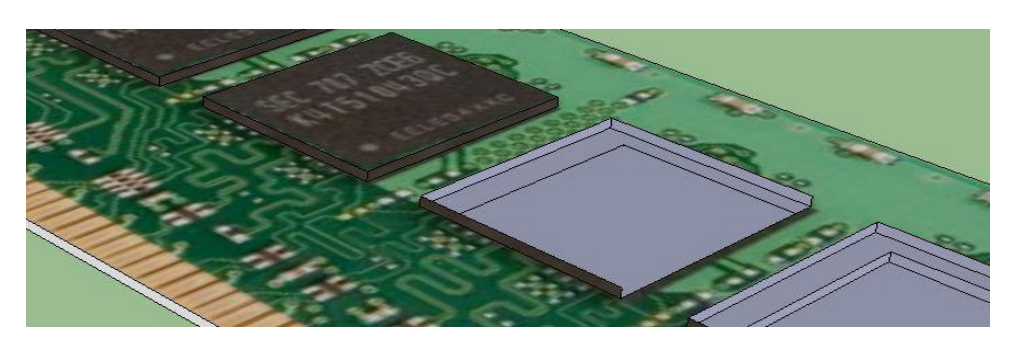

**Εικόνα 2.82 : Χρήση του εργαλείου γόμα**

Keyboard Shortcut: **E**

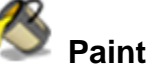

# **Paint bucket**

Είναι το εργαλείο με το οποίο προσθέτετε στις οντότητες χρώματα και επιφάνειες. Μπορείτε να το χρησιμοποιήσετε για να βάψετε μεμονωμένες οντότητες, να συμπληρώσετε μια σειρά από συνδεδεμένες επιφάνειες, ή να αντικαταστήσετε ένα υλικό με ένα άλλο.

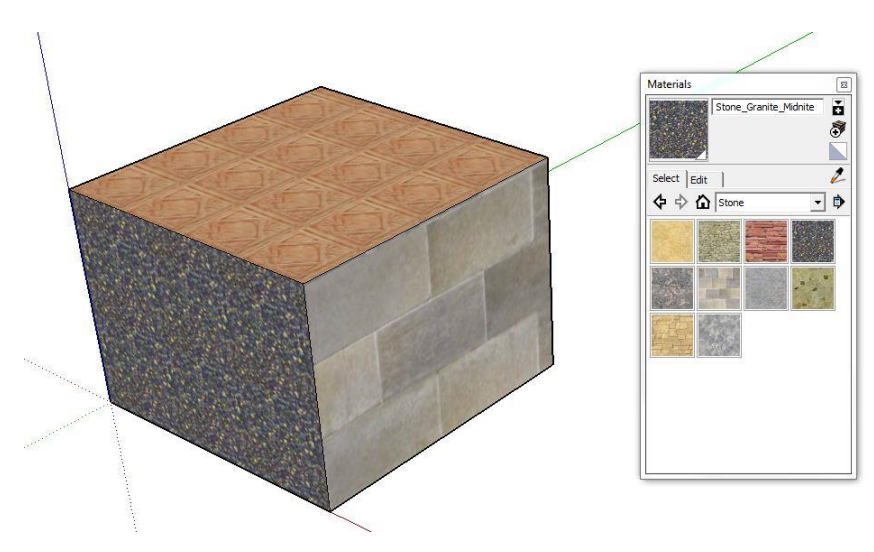

**Εικόνα 2.9 : Χρήση του εργαλείου paint bucket**

# **Γραμμή (Line)**

H γραμμή χρησιμοποιείται για να ενώσει άκρες ή οντότητες γραμμής. Οντότητες γραμμής μπορούν να ενώνονται για να σχηματίσουν μία επιφάνεια. Το εργαλείο γραμμής μπορεί επίσης να χρησιμοποιείται για να διαιρέσει όψεις.

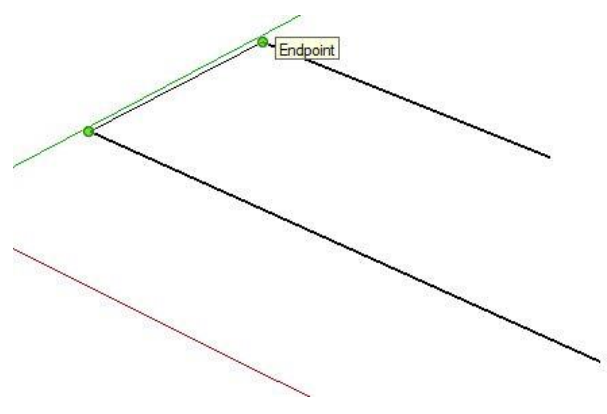

**Εικόνα 2.10 : Χρήση του εργαλείου γραμμή**

Keyboard Shortcut: **L**

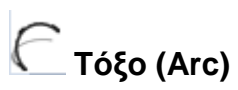

Το εργαλείο Arc χρησιμοποιείται για τη δημιουργία οντοτήτων τόξου. Τα τόξα αποτελούνται από πολλαπλά συνδεδεμένα ευθύγραμμα τμήματα (τα οποία μπορούν να επεξεργαστούν ως ένα ενιαίο τόξο).

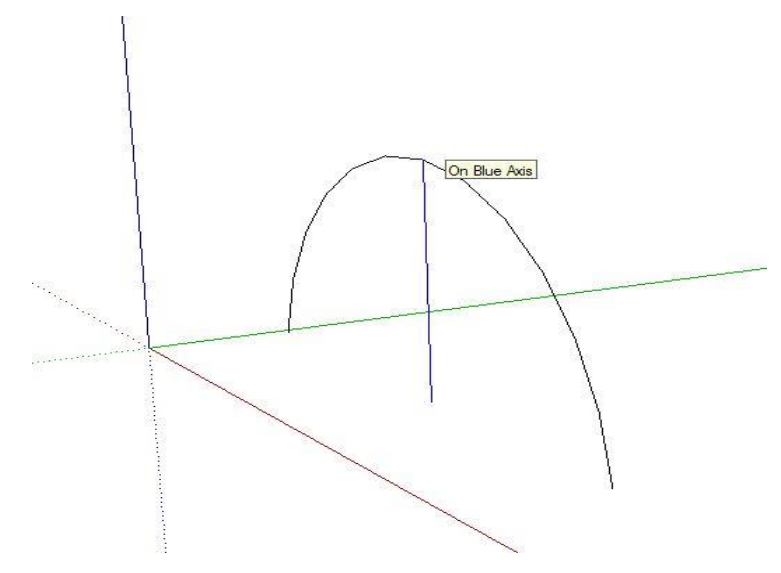

**Εικόνα 2.11 : Χρήση του εργαλείου τόξο**

Keyboard Shortcut: **A**

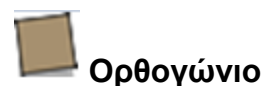

# Tο εργαλείο Ορθογώνιο χρησιμοποιείται για σχεδιασμό ορθογώνιων επιφανειών και καθορίζεται κάνοντας κλικ στις δύο αντίθετες γωνίες του επιθυμητού σχήματος.

Πτυχιακή Εργασία των φοιτητών Κασκαβαλοπούλου θεανώ, Τζεμανάκη Δημοσθένη

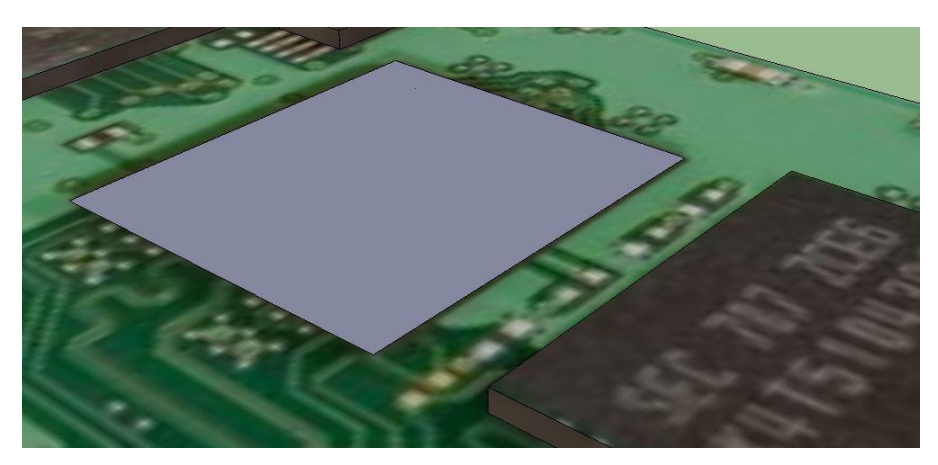

**Εικόνα 2.12 : Χρήση του εργαλείου ορθογώνιο**

# **Κύκλος**

Το εργαλείο Κύκλος χρησιμοποιείται για τη δημιουργία κυκλικών οντοτήτων.

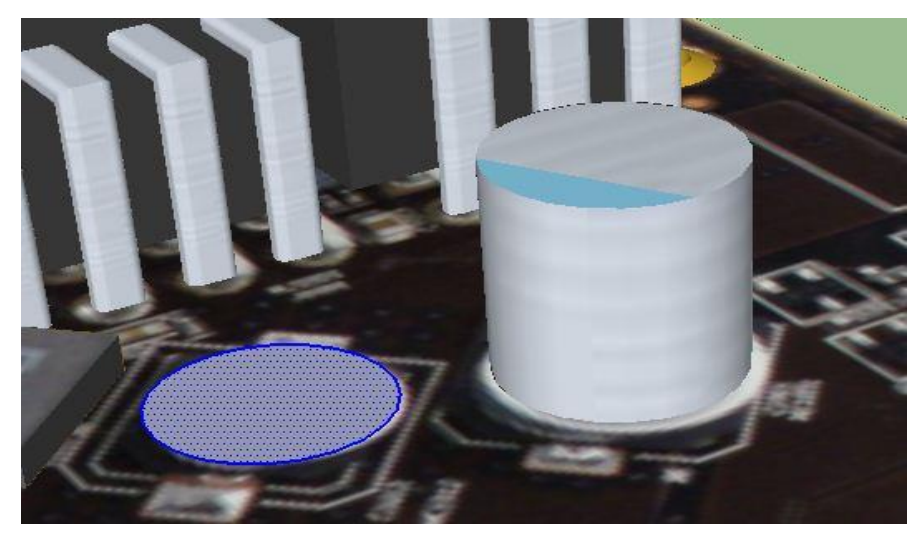

**Εικόνα 2.13 : Χρήση του εργαλείου κύκλος**

Keyboard Shortcut: **C**

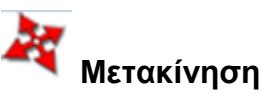

Το εργαλείο μετακίνησης χρησιμοποιείται για την μετακίνηση και την αντιγραφή. Αυτό το εργαλείο μπορεί επίσης να χρησιμοποιηθεί για την περιστροφή μιας ομάδας στοιχείων.

Πτυχιακή Εργασία των φοιτητών Κασκαβαλοπούλου θεανώ, Τζεμανάκη Δημοσθένη

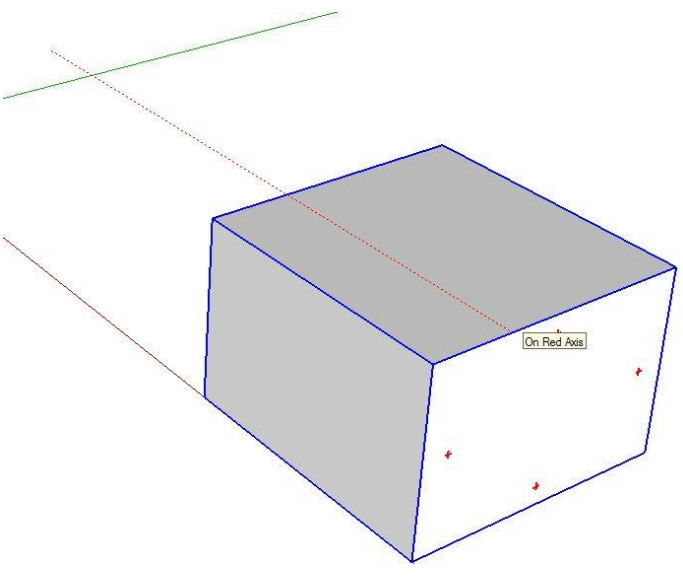

**Εικόνα 2.14 : Χρήση του εργαλείου μετακίνηση**

Keyboard Shortcut: **M**

# **Περιστροφή**

Το εργαλείο περιστροφής χρησιμοποιείται για την περιστροφή ή την αντιγραφή στρογγυλεμένων οντοτήτων κατά μήκος μιας διαδρομής.

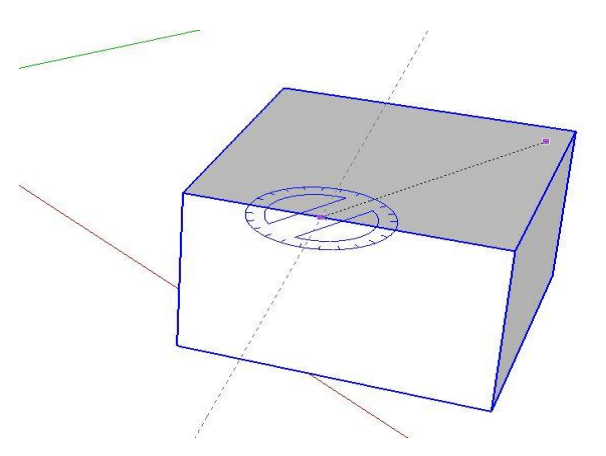

**Εικόνα 2.15 : Χρήση του εργαλείου περιστροφή**

Keyboard Shortcut: **Q**

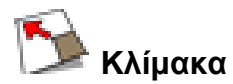

Το εργαλείο κλιμάκωσης χρησιμοποιείται για την αλλαγή του μεγέθους και την έκταση τμημάτων της γεωμετρίας σε σχέση με άλλες οντότητες του μοντέλου.

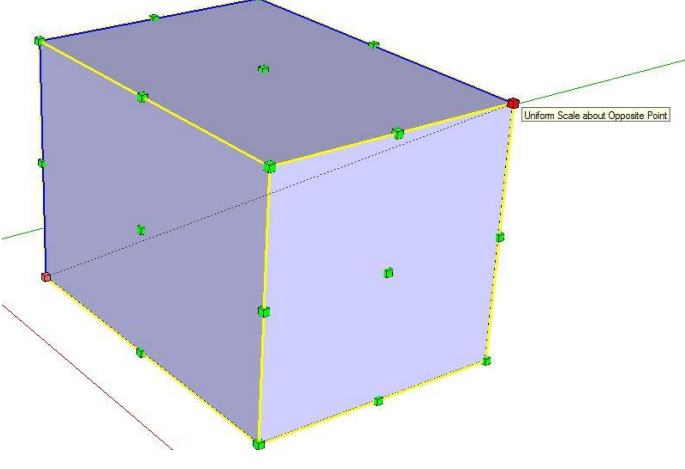

**Εικόνα 2.16 : Χρήση του εργαλείου κλίμακα**

Keyboard Shortcut: **S**

**Push / Pull** 

Το εργαλείο Push / Pull χρησιμοποιείται για την έλξη επιφανειών, για να προσθέσει ή να αφαιρέσει όγκο από τα μοντέλα. Χρησιμοποιείται για την δημιουργία όγκου από οποιοδήποτε τύπο επιφάνειας, συμπεριλαμβανομένων της κυκλικής, ορθογώνιας, αλλά και αφηρημένες επιφάνειες**.** 

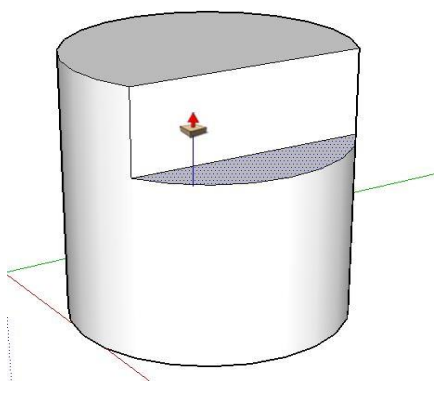

**Εικόνα 2.17 : Χρήση του εργαλείου push / pull**

Keyboard Shortcut: **P**

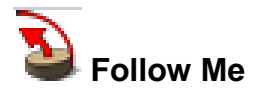

Το εργαλείο Follow Me χρησιμοποιείται για την αντιγραφή μιας επιφάνειας κατά μήκος μιας διαδρομής. Αυτό το εργαλείο είναι ιδιαίτερα χρήσιμο όταν προσπαθείτε να προσθέσετε λεπτομέρειες σε ένα μοντέλο.

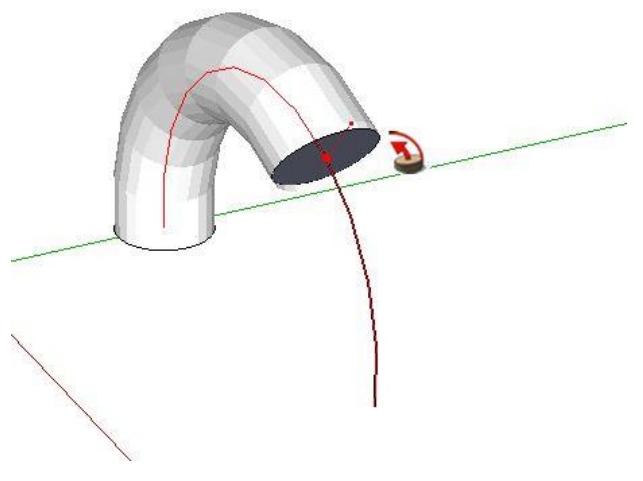

**Εικόνα 2.18 : Χρήση του εργαλείου follow me**

# **Offset**

Το εργαλείο Offset χρησιμοποιείται για την δημιουργία αντιγράφων των γραμμών και των επιφανειών σε μία ενιαία απόσταση από τα πρωτότυπα. Μπορείτε να αντισταθμίσετε τα άκρα των επιφανειών, είτε εντός είτε εκτός της αρχικής επιφάνειας. Ο συμψηφισμός μιας επιφάνειας θα δημιουργεί πάντα μία νέα οντότητα.

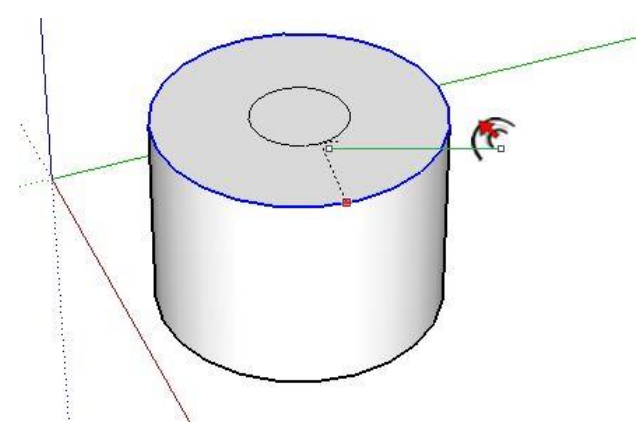

**Εικόνα 2.19 : Χρήση του εργαλείου offset**

Keyboard Shortcut: **F**

## <span id="page-23-0"></span>**2.5 Οδηγός δημιουργίας 3D αντικειμένου με το SketchUp**

Αρχικά πριν ξεκινήσουμε τη σχεδίαση ενός μοντέλου θα πρέπει να επιλέξουμε το γεωμετρικό σχήμα πάνω στο οποίο θα στηρίξουμε όλη τη σχεδίαση και αυτό δεν μπορεί να είναι άλλο από αυτό που υπερέχει στο αντικείμενο μας.

Επίσης κάτι το οποίο θα μας βοηθήσει αρκετά είναι μία εικόνα από μία τέτοια οπτική γωνία που θα βοηθήσει στο χτίσιμο του μοντέλου, χρησιμοποιώντας την για να γεμίσουμε μία επιφάνεια του. Ας δούμε όμως αναλυτικά τη σχεδίαση της μνήμης που έχουμε χρησιμοποιήσει στην ιστοσελίδα:

Βήμα 1ο:

Σχεδιάζουμε το βασικό γεωμετρικό σχήμα που στη συγκεκριμένη περίπτωση είναι το ορθογώνιο παραλληλόγραμμό.

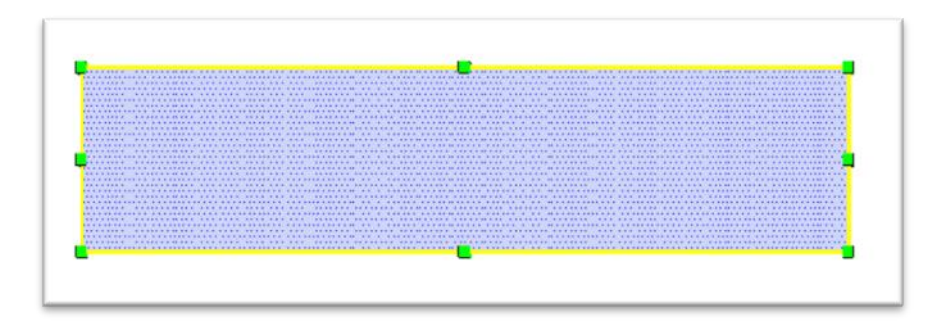

Βήμα 2ο:

Επιλέγουμε την παρακάτω εικόνα σαν texture για να "βάψουμε" την επιφάνειά μας.

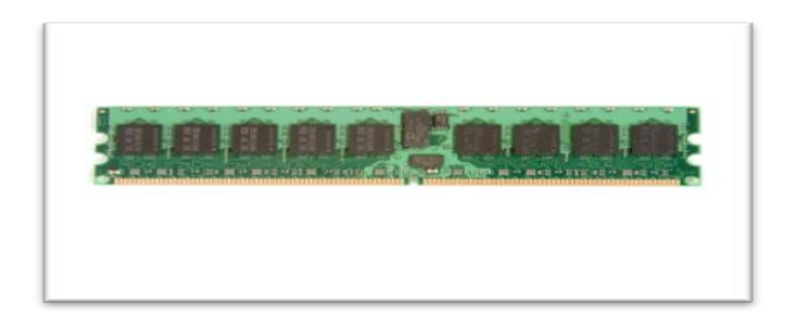

Βήμα 3ο:

Από το μενού window επιλέγουμε το εργαλείο materials ή απευθείας από την εργαλειοθήκη το κουμπί με το σήμα **και εμφανίζεται ένα παράθυρο το** οποίο εκτός από τις επιλογές χρωμάτων και έτοιμων υλικών, μας δίνει τη δυνατότητα να επιλέξουμε την εικόνα που εμείς διαλέξαμε.

Στην καρτέλα materials επιλένουμε το κουμπί <sup>το</sup> και στη νέα καρτέλα το κουμπί που μας επιτρέπει να αναζητήσουμε την εικόνα που επιθυμούμε μέσα στα έγγραφα μας. Τέλος πατάμε open.

Τώρα ενεργοποιούνται οι ρυθμίσεις της εικόνας πάνω στην καρτέλα create material δίνοντάς μας την επιλογή επιλογή να ρυθμίσουμε το μήκος και το ύψος τις εικόνας, στη μονάδα μέτρησης που χρησιμοποιούμε (στη συγκεκριμένη περίπτωση είναι τα μέτρα). Αυτό σημαίνει ότι ανάλογα με την επιφάνεια που θα καλύψουμε όσο μικρότερη είναι η αυτή τόσο περισσότερες φορές θα εμφανίζεται η εικόνα μας επάνω της. Αυτό είναι χρήσιμο στην περίπτωση που η εικόνα θέλουμε να επαναλαμβάνεται πολλές φορές και σε μεγάλη πυκνότητα.

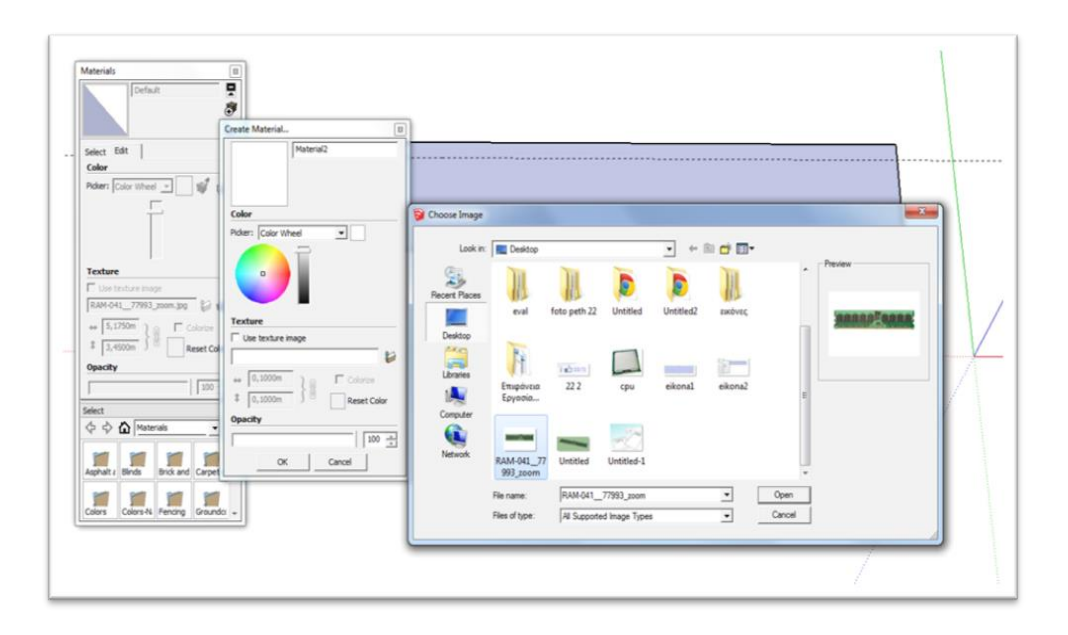

Το αποτέλεσμα εμφανίζεται όπως φαίνεται στην παρακάτω εικόνα, αφού πρώτα κάνουμε αριστερό κλικ επάνω στην επιφάνεια που θέλουμε να καλύψουμε.

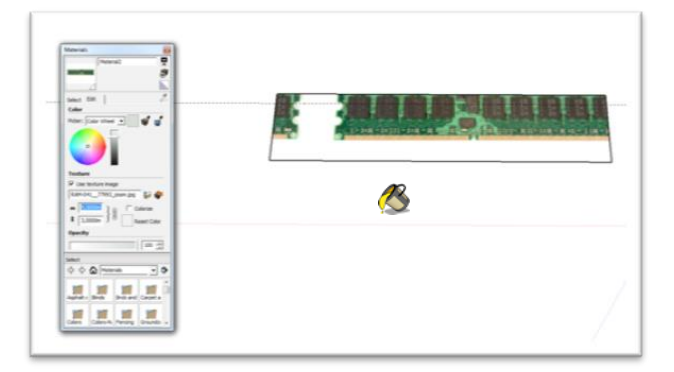

Βήμα 4ο:

Αυτό το αποτέλεσμα όμως δεν είναι το επιθυμητό, και αν προσπαθήσουμε απλά να αλλάξουμε το μήκος και το ύψος της εικόνας, θα δυσκολευτούμε αρκετά, γι' αυτό είναι προτιμότερο να επιλέξουμε το εργαλείο scale από το μενού tools ή το εικονίδιο και να αλλάξουμε το ύψος και το μήκος του σχήματος μας με βάση την εικόνα που τοποθετήσαμε επάνω του. Να παρατηρήσουμε εδώ ότι όσο μεγαλώνουμε το σχήμα μας απλά θα αυξάνονται οι φορές που θα εμφανίζεται η εικόνα επάνω του.

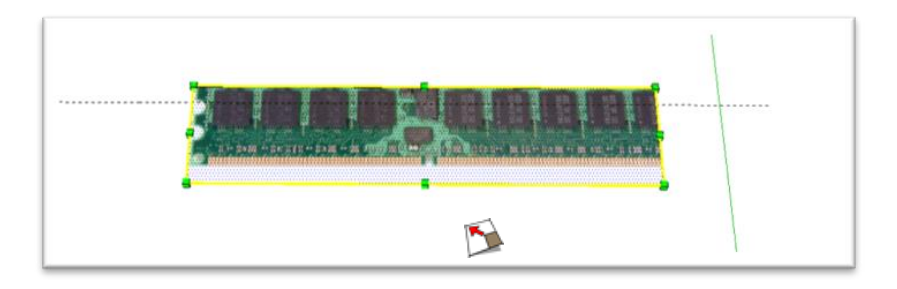

Στην παρακάτω εικόνα φαίνεται το τελικό αποτέλεσμα.

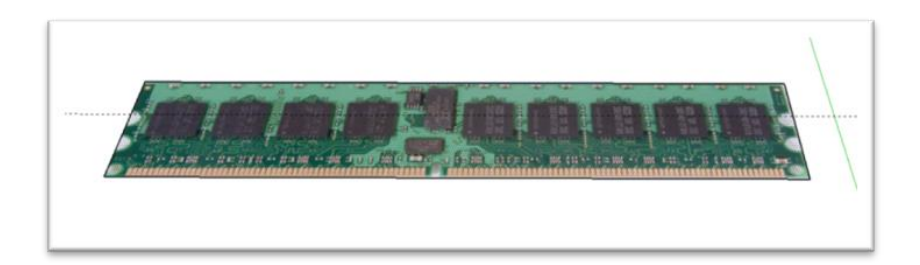

Βήμα 5ο:

Με το εργαλείο push/pull **δύνουμε όγκο στο σχήμα ώστε να αρχίσει να** παίρνει την τρισδιάστατη μορφή που επιθυμούμε.

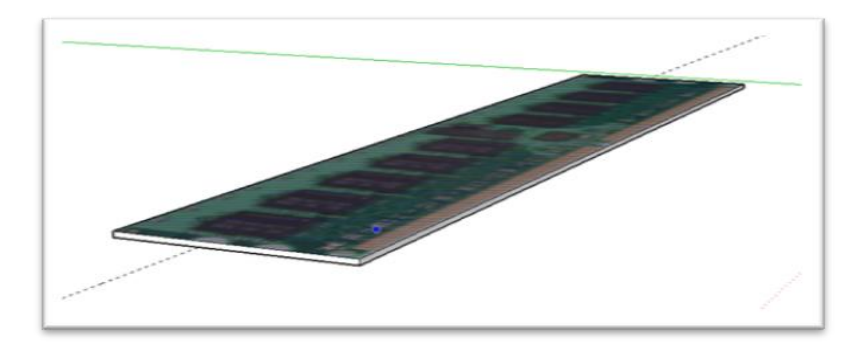

Βήμα 6ο:

Στη συνέχεια αρχίζουμε να σχεδιάζουμε πάνω στο μοντέλο τις λεπτομέρειές του. Χρησιμοποιώντας το εργαλείο arc δημιουργούμε τόξα όπως φαίνεται παρακάτω για να φτιάξουμε τις εγκοπές της κάρτας.

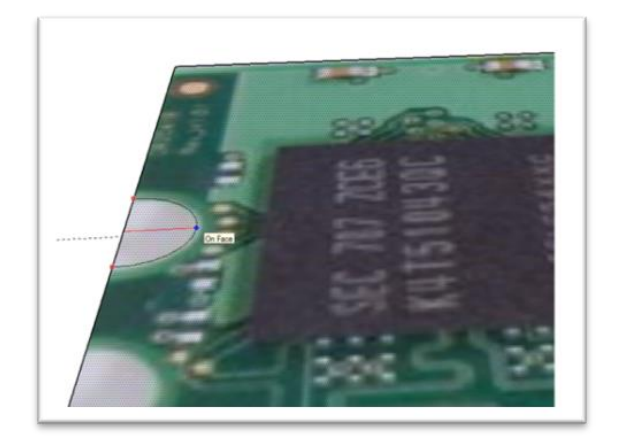

Αφαιρούμε το τμήμα του τόξου με τη βοήθεια του εργαλείου push/pull Όλη αυτή τη διαδικασία την επαναλαμβάνουμε και στις υπόλοιπες εγκοπές και παίρνουμε το παρακάτω αποτέλεσμα.

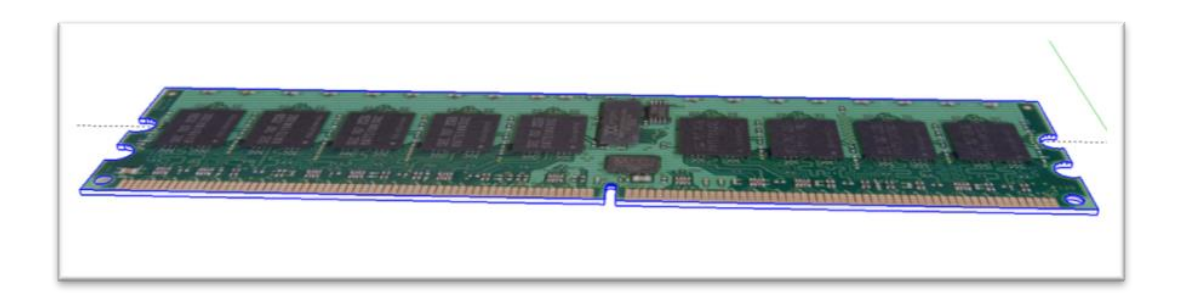

Βήμα 7ο:

Για να δημιουργήσουμε τα dips της μνήμης αρκεί να σχεδιάσουμε το ένα από αυτά όπως φαίνεται παρακάτω.

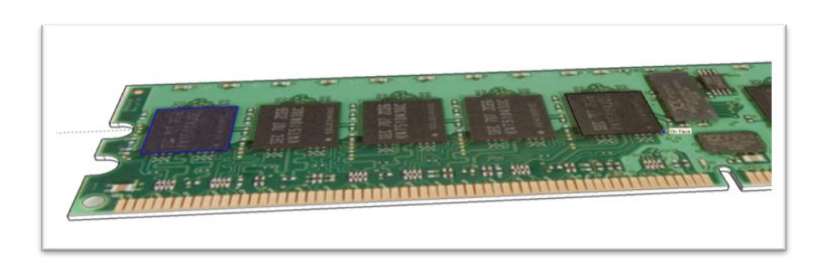

Επιλέγουμε το συγκεκριμένο ορθογώνιο που φτιάξαμε, το επιλέγουμε με το εργαλείο επιλογής <sup>λ</sup>ετιλέγουμε το εργαλείο μετακίνησης **εξά**, το αντιγράφουμε και με τη βοήθεια του τελευταίου εργαλείου το σέρνουμε στο τελευταίο dip που βρίσκεται στην ίδια ευθεία και σε ίσες αποστάσεις με το αρχικό.

Αφού το αφήσουμε πληκτρολογούμε το νούμερο των αντιγράφων που θέλουμε, πιέζουμε το πλήκτρο / και πατάμε enter. Με αυτό τον τρόπο παίρνουμε τόσα αντίγραφα, όσα θέλουμε, μέσα στην απόσταση που ορίζουμε εμείς.

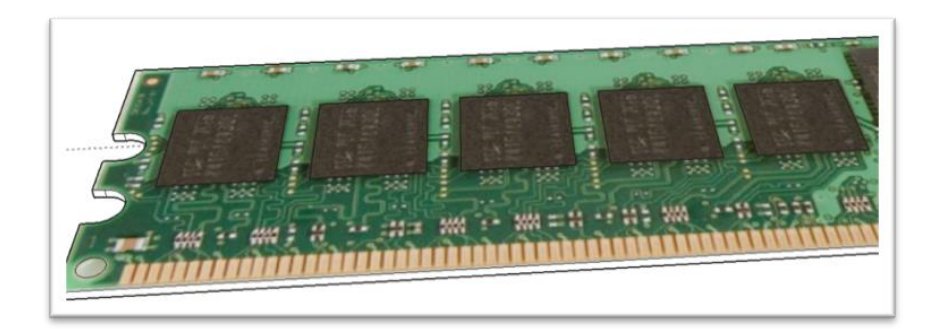

Βήμα 8ο:

Τέλος αρκεί να δώσουμε ένα ύψος στο πρώτο dip με τη βοήθεια του εργαλείου και μετά επιλέγοντας με αυτό το εργαλείο πάλι, όλα τα υπόλοιπα, το καθένα ξεχωριστά και σέρνοντας τον κέρσορα στην επιφάνεια του πρώτου, θα έχουμε ισομετρική ανύψωση σε όλα, ώστε να έχουμε ένα ομοιογενές αποτέλεσμα.

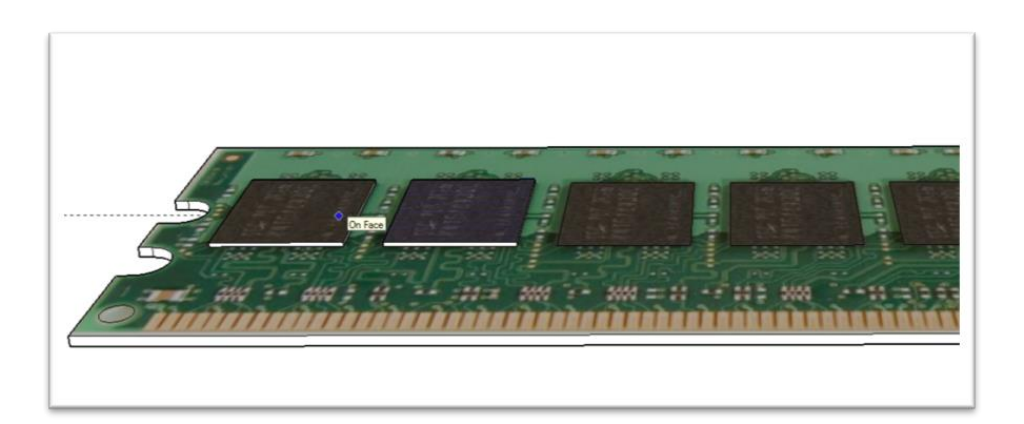

Με τον ίδιο τρόπο δουλεύουμε και στην άλλη μεριά της κάρτας.

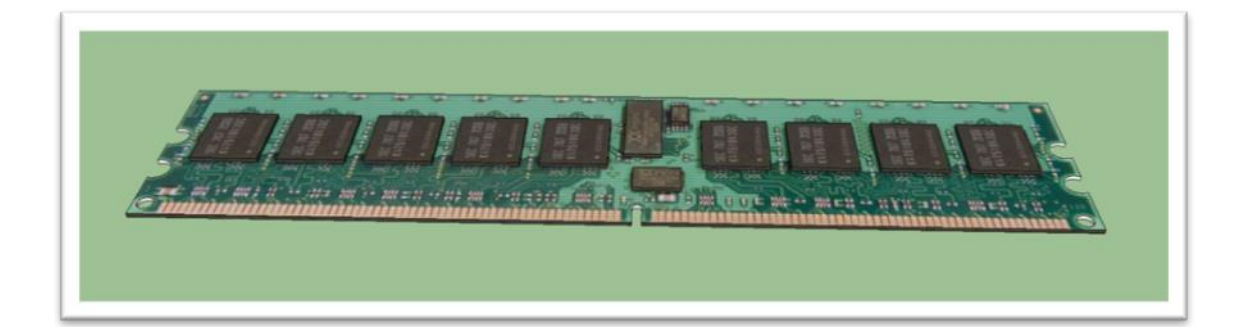

## <span id="page-30-0"></span>**3. Hypercosm Teleporter**

## <span id="page-30-1"></span>**3.1 Τι είναι το Hypercosm Teleporter**

To Hypercosm Teleporter είναι ένα εργαλείο λογισμικού που χρησιμοποιείται για την αποτελεσματική εξαγωγή 3D μοντέλων από το λογισμικό SketchUp στον παγκόσμιο ιστό. Η εφαρμογή μετατρέπει το μοντέλο σε αρχείο .hcvm (Hypercosm Player Applet) το οποίο είναι μόνο για προβολή, η οποία γίνεται μέσω του Hypercosm Player και δεν επιτρέπει στον χρήστη που θα το δει να το τροποποιήσει. O Hypercosm Player, με αυτόν τον τρόπο δίνει την δυνατότητα στον δημιουργό να μοιραστεί τα μοντέλα του κρατώντας τα δεδομένα αυτών προσωπικά. Το Hypercosm Teleporter διαθέτει κάποιες επιπλέον λειτουργίες: μεγέθυνση, σμίκρυνση και περιστρέφει του μοντέλου ώστε να μπορεί ο χρήστης να το δει από όλες τις οπτικές γωνίες.

Τα πλεονεκτήματα του Ηypercosm Teleporter:

- Μικρό μέγεθος αρχείων. Το αρχείο .hcvm είναι το ένα δέκατο του αρχικού μεγέθους του μοντέλου.
- Διατηρεί όλες τις σχεδιαστικές λεπτομέρειες του μοντέλου.
- Κρυπτογράφηση αρχικού μοντέλου.
- Απλό στο χειρισμό του.

# <span id="page-30-2"></span>**3.2 Πώς να εφαρμόζετε τα applet θέματα του Hypercosm Teleporter για το SketchUP**

To μοναδικό χαρακτηριστικό του Hypercosm Teleporter είναι ότι σας επιτρέπει να επιλέξετε διαφορετικές διεπαφές χρήστη για την εξαγωγή ιστοσελίδας, προκειμένου να πάρει την εικόνα και το ύφος που εσείς θέλετε, καθώς και τη λειτουργικότητα που χρειάζεστε. Η εφαρμογή διαφορετικών θεμάτων για το μοντέλο σας με Hypercosm Teleporter Pro για το SketchUp είναι εύκολη. Απλώς ακολουθήστε τα εξής βήματα:

Βήμα 1o:

Για να εξαγάγετε το μοντέλο μέσα από το SketchUp, κάντε κλικ στο "Αρχείο > Εξαγωγή → 3D Μοντέλο" μέσα από το SketchUp, όπως φαίνεται παρακάτω.

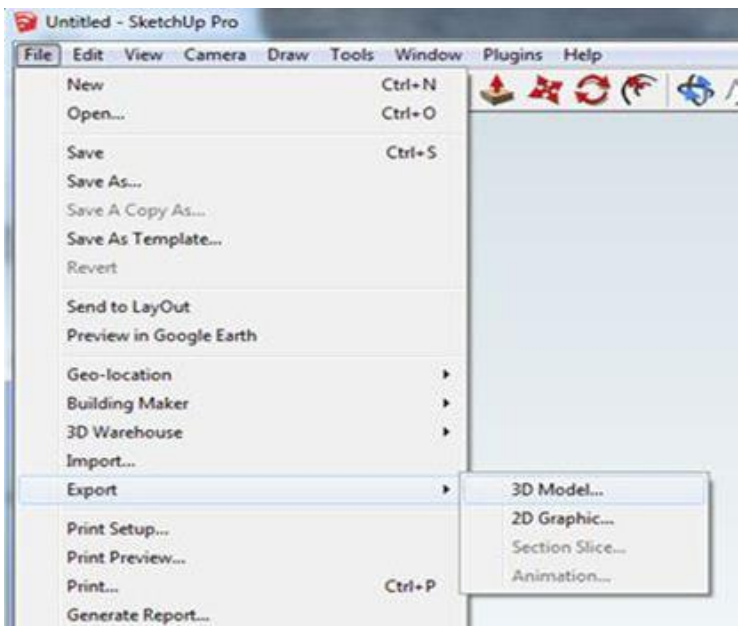

**Εικόνα 3.1 : Επιλέγουμε σε τι μορφή θα εξάγουμε το μοντέλο μας**

Βήμα 2o:

Επιλέξτε το "Hypercosm" ως τον "Τύπο εξαγωγής" του drop down μενού του παραθύρου διαλόγου Εξαγωγής, όπως φαίνεται παρακάτω.

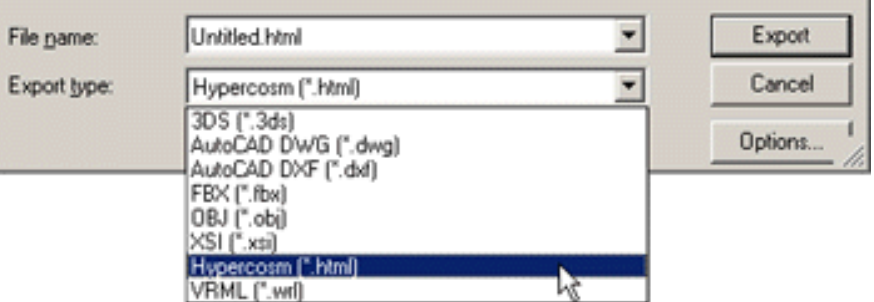

**Εικόνα 3.2 : Επιλέγουμε τον τύπου του αρχείου μας**

Βήμα 3o:

Κάντε κλικ στο κουμπί "Επιλογές" που βρίσκεται στα δεξιά του dropdown μενού "Τύπος εξαγωγής".

Βήμα 4o:

Κάντε κλικ στην καρτέλα "Interface" στην κορυφή του παραθύρου διαλόγου "Επιλογές", όπως φαίνεται παρακάτω.

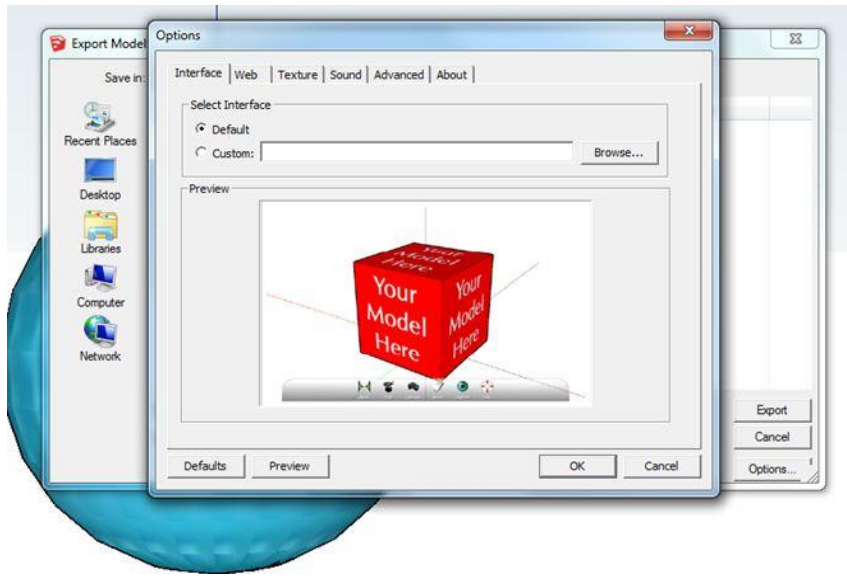

**Εικόνα 3.3 : Επιλογή καρτέλας interface**

Βήμα 5o:

Στο "Select Interface", πατήστε το κουμπί "Αναζήτηση" για να ανοίξετε το πρόγραμμα περιήγησης των θεμάτων. Αν θέλετε, μπορείτε να κάνετε προεπισκόπηση το επιλεγμένο θέμα κάνοντας κλικ στο κουμπί "Preview" στο κάτω μέρος του πλαισίου διαλόγου. Μόλις βρείτε ένα θέμα που θέλετε να χρησιμοποιήσετε, πατήστε το κουμπί "Επιλογή" στο πρόγραμμα περιήγησης στο παράθυρο διαλόγου του δέρματος για να το επιλέξετε.

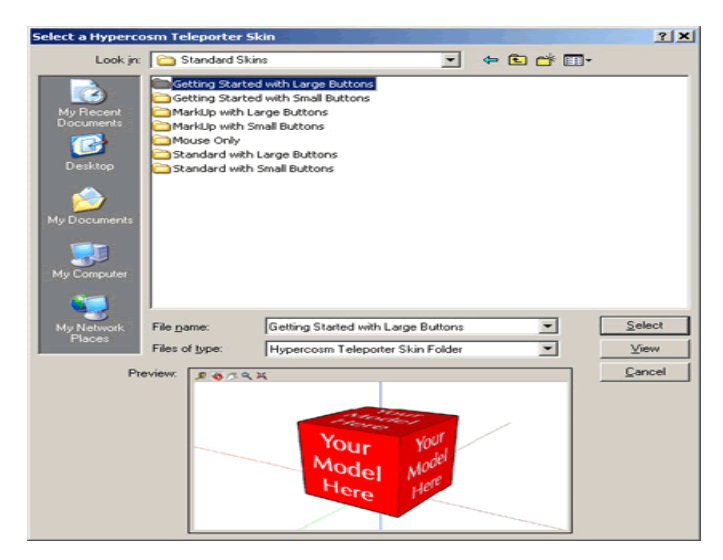

**Εικόνα 3.4 : Επιλέγουμε τον τύπο του interface μας**

Βήμα 6o:

Τέλος η εξαγωγή ,αφού έχετε επιλέξει το θέμα που επιθυμητό θέμα, θα πρέπει να επιστραφεί στον κύριο "Επιλογές" παράθυρο διαλόγου όπου μπορείτε να πατήσετε "OΚ" και στη συνέχεια "Εξαγωγή" για να εξαγάγετε το 3D μοντέλο σας σε μια ιστοσελίδα χρησιμοποιώντας το νέο θέμα.

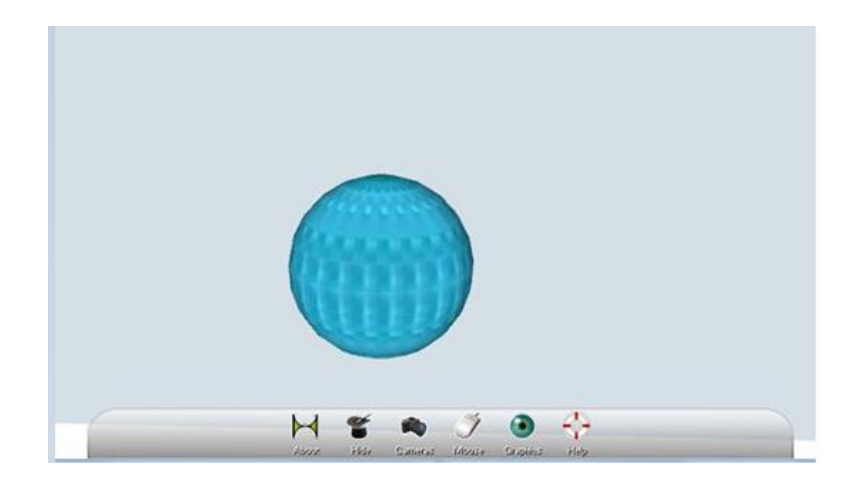

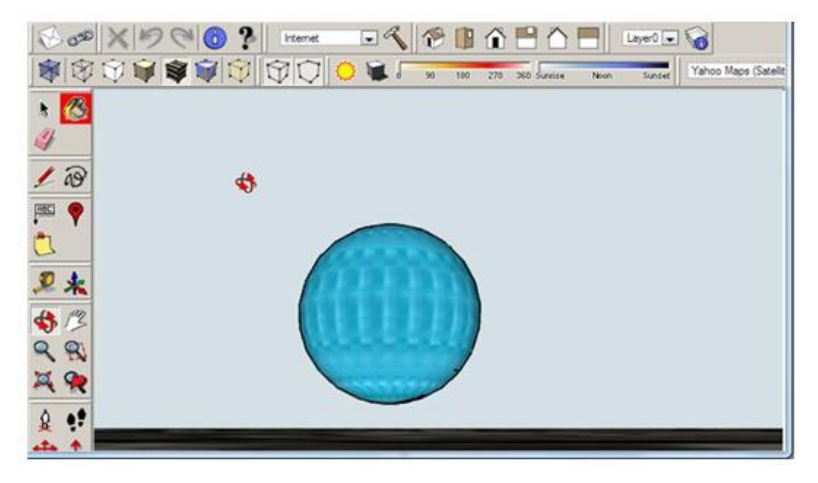

**Εικόνα 3.5 : Το αποτέλεσμα 2 διαφορετικών θεμάτων**

## <span id="page-34-0"></span>**4. DreamWeaver**

#### <span id="page-34-1"></span>**4.1 Τι είναι το DreamWeaver**

Το πρόγραμμα DreamWeaver της εταιρείας Adobe είναι ένα κορυφαίο πρόγραμμα δημιουργίας και επεξεργασίας ιστοσελίδων, δηλαδή κώδικα HTML, που είναι ιδιαίτερα εύκολο και φιλικό στη χρήση του. Το όνομα DreamWeaver προέρχεται από ένα παλιό ρομαντικό τραγούδι. Το DreamWeaver είναι εξαίρετο για να μπορούμε να δημιουργήσουμε στα γρήγορα φόρμες (forms), πλαίσια (frames), πίνακες (tables) και άλλα αντικείμενα της HTML. Είναι, όμως, ιδιαίτερα καλό όταν θέλουμε να δώσουμε σε μια ιστοσελίδα τη δυνατότητα να κάνει κάτι. Πρέπει να έχουμε υπόψη μας ότι το DreamWeaver μπορεί να χρησιμοποιηθεί και για τη δημιουργία εφαρμογών πολυμέσων.

Το DreamWeaver έχει δυνατότητες για δημιουργία δυναμικής HTML (DHMTL) και επιτρέπει κίνησης γραμμής χρόνου, απόλυτη τοποθέτηση περιεχομένων, δημιουργία επιπέδων (layers) και συγγραφή σεναρίων (scripts). Το d DreamWeaver περιέχει δικές του συμπεριφορές (behaviors), που είναι έτοιμα scripts τα οποία μπορούμε να προσθέσουμε πολύ εύκολα σ' ένα αντικείμενο.

Το DreamWeaver μάς παρέχει την ελευθερία να σχεδιάσουμε οπτικά την εμφάνιση μιας ιστοσελίδας και τη δύναμη να την κάνουμε να λειτουργεί όπως ακριβώς θέλουμε. Μπορούμε να δημιουργήσουμε τη δική μας προσωπική ιστοσελίδα (personal web page) ή μια ολόκληρη περιοχή (website) σ' ένα εταιρικό δίκτυο (intranet).

## <span id="page-34-2"></span>**4.2 Το περιβάλλον εργασίας του DreamWeaver**

Ο χώρος εργασίας του DreamWeaver επιτρέπει στον χρήστη να δει τα έγγραφα και τις ιδιότητες των αντικειμένων. Ο χώρος εργασίας δίνει επίσης πολλές από τις πιο κοινές λειτουργίες σε γραμμές εργαλείων, έτσι ώστε να μπορεί ο χρήστης να κάνει πιο γρήγορα αλλαγές στα έγραφα του.

#### Πτυχιακή Εργασία των φοιτητών Κασκαβαλοπούλου θεανώ, Τζεμανάκη Δημοσθένη

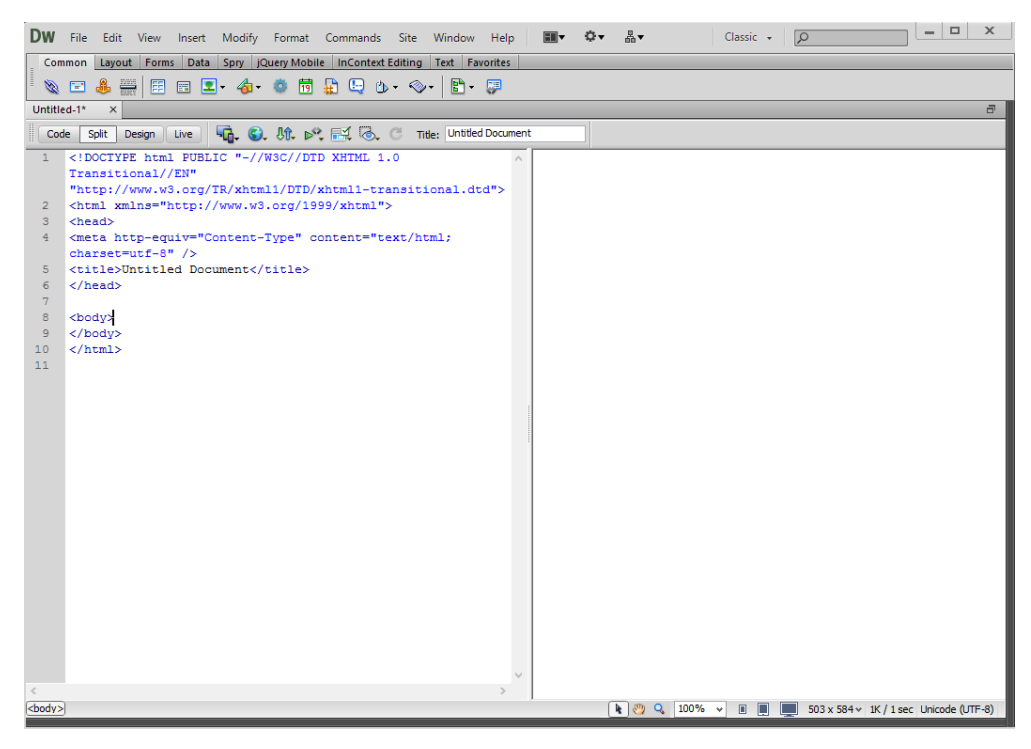

**Εικόνα 4.1 : Ο χώρος εργασίας του DreamWeaver**

#### **Οθόνη υποδοχής (Welcome screen)**

Με το άνοιγμα της εφαρμογής εμφανίζεται το παράθυρο υποδοχής το οποίο μας επιτρέπει να ανοίξουμε ένα πρόσφατο έγγραφο ή να δημιουργήσουμε ένα νέο.

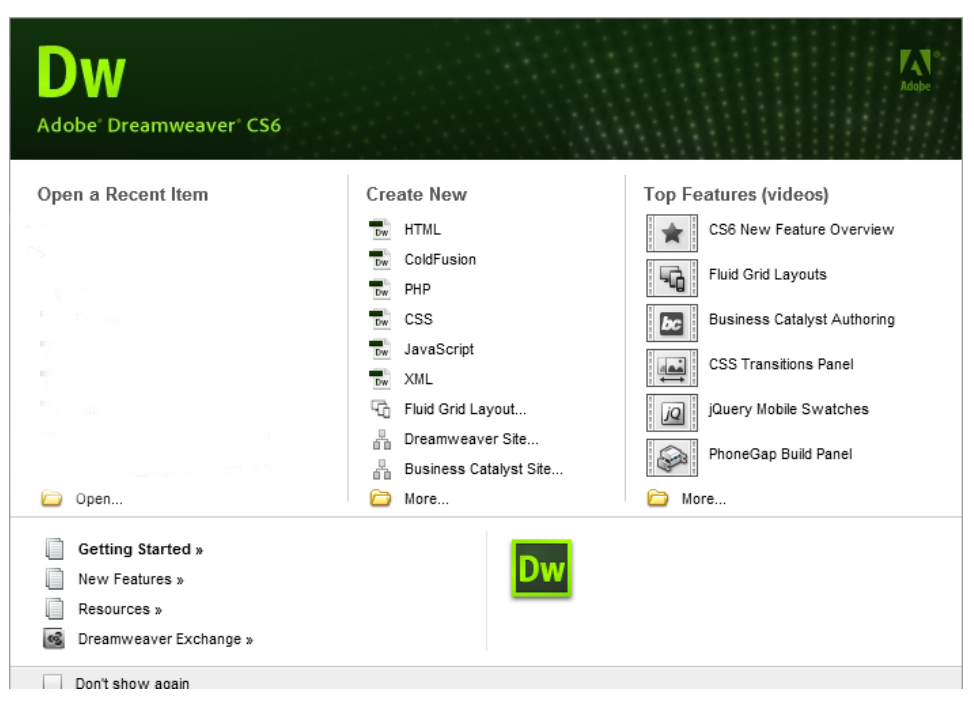

**Εικόνα 4.2 : Οθόνη υποδοχής DreamWeaver**
#### **Μενού (Menu)**

Τα μενού περιέχουν όλες τις βασικές λειτουργίες του Dreamweaver. Ενδεικτικά από το μενού Insert μπορούμε να εισάγουμε μια εικόνα στην σελίδα μας.

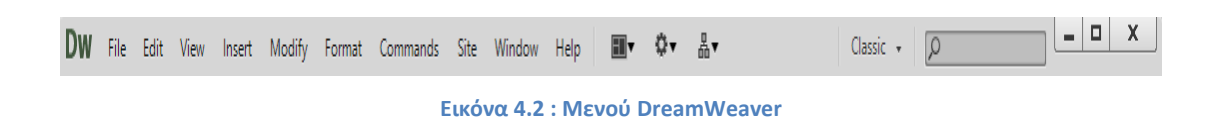

#### **Μενού μικροεφαρμογών (Widget menu)**

Το μενού αυτό περιέχει τις βασικότερες μικρό εφαρμογές με τις οποίες ο χρήστης μπορεί να κάνει εύκολα και γρήγορα λειτουργίες χωρίς να γράψει ούτε μία γραμμή κώδικα.

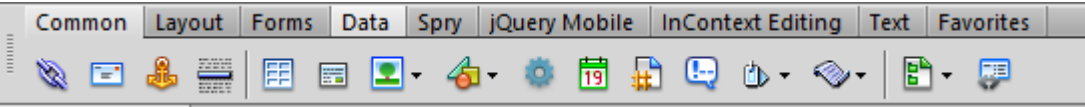

**Εικόνα 4.3 : Μενού μικροεφαρμογών DreamWeaver**

#### **Εργαλειοθήκη εγγράφου(Document toolbar)**

Η εργαλειοθήκη εγγράφου επιτρέπει την αλλαγή στον τίτλο μιας σελίδας, εναλλαγή για το το πώς θέλει ο προγραμματιστής να βλέπει τον κώδικα που γράφει και επίσης επιτρέπει την προεπισκόπηση της σελίδας σε ένα φυλλομετρητή.

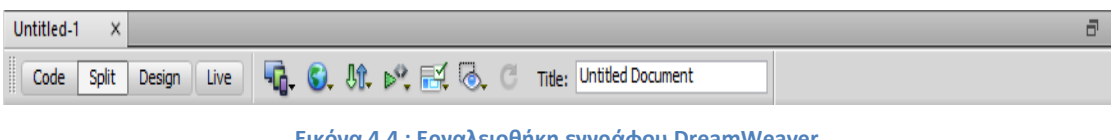

**Εικόνα 4.4 : Εργαλειοθήκη εγγράφου DreamWeaver**

#### **Παράθυρο εγγράφου( Document window)**

Στο παράθυρο εγγράφου ο προγραμματιστής γράφει τον κώδικα για την ιστοσελίδα του ενώ έχει την δυνατότητα να βλέπει το τελικό αποτέλεσμα στην δεξιά μεριά του παραθύρου.

#### Πτυχιακή Εργασία των φοιτητών Κασκαβαλοπούλου θεανώ, Τζεμανάκη Δημοσθένη

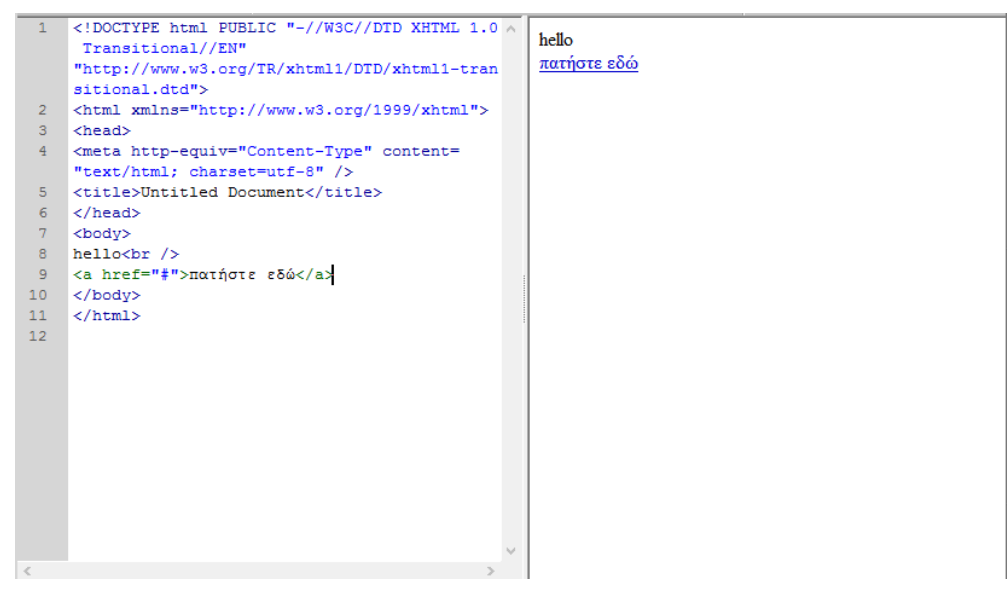

**Εικόνα 4.5 : Παράθυρο εγγράφου DreamWeaver**

## **4.3 Οδηγός δημιουργίας ιστοσελίδας με το dreamweaver**

Ο παρακάτω οδηγός παρουσιάζει τον τρόπο δημιουργίας μιας απλής ιστοσελίδας:

Βήμα 1ο:

Με το άνοιγμα της εφαρμογής εμφανίζεται η οθόνη υποδοχής όπου επιλέγουμε τη δημιουργία νέου HTML εγγράφου.

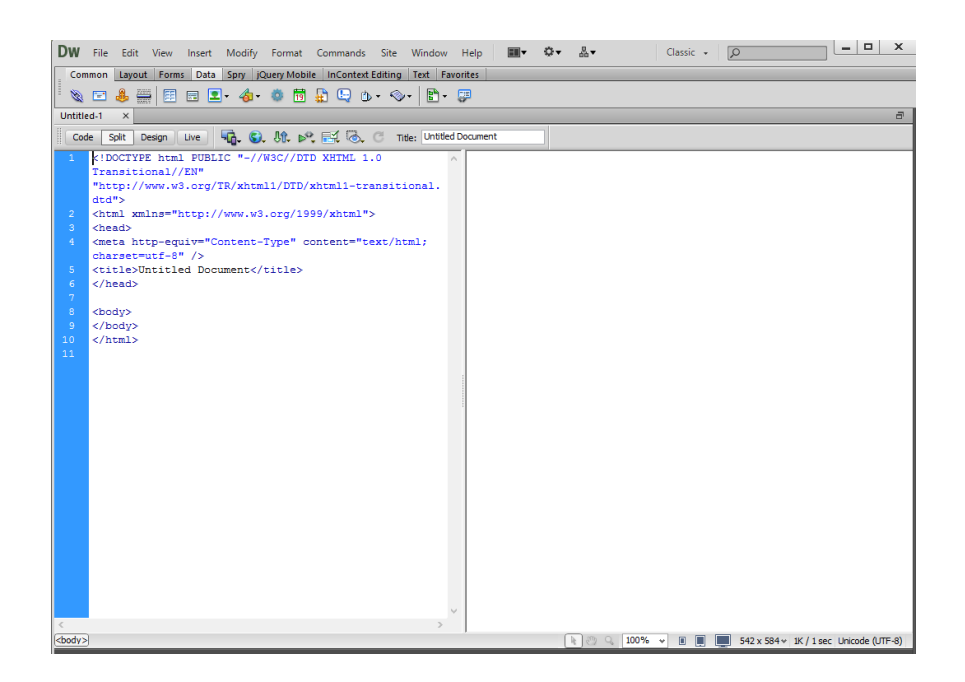

Η επιλογή αυτή μας ετοιμάζει το βασικό κώδικα της html που χρειάζεται ένας φυλλομετρητής να διαβάσει ώστε να μπορεί να δείξει το html περιεχόμενο και ο χρήστης γράφει τον κώδικα ή το κείμενο που επιθυμεί μέσα στις ετικέτες <body>και </body>.

```
<! DOCTYPE html PUBLIC "-//W3C//DTD XHTML 1.0 Transitional//EN"
"http://www.w3.org/TR/xhtml1/DTD/xhtml1-transitional.dtd">
<html xmlns="http://www.w3.org/1999/xhtml">
<head>
<meta http-equiv="Content-Type" content="text/html; charset=utf-8" />
<title>Untitled Document</title>
\langle/head>
<body>
εδώ γράφει ο προγραμματιστής τον κώδικα του
</body>
\langle/html>
```
Βήμα 2ο:

Ανάλογα με το τι θέλει να κάνει ο προγραμματιστής γράφει και τον αντίστοιχο κώδικα. Έστω ότι θέλει να δημιουργήσει μια ιστοσελίδα με ένα πίνακα που να έχει σαν φόντο μία οθόνη υπολογιστή και μέσα στην οθόνη να υπάρχει ένας υπερσύνδεσμος που το πηγαίνει σε μια άλλη ιστοσελίδα. Μιας και το Dreamweaver προσφέρει πληθώρα από widget με το πάτημα του παρακάτω κουμπιού μπορούμε πολύ εύκολα να δημιουργήσουμε τον πίνακα που θέλουμε.

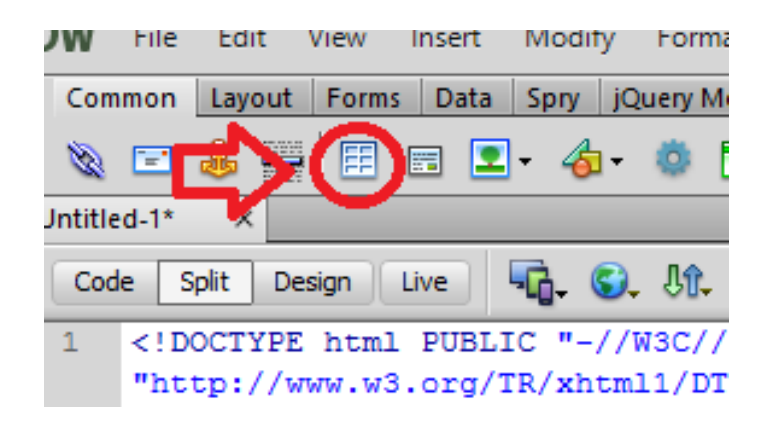

Μας εμφανίζεται ένα παράθυρο που μας ρωτάει πληροφορίες για τον πίνακα μας σχετικά με το πόσες γραμμές και στήλες θα έχει. Βάζουμε αυτές που θέλουμε και πατάμε ΟΚ.

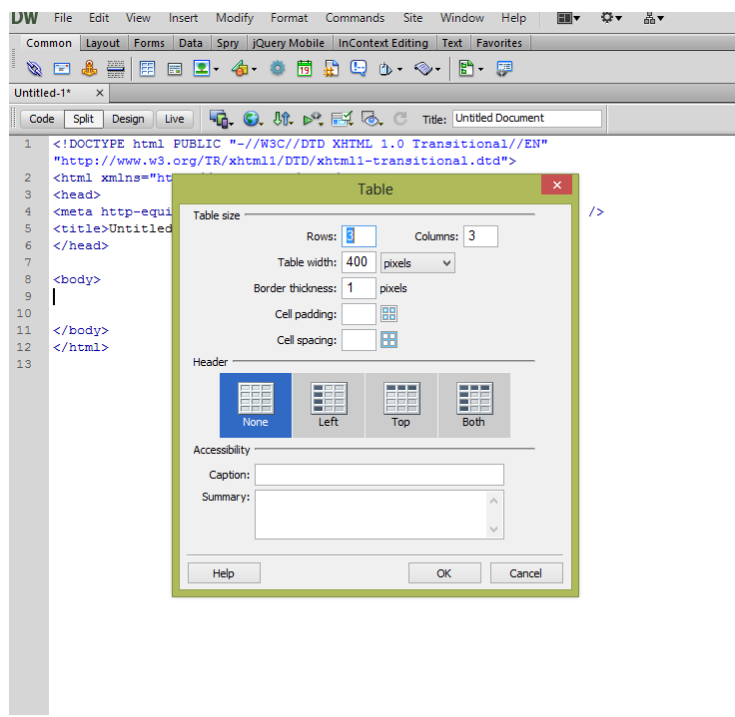

Και μας εμφανίζει τον κώδικα του πίνακα.

```
<table width="400" border="1">
  \timestr>
   <td>&nbsp;</td>
    <td>&nbsp;</td>
     <td>&nbsp;</td>
  \langle/tr>
  $\mbox{\tt <tr>}\mbox{\tt >}$<td>&nbsp;</td>
    <td>&nbsp;</td>
    <td>&nbsp;</td>
  \langle/tr>
  $\mbox{\tt <tr>}\mbox{\tt >}$<td>&nbsp;</td>
    <td>&nbsp;</td>
    <td>&nbsp;</td>
  \langle/tr>
\frac{1}{2}
```
Βήμα 3ο:

Για να προσθέσουμε την εικόνα που θέλουμε σαν φόντο στον πίνακα πηγαίνουμε στην πρώτη γραμμή που δημιουργήσαμε στο προηγούμενο βήμα και πατώντας ένα space μας εμφανίζει όλες τις ιδιότητες του πίνακα.

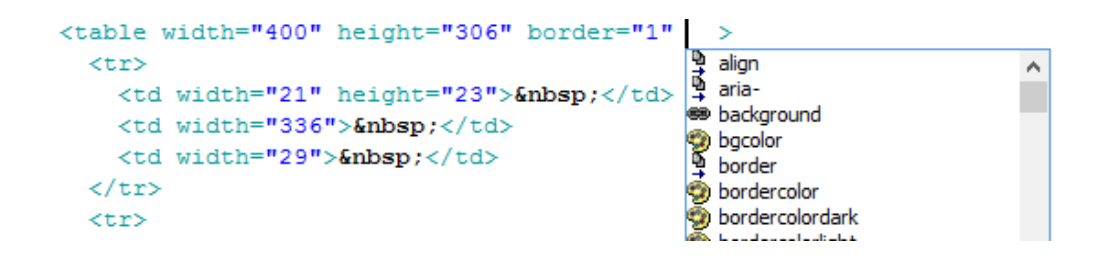

Επιλέγουμε την ιδιότητα background η οποία μας επιτρέπει να βάλουμε την διαδρομή της εικόνας που επιθυμούμε.

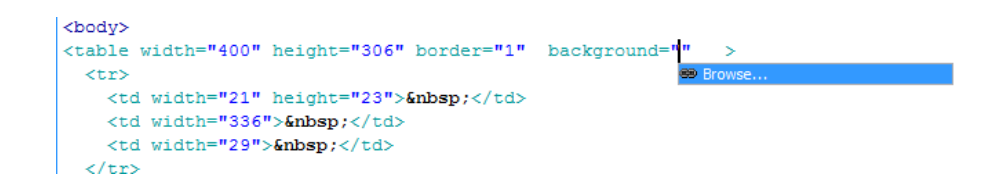

Και έχουμε το παρακάτω αποτέλεσμα

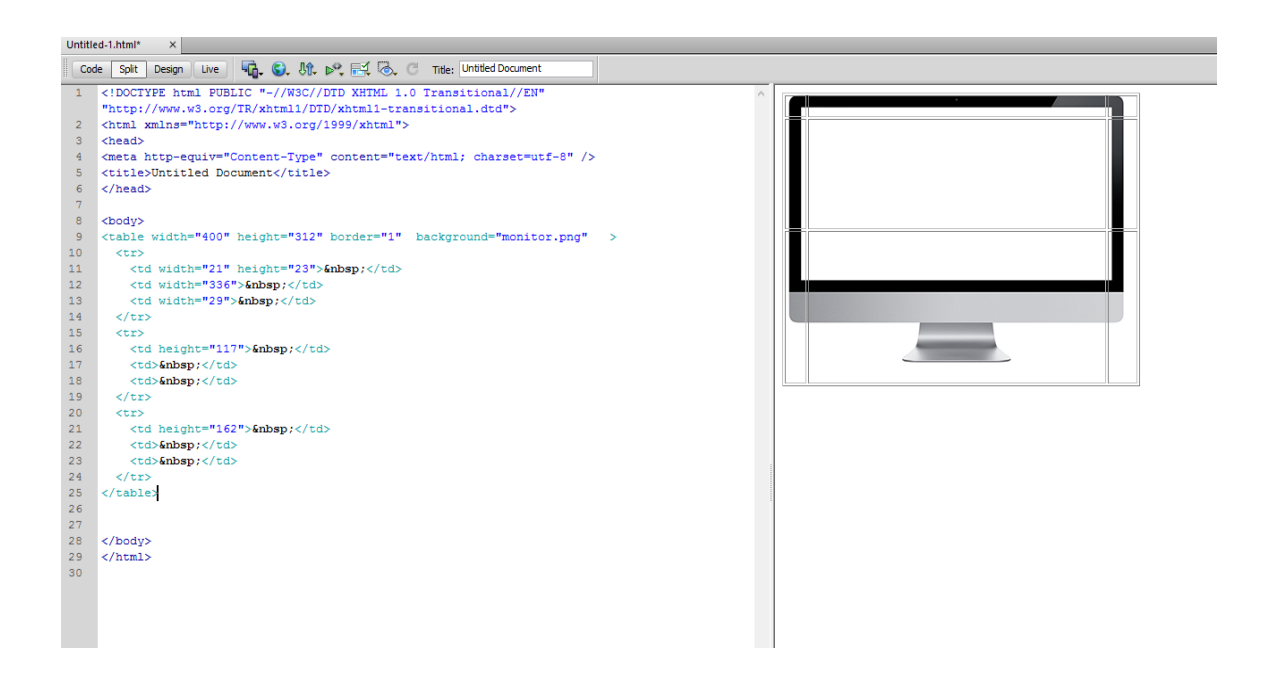

Για να πάμε στο κελί που θέλουμε απλώς κάνουμε κλικ σε αυτό και αυτόματα μας πηγαίνει στο αντίστοιχο σημείο του κώδικα.

```
<body>
<table width="400" height="312" border="1" backgro
  <tr>
    <td width="21" height="23">&nbsp:</td>
    <td width="336">&nbsp:</td>
    <td width="29">&nbsp;</td>
  \langle/tr>
  \langle \text{tr} \rangle<td
               \frac{x \text{ht}}{x} = "117" > \text{whssp}:</td>
    Ktd>
               \langle /td \rangletas
  \langle/tr>
  \timestr>
    <td height="162">&nbsp;</td>
    <td>&nbsp;</td>
    <td>&nbsp;</td>
  \langle/tr>
```
Βήμα 4ο:

Για να εισάγουμε τον υπερσύνδεσμο χρησιμοποιούμε ένα άλλο widget,

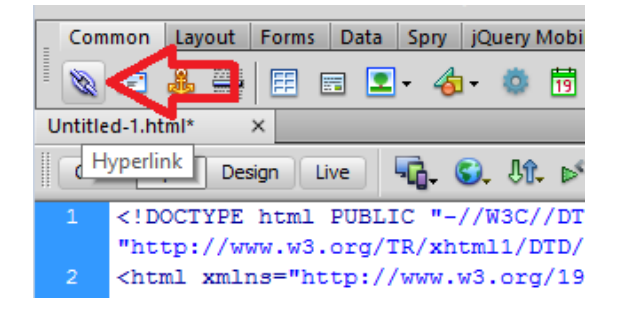

το οποίο εμφανίζει το παρακάτω παράθυρο, το συμπληρώνουμε και πατάμε ΟΚ.

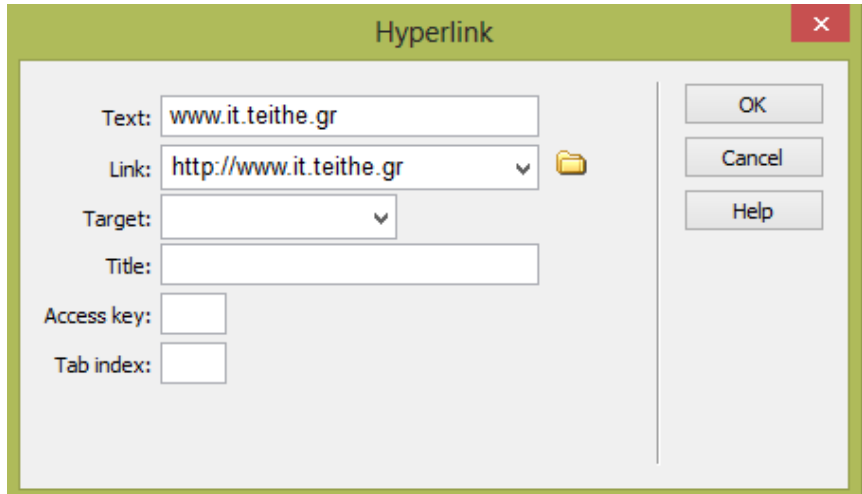

Βήμα 5ο:

Η ιστοσελίδα μας είναι έτοιμη το μόνο που έχει μείνει είναι να την δοκιμάσουμε. Πατώντας το σχήμα της υδρόγειου μας εμφανίζει τους διαθέσιμους φυλλομετρητές και επιλέγουμε έναν από αυτούς.

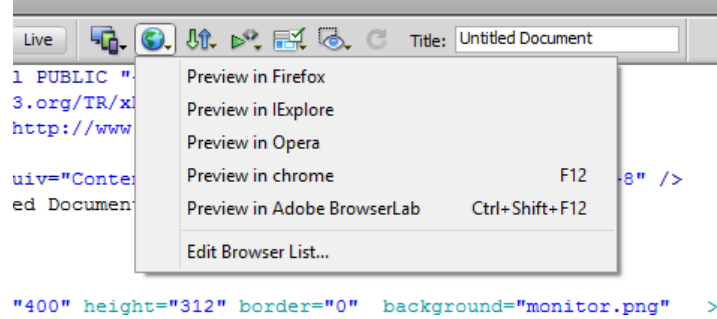

Το τελικό αποτέλεσμα είναι το παρακάτω

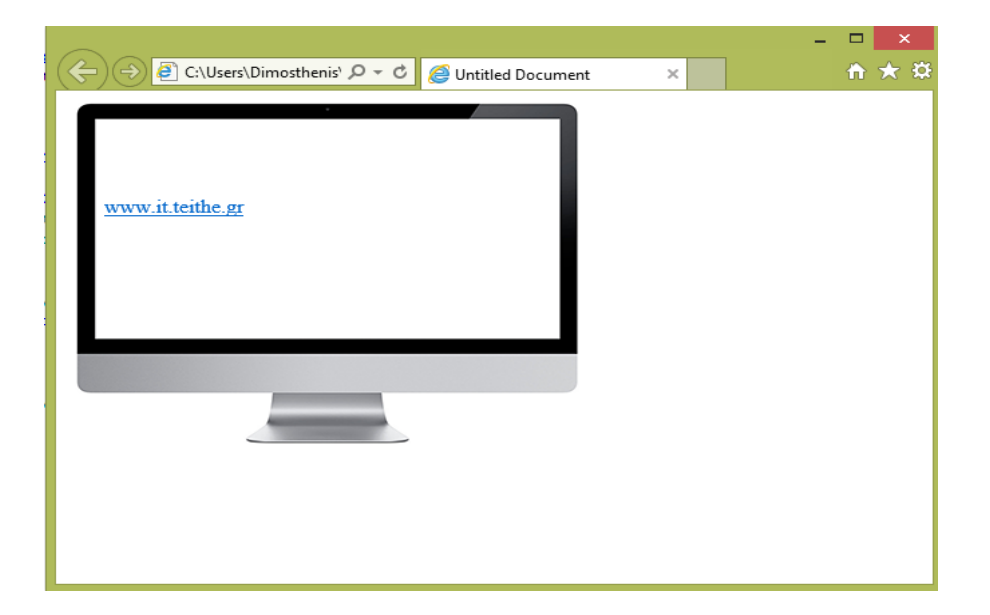

# **5. Ηλεκτρονικός υπολογιστής**

# **5.1 Τι είναι ηλεκτρονικός υπολογιστής**

Ο ηλεκτρονικός υπολογιστής είναι μια μηχανή κατασκευασμένη κυρίως από ψηφιακά [ηλεκτρονικά κυκλώματα](http://el.wikipedia.org/w/index.php?title=%CE%97%CE%BB%CE%B5%CE%BA%CF%84%CF%81%CE%BF%CE%BD%CE%B9%CE%BA%CF%8C_%CE%BA%CF%8D%CE%BA%CE%BB%CF%89%CE%BC%CE%B1&action=edit&redlink=1) και δευτερευόντως από ηλεκτρικά και μηχανικά συστήματα, και έχει ως σκοπό να επεξεργάζεται πληροφορίες. Ο ηλεκτρονικός υπολογιστής είναι ένα αυτοματοποιημένο, ηλεκτρονικό, ψηφιακό [επαναπρογραμ](http://el.wikipedia.org/w/index.php?title=%CE%95%CF%80%CE%B1%CE%BD%CE%B1%CF%80%CF%81%CE%BF%C2%AD%CE%B3%CF%81%CE%B1%CE%BC%C2%AD%CE%BC%CE%B1%CF%84%CE%B9%CE%B6%CF%8C%CE%BC%CE%B5%CE%BD%CE%BF_%CF%83%CF%8D%CF%83%CF%84%CE%B7%CE%BC%CE%B1&action=edit&redlink=1)[ματιζόμενο σύστημα](http://el.wikipedia.org/w/index.php?title=%CE%95%CF%80%CE%B1%CE%BD%CE%B1%CF%80%CF%81%CE%BF%C2%AD%CE%B3%CF%81%CE%B1%CE%BC%C2%AD%CE%BC%CE%B1%CF%84%CE%B9%CE%B6%CF%8C%CE%BC%CE%B5%CE%BD%CE%BF_%CF%83%CF%8D%CF%83%CF%84%CE%B7%CE%BC%CE%B1&action=edit&redlink=1) γενικής χρήσης το οποίο μπορεί να επεξεργάζεται δεδομένα βάσει ενός συνόλου προκαθορισμένων οδηγιών, των εντολών που συνολικά ονομάζονται πρόγραμμα.

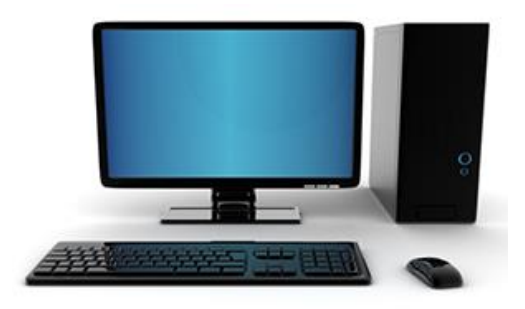

**Εικόνα 5.1 : Ένας σύγχρονος ηλεκτρονικός υπολογιστής** 

Κάθε [υπολογιστικό σύστημα,](http://el.wikipedia.org/wiki/%CE%A5%CF%80%CE%BF%CE%BB%CE%BF%CE%B3%CE%B9%CF%83%CF%84%CE%B9%CE%BA%CF%8C_%CF%83%CF%8D%CF%83%CF%84%CE%B7%CE%BC%CE%B1) όσο μεγάλο ή μικρό κι αν είναι, αποτελείται από το υλικό μέρος (hardware) και το λογισμικό (software). Τα βασικά στοιχεία του υλικού μέρους του υπολογιστή είναι η κεντρική μονάδα επεξεργασίας (ΚΜΕ, αγγλ. CPU, Central Prossesing Unit), η κεντρική μνήμη (RAM & ROM-BIOS), οι μονάδες εισόδου - εξόδου (πληκτρολόγιο, ποντίκι, οθόνη κ.α.), οι εσωτερικές (ή εξωτερικές) μονάδες ανάγνωσης και αποθήκευσης δεδομένων όπως σκληρός δίσκος, DVD, SDD (Solid State Drive) και οι περιφερειακές συσκευές όπως εκτυπωτής, σαρωτής, μόντεμ κ.α.).

Υπάρχουν διάφοροι τύποι υπολογιστών οι οποίοι διαφέρουν κατά το μέγεθος, τις δυνατότητες [\(επεξεργαστική ισχύς\)](http://el.wikipedia.org/w/index.php?title=%CE%95%CF%80%CE%B5%CE%BE%CE%B5%CF%81%CE%B3%CE%B1%CF%83%CF%84%CE%B9%CE%BA%CE%AE_%CE%B9%CF%83%CF%87%CF%8D%CF%82&action=edit&redlink=1) και την [αρχιτεκτονική](http://el.wikipedia.org/w/index.php?title=%CE%91%CF%81%CF%87%CE%B9%CF%84%CE%B5%CE%BA%CF%84%CE%BF%CE%BD%CE%B9%CE%BA%CE%AE_%CF%85%CF%80%CE%BF%CE%BB%CE%BF%CE%B3%CE%B9%CF%83%CF%84%CE%AE&action=edit&redlink=1) τους, δηλαδή τον τρόπο που τα βασικά τους μέρη συνδέονται και συνεργάζονται μεταξύ τους. Στην πιο διαδεδομένη κατηγορία υπολογιστών ανήκουν οι [μικροϋπολογιστές.](http://el.wikipedia.org/wiki/%CE%9C%CE%B9%CE%BA%CF%81%CE%BF%CF%8B%CF%80%CE%BF%CE%BB%CE%BF%CE%B3%CE%B9%CF%83%CF%84%CE%AE%CF%82) Στους μικροϋπολογιστές τα βασικά εξαρτήματα, όπως ο επεξεργαστής, η μνήμη κ.ά., βρίσκονται τοποθετημένα σ' ένα [τυπωμένο κύκλωμα](http://el.wikipedia.org/w/index.php?title=%CE%A4%CF%85%CF%80%CF%89%CE%BC%CE%AD%CE%BD%CE%BF_%CE%BA%CF%8D%CE%BA%CE%BB%CF%89%CE%BC%CE%B1&action=edit&redlink=1) που ονομάζεται [μητρική](http://el.wikipedia.org/wiki/%CE%9C%CE%B7%CF%84%CF%81%CE%B9%CE%BA%CE%AE_%CE%BA%CE%AC%CF%81%CF%84%CE%B1)  [κάρτα](http://el.wikipedia.org/wiki/%CE%9C%CE%B7%CF%84%CF%81%CE%B9%CE%BA%CE%AE_%CE%BA%CE%AC%CF%81%CF%84%CE%B1) (Motherboard ή MoBo). Εκτός από τον επεξεργαστή και τη μνήμη, πάνω στη μητρική βρίσκονται οι θέσεις επέκτασης στις οποίες τοποθετούνται οι διάφορες κάρτες, γραφικών, ήχου κ.λπ.). Στη μητρική επίσης βρίσκονται υποδοχές για τη σύνδεση διαφόρων άλλων συσκευών.

Το λογισμικό του υπολογιστή αποτελείται από τα απαραίτητα προγράμματα που δίνουν τις κατάλληλες εντολές, για να λειτουργεί το υλικό μέρος. Συνίσταται δε από το [λειτουργικό σύστημα](http://el.wikipedia.org/wiki/%CE%9B%CE%B5%CE%B9%CF%84%CE%BF%CF%85%CF%81%CE%B3%CE%B9%CE%BA%CF%8C_%CF%83%CF%8D%CF%83%CF%84%CE%B7%CE%BC%CE%B1) (το βασικό πρόγραμμα για τη λειτουργία του Η/Υ καθώς και για την επικοινωνία του με τον άνθρωπο) και το λογισμικό εφαρμογών (πακέτα εφαρμογών, γλώσσες προγραμματισμού, εκπαιδευτικό λογισμικό, προγράμματα – εργαλεία κ.α.).

# **5.2 Ιστορική αναδρομή**

Οι άνθρωποι επινόησαν κατά την αρχαιότητα και το Μεσαίωνα διάφορες συσκευές για να μετρούν τον χρόνο (όπως ήταν οι κλεψύδρες) ή για να μετρούν τις φαινόμενες μετακινήσεις των αστεριών ως βοήθημα στα θαλάσσια ταξίδια τους (όπως ήταν ο Μηχανισμός των Αντικυθήρων) ή για άλλες χρήσεις. Πολλές από τις εφευρέσεις χάθηκαν, (π.χ. οι πολεμικές μηχανές του Αρχιμήδη). Με την πρόοδο των μαθηματικών, ειδικά μετά το 17ο αιώνα, έγινε προσπάθεια από κάποιους να κατασκευάσουν μηχανές υπολογισμών. Ο Τζον Νάπιερ (John Napier) το 1614 επινόησε μηχανή για υπολογισμό λογαρίθμων. Ο Γουίλλιαμ Ότρεντ (William Oughtred) το 1625 επινόησε τον λογαριθμικό κανόνα. Ο Μπλεζ Πασκάλ (Blaise Pascal) το 1642 κατασκεύασε μηχανή για προσθαφαιρέσεις.

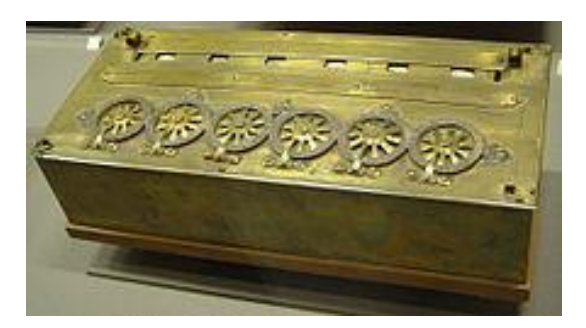

**Εικόνα 5.2 : Η Pascaline, υπολογιστική μηχανή που εφευρέθηκε από τον Μπέλ Πασκάλ το 1645**

Ο Ζοζέφ Μαρί Ζακάρ (Josheph Marie Jackard), Γάλλος μηχανικός, επινόησε το 1801 μια υφαντική μηχανή με διάτρητες μεταλλικές κάρτες, που καθοδηγούσαν την μηχανή να πλέκει διάφορα σχέδια, και τα υφάσματα που γίνονται με αυτό τον τρόπο ύφανσης φέρουν μέχρι σήμερα το όνομά του. Με αλλαγή των μεταλλικών καρτών άλλαζε το σχέδιο της πλέξης.

Το 1848 ο Τζωρτζ Μπουλ (George Boole) επινόησε την άλγεβρα που φέρει το όνομά του: Άλγεβρα Μπουλ. Εφαρμογές της βρίσκουμε στα ψηφιακά κυκλώματα, στους λογικούς συλλογισμούς και πρακτικά σε κάθε πρόγραμμα Η/Υ. Ο Βρετανός μαθηματικός Τσαρλς Μπάμπατζ (Charles Babbage) το 1871 σχεδίασε την Αναλυτική μηχανή του. Η μηχανή δεν μπορούσε να κατασκευαστεί με την τεχνολογία εκείνης της εποχής επειδή απαιτούσε πολύ μεγαλύτερη ακρίβεια αλλά, όπως εξήγησε η κόρη του Λόρδου Βύρωνα, η προικισμένη μαθηματικός και πρώτη προγραμματίστρια υπολογιστών Άντα Λάβλεϊς (Ada Lovelace), ήταν τόσο πολυδύναμη που θα είχε ανυπολόγιστη αξία αργότερα.

Το 1890 ο Αμερικανός μηχανικός Χέρμαν Χόλεριθ (Herman Hollerith) σκέφθηκε να χρησιμοποιήσει χάρτινες διάτρητες κάρτες, χρησιμοποιώντας την ιδέα του Ζακάρ, με διατρήσεις που να συμβολίζουν γράμματα και αριθμούς, για να επιτύχει μικρότερους χρόνους επεξεργασίας της κρατικής απογραφής των Η.Π.Α., με μεγάλη επιτυχία. Ο Βάνεβαρ Μπους (Vannevar Bush) το 1930 έφτιαξε τον διαφορικό αναλυτή που χρησιμοποιήθηκε κατά τον Δεύτερο Παγκόσμιο Πόλεμο. Η μηχανή Z3, που έφτιαξε ο Γερμανός μηχανικός Κόνραντ Τσούζε (Konrad Zuse) το 1941, ήταν η πρώτη που χρησιμοποιούσε το δυαδικό σύστημα αρίθμησης.

Οι διάφορες ηλεκτρομηχανικές κατασκευές έλυναν αποτελεσματικά κάποια συγκεκριμένα προβλήματα. Υπήρχαν βέβαια τα προβλήματα του όγκου και του κόστους. Αυτά μάλλον ώθησαν το 1943 τον Τόμας Ουότσον (Thomas Watson), διευθυντή της εταιρείας I.B.M., να δηλώσει : "Νομίζω ότι στην παγκόσμια αγορά χρειάζονται το πολύ πέντε υπολογιστές".

Το επόμενο βήμα ήταν η επινόηση μιας μηχανής γενικού σκοπού που θα μπορούσε να λύνει προβλήματα διαφόρων ειδών. Εδώ εμφανίστηκε ο Ούγγρος μαθηματικός Τζον φον Νόιμαν, μια εργασία του οποίου δημοσιεύτηκε τον Ιούνιο του 1945 με τίτλο Προσχέδιο έκθεσης για τον EDVAC, όπου περιέγραφε τη λογική λειτουργία μιας υπολογιστικής μηχανής που χρησιμοποιούσε το δυαδικό σύστημα και αποθήκευε στην μνήμη της το πρόγραμμά της. Μετά από αυτή την εργασία οι σημερινοί υπολογιστές λέγονται και μηχανές αρχιτεκτονικής φον Νόιμαν. Περιγράφοντας με αδρές γραμμές μια μηχανή φον Νόιμαν, λέμε ότι έχει μια (τουλάχιστον) Μονάδα Εισόδου, από την οποία πληροφορείται η ΚΜΕ (CPU) ποιο είναι το πρόγραμμα και τα δεδομένα του, μια Κεντρική Μονάδα Επεξεργασίας

(ΚΜΕ) του προγράμματος και των δεδομένων, η οποία ρυθμίζει και την γενικότερη λειτουργία του Η/Υ, μια Κεντρική Μνήμη, όπου αποθηκεύει η ΚΜΕ τα εισαγόμενα, τα ενδιάμεσα στοιχεία και τα δημιουργούμενα αποτελέσματα, μια (τουλάχιστον) Μονάδα Εξόδου στην οποία εξάγονται τα αποτελέσματα που η ΚΜΕ σχημάτισε στην Κεντρική Μνήμη.

To IBM PC του 1981, που αποτέλεσε σταδιακά πρότυπο για την εξέλιξη του σημερινού προσωπικού υπολογιστή. Πολύ σημαντική ιστορική στιγμή ήταν η ανακάλυψη του τρανζίστορ το 1947, καθώς κατάργησε τις λυχνίες κενού που χρησιμοποιούνταν μέχρι τότε για την υλοποίηση λογικών πυλών και κυκλωμάτων, και οδήγησε έτσι στη δραματική μείωση του μεγέθους των κυκλωμάτων και κατά συνέπεια των υπολογιστών. Παρόμοια στιγμή ήταν η παρουσίαση, στις 12 Σεπτεμβρίου 1958, του πρώτου ολοκληρωμένου κυκλώματος σε μορφή μικροτσίπ (microchip) από τους Ρόμπερτ Νόις (Robert Noyce) καιΤζακ Κίλμπι (Jack Kilby). Με τα νέα υλικά οι Η/Υ έγιναν μικρότεροι, οικονομικότεροι και ταχύτεροι. Χρησιμοποιήθηκαν για μετεωρολογικές μελέτες και πρόβλεψη καιρού, για επιχειρησιακές εργασίες, για έρευνα φυσικής υψηλών ενεργειών, για αναζήτηση κοιτασμάτων πετρελαίου, για ιατρικές εφαρμογές και για πολλές άλλες χρήσεις.

Από το 1946 που κατασκευάστηκε σε ένα πανεπιστήμιο της Πενσιλβανίας ο πρώτος αριθμητικός ηλεκτρονικός υπολογιστής (Η/Υ) με το όνομα ENIAC (που είχε μεγάλο όγκο, είχε περίπου 18.000 λυχνίες που καίγονταν πολύ συχνά, δούλευε με ρελέδες κάνοντας τρομακτικό θόρυβο, και κατανάλωνε πολλή ενέργεια) μέχρι την εποχή μας (που οι υπολογιστές είναι μικροσκοπικοί, πολύ ισχυροί, δεν καταναλώνουν πολλή ενέργεια και βρίσκονται στα κινητά τηλέφωνα, στις τηλεοράσεις και σε άλλες οικιακές συσκευές) έχουν περάσει ελάχιστα χρόνια.

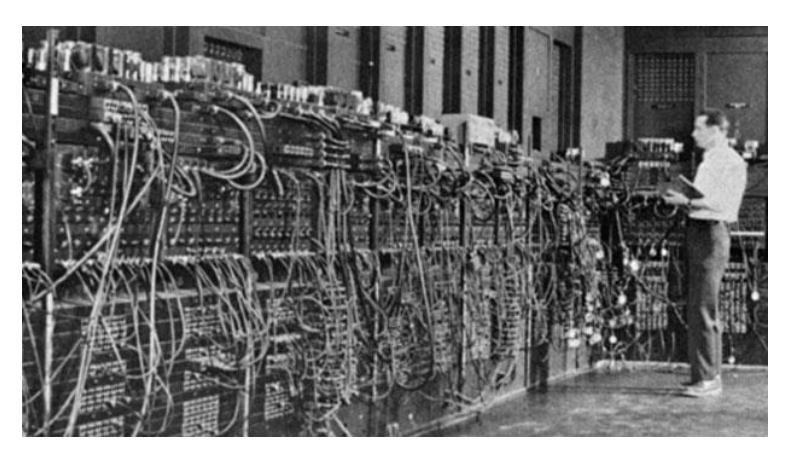

**Εικόνα 3.3 : Ο Eniac, ο πρώτος ηλεκτρονικός υπολογιστής γενικής χρήσης**

# **5.3 Ταξινόμηση ηλεκτρονικών υπολογιστών**

### **Ταξινόμηση ως προς την προβλεπόμενη χρήση**

- Υπερυπολογιστής (supercomputer)
- Μικρός υπερυπολογιστής
- Κεντρικός υπολογιστής (mainframe)
- Εξυπηρετητής (server)
- Σταθμός εργασίας (Workstation)
- Προσωπικός υπολογιστής (PC)
- Επιτραπέζιος υπολογιστής (desktop PC)
- Φορητός υπολογιστής (Laptop)
- Υπολογιστής Αφής (Tablet)
- Ταξινόμηση ως προς την τεχνολογία υλοποίησης

# **Ένας λιγότερο διφορούμενος τρόπος ταξινόμησης των υπολογιστών είναι ως προς την τεχνολογία υλοποίησης.**

Οι πρώτοι υπολογιστές ήταν καθαρά μηχανικοί. Τη δεκαετία του 1930 ηλεκτρομηχανικά μέρη χρησιμοποιήθηκαν στις τηλεπικοινωνίες και το 1940 ο πρώτος καθαρά ηλεκτρονικός υπολογιστής κατασκευάστηκε με λυχνίες. Από την δεκαετία του 1950 οι λυχνίες σταδιακά αντικαταστάθηκαν με τρανζίστορ και στα τέλη της δεκαετίας του 1960 και στις αρχές της δεκαετίας του 1970 άρχισαν να χρησιμοποιούνται τα ολοκληρωμένα κυκλώματα από ημιαγωγούς με τα οποία έγιναν και οι μικροϋπολογιστές που αποτελούν μέχρι σήμερα την κυρίαρχη τεχνολογία δημιουργίας υπολογιστών. Στις μέρες μας γίνονται έρευνες προς άλλες τεχνολογίες υλοποίησης που στοχεύουν στην δημιουργία οπτικών υπολογιστών και κβαντικών υπολογιστών.

### **Ταξινόμηση ως προς χαρακτηριστικά σχεδίασης**

Μερικά από τα πιο σημαντικά χαρακτηριστικά σχεδίασης και υλοποίησης υπολογιστών είναι τα παρακάτω.

#### **Μηχανικός έναντι Ηλεκτρονικού**

Έχουν επικρατήσει οι ηλεκτρονικοί υπολογιστές. Υπερέχουν από κάθε άποψη: ταχύτητας, όγκου, κόστους, κλπ.

#### **Ψηφιακός έναντι Αναλογικού**

Δύο είναι οι σημαντικοί τύποι υπολογιστών, οι ψηφιακοί και οι αναλογικοί. Άλλοι τύποι όπως οι κβαντικοί είναι ακόμα σε πειραματικό στάδιο.

Στους ψηφιακούς υπολογιστές η πληροφορία κωδικοποιείται με ακολουθίες δυαδικών ψηφίων. Δηλαδή η τιμή της τάσης που διαπερνά τα ολοκληρωμένα κυκλώματα έχει δύο αυστηρά διακριτές τιμές. Έτσι οδηγώντας τη μια από τις δυο τιμές στην είσοδο ενός κυκλώματος, πραγματοποιούμε το ένα από τα δυο δυαδικά ψηφία (π.χ. 0 Volt για το 0 και 5 Volt για το 1). Αντίθετα στους αναλογικούς υπολογιστές, η πληροφορία από τον έξω κόσμο κωδικοποιείται μέσα στον υπολογιστή σαν ένα σήμα συνεχές, που ως ηλεκτρικό ρεύμα θα είχε άπειρες πιθανές τιμές τάσης μέσα σε κάποια όρια.

Από την δεκαετία του 1940 οι αναλογικοί υπολογιστές υπερκεράστηκαν από τους ψηφιακούς για λόγους ευκολίας και απόδοσης, με αποτέλεσμα στην καθημερινότητα όταν μιλάμε για υπολογιστή να εννοούμε αποκλειστικά τον ψηφιακό υπολογιστή.

### **Δυαδικός έναντι δεκαδικού**

Μια σημαντική σχεδιαστική εξέλιξη στους ψηφιακούς υπολογιστές ήταν η εισαγωγή του δυαδικού συστήματος ως τρόπου αναπαράστασης πληροφορίας στο εσωτερικό του υπολογιστή το 1941. Αυτή η εξέλιξη απάλλαξε τους υπολογιστές από την ανάγκη χρήσης πολύπλοκων μηχανισμών που απαιτούνταν για την επεξεργασία πληροφοριών κωδικοποιημένων με άλλα αριθμητικά συστήματα όπως το Δεκαδικό σύστημα. Η υιοθέτηση του δυαδικού συστήματος απλοποίησε την διαδικασία σχεδίασης ενός υπολογιστή μέσω της χρήσης της άλγεβρας Μπουλ. Το δυαδικό σύστημα ταίριαξε τέλεια με την τεχνολογία ηλεκτρονικών στοιχείων που λειτουργούσαν σε δύο διακριτές καταστάσεις.

### **Δυνατότητα Προγραμματισμού**

Η ικανότητα να προγραμματιστεί ένας υπολογιστής προμηθεύοντάς τον με ένα σύνολο εντολών προς εκτέλεση, χωρίς να χρειαστεί να αναδιαμορφωθεί η φυσική διάταξή του (όπως γινόταν με τις καλωδιώσεις και τους χιλιάδες διακόπτες των πρώτων υπολογιστών), είναι ένα θεμελιώδες σχεδιαστικό στοιχείο των σύγχρονων υπολογιστών. Αυτό το χαρακτηριστικό επεκτάθηκε όταν οι υπολογιστές μπόρεσαν να ελέγξουν δυναμικά την ροή της εκτέλεσης των εντολών ενός προγράμματος βασιζόμενοι σε ενδιάμεσα αποτελέσματα του υπολογισμού.

# **5.4 Πως ένας ηλεκτρονικός υπολογιστής κάνει πρόσθεση**

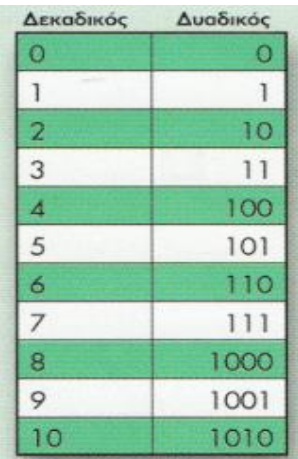

Ένα PC αποθηκεύει και χειρίζεται όλες τις πληροφορίες, λέξεις και γραφικά καθώς και αριθμούς σε μορφή δυαδικών αριθμών. Στο δυαδικό αριθμητικό σύστημα υπάρχουν δύο μόνο ψηφία το 0 και το 1. Όλοι οι αριθμοί, οι λέξεις, και τα γραφικά σχηματίζονται από διαφορετικούς συνδυασμούς αυτών των ψηφίων.

**Εικόνα 5.4 : Πίνακας αριθμών δεκαδικού σε δυαδικό**

Οι διακόπτες των τρανζίστορ χρησιμοποιούνται για το χειρισμό δυαδικών αριθμών επειδή υπάρχουν δύο καταστάσεις ενός διακόπτη, ανοιχτός (σβηστός) ή κλειστός (αναμμένος), γεγονός που αντιστοιχεί ακριβώς στα δύο δυαδικά ψηφία. Ένα ανοιχτό τρανζίστορ, μέσω του οποίου δεν περνάει ηλεκτρικό ρεύμα, αντιπροσωπεύει το 0. Ένα κλειστό τρανζίστορ, το οποίο επιτρέπει σε έναν παλμό ηλεκτρικού ρεύματος που προέρχεται από το ρολόι του PC να περάσει μέσα από αυτό, αντιπροσωπεύει το 1. (Το ρολόι του υπολογιστή ρυθμίζει την ταχύτητα λειτουργίας του. Όσο πιο συχνοί είναι οι χτύποι του ρολογιού, που προκαλούν παλμούς ηλεκτρικού ρεύματος, τόσο ταχύτερα δουλεύει ο υπολογιστής.

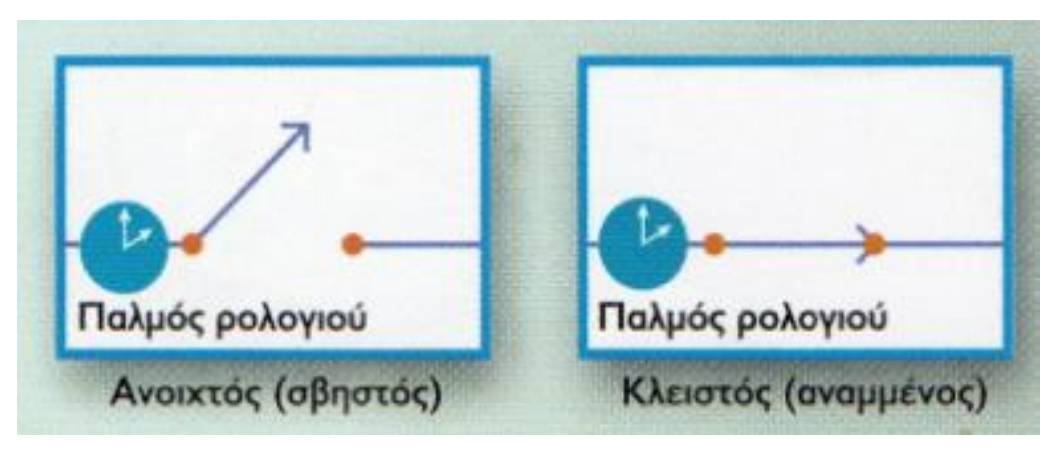

**Εικόνα 5.5 : Παλμός ρολογιού ανοιχτός - κλειστός**

Οι ταχύτητες του ρολογιού μετρούνται σε megahertz ή εκατομμύρια χτύπων το δευτερόλεπτο. Το ρεύμα που περνάει μέσα από ένα τρανζίστορ μπορεί να χρησιμοποιηθεί για να ελέγξει ένα άλλο τρανζίστορ, στην ουσία ανοίγοντας ή κλείνοντας το διακόπτη ώστε να αλλάξει αυτό που αντιπροσωπεύει το δεύτερο τρανζίστορ. Μια τέτοια διάταξη ονομάζεται πύλη (gate) επειδή, όπως μια πόρτα, το τρανζίστορ μπορεί να είναι ανοιχτό ή κλειστό, επιτρέποντας ή διακόπτοντας τη ροή του ρεύματος μέσα από αυτό.

Η απλούστερη λειτουργία που μπορεί να εκτελέσει ένα τρανζίστορ ονομάζεται λογική πύλη NOT και αποτελείται από ένα μόνο τρανζίστορ. Αυτή η πύλη NOT (Όχι) είναι σχεδιασμένη ώστε να δέχεται ένα σήμα εισόδου από το ρολόι και ένα από κάποιο άλλο τρανζίστορ. Η πύλη NOT παράγει ένα μόνο σήμα εξόδου που είναι πάντα αντίθετο με το σήμα εισόδου από το τρανζίστορ.

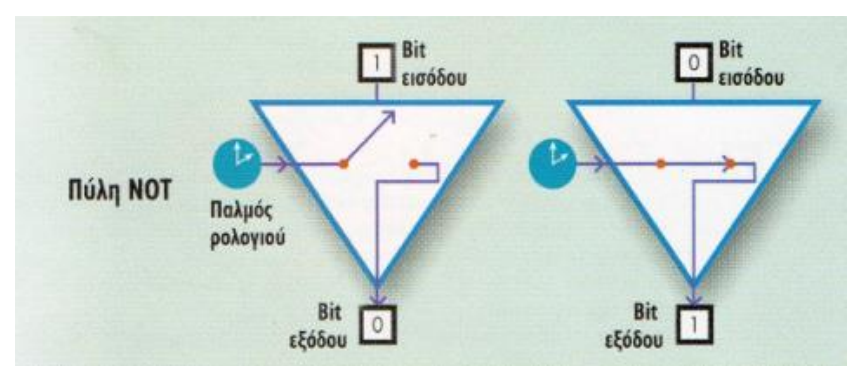

**Εικόνα 5.6 : Λογική πύλη ΝΟΤ**

Όταν σε μια πύλη NOT έρχεται ρεύμα από ένα άλλο τρανζίστορ που αντιστοιχεί σε 1, το τρανζίστορ της πύλης ανοίγει, ώστε ο παλμός, ή το ρεύμα, από το ρολόι να μην μπορεί να περάσει μέσα από αυτή, ώστε το σήμα εξόδου της

πύλης NOT να είναι 0. Ένα σήμα εισόδου 0 κλείνει το τρανζίστορ της πύλης NOT, ώστε ο παλμός του ρολογιού να περάσει μέσα από αυτή παράγοντας ως σήμα εξόδου το 1.

| ΣΗΜΑ ΕΙΣΟΔΟΥ<br>ANO POAOI | ΣΗΜΑ ΕΙΣΟΔΟΥ<br>ANO AVVO<br>ΤΡΑΝΖΙΣΤΟΡ | <b>EHMA</b><br>ΕΞΟΔΟΥ |
|---------------------------|----------------------------------------|-----------------------|
|                           |                                        |                       |
|                           |                                        |                       |

**Εικόνα 5.7 : Λειτουργίες πύλης ΝΟΤ**

Μια πύλη AND δίνει ως σήμα εξόδου 1, μόνον όταν και τα δύο σήματα εισόδου είναι 1

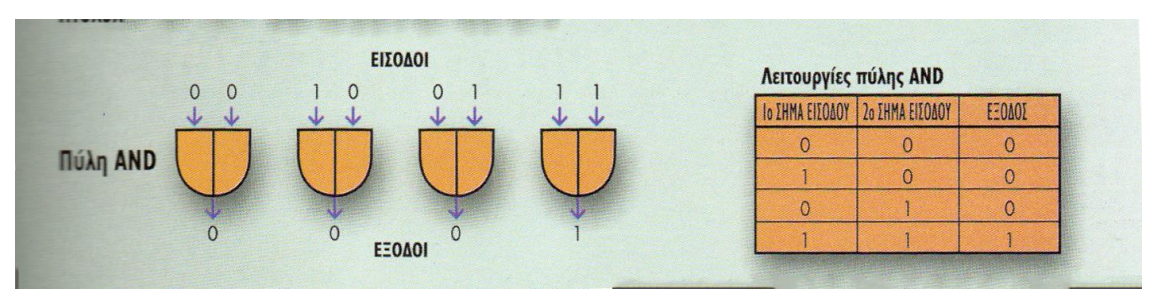

**Εικόνα 5.84 : Λογική πύλη AND**

Μια πύλη XOR (αποκλειστικό ή) δίνει ως σήμα εξόδου 0 όταν και τα δύο σήματα εισόδου είναι 0 ή και τα δύο είναι 1. Παράγει 1 μόνον όταν ένα από τα δύο σήματα εισόδου είναι 1 και το άλλο είναι 0.

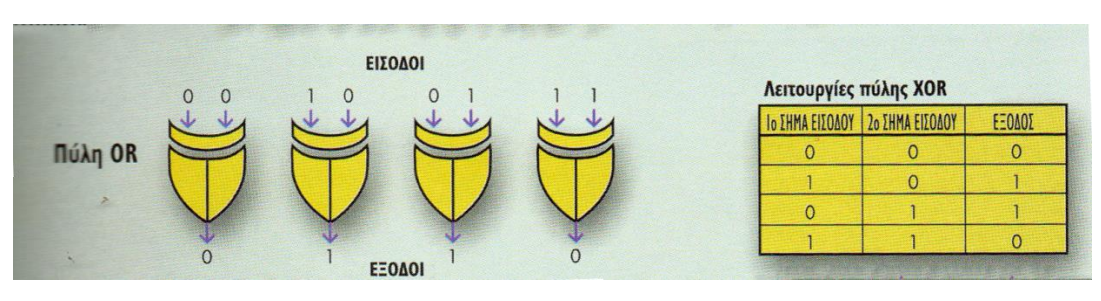

**Εικόνα 5.9 : Λογική πύλη OR**

Με διαφορετικούς συνδυασμούς των λογικών πυλών ένας υπολογιστής εκτελεί τις μαθηματικές πράξεις, που είναι το θεμέλιο όλων των λειτουργιών του.

Αυτό επιτυγχάνεται μέσω πυλών που ονομάζονται ημιαθροιστές (half adders) και πλήρεις αθροιστές (full adders). Ένας ημιαθροιστής αποτελείται από μια πύλη XOR και μια πύλη AND, οι οποίες και οι δύο δέχονται το ίδιο σήμα εισόδου που αντιπροσωπεύει ένα μονοψήφιο δυαδικό αριθμό. Ένας πλήρης αθροιστής αποτελείται από ημιαθροιστές και άλλους διακόπτες.

Ο συνδυασμός ενός ημιαθροιστή και ενός πλήρους αθροιστή μπορεί να χειριστεί μεγαλύτερους δυαδικούς αριθμούς και να δώσει αποτελέσματα που περιλαμβάνουν κρατούμενα. Για την πρόσθεση των δεκαδικών αριθμών 2 και 3 (10 και 11 στο δυαδικό σύστημα), αρχικά ο ημιαθροιστής επεξεργάζεται τα ψηφία στη δεξιά πλευρά μέσω πυλών XOR και AND.

# **5.5 Πως ξεκινάει ο ηλεκτρονικός υπολογιστής**

- 1) Όταν ανάβετε το PC σας, το περισσότερο ηλεκτρικό ρεύμα τρέχει να ζεστάνει τα εξαρτήματα τα οποία θα κληθούν σε λίγα δευτερόλεπτα να στείλουν, να δεχθούν, να κόψουν, να κατακερματίσουν, να συνθλίψουν, και να απομνημονεύσουν bit και byte δεδομένων που θα τρέχουν σε όλο το σύστημα σαν σε μια αίθουσα αεροδρομίου σε ώρες αιχμής. Μέσα σε αυτή την τρομερή ροή ισχύος, ένα στενό ρεύμα ηλεκτρισμού ακολουθεί το μόνο κανάλι που μπορεί να ακολουθήσει, την ίδια μόνιμα προγραμματισμένη διαδρομή την οποία ακολουθούσε κάθε φορά που ο υπολογιστής ξυπνούσε.
- 2) Αυτή η οικεία διαδρομή φέρνει το ρεύμα στην κεντρική μονάδα επεξεργασίας (CPU), ή μικροεπεξεργαστή, που είναι το μυαλό, το αφεντικό, και ο δυνάστης όλου του συστήματος. Εκεί, το ηλεκτρικό σήμα καθαρίζει τους εσωτερικούς καταχωρητές του τσιπ από υπολείμματα δεδομένων. Επίσης, το σήμα τοποθετεί μια συγκεκριμένη δεκαεξαδική τιμή, τον αριθμό F000, σε ένα από τα ηλεκτρονικά σημειωματάρια της CPU, έναν καταχωρητή που ονομάζεται μετρητής προγράμματος (program counter).
- 3) Σαν το επόμενο στοιχείο σε ένα κυνήγι θησαυρού, ο αριθμός που περιέχεται στο μετρητή προγράμματος πληροφορεί τη CPU για τη διεύθυνση της επόμενης εντολής που χρειάζεται επεξεργασία. Σε αυτή

την περίπτωση πρόκειται για την πρώτη εντολή, και η διεύθυνση βρίσκεται σε ένα τσιπ μνήμης φλας (flash memory) επάνω στη μητρική κάρτα του υπολογιστή. Το τσιπ περιέχει μερικά μικρά προγράμματα και κάποιες από τις ρυθμίσεις που καθορίζουν τον τρόπο λειτουργίας του υπολογιστή σας. Όλα μαζί, ονομάζονται BIOS επειδή σε αυτά βασίζεται το βασικό σύστημα εισόδου/εξόδου του υπολογιστή.

- 4) Το πρώτο ρυάκι ηλεκτρικού ρεύματος ολοκλήρωσε το καθήκον του. Τώρα, το ΒIOS αναλαμβάνει το έργο της αφύπνισης των εξαρτημάτων του υπολογιστή, περνώντας τα από ένα μικρό διαγώνισμα που ονομάζεται αυτοδιαγνωστικό πρόγραμμα εκκίνησης (power-on self-test - POST) ώστε να βεβαιωθεί ότι είναι παρόντα όλα τα απαραίτητα εξαρτήματα του υπολογιστή και λειτουργούν τρέπει. Κατά τη διάρκεια του ελέγχου POST, μπορείτε να ακούσετε διαφορετικούς ήχους από τις μονάδες δίσκων σας και να δείτε να αναβοσβήνουν διάφορα LED, ενώ η οθόνη στην αρχή παραμένει μαύρη.
- 5) Το BIOS ελέγχει πρώτα ένα μικρό κομμάτι 64 byte της μνήμης RAM που βρίσκεται σε ένα τσιπ συμπληρωματικού αγωγού οξειδίου μετάλλου (comple-mentary metal oxide semiconductor - CMOS) και διατηρείται σε εγρήγορση από μια μπαταρία ακόμη και όταν ο υπολογιστής είναι σβηστός. Η μνήμη CMOS περιέχει το επίσημο αρχείο των εξαρτημάτων που είναι εγκατεστημένα στο σύστημά σας. Καθώς το BIOS συνεχίζει τον έλεγχο POST, χρησιμοποιεί τις πληροφορίες αυτές για να ελέγξει τις αποκρίσεις που δέχεται.
- 6) Πριν επιθεωρήσουν άλλα μέρη των εξαρτημάτων, το ΒΙOS και η CPU βεβαιώνονται ότι δουλεύουν σωστά. Το ΒΙOS δίνει στη CPU εντολή να διαβάσει κώδικα που είναι αποθηκευμένος σε διάφορες θέσεις και συγκρίνει τα ευρήματα με πανομοιότυπες εγγραφές οι οποίες είναι μόνιμα αποθηκευμένες στην ομάδα τσιπ του BIOS.
- 7) Το BIOS φορτώνει στη μνήμη τους οδηγούς συσκευών (device drivers) και τους χειριστές διακοπών (interrupt handlers) για το βασικό υλικό του συστήματος, όπως το πληκτρολόγιο, το ποντίκι, ο σκληρός δίσκος, και η μονάδα δισκετών. Όποτε πατάτε ένα πλήκτρο, το πληκτρολόγιο παράγει έναν κωδικό που αντιστοιχεί στο συγκεκριμένο πλήκτρο, και ο οδηγός συσκευής μεταφράζει κατάλληλα τον κωδικό για να τον καταλάβει η

CPU. Οι χειριστές διακοπών είναι υπεύθυνοι να τραβούν την προσοχή της CPU στον κωδικό που περιμένει να χειριστεί ο μικροεπεξεργαστής.

- 8) Για να εξασφαλίσει ότι όλες οι λειτουργίες του PC θα γίνονται με ένα συγχρονισμένο και τακτικό τρόπο, η CPU ελέγχει επίσης το χρονόμετρο (timer) του συστήματος, ή ρολόι πραγματικού χρόνου (real-time clock), το οποίο είναι υπεύθυνο για το χρονισμό των σημάτων.
- 9) Το BIOS βάζει τη CPU να στείλει σήματα μέσω του διαύλου συστήματος (system bus) ώστε να βεβαιωθεί ότι όλα τα βασικά συστατικά του υπολογιστή λειτουργούν. Ο δίαυλος περιλαμβάνει όλα τα ηλεκτρικά κυκλώματα που είναι τυπωμένα επάνω και στο εσωτερικό της μητρικής κάρτας, και συνδέει όλα τα συστατικά μεταξύ τους.
- 10)Το POST ελέγχει τη μνήμη που περιέχεται στον προσαρμογέα της οθόνης και τα εικονοσήματα που ελέγχουν την απεικόνιση. Στη συνέχεια ενσωματώνει τον κώδικα BIOS του προσαρμογέα στη συνολική διευθέτηση BIOS και μνήμης του συστήματος. Σε αυτό το σημείο, βλέπετε για πρώτη φορά κάτι στην οθόνη του PC σας.
- 11)To BIOS ελέγχει αν είναι αναμεμιγμένο σε διαδικασία ψυχρής εκκίνησης (cold boot), που σημαίνει ότι ο υπολογιστής ήταν σβηστός, ή αν πρόκειται για θερμή εκκίνηση (warm boot), ή επανεκκίνηση (reboot), κοιτάζοντας την τιμή που περιέχεται στη διεύθυνση μνήμης 0000:0472. Αν βρει εκεί τον αριθμό 1234, το BIOS γνωρίζει ότι πρόκειται για επανεκκίνηση και παραλείπει τον υπόλοιπο έλεγχο POST.
- 12)Αν πρόκειται για ψυχρή εκκίνηση, το BIOS εκτελεί μια σειρά ελέγχων για να διασφαλίσει ότι τα τσιπ της RAM λειτουργούν κανονικά. Οι έλεγχοι γράφουν δεδομένα σε κάθε τσιπ και στη συνέχεια τα διαβάζουν και συγκρίνουν αυτά που έχουν γράψει με τα δεδομένα που στάλθηκαν στην αρχή σε αυτά τα τσιπ. Σε ορισμένα PC στο σημείο αυτό, στην οθόνη εμφανίζεται μια αναφορά προόδου της ποσότητας της μνήμης που έχει ελεγχθεί.
- 13)Το POST στέλνει σήματα, μέσω συγκεκριμένων διαδρομών του διαύλου, στις μονάδες δισκετών, οπτικών, και σκληρών δίσκων, και ελέγχει αν υπάρχει απάντηση για να προσδιορίσει ποιες μονάδες είναι διαθέσιμες. Έτσι ολοκληρώνεται ο έλεγχος POST και το BIOS

μεταβιβάζει τον έλεγχο του PC στο λειτουργικό σύστημα που περιέχεται στο σκληρό δίσκο, σε μια διαδικασία που ονομάζεται εκκίνηση (boot).

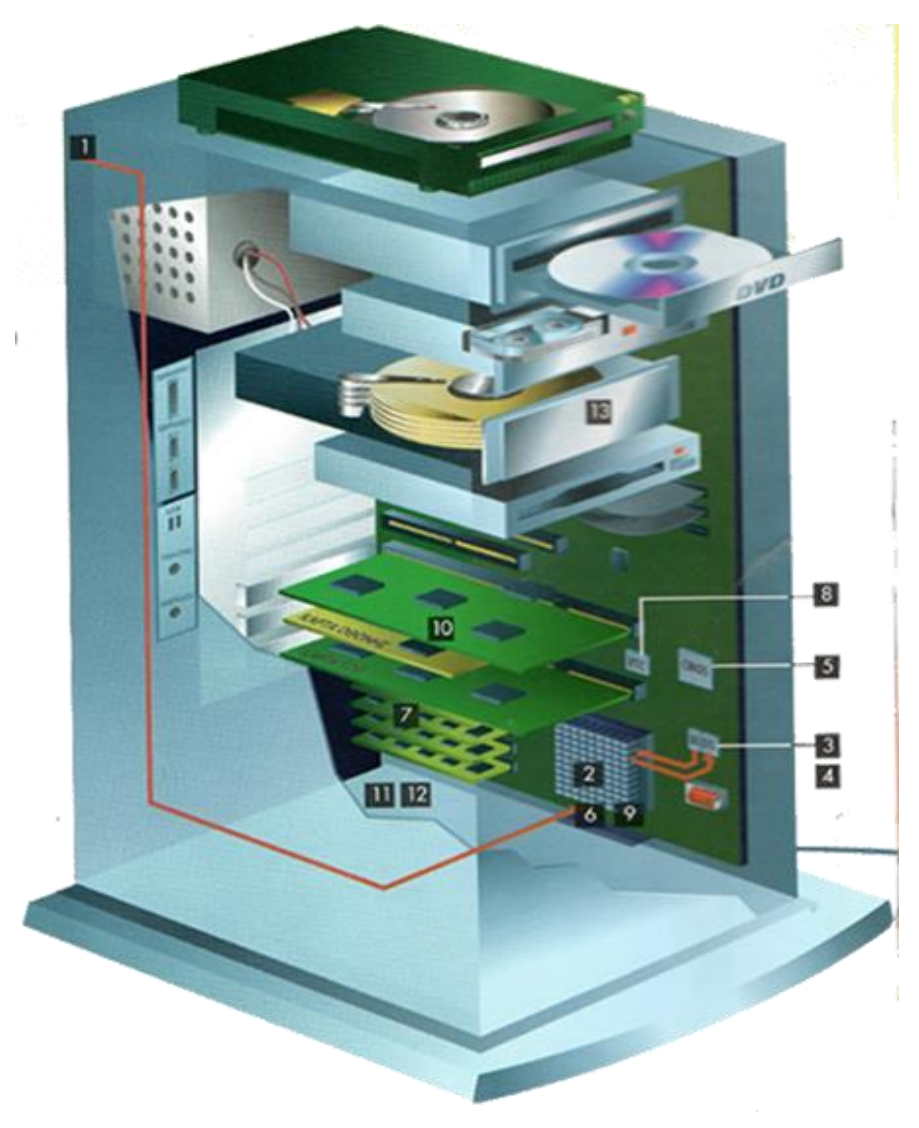

**Εικόνα 5.105 : Διαδρομή ηλεκτρικού ρεύματος**

# **6. Το υλικό του ηλεκτρονικού υπολογιστή**

# **6.1 Κεντρική μονάδα επεξεργασίας**

## **6.1.1 Τι είναι κεντρική μονάδα επεξεργασίας**

Η Κεντρική Μονάδα Επεξεργασίας - ΚΜΕ (Central Processing Unit - CPU) είναι το κεντρικό εξάρτημα ενός ηλεκτρονικού υπολογιστή, και συχνά αναφέρεται απλά ως επεξεργαστής. Η ΚΜΕ ελέγχει τη λειτουργία του υπολογιστή και εκτελεί τις λειτουργίες επεξεργασίας δεδομένων. Αν η ΚΜΕ αποτελείται από ένα μόνο ολοκληρωμένο κύκλωμα τότε ονομάζεται μικροεπεξεργαστής (microprocessor) ή μικροελεγκτής (microcontroller). Οι επεξεργαστές δεν σχετίζονται αποκλειστικά με τους ηλεκτρονικούς υπολογιστές καθώς πλέον ενσωματώνονται και σε πολλές ηλεκτρονικές συσκευές όπως κινητά τηλέφωνα, ψηφιακές φωτογραφικές μηχανές και βιντεοκάμερες. Επεξεργαστές ενσωματώνονται σε κάθε είδους συσκευής στην οποία απαιτείται ύπαρξη υπολογιστικής ικανότητας.

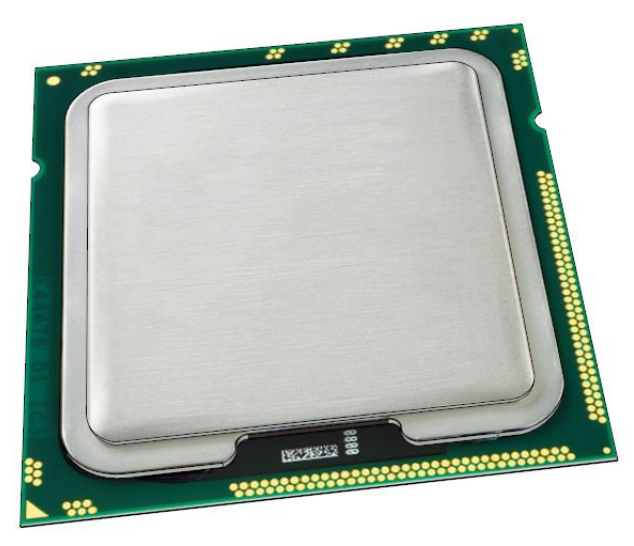

**Εικόνα 6.1 : Μία σύγχρονη κεντρική μονάδα επεξεργασίας**

# **6.1.2 Ιστορική αναδρομή**

Η διάκριση μεταξύ ΚΜΕ και υπολογιστών ως σύνολο είναι πολύ δυσδιάκριτη στα πρώτα στάδια ανάπτυξης των υπολογιστών. Αρχικά δεν υπήρχε

η έννοια της ΚΜΕ καθώς ο υπολογιστής ήταν στην ουσία μια μονάδα επεξεργασίας. Ο διαχωρισμός συνέβη αργότερα, όταν προστέθηκαν στους υπολογιστές επιπλέον εξαρτήματα όπως μνήμες, μονάδες εισόδου/εξόδου, δίαυλοι κ.α.

### **Λυχνίες κενού**

Η πρώτη γενιά ηλεκτρονικών υπολογιστών κατασκευαζόταν με λυχνίες κενού. Οι ηλεκτρονικοί υπολογιστές υπερτερούσαν σε ταχύτητα υπολογισμών έναντι της προηγούμενης γενιάς μηχανικών υπολογιστών, αλλά υστερούσαν σε αξιοπιστία. Κύρια αιτία της χαμηλής αξιοπιστίας ήταν οι λυχνίες, που παρουσίαζαν μεγάλο πρόβλημα υπερθέρμανσης με αποτέλεσμα οι υπολογιστές να καταρρέουν πολύ συχνά.

Ο υπολογιστής λυχνιών ENIAC, που ολοκληρώθηκε το 1946, σηματοδοτεί την αρχή της πρώτης γενιάς υπολογιστών. Ο ENIAC προγραμματιζόταν από τον χρήστη (operator), αλλά η διαδικασία του προγραμματισμού ήταν εξαιρετικά δύσκολη, επίπονη και χρονοβόρα διαδικασία καθώς γινόταν σε φυσικό επίπεδο, ανοιγοκλείνοντας διακόπτες ή μετακινώντας καλώδια. Για να διευκολυνθεί η διαδικασία του προγραμματισμού, διατυπώθηκε από τον τον μαθηματικό Τζον φον Νόιμαν η ιδέα του αποθηκευμένου προγράμματος.

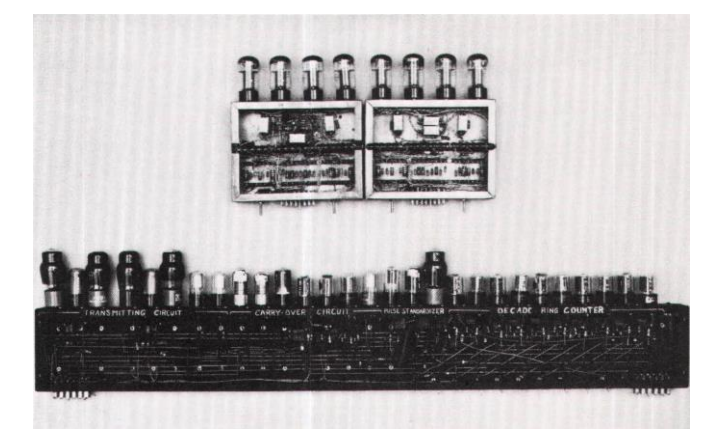

**Εικόνα 6.2 : Λυχνίες που χρησιμοποιούσαν οι υπολογιστές Eniac και αργότερα ο Edvac**

Ο φον Νόιμαν δημοσίευσε την μελέτη του το 1945, προτείνοντας την κατασκευή ενός νέου υπολογιστή, του EDVAC, που θα εκτελούσε αποθηκευμένα προγράμματα. Με αυτόν τον τρόπο η δημιουργία και η τροποποίηση ενός

προγράμματος θα ήταν πιο εύκολη, μεταβάλλοντας απλώς τα περιεχόμενα της μνήμης. Ο EDVAC, που ολοκληρώθηκε τον Αύγουστο του 1949, μπορούσε να εκτελέσει ένα συγκεκριμένο σύνολο εντολών (instruction set). Συνδυάζοντας τις εντολές ο χρήστης δημιουργούσε ένα πρόγραμμα και το αποθήκευε στη μνήμη, περιμένοντας τον υπολογιστή να το εκτελέσει. Η πρότυπη σχεδίαση του EDVAC, που μείωσε δραματικά τον απαιτούμενο χρόνο προγραμματισμού, ονομάστηκε αρχιτεκτονική φον Νόιμαν, προς τιμήν του εμπνευστή και σχεδιαστή της. Παρόμοιες προσεγγίσεις, ανέπτυξαν και άλλοι επιστήμονες, όπως ο Άλαν Τούρινγκ και ο Κόνραντ Τσούζε. Αξιοσημείωτος είναι ο υπολογιστής Mark I του πανεπιστημίου Χάρβαρντ, που ολοκληρώθηκε πριν τον EDVAC και χρησιμοποιούσε επίσης ένα σχέδιο αποθήκευσης προγραμμάτων σε διάτρητη ταινία αντί για ηλεκτρονική μνήμη. Η σχεδίαση που προέκυψε από τον Mark I ονομάστηκε αρχιτεκτονική Χάρβαρντ και η βασική της διαφορά με την αρχιτεκτονική φον Νόιμαν είναι ότι διαχωρίζει τον χώρο αποθήκευσης εντολών και δεδομένων.

### **Τρανζίστορ**

Εξ αρχής, οι υπολογιστές ήταν πεδίο έρευνας σε πανεπιστήμια και η ανάπτυξη χρηματοδοτούνταν από τις κυβερνήσεις. Η πρώτη σημαντική βελτίωση επιτεύχθηκε με την έλευση του τρανζίστορ, που δεν παρουσίαζε κανένα από τα μειονεκτήματα των λυχνιών. Οι υπολογιστές με τρανζίστορ ήταν πολύ μικρότεροι σε μέγεθος, δεν υπερθερμαίνονταν εύκολα και πραγματοποιούσαν υπολογισμούς πολύ πιο γρήγορα απ' ότι οι υπολογιστές με λυχνίες. Με την χρήση των τρανζίστορ μειώθηκε επίσης σημαντικά και η ηλεκτρική κατανάλωση των υπολογιστών. Οι νέοι υπολογιστές υπερτερούσαν σε όλα τα επίπεδα και μέχρι τις αρχές του '60 είχαν αντικαταστήσει πλήρως την προηγούμενη γενιά.

Η δεύτερη γενιά κατασκευαζόταν αποκλειστικά με τρανζίστορ ενώ ορισμένοι υπολογιστές ήταν δυνατό να προγραμματιστούν με συμβολική γλώσσα. Τα νέα θετικά στοιχεία προκάλεσαν το ενδιαφέρον ιδιωτικών εταιριών για τους υπολογιστές και τους επεξεργαστές. Με προσανατολισμό την κατασκευή υπολογιστών για εμπορικούς σκοπούς, επενδύθηκαν μεγάλα κεφάλαια για αυτοματοποίηση των εργασιών στις επιχειρήσεις. Σχεδιάστηκαν και κατασκευάστηκαν υπολογιστές με ταχύτερη μνήμη και καλύτερες μονάδες εισόδου και εξόδου δεδομένων. Λόγω των αυξανόμενων απαιτήσεων για περισσότερη υπολογιστική κατασκευάστηκαν τόσο μικροσκοπικά τρανζίστορ που δύσκολα γινόταν ορατά δια γυμνού οφθαλμού, ενώ σταδιακά άρχισαν να τα ενσωματώνουν σε πλακέτες.

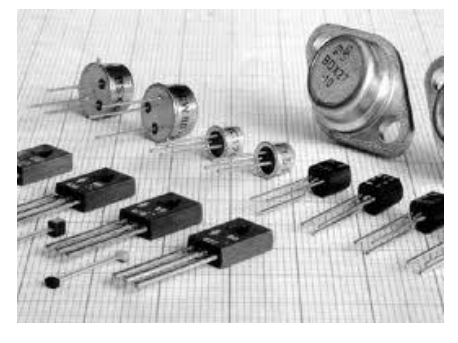

**Εικόνα 6.3 : Διάφοροι τύποι τρανζίστορ**

Οι πλακέτες, που κάθε μια επιτελούσε μια λειτουργία, κατασκευάζονταν αυτόνομα και έπειτα συναρμολογούνταν όλες μαζί. Η επιμέρους ανάπτυξη τμημάτων, που με την συναρμολόγηση τους παραγόταν ένας υπολογιστής, διέκρινε και την ΚΜΕ ως ξεχωριστή οντότητα από το σύνολο του υπολογιστή.

#### **Ολοκληρωμένα κυκλώματα**

Το ολοκληρωμένο κύκλωμα (integrated circuit, IC), ή "τσιπ" (chip) όπως συχνά αναφέρεται, επιτελεί μια ολοκληρωμένη διαδικασία, με την έννοια ότι δέχεται δεδομένα και επιστρέφει αποτελέσματα. Κατασκευάζεται πάνω σε ένα μικροσκοπικό κομμάτι πυριτίου, που ως ημιαγωγός, μπορεί να ενθυλακώσει την λειτουργία των τρανζίστορ, των αντιστάσεων και των αγωγών ώστε αυτά να μην κατασκευάζονται πλέον ξεχωριστά. Πολλά τρανζίστορ κατασκευάζονται με ευκολία πάνω σε μια λεπτή επιφάνεια πυριτίου ενώ τα κυκλώματα δημιουργούνται με την μέθοδο της επιμετάλλωσης.

Αρχικά μόνο βασικά κυκλώματα, όπως οι πύλες NOR, κατασκευάζονταν σε ολοκληρωμένα κυκλώματα. Οι επεξεργαστές που κατασκευάστηκαν με απλά ολοκληρωμένα κυκλώματα κατατάσσονται ως συσκευές με μικρή κλίμακα ολοκλήρωσης Μεταγενέστερα, τα κυκλώματα τυπώνονταν με πανομοιότυπο τρόπο σε μεγαλύτερες επιφάνειες και έπειτα κόβονταν σε ξεχωριστά τσιπς. Κάθε τσιπ, είχε λογικές πύλες, κύτταρα μνήμης και σημεία εισόδου και εξόδου δεδομένων. Μετά την κοπή τοποθετούνταν σε κάθε τσιπ ακροδέκτες (pins) ώστε να μπορεί να συνδέεται με άλλες συσκευές. Πολλά τσιπ που διασυνδέονταν πάνω σε μια πλακέτα δημιουργούσαν μεγαλύτερα και πιο πολύπλοκα κυκλώματα. Με αυτόν τον τρόπο κατασκευάστηκαν επεξεργαστές από κυκλώματα μεσαίας και μεγάλης κλίμακας ολοκλήρωσης.

Με την εξέλιξη της μικροηλεκτρονικής, αυξήθηκε και ο αριθμός των τρανζίστορ που τοποθετούνταν σε ένα ολοκληρωμένο κύκλωμα, μειώνοντας παράλληλα και τον συνολικό αριθμό των ολοκληρωμένων που απαιτούνταν για την κατασκευή ενός επεξεργαστή. Χαρακτηριστικός αντιπρόσωπος της τρίτης γενιάς επεξεργαστών είναι οι υπολογιστές της αρχιτεκτονικής System/360 από την ΙΒΜ. Η εταιρεία προσπάθησε να ξεπεράσει την ασυμβατότητα που υπήρχε μεταξύ των υπολογιστών, ακόμη και κοινού κατασκευαστή, ώστε να εκτελείται ένα πρόγραμμα, χωρίς τροποποιήσεις, και από άλλους υπολογιστές με διαφορετική ταχύτητα και επιδόσεις. Για να το πετύχει αυτό, η IBM εισήγαγε την έννοια του μικροπρογράμματος (microprogram). Το σύνολο της αρχιτεκτονικής System/360 έγινε τόσο δημοφιλής που κυριάρχησε στα συστήματα μεγάλης υπολογιστικής ισχύς (mainframes) για πολλές δεκαετίες και συνεχίζει να εφαρμόζεται με παρόμοιο τρόπο στους σύγχρονους υπολογιστές

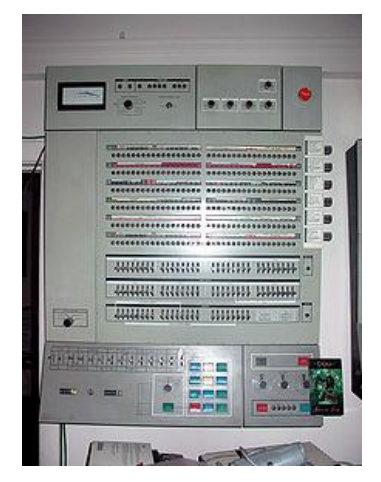

**Εικόνα 6.4 Υπολογιστής της IBM System/360**

### **Μικροεπεξεργαστές**

Ο τρόπος κατασκευής των ΚΜΕ άλλαξε σημαντικά στην δεκαετία του 70, όταν κατασκευάστηκαν οι πρώτοι επεξεργαστές από ένα μόνο ολοκληρωμένο κύκλωμα μεγάλης ολοκλήρωσης. Επειδή μειώθηκε εκ νέου το μέγεθος, οι νέοι

επεξεργαστές ονομάστηκαν μικροεπεξεργαστές, ενώ σήμερα ο όρος "ΚΜΕ" αναφέρεται αποκλειστικά σε αυτούς. Το μικρότερο μέγεθος μείωσε επίσης και τον χρόνο μεταγωγής λόγω των φυσικών παραγόντων. Έτσι οι σύγχρονοι μικροεπεξεργαστές έχουν συχνότητα ρολογιού που κυμαίνεται από εκατοντάδες megahertz έως αρκετά gigahertz.

Παράλληλα, αυξήθηκε η πολυπλοκότητα και ο αριθμός των τρανζίστορ που αποτελούσαν ένα ολοκληρωμένο κύκλωμα. Ο ρυθμός αύξησης των τρανζίστορ περιγράφεται από τον νόμο του Μουρ, που ισχύει μέχρι σήμερα και προβλέπει τον διπλασιασμό του αριθμό των τρανζίστορ, που ενσωματώνονται σε ένα ολοκληρωμένο κύκλωμα, κάθε 18 μήνες. Αν και η πολυπλοκότητα, το μέγεθος, η κατασκευή, και η γενική μορφή των επεξεργαστών έχει αλλάξει ριζικά τα τελευταία εξήντα χρόνια, είναι αξιοσημείωτο ότι ο βασικός σχεδιασμός και η λειτουργία τους δεν έχει αλλάξει σε μεγάλο βαθμό. Σήμερα σχεδόν όλες οι κοινές ΚΜΕ μπορούν να θεωρηθούν ως μηχανές φον Νόιμαν.

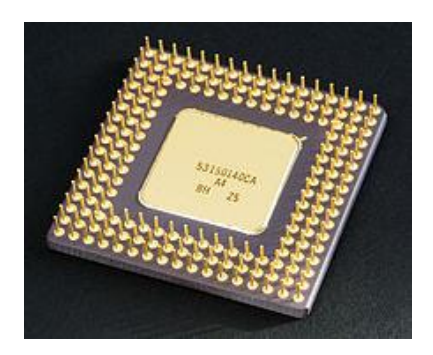

**Εικόνα 6.5 : Ένας μικροεπεξεργαστής**

Καθώς ο νόμος του Μουρ εξακολουθεί να ισχύει, έχουν εκφραστεί ανησυχίες σχετικά με τα όρια της τεχνολογίας ολοκλήρωσης κυκλωμάτων με τρανζίστορ. Οι μεγάλες σμικρύνσεις των ηλεκτρονικών πυλών έχουν ξεπεράσει προβλήματα που παλαιότερα προκαλούνταν από τα υλικά κατασκευής. Νεότερες όμως ανησυχίες προκαλούν τους ερευνητές να διερευνήσουν νέες μεθόδους υλοποίησης υπολογισμών, όπως ο κβαντικός υπολογιστής, καθώς και να διευρύνουν την χρήση του παράλληλου υπολογισμού και άλλων μεθόδων που επεκτείνουν την χρησιμότητα της υπάρχουσας αρχιτεκτονικής φον Νόιμαν.

### **6.1.3 Οργάνωση κεντρικής μονάδας επεξεργασίας**

Οι περισσότεροι σύγχρονοι υπολογιστές ακολουθούν μια απλοποιημένη μορφή της αρχιτεκτονικής φον Νόιμαν. Συνδυάζουν την Αριθμητική και Λογική μονάδα με την μονάδα ελέγχου δημιουργώντας την ΚΜΕ, και τις μονάδες εισόδου και εξόδου σε μια μονάδα εισόδου/εξόδου (Ε/Ε). Επομένως κάθε σύγχρονο υπολογιστικό σύστημα, αποτελείται από τρία μέρη, την ΚΜΕ, την μνήμη και την μονάδα Ε/Ε.

Η ΚΜΕ αποτελείται από τρία κύρια τμήματα

- **Καταχωρητές (Registers)**: Μικρά κύτταρα μνήμης στο εσωτερικό του επεξεργαστή, που χρησιμοποιούνται για την προσωρινή αποθήκευση των δεδομένων, καθώς αυτά υφίστανται επεξεργασία. Μερικοί καταχωρητές έχουν ειδική λειτουργία
	- o Απαριθμητής προγράμματος (program counter): περιέχει την διεύθυνση της επόμενης εντολής που θα ανακτηθεί από την μνήμη για να εκτελεστεί.
	- o Καταχωρητής εντολών (Instruction register): αποθηκεύει τον κωδικό λειτουργίας της εντολής πριν αποκωδικοποιηθεί από την ΚΜΕ.
	- o Συσσωρευτής (accumulator): καταχωρητής που συνήθως χρησιμοποιείται για τις αριθμητικές και λογικές πράξεις.
- **Αριθμητική και Λογική Μονάδα (Arithmetic and Logical Unit, ALU)**: εκτελεί αριθμητικές και λογικές πράξεις
- **Μονάδα Ελέγχου (Control Unit)**: Ελέγχει τη ροή δεδομένων από και προς την ΚΜΕ, τους καταχωρητές, τη μνήμη και τις περιφερειακές μονάδες εισόδου/εξόδου.

Η διασύνδεση μεταξύ αυτών των μονάδων επιτυγχάνεται μέσω ενός κοινού διαύλου που ονομάζεται δίαυλος συστήματος.

## **6.1.4 Εντολές**

Η βασική λειτουργία των περισσότερων επεξεργαστών, ανεξάρτητα από τη φυσική μορφή τους, είναι να εκτελούν ακολουθίες αποθηκευμένων εντολών. Η εντολή, στην πραγματικότητα, είναι ένας αριθμός ή μια ακολουθία αριθμών που αντιστοιχεί σε μια ενέργεια.

#### **Μορφή και Κωδικοποίηση**

Μια εντολή μπορεί να επεξεργαστεί δεδομένα ή να μεταβάλλει καταστάσεις στο εσωτερικό της ΚΜΕ. Αν είναι εντολή επεξεργασίας μπορεί να μεταφέρει, να προσθέσει, ή να συγκρίνει δεδομένα, ενώ αν είναι εντολή μεταβολής μπορεί να τροποποιήσει τον απαριθμητή προγράμματος και τον καταχωρητή ενδείξεων. Μεταβάλλοντας τον απαριθμητή προγράμματος μπορεί να αλλάξει η ροή εκτέλεσης του προγράμματος. Τέτοιες εντολές είναι γνωστές ως "άλματα" (jumps) και είναι ο βασικός τρόπος υλοποίησης των βρόχων επιλογής και επανάληψης. Ο καταχωρητής ενδείξεων περιέχει διακριτές καταστάσεις ελέγχου, όπως ο ενδείκτης υπερχείλισης. Οι ενδείκτες επηρεάζουν τον τρόπο με τον οποίο συμπεριφέρεται ένα πρόγραμμα, δεδομένου ότι συχνά αποτελούν αναφορά στα αποτελέσματα διαφόρων εργασιών.

Κάθε εντολή περιλαμβάνει την λειτουργία που θα εκτελέσει, την πηγή των δεδομένων και την διεύθυνση της επόμενης εντολής. Όλες αυτές οι πληροφορίες κωδικοποιούνται σε ένα ή περισσότερα bytes ανάλογα με τον τύπο της εντολής. Για να προκύψουν όσο το δυνατόν λιγότερα bytes δεχόμαστε ότι η επόμενη εντολή ακολουθεί αμέσως μετά την τρέχουσα εντολή. Έτσι συνήθως οι εντολές αποτελούνται από δύο τμήματα, το πρώτο τμήμα περιέχει τον κωδικό εντολής (operation code) και υποδηλώνει τη λειτουργία προς εκτέλεση, και το δεύτερο τμήμα περιέχει πληροφορίες που απαιτούνται για την εν λόγω εντολή, για παράδειγμα οι τελεστές για την λειτουργία της πρόσθεσης ή η διεύθυνση της επόμενης εντολής αν είναι εντολή διακλάδωσης.

Για κάθε εντολή υπάρχει διαφορετική κωδικοποίηση. Ακόμη και στην ίδια εντολή, ανάλογα με τον τύπο τελεστών που χρησιμοποιεί, δηλαδή αν είναι καταχωρητές, θέσεις μνήμης ή απευθείας δεδομένα, υπάρχει διαφορετική κωδικοποίηση. Στην πραγματικότητα όλες οι εντολές είναι δυαδικοί αριθμοί που έχουν αντιστοιχηθεί σε μια λειτουργία. Για να γίνονται πιο κατανοητές οι εντολές συνήθως αναπαρίστανται είτε σε δεκαεξαδική μορφή είτε σε συμβολική γλώσσα. Για παράδειγμα η εντολή ADD *C* δηλώνει ότι θα προστεθεί το περιεχόμενο του καταχωρητή C με το περιεχόμενο του συσσωρευτή και το αποτέλεσμα θα αποθηκευτεί στον συσσωρευτή. Η αντίστοιχη δεκαεξαδική αναπαράσταση της εντολής αυτής είναι *81*h, σε αρχιτεκτονικές x86.

### **Κύκλος Εντολής**

Κύκλος εντολής είναι το διάστημα που απαιτείται για την αποπεράτωση μιας εντολής και την έναρξη της επόμενης. Υπάρχουν τέσσερα στάδια για την ολοκλήρωση ενός κύκλου: η ανάκληση (fetch), η αποκωδικοποίηση (decode), η εκτέλεση (execute) και αποθήκευση του αποτελέσματος (store/writeback). Κατά την ανάκληση, ανάκταται η εντολή από την θέση μνήμης που είναι αποθηκευμένη. Η θέση της εντολής στην μνήμη περιέχεται στον απαριθμητή προγράμματος. Όταν η εντολή μεταφερθεί από την μνήμη στον επεξεργαστή αποθηκεύεται στον καταχωρητή εντολών. Έπειτα αυξάνεται η τιμή του απαριθμητή προγράμματος, όσο είναι και το μήκος της εντολής σε μονάδες μνήμης, ώστε να υποδεικνύει την θέση της επόμενης εντολής ή την διεύθυνση των τελεστών σε περίπτωση που η τρέχουσα εντολή έχει τελεστές. Συχνά η εντολή προς ανάκληση καθυστερεί να μεταφερθεί από την μνήμη στον επεξεργαστή, λόγο ασύγχρονης λειτουργίας των δύο συσκευών, προκαλώντας παύση στην λειτουργία της ΚΜΕ. Για την αντιμετώπιση αυτού του προβλήματος, στους σύγχρονους επεξεργαστές γίνεται χρήση ενδιάμεσης μνήμης προσωρινής αποθήκευσης (cache) αλλά και τεχνικές σωλήνωσης (pipelining).

Στο στάδιο της αποκωδικοποίησης, η εντολή διασπάται και ερμηνεύεται από τον επεξεργαστή. Ανάλογα με τον κωδικό εντολής, κατά την αποκωδικοποίηση, ανακαλούνται και τυχόν τελεστές. Η τιμή των τελεστών ανακαλείται είτε άμεσα ως σταθερά, είτε έμμεσα ως μια διεύθυνση στην οποία βρίσκεται αποθηκευμένη η τιμή, σε κάποιο καταχωρητή ή μνήμη, όπως ορίζει το εκάστοτε πρότυπο διευθυνσιοδότησης. Σε παλιότερα σχέδια επεξεργαστών, η αποκωδικοποίηση της εντολής ήταν μια αμετάβλητη διαδικασία που πραγματοποιούσε το υλικό. Ωστόσο, σε πιο περίπλοκες αρχιτεκτονικές επεξεργαστών, για την ερμηνεία των εντολών χρησιμοποιείται ένα μικροπρόγραμμα. Το μικροπρόγραμμα συνήθως είναι επαναπρογραμματιζόμενο ώστε να μπορεί να μεταβληθεί, ακόμη και μετά την κατασκευή της ΚΜΕ, ο τρόπος που αποκωδικοποίησης των εντολών.

Μετά την ανάκληση και την αποκωδικοποίηση, ακολουθεί η εκτέλεση της εντολής. Σε αυτό το στάδιο, διάφορες μονάδες του επεξεργαστή συνδέονται ώστε να γίνει εφικτή η εκτέλεση της επιθυμητής λειτουργίας. Αν, για παράδειγμα, ζητήθηκε μια λειτουργία πρόσθεσης, η αριθμητική μονάδα (AU) θα συνδεθεί με ένα σύνολο εισόδων και εξόδων. Οι είσοδοι θα παρέχουν τους αριθμούς που πρέπει να προστεθούν και οι έξοδοι θα περιέχουν το άθροισμα. Εάν η πρόσθεση έχει ως αποτέλεσμα έναν υπερβολικά μεγάλο αριθμό για να χειριστεί η ΚΜΕ τότε θα ενεργοποιηθεί ο ενδείκτης αριθμητικής υπερχείλισης. Η αριθμητική λογική μονάδα (ALU) στο σύνολό της περιέχει κυκλώματα για την εκτέλεση απλών αριθμητικών και λογικών πράξεων, όπως η πρόσθεση και η σύγκριση αριθμών.

Στο τελικό στάδιο, την αποθήκευση, η ΚΜΕ στέλνει τα δεδομένα προς αποθήκευση στην μνήμη. Τα αποτελέσματα αρχικά αποθηκεύονται προσωρινά σε κάποιο καταχωρητή για ταχύτερη προσπέλαση από επόμενες εντολές και έπειτα αποθηκεύονται στην κύρια μνήμη του συστήματος. Εντολές που κάνουν άλματα αλλά και εντολές που μεταβάλλουν τον καταχωρητή ενδείξεων στην ουσία δεν παράγουν κάποιο αποτέλεσμα προς αποθήκευση. Μετά την αποθήκευση των αποτελεσμάτων που προέκυψαν, ο κύκλος εντολής ολοκληρώνεται και επαναλαμβάνεται με την επόμενη εντολή, αφού αυξήθηκε ο απαριθμητής προγράμματος. Σε επεξεργαστές με πιο περίπλοκη αρχιτεκτονική, περισσότερες εντολές μπορεί να ανακαλούνται, να αποκωδικοποιούνται και να εκτελούνται ταυτόχρονα.

## **6.1.5 Σχεδιασμός και υλοποίηση**

Η ΚΜΕ είναι το βασικό τμήμα ενός υπολογιστικού συστήματος και γι' αυτό ο σχεδιασμός και η λειτουργία της επηρεάζει το σύστημα στο σύνολό του.

## **Παράσταση Δεδομένων**

Ένα από τα σημαντικότερα ζητήματα που αφορούν τα υπολογιστικά συστήματα είναι ο τρόπος με τον οποίο αναπαρίστανται τα δεδομένα. Οι πρώτοι ψηφιακοί υπολογιστές χρησιμοποιούσαν το δεκαδικό σύστημα για την αναπαράσταση αριθμών, ενώ μερικοί άλλοι υπολογιστές χρησιμοποιούσαν το

τριαδικό σύστημα. Σχεδόν όλοι οι σύγχρονοι επεξεργαστές χρησιμοποιούν το δυαδικό σύστημα, όπου τα δύο ψηφία, το μηδέν (0) και το ένα (1), αντιστοιχούν σε δύο αντίθετες φυσικές καταστάσεις, όπως η "υψηλή" και η "χαμηλή" τάση. Επομένως οι υπολογιστές αντιλαμβάνονται μόνο τα δύο αυτά ψηφία και έτσι πρέπει να χρησιμοποιείται κάποιος κώδικας που να αποδίδει σημασία σε αυτά τα bit. Η κωδικοποίηση και η αποκωδικοποίηση των δυαδικών ψηφίων ώστε να παριστάνουν έναν αριθμό ή έναν χαρακτήρα, κατανοητό από τους χρήστες, συμβαίνει στην μονάδα Εισόδου/Εξόδου. Σε ορισμένες περιπτώσεις, για να μειωθεί το μήκος, τα byte και οι λέξεις αναπαριστώνται συμβολικά με δεκαεξαδική μορφοποίηση.

Η ΚΜΕ και κατ' επέκταση οι υπολογιστές χειρίζονται συγκεκριμένες ομάδες δυαδικών ψηφίων. Οι ομάδες μπορεί να έχουν ένα bit, τέσσερα bit που ονομάζεται nibble, οκτώ bit που ονομάζεται byte και 16 bit που ονομάζεται word (λέξη). Το byte είναι η πιο κοινή ομάδα από δυαδικά ψηφία που χρησιμοποιείται στους υπολογιστές. Με ένα byte μπορούν να αναπαρασταθούν 28 διαφορετικές τιμές, αφού έχει 8 bit. Η αρίθμηση των bit σε ένα byte αρχίζει από το μηδέν έως το εφτά ενώ βασικό πεδίο εφαρμογής των byte είναι για την κωδικοποίηση χαρακτήρων. Τα bit μιας λέξης (word) αριθμούνται από το μηδέν έως το 15 και μπορούν να αναπαραστήσουν 216, ή 65.536, διαφορετικές τιμές. Κάθε bit ή byte παριστάνει αυτό που εμείς καθορίζουμε να παρασταθεί. Για παράδειγμα ένα bit μπορεί να χρησιμοποιηθεί ως αριθμός ενώ το διπλανό του ως λογική τιμή. Με τον ίδιο τρόπο ένα byte μπορεί να χρησιμοποιηθεί ως αριθμός αλλά και ως χαρακτήρας, αναλόγως την κωδικοποίηση που επιλέξουμε για την ανάγνωσή του. Τα δεδομένα στην ΚΜΕ, στην μνήμη και στον δίαυλο του συστήματος υπάρχουν υπό την ίδια δυαδική μορφή.

## **Δίαυλος Συστήματος**

Οι δίαυλοι είναι αγωγοί που ομαδοποιούνται σύμφωνα με την λειτουργία τους. Αν για παράδειγμα ένας δίαυλος είναι 32-bit σημαίνει ότι έχει 32 ξεχωριστούς αγωγούς, καθένας από τους οποίους μεταφέρει ένα bit δεδομένου. Υπό αυτήν την έννοια, ο δίαυλος συστήματος αποτελείται από ένα σύνολο ξεχωριστών διαύλων, ταξινομημένους σύμφωνα με την λειτουργία τους. Οι δίαυλοι αυτοί είναι ο δίαυλος διευθύνσεων, ο δίαυλος δεδομένων και ο δίαυλος ελέγχου. Ο δίαυλος δεδομένων μεταφέρει δεδομένα μεταξύ των μονάδων του υπολογιστικού συστήματος. Το μέγεθός του καθορίζει πόσα bit μπορεί να μεταφέρει ταυτόχρονα αλλά και το εύρος των αριθμών που μπορεί να χειριστεί ο επεξεργαστής. Ο επεξεργαστής Intel 8088, με δίαυλο δεδομένων των 8 bit, κατηγοριοποιείται ως οκτάμπιτος επεξεργαστής και μπορεί να χειριστεί 28= 256 αριθμούς.

Στην περίπτωση εγγραφής δεδομένων στη μνήμη, ο δίαυλος διευθύνσεων περιέχει την διεύθυνση της θέσης μνήμης στην οποία θα αποθηκευτούν τα δεδομένα. Το μέγεθος του διαύλου διευθύνσεων καθορίζει και το μέγεθος της μνήμης που μπορεί να διευθυνσιοδοτήσει ο επεξεργαστής, δηλαδή την μνήμη που μπορεί να αντιληφθεί και να χρησιμοποιήσει. Για παράδειγμα στον 8088, που ο δίαυλος διευθύνσεων ήταν 20 bits, ο επεξεργαστής μπορούσε να προσπελάσει μέχρι 220 = 1.048.576 θέσεις μνήμης (1ΜΒ). Ο δίαυλος ελέγχου αποτελείται από αγωγούς με ξεχωριστή λειτουργία ο καθένας, οι οποίοι ελέγχουν τον τρόπο που επικοινωνεί ο επεξεργαστής με τα υπόλοιπα υποσυστήματα. Για παράδειγμα, όταν ο επεξεργαστής επικοινωνεί με την μνήμη ο δίαυλος ελέγχου προσδιορίζει την κατεύθυνση των δεδομένων με τα σήματα read ή write.

## **Χρονισμός Ρολογιού**

Οι περισσότερες κεντρικές μονάδες επεξεργασίας είναι σύγχρονες συσκευές. Είναι δηλαδή σχεδιασμένες να λειτουργούν σύμφωνα με ένα ηλεκτρικό σήμα συγχρονισμού, που ονομάζεται σήμα ρολογιού. Το ρολόι είναι ένας ηλεκτρικός τετραγωνικός παλμός που εκπέμπεται από τον δίαυλο ελέγχου και εναλλάσσεται περιοδικά μεταξύ μηδέν και ένα. Ο χρόνος που χρειάζεται το ρολόι για να μεταπηδήσει από το μηδέν στο ένα και πίσω στο μηδέν, ονομάζεται περίοδος ή κύκλος του ρολογιού. Η συχνότητα με την οποία γίνεται αυτή η εναλλαγή ονομάζεται συχνότητα ρολογιού. Η συχνότητα μετριέται σε Hertz (Hz) ενώ ο κύκλος, που είναι αντίστροφο μέγεθος της συχνότητας, μετριέται σε δευτερόλεπτα. Ο κύκλος ρολογιού είναι το μικρότερο χρονικό διάστημα στο οποίο μπορεί να συμβεί μια λειτουργία. Κάποιες λειτουργίες εκτελούνται σ' έναν κύκλο ρολογιού ενώ κάποιες άλλες χρειάζονται περισσότερους κύκλους.

Το ρολόι δεν δουλεύει με την ίδια συχνότητα για όλες τις συσκευές ενός υπολογιστικού συστήματος. Συνήθως το ρολόι που απευθύνεται στον επεξεργαστή είναι χρονισμένο σε υψηλότερες συχνότητες από ότι για παράδειγμα το ρολόι της μνήμης. Αυτό συμβαίνει γιατί ο επεξεργαστής λειτουργεί ταχύτερα από ότι η μνήμη. Ωστόσο, υπάρχει το μειονέκτημα πως όταν η ΚΜΕ αλληλοεπιδρά με τις υπόλοιπες συσκευές περιμένει την απάντησή τους και τίθεται σε αδράνεια, χάνοντας έτσι επεξεργαστικούς κύκλους. Η συχνότητα του ρολογιού δεν είναι πλέον καθοριστικός παράγοντας για την υπολογιστή ισχύ ενός συστήματος. Οι σημερινοί επεξεργαστές επιτυγχάνουν συχνότητες της τάξης των τριών με τεσσάρων GigaHertz όμως η πραγματική αύξηση της υπολογιστικής ισχύς επιτεύχθηκε με εφαρμογή της παράλληλης επεξεργασίας. Τοποθετώντας σε ένα υπολογιστικό σύστημα δύο ΚΜΕ, οι κατασκευαστές κατάφεραν να αυξήσουν τις επιδόσεις ενώ ταυτόχρονα μείωσαν την συχνότητα του ρολογιού.

## **6.1.7 Πως δουλεύουν οι πολυπύρηνοι επεξεργαστές**

Πιθανόν να νομίζετε όχι οι μικροεπεξεργαστές με τα ενάμιση δισεκατομμύρια τρανζίστορ που θα βρείτε σε κάποιους από τους σημερινούς επεξεργαστές θα ικανοποιούσαν και με το παραπάνω τις απαιτήσεις ακόμη και του πιο απαιτητικού λογισμικού που θα σπρώχνατε μέσα από τα τσιπ τους. Με τους υπολογιστές όμως, δεν υπάρχει ποτέ «αρκετά». Έτσι λοιπόν, αν είναι πολύ δύσκολο να βάλουμε περισσότερα τρανζίστορ στους επεξεργαστές, υπάρχει και μια άλλη λύση: να βάλουμε περισσότερους επεξεργαστές στον υπολογιστή. Οι πολυπύρηνοι επεξεργαστές είναι σαν να βιδώναμε δύο υπολογιστές μαζί και να τους βάζαμε να μοιραστούν την ίδια μνήμη, τροφοδοσία με ρεύμα, και συσκευές εισόδου/εξόδου. Ήδη, μια μηχανή με δύο επεξεργαστές είτε της AMD είτε της Intel είναι η τυπική αγορά στα καταστήματα υπολογιστών.

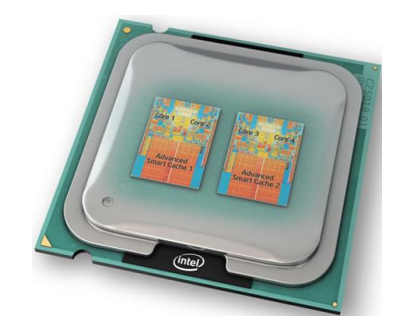

**Εικόνα 6.6 : Intel επεξεργαστής 2 πυρήνων**

Ένας τετραπύρηνος (quad-core) επεξεργαστής της Intel συνδυάζει δύο κύβους (dies), ή τσιπ πυριτίου (silicon chips), κάτω από μία στέγη. Καθένας από τους κύβους, με τη σειρά του, έχει δύο πυρήνες εκτέλεσης: την καρδιά κάθε μικροεπεξεργαστή και το τμήμα που κάνει τη βαριά δουλειά της εκτέλεσης εντολών του λογισμικού. Οι δύο πυρήνες είναι δίδυμοι μεταξύ τους και με τους άλλους δύο επεξεργαστές του δεύτερου κύβου. Οι έντονα χρωματισμένες περιοχές επάνω από τους πυρήνες στη φωτογραφία εδώ αποσαφηνίζουν τα κυκλώματα.

Για να αξιοποιήσει την ταχύτητα και τα υπόλοιπα πλεονεκτήματα με πολλούς επεξεργαστές, το λειτουργικό σύστημα που χρησιμοποιεί πρέπει να είναι ειδικά σχεδιασμένο ώστε να αναγνωρίζει ότι το PC έχει πολυπύρηνους επεξεργαστές, να είναι ικανό να τους διακρίνει, και να γνωρίζει λειτουργίες όπως η υπερνημάτωση (hyper-threading). Αντίστοιχα, οι εφαρμογές λογισμικού, τα παιχνίδια, και τα βοηθητικά προγράμματα πρέπει να είναι γραμμένα έτσι ώστε να χρησιμοποιούν όλους τους πυρήνες. Αυτό το είδος λογισμικού ονομάζεται νηματωμένο (threaded), ή πολυνηματωμένο (multi-threaded). Το λογισμικό που προσθέτει, ας πούμε, μια στήλη με τετραψήφιους αριθμούς θα μπορούσε να διαιρέσει την εργασία σε τέσσερα νήματα: την πρόσθεση των πρώτων ψηφίων, την πρόσθεση των δεύτερον ψηφίων, την πρόσθεση των τρίτων ψηφίων, και την πρόσθεση των τέταρτων ψηφίων. Κάθε μία από αυτές τις υποεργασίες εκτελείτε σε διαφορετικό πυρήνα.

Όταν οι υποεργασίες βγουν από τους πυρήνες, το λειτουργικό σύστημα συνδυάζει τα νήματα σε μια λειτουργία που τα ενοποιεί σε έναν αριθμό, και στέλνει αυτή τη λειτουργία σε έναν από τους πυρήνες για να την εκτελέσει.

Αν το λογισμικό της εφαρμογής δεν μπορεί να αξιοποιήσει τους πολλούς πυρήνες, το λειτουργικό σύστημα και πάλι μπορεί να τους αξιοποιήσει. Επιλέγει έναν από τους πυρήνες για να εκτελέσει το λογισμικό και δημιουργεί μια συνάφεια (affinity) μεταξύ του πυρήνα αυτού και του προγράμματος. Στη συνέχεια, δημιουργεί συνάφειες μεταξύ των υπόλοιπων πυρήνων και των διαφόρων εργασιών. Ένας δεύτερος πυρήνας μπορεί να χειρίζεται τις λειτουργίες παρασκηνίου, όπως είναι η βελτιστοποίηση δίσκου- ένας τρίτος πυρήνας μπορεί να επιβλέπει τη μεταφορά ενός αρχείου- και ο τέταρτος θα μπορούσε να μετατρέπει ένα βίντεο σε μια διαφορετική μορφή. Καμία από τις λειτουργίες ή ο χρόνος ολοκλήρωσής τους δεν επηρεάζεται από την επεξεργασία που γίνεται στους άλλους πυρήνες.

Το λειτουργικό σύστημα τοποθετεί αυτή τη λειτουργία σε μια ουρά χρονικής καθυστέρησης (time-staggered queue) μαζί με αιτήσεις που πηγαίνουν σε άλλους πυρήνες. Κάθε μία από τις λειτουργίες εισέρχεται στον αντίστοιχο πυρήνα σε διαφορετικούς χτύπους του ρολογιού του υπολογιστή, ώστε να υπάρχει μικρότερη πιθανότητα να συγκρουστούν μεταξύ τους ή να προκαλέσουν συμφόρηση στις περιοχές που έχουν αμοιβαία πρόσβαση.

Μεταξύ αυτών των περιοχών αμοιβαίας πρόσβασης είναι οι δύο κρυφές μνήμες των 4ΜΒ, μία για καθέναν από τους κύβους. Αν είναι ενεργός μόνον ένας πυρήνας, το λειτουργικό σύστημα εκχωρεί την περισσότερη από την κρυφή μνήμη του συγκεκριμένου κύβου σε αυτόν. Το λειτουργικό σύστημα αλλάζει αμέσως αυτή την εκχώρηση καθώς ενεργοποιούνται ή απενεργοποιούνται οι διάφοροι πυρήνες.

# **6.2 Μητρική κάρτα**

## **6.2.1 Τι είναι μητρική κάρτα**

Η μητρική κάρτα (motherboard) επίσης γνωστή και σαν μητρική πλακέτα ή μητρική ή κάρτα συστήματος είναι το κεντρικό και βασικό [τυπωμένο ηλεκτρονικό](http://el.wikipedia.org/w/index.php?title=%CE%A4%CF%85%CF%80%CF%89%CE%BC%CE%AD%CE%BD%CE%BF_%CE%B7%CE%BB%CE%B5%CE%BA%CF%84%CF%81%CE%BF%CE%BD%CE%B9%CE%BA%CF%8C_%CE%BA%CF%8D%CE%BA%CE%BB%CF%89%CE%BC%CE%B1&action=edit&redlink=1)  [κύκλωμα](http://el.wikipedia.org/w/index.php?title=%CE%A4%CF%85%CF%80%CF%89%CE%BC%CE%AD%CE%BD%CE%BF_%CE%B7%CE%BB%CE%B5%CE%BA%CF%84%CF%81%CE%BF%CE%BD%CE%B9%CE%BA%CF%8C_%CE%BA%CF%8D%CE%BA%CE%BB%CF%89%CE%BC%CE%B1&action=edit&redlink=1) ενός σημερινού υπολογιστή. Όπως υπονοεί και το όνομά της, είναι το στοιχείο που συνενώνει όλα τα τσιπ και τα κυκλώματα που απαρτίζουν έναν υπολογιστή. Οι διάφορες συσκευές επικοινωνούν μεταξύ τους μέσω των κυκλωμάτων της μητρικής κάρτας, από την οποία επίσης τροφοδοτούνται με ρεύμα.

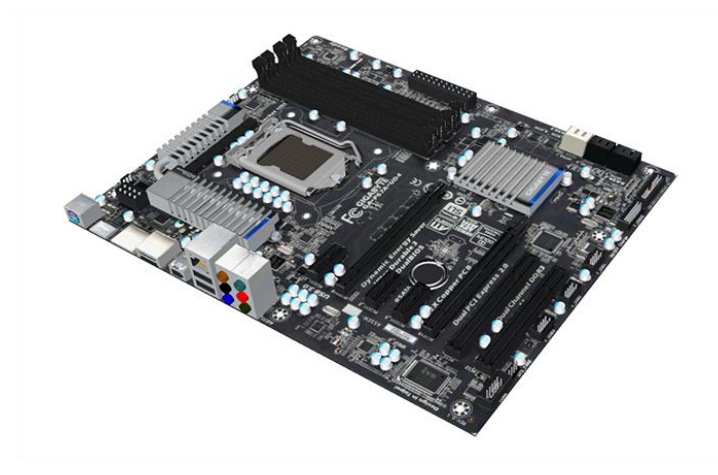

**Εικόνα 6.7 : Μία σύγχρονη μητρική κάρτα**

Οι μητρικές κάρτες κυκλοφορούν σε διάφορους συντελεστές σχήματος (form factors) οι οποίοι είναι κατάλληλοι για να ταιριάζει η μητρική στα διαφορετικά μεγέθη και τύπους των κουτιών των υπολογιστών. Επίσης διαθέτουν διαφορετικές υποδοχές που προσδιορίζουν τον τύπο των τσίπ και των καρτών επέκτασης (expansion boards) που μπορούν να δεχθούν.

Κατά την επιλογή μητρικής πλακέτας πρέπει να προσέξουμε τα εξής:

- Να υποστηρίζει τον επεξεργαστή που επιλέξαμε. Αυτό το αναγνωρίζουμε από το socket του επεξεργαστή και από το αντίστοιχο της motherboard
- Να υποστηρίζει τις μνήμες RAM που επιλέξαμε ως προς τον τύπο (DDR2, DDR3) και ώς προς την ταχύτητα διαύλου.

## **6.2.2 Ιστορική αναδρομή**

Πριν από την εμφάνιση του μικροεπεξεργαστή, ένας υπολογιστής ήταν συνήθως ενσωματωμένος σε κεντρικούς υπολογιστές (mainframes) με μια βασική μονάδα που είχε αμέτρητες υποδοχές για σύνδεση καλωδίων. Σε παλιότερες κατασκευές τα καλώδια ήταν διακριτές συνδέσεις μεταξύ καρτών υποδοχής, αλλά σύντομα τα τυπωμένα κυκλώματα έγιναν η συνήθης πρακτική . Η Κεντρική Μονάδα Επεξεργασίας, η μνήμη και τα περιφερειακά τοποθετήθηκαν σε μεμονωμένες πλακέτες τυπωμένων κυκλωμάτων που συνδέονται στην βασική μονάδα.

Στα τέλη της δεκαετίας του 1980 και του 1990, έγινε οικονομικά αναγκαία η αύξηση του αριθμού των περιφερειακών μονάδων πάνω στην μητρική πλακέτα. Στα τέλη της δεκαετίας του 1980, οι μητρικές κάρτες ξεκίνησαν να περιλαμβάνουν μόνο ICs (ονομάζονται Super I/O chips) που μπορούν να υποστηρίξουν μια σειρά από χαμηλής ταχύτητας περιφερειακά: πληκτρολόγιο, ποντίκι, μονάδα δισκέτας, συριακές και παράλληλες θύρες. Μέχρι τα τέλη της δεκαετίας του 1990, πολλές μητρικές πλακέτες προσωπικών ηλεκτρονικών υπολογιστών υποστήριξαν μία πλήρη γκάμα από ήχο, βίντεο, αποθήκευση και δικτύωση χωρίς την ανάγκη καρτών επέκτασης.

Οι πρωτοπόροι κατασκευαστές μητρικών ήταν οι Micronics, , AMI , DTK, Hauppauge, Orchild Technology, Elitegroup, DFI.

Οι πιο δημοφιλείς υπολογιστές, όπως το Apple 2 και IBM PC, είχαν δημοσιεύσει σχηματικά διαγράμματα και άλλα έγραφα τα οποία επέτρεπαν σε τρίτους κατασκευαστές την δημιουργία μητρικών αντικατάστασης. Συνήθως οι μητρικές αυτές παρείχαν επιπλέον επιδόσεις και χαρακτηριστικά και
χρησιμοποιήθηκαν για την αναβάθμιση του αρχικού εξοπλισμού του κατασκευαστή.

## **6.2.3 Συστατικά στοιχεία μητρικής κάρτας**

## **Υποδοχή CPU:**

Προσδιορίζει το είδος του μικροεπεξεργαστή, ή κεντρικής μονάδας επεξεργασίας (central processing unit - CPU), που χρησιμοποιεί η μητρική κάρτα. Οι μητρικές είναι σχεδιασμένες για να συνεργάζονται με επεξεργαστές τόσο της Intel όσο και της AMD. Οι μητρικές δε συνεργάζονται με όλες τις CPU της ίδιας εταιρείας. Η υποδοχή και η μητρική πρέπει να είναι σχεδιασμένες για συγκεκριμένες γραμμές μικροεπεξεργαστών και πρέπει να έχουν το κατάλληλο σχήμα και αριθμό οπών ώστε να ταιριάζουν οι ακροδέκτες των τσιπ.

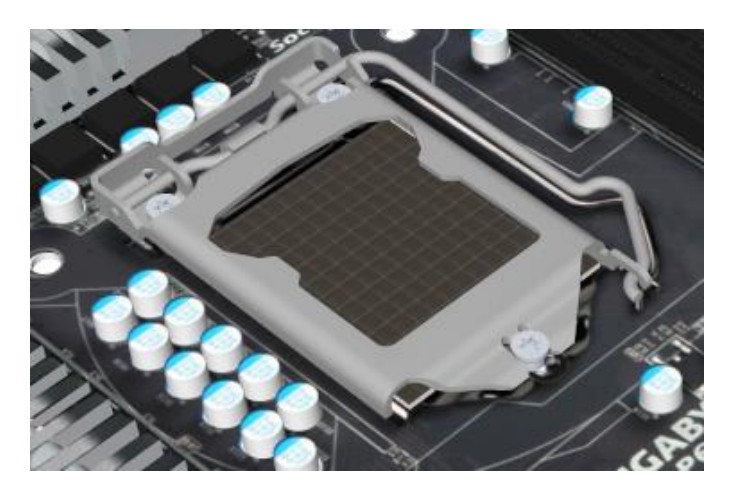

**Εικόνα 6.8 : Υποδοχή επεξεργαστή στην μητρική**

## **Υποδοχές μνήμης (memory slots):**

Οι σύγχρονες υποδοχές υποστηρίζουν μνήμες RAM DDR (με 184 ακροδέκτες) ή DDR2 (με 240 ακροδέκτες), που είναι τώρα ο πιο δημοφιλής τύπος μνήμης. Συνήθως σε μια μητρική υπάρχουν δύο ή και τέσσερις υποδοχές, και συχνά είναι κωδικοποιημένες χρωματικά ώστε να σας πληροφορούν πού να τοποθετήσετε τις κατάλληλες κάρτες μνήμης. Το 2008 άρχισαν να εμφανίζονται μνήμες DDR3.

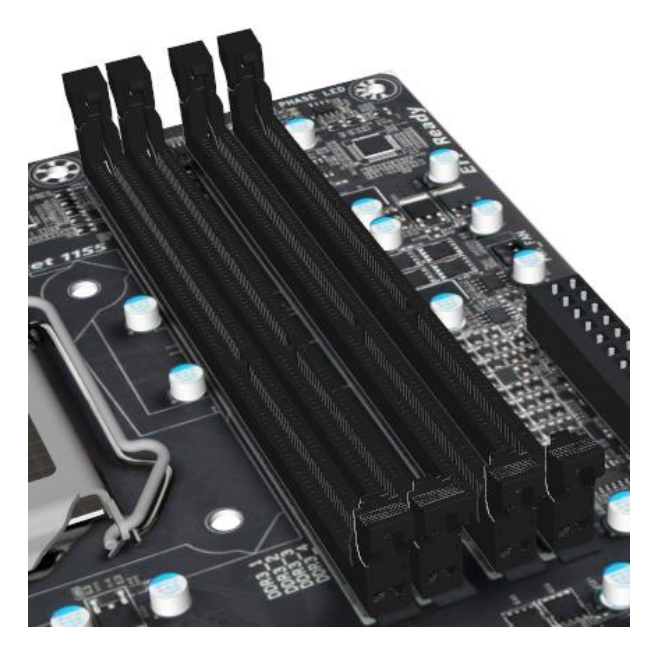

**Εικόνα 6.9 : Υποδοχές RAM στην μητρική**

#### **Συνδέσεις τροφοδοσίας ρεύματος:**

Οι παλαιότερες μητρικές έχουν μόνον ένα ζευκτήρα με 20 ακροδέκτες. Οι μητρικές που χρησιμοποιούσαν συγκεκριμένες εκδόσεις των επεξεργαστών Athlon 64 της AMD και Pentium 4 έχουν μια δεύτερη σύνδεση ρεύματος κοντά στην υποδοχή της CPU. Τα πιο σύγχρονα συστήματα όπως αυτά που είναι βασισμένα σε επεξεργαστή Core 2 της Intel, χρησιμοποιούν έναν πιο καινούργιο συζευκτήρα με 24 ακροδέκτες.

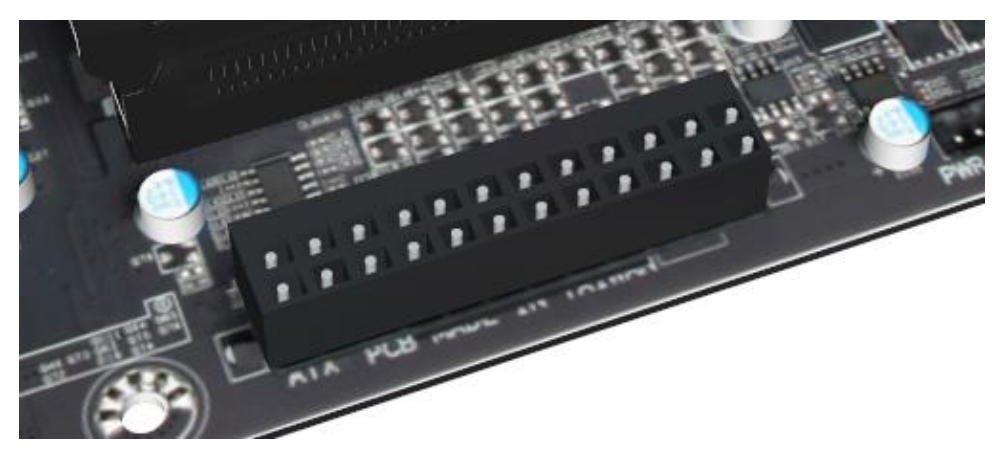

**Εικόνα 6.10 : Σύνδεση τροφοδοσίας ρεύματος στην μητρική**

## **Δίαυλος (Bus):**

Για να στείλει δεδομένα σε οποιοδήποτε από τα εξαρτήματα της μητρικής (με μία λειτουργία εγγραφής) ο μικροεπεξεργαστής, ή κάποιο άλλο εξάρτημα, ανεβάζει την τάση σε έναν συνδυασμό 24 από τα ίχνη που αποτελούν το δίαυλο διευθύνσεων (address bus). Αυτός ο συνδυασμός ιχνών (traces), ή γραμμών (lines), είναι η μοναδική διεύθυνση από κάτι στον εσωτερικό δίαυλο (internal bus), όπως μία διεύθυνση στη μνήμη, ένα από τα εξαρτήματα που βρίσκονται επάνω στην ίδια τη μητρική κάρτα, όπως μία κάρτα επέκτασης μιας από τις υποδοχές επέκτασης της μητρικής, ή μία συσκευή όπως μία μονάδα δίσκου στον εξωτερικό δίαυλο (external bus), που ονομάζεται και δίαυλος επέκτασης (expansion bus).

Ο επεξεργαστής τοποθετεί τα δεδομένα τα οποία θέλει να γράψει σε μία σειρά (bank) ηλεκτρικών ιχνών, το δίαυλο δεδομένων (data bus), αυξάνοντας την τάση σε μερικά ώστε να αναπαριστούν τις μονάδες και αφήνοντάς την άθικτη στα υπόλοιπα ώστε να αναπαριστούν τα μηδενικά. Άλλες γραμμές χρησιμοποιούνται για τη μεταβίβαση σημάτων ελέγχου (control signals) για κοινές ειδικές διαταγές, όπως διαταγές ανάγνωσης και εγγραφής στη μνήμη και κάθε συσκευή εισόδου/εξόδου.

## **Βόρεια Γέφυρα:**

Η Βόρεια Γέφυρα (North bridge) και η Νότια Γέφυρα (South bridge) μαζί σχηματίζουν την ομάδα τσιπ ή σύνολο τσιπ (chip set) του υπολογιστή, το οποίο είναι ο δεύτερος παράγοντας μετά από τον επεξεργαστή που προσδιορίζει την απόδοση και τις δυνατότητες ενός PC. Το τσιπ της Βόρειας Γέφυρας είτε παρέχει είτε ελέγχει τα γραφικά του υπολογιστή, τη RAM, και τον εμπρόσθιο δίαυλο (front side bus), τη βασική διαδρομή των δεδομένων που διακινούνται μεταξύ γραφικών και μνήμης και της CPU.

#### **Μπαταρία:**

Διατηρεί ζωντανό το τσιπ του BIOS.

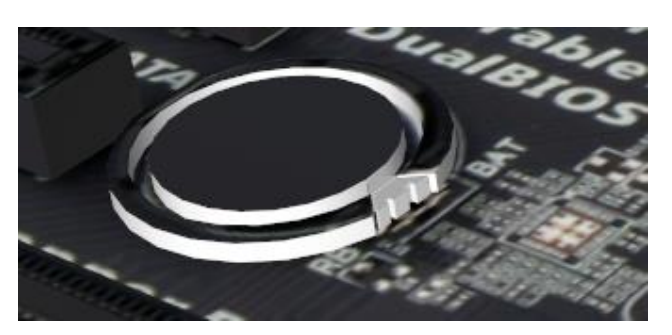

**Εικόνα 6.11 : Η μπαταρία της μητρικής**

## **Συζευκτήρες SATA:**

Κάθε συζευκτήρας (connector), ή κεφαλή (header), είναι σχεδιασμένος για τους πιο καινούργιους σκληρούς δίσκους serial-ATA, που παρέχουν ταχύτερη διακίνηση των δεδομένων της μονάδας. Αυτοί οι συζευκτήρες θα αντικαταστήσουν πλήρως στο τέλος τις συνδέσεις IDE στις περισσότερες μητρικές.

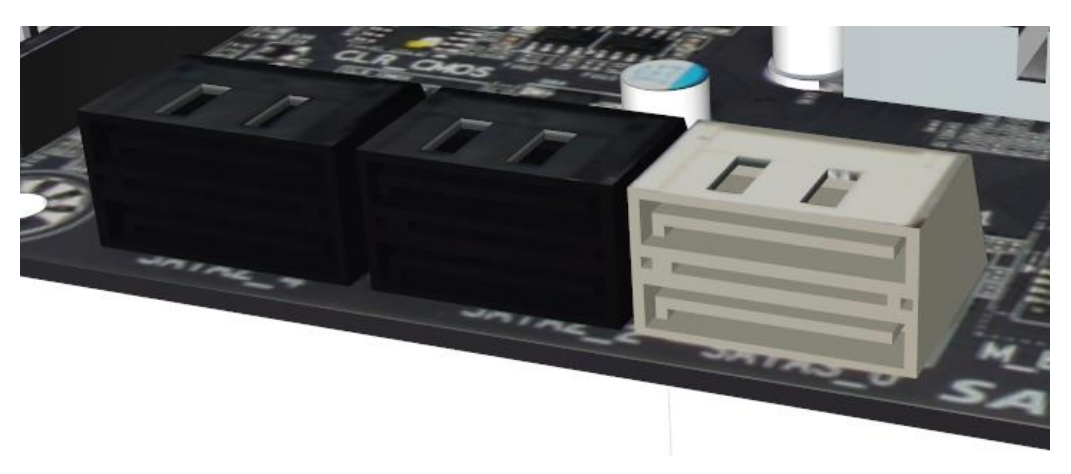

**Εικόνα 6.12 : Υποδοχές για σύνδεση με συσκευές serial-ATA**

#### **BIOS:**

Όταν ανάβετε τον υπολογιστή σας, αυτό είναι το πρώτο εξάρτημα που ξυπνάει, και παρέχει αρκετό κώδικα ώστε να ξυπνήσει και το υπόλοιπο υλικό. Επίσης, περιέχει κώδικα που υποστηρίζει συγκεκριμένους τύπους επεξεργαστών, μονάδων αποθήκευσης, και άλλες λειτουργίες οι οποίες κατά καιρούς μπορεί να χρειάζονται ενημέρωση.

#### **Οθόνη θύρας 80 (port 80 display):**

Μια οθόνη που εμφανίζει δύο ψηφία παρέχει κωδικούς οι οποίοι χρησιμοποιούνται για την αντιμετώπιση προβλημάτων σε ένα PC. Οι οθόνες αυτές δεν υπάρχουν σε όλες τις μητρικές.

#### **Νότια γέφυρα:**

Το άλλο μισό της ομάδας τσιπ του PC, η Νότια Γέφυρα ελέγχει την είσοδο/έξοδο των μονάδων δίσκων, τον ήχο, και την επικοινωνία μέσω δικτύου, της θύρας του ενιαίου σειριακού διαύλου (universal serial bus), και της θύρας Firewire.

## **Συζευκτήρας εμπρόσθιου πίνακα:**

Αγωγοί από αυτούς οδηγούν στην όψη του PC και προορίζονται για το διακόπτη τροφοδοσίας, το διακόπτη επαναφοράς (reset), τη φωτεινή ένδειξη τροφοδοσίας, και τη φωτεινή ένδειξη λειτουργίας της μονάδας δίσκου.

#### **Σύνδεση δισκέτας:**

Απλώς επικοινωνεί με τη μονάδα δισκετών.

#### **Θύρες:**

Ένας πίνακας εισόδου/εξόδου (input/output panel) περιέχει τις διάφορες θύρες στην πίσω και στην εμπρός πλευρά του PC οι οποίες χρησιμοποιούνται για την επικοινωνία με εξωτερικές συσκευές. (Σημειώστε την έλλειψη σειριακών ή παράλληλων θυρών, οι οποίες κάποτε ήταν ο κανόνας. Αν τις χρειαστείτε για τα περιφερειακά του υπολογιστή σας, μπορείτε να τις προσθέσετε ως κάρτες επέκτασης.) Οι θύρες εισόδου/εξόδου συχνά περιέχονται στον πίνακα αυτόν, αν και η μητρική κάρτα διαθέτει ξεχωριστό πίνακα γι' αυτές.

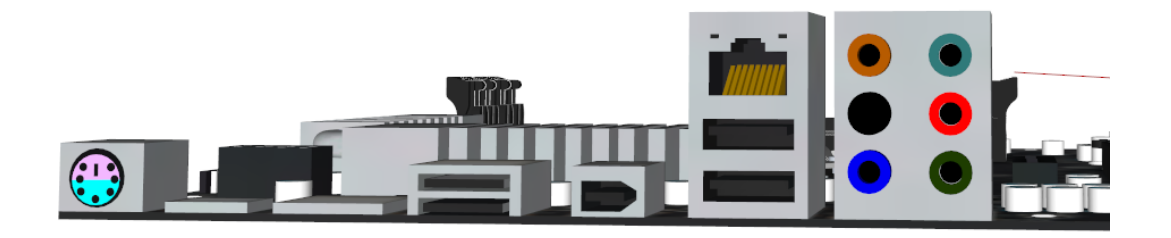

**Εικόνα 6.13 : Θύρες σύνδεσης με εξωτερικές συσκευές**

#### **Υποδοχές επέκτασης (expansion slots):**

Μπορείτε να προσθέσετε επιπλέον δυνατότητες στον υπολογιστή, συνδέοντας μια κάρτα τυπωμένου κυκλώματος που ονομάζεται κάρτα επέκτασης (expansion card) σε μια από τις υποδοχές. Η σχεδίαση των υποδοχών έχει αλλάξει στην πάροδο του χρόνου. Η κληρονομημένη (legacy) υποδοχή PCI είναι η πιο κοινή, και χρησιμοποιείται για λειτουργίες που δεν απαιτούν μεγάλες ποσότητες ή υψηλή ταχύτητα στις μεταφορές δεδομένων.

Επειδή όλες οι συσκευές, εκτός από την επιταχυνόμενη θύρα γραφικών (accelerated graphics port, AGP) βρίσκονται πάνω στους ίδιους διαύλους, και δέχονται όλες τα ίδια σήματα διαύλους δεδομένων και ελέγχου. Ο ελεγκτή μνήμης, οι κάρτες επέκτασης, και άλλες συσκευές εισόδου / εξόδου κατά μήκος του διαύλου συνεχώς παρακολουθούν τις γραμμές διαταγών. Για παράδειγμα, όταν εμφανιστεί ένα σήμα στην γραμμή διαταγών εγγραφής, η διαταγή αναγνωρίζεται από όλες τις συσκευές εισόδου/εξόδου. Οι συσκευές, ειδοποιημένες από την διαταγή εγγραφής, στρέφουν την προσοχή τους στις γραμμές διευθύνσεων. Αν η διεύθυνση που καθορίζεται στις γραμμές αυτές δεν αντιστοιχεί στη διεύθυνση που χρησιμοποιεί μια συσκευή, αυτή αγνοεί τα σήματα που διατρέχουν τις γραμμές δεδομένων.

Αν τα σήματα στις γραμμές διευθύνσεων ταιριάζουν με τη διεύθυνση που χρησιμοποιεί ο προσαρμογέας, αυτός περιλαμβάνει τα δεδομένα που διατρέχουν τις γραμμές διευθύνσεων και τα χρησιμοποιεί για να ολοκληρώσει τη διαταγή της εγγραφής.

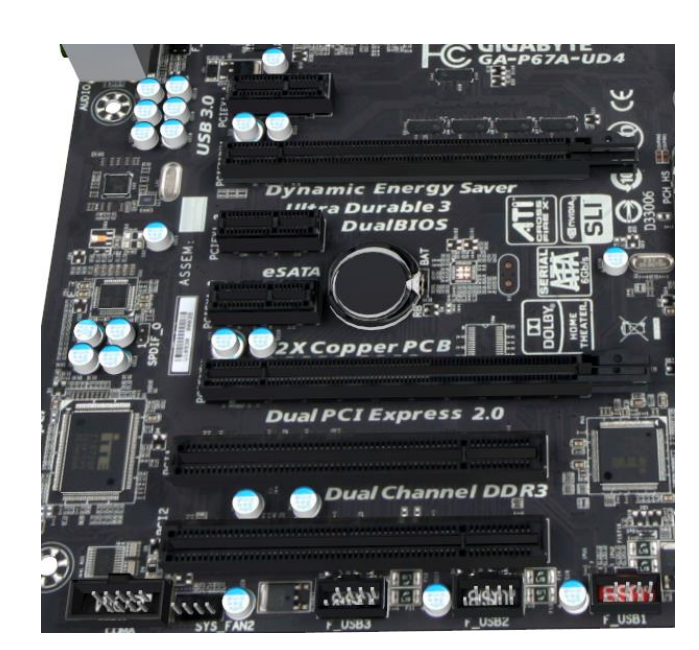

**Εικόνα 6.14 : PCI –X και PCI υποδοχές μητρικής**

Η επιταχυνόμενη θύρα γραφικών παραγκωνίζεται πια από τη νεότερη PCI-Express, οι οποίες κυκλοφορούν σε διάφορες κατηγορίες ώστε να αποτελούν μια γενικού τύπου υποδοχή για οποιαδήποτε κάρτα επέκτασης, και όχι μόνο για κάρτες γραφικών. Οι πιο κοντινές εδώ είναι οι υποδοχές xl PCI-E που είναι κοινές σε όλες τις υποδοχές PCI Express. Για τον ταχύτερο χειρισμό δεδομένων ήχου και γραφικών, η υποδοχή PCI-E μπορεί να επεκταθεί σε x4, x8, ή x16 όπου οι αριθμοί αντιπροσωπεύουν πολλαπλάσια της ταχύτητας μιας υποδοχής PCI-E.

## **6.2.4 Πως ρυθμίζουν την κυκλοφορία η βόρεια και η νότια γέφυρα**

O προσωπικός υπολογιστής έχει γίνει τόσο πολύπλοκος ώστε ακόμη και οι πιο σύγχρονοι, ισχυροί υπολογιστές δεν μπορούν να αναλάβουν μόνοι τους το έργο της διαχείρισης της ροής των δεδομένων. Στη CPU έχει δοθεί βοήθεια με τη μορφή μιας ομάδας τσιπ (chip set), που βρίσκεται κοντά της επάνω στη μητρική κάρτα. Η ομάδα τσιπ αποτελείται παραδοσιακά από δύο μικροτσίπ, τα οποία συχνά αναφέρονται ως Βόρεια Γέφυρα και Νότια Γέφυρα και ενεργούν ως διευθυντές για τη CPU. Η ομάδα τσιπ γεφυρώνει λογικά και φυσικά χάσματα μεταξύ της CPU και των άλλων τσιπ, παρακολουθώντας συνεχώς και ελέγχοντας την είσοδο και την έξοδο των συγκεκριμένων εξαρτημάτων.

Η ακριβής λειτουργία της ομάδας τσιπ αλλάζει διαρκώς. Σε κάποιες σχεδιάσεις, οι γέφυρες είναι τοποθετημένες σε ένα τσιπ, και η CPU έχει

επαναδιεκδικήσει κάποιες από τις λειτουργίες. Σε όλες τις περιπτώσεις όμως, οι γέφυρες προσδιορίζουν ποιοι τύποι μνήμης, επεξεργαστών, και άλλων εξαρτημάτων μπορούν να συνεργαστούν με τη συγκεκριμένη μητρική κάρτα. Υπάρχει μια ατυχής τάση να αντικατασταθούν τα ονόματα Βόρεια Γέφυρα και Νότια Γέφυρα με όχι και τόσο κομψούς όρους όπως Ομφαλός Ελεγκτή Μνήμης Γραφικών (Graphics Memory Controller Hub - GMCH) και Ομφαλός Ελεγκτή E/E (I/O Controller Hub - ICH), παρόλο που ο βασικός σκοπός τους είναι ο ίδιος.

#### **6.2.4.1 Η βόρεια γέφυρα**

Μπορείτε να ξεχωρίσετε τη Βόρεια Γέφυρα επειδή βρίσκεται όσο το δυνατόν πιο κοντά σε τρία άλλα εξαρτήματα που ειδική προσοχή από το τσιπ: τη CPU, τη μνήμη, και θύρα γραφικών (graphics port). Αν και, προκειμένου για κάτι που λειτουργεί με την ταχύτητα του φωτός, δε θα σας περνούσε από το μυαλό ότι μπορεί να παίζει ρόλο μια διαφορά μερικών εκατοστών, όταν μετράτε σε νανοδευτερόλεπτα (δισεκατομμυριοστά του δευτερολέπτου) ακόμη και μικρές διαφορές γίνονται αισθητές.

Ένας καίριος μηχανισμός στη Βόρεια Γέφυρα είναι ο ελεγκτής μνήμης (memory controller), ο οποίος ανανεώνει συνέχεια τις υπομονάδες μνήμης (τη RAM). Αυτές οι υπομονάδες περιέχουν κελιά μνήμης, που καθένα αποτελείται από ένα τρανζίστορ και έναν πυκνωτή. Κάθε κελί με ηλεκτρικό φορτίο αντιπροσωπεύει ένα bit I. Επειδή το φορτίο αρχίζει να εξασθενίζει αμέσως μόλις δημιουργείται, ο ελεγκτής μνήμης της γέφυρας διαρκώς, χιλιάδες φορές κάθε δευτερόλεπτο, διαβάζει καθένα από αυτά τα εκατομμύρια κελιά και ξαναγράφει σε αυτά τις τιμές που διαβάζει.

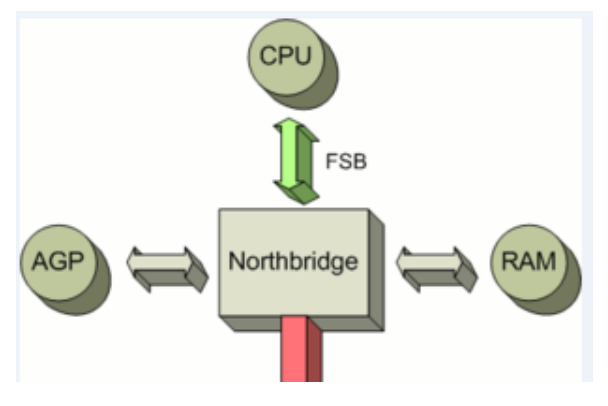

**Εικόνα 6.15 : Η επικοινωνία της βόρειας γέφυρας**

80 από 143

Όταν η CPU χρειάζεται δεδομένα από τη RAM, στέλνει μια αίτηση στον ελεγκτή μνήμης στη Βόρεια Γέφυρα. Με τη σειρά του, ο ελεγκτής στέλνει την αίτηση στη μνήμη και πληροφορεί τη CPU πόσο πρέπει να περιμένει ο επεξεργαστής για να διαβάσει τα μνήμη, μέσω μιας ταχύτητας σύνδεσης που ονομάζεται εμπρόσθιος δίαυλος (front side bus - FSB).

Η Βόρεια γέφυρα αποτελεί επίσης το σύνδεσμο με το άλλο συστατικό για το οποίο η ταχύτητα είναι κρίσιμος παράγοντας: την κάρτα οθόνης (video card). Μερικές ομάδες τσιπ διαθέτουν ενσωματωμένες λειτουργίες απεικόνισης, ήχου, ή άλλες, αλλά η απεικόνιση που είναι ενσωματωμένη στο τσιπ δεν είναι τόσο γρήγορη όσο μέσω μιας αφιερωμένης στο σκοπό αυτόν κάρτας επέκτασης.

Στο παρελθόν, η Βόρεια Γέφυρα συνεργαζόταν με την επιταχυμένη θύρα γραφικών (AGP), παρέχοντας μία γρήγορη μεταφορά ψηφιογραφικών (bitmaps) από τη RAM στη μνήμη της κάρτας AGP. Τώρα όμως, η ακόμη πιο γρήγορη διασύνδεση PCI-Express (PCI-E) αντικαθιστά την AGP.

## **6.2.4.2 Η νότια γέφυρα**

Η σύνδεση που απομένει για τη Βόρεια Γέφυρα είναι με τη Νότια Γέφυρα, ICH, ή Γέφυρα Εισόδου/Εξόδου (Input/Output Bridge).

Η Νότια Γέφυρα κατά βάση χειρίζεται τη ρύθμιση της κυκλοφορίας μεταξύ των διαφόρων συσκευών εισόδου/εξόδου (Ι/Ο) του συστήματος για τα οποία δεν είναι κρίσιμη η ταχύτητα στις συνολικές επιδόσεις του, όπως οι μονάδες δίσκων (μεταξύ των οποίων και οι συστοιχίες δίσκων RAID), οι οπτικές μονάδες, οι συσκευές PCI-Express, οι παλαιότερες συσκευές του διαύλου PCI, και οι θύρες USB, Ethernet, και ήχου. Επίσης, είναι υπεύθυνη για τις λιγότερο σημαντικές λειτουργίες εισόδου/εξόδου, όπως το ρολόι πραγματικού χρόνου (real-time controller), ο ελεγκτής διακοπών (interrupt controller), και η διαχείριση της ισχύος. Οι υπόλοιποι αργοκίνητοι του υπολογιστή (το πληκτρολόγιο, οι σειριακές θύρες, και το ποντίκι) έχουν ανατεθεί σε μια ξεχωριστή διάταξη που ονομάζεται SIO και σημαίνει υπερ-είσοδος/έξοδος (super input/output).

Πτυχιακή Εργασία των φοιτητών Κασκαβαλοπούλου θεανώ, Τζεμανάκη Δημοσθένη

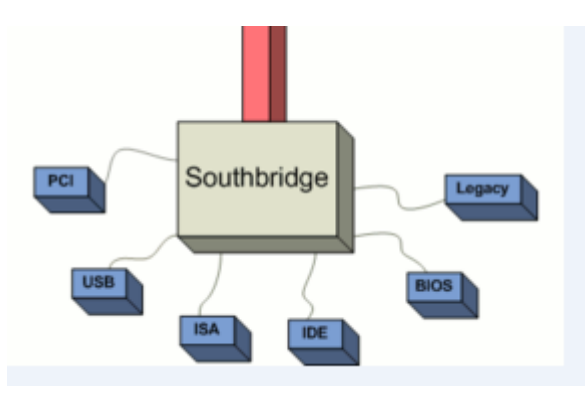

**Εικόνα 6.16 : Η επικοινωνία της νότιας γέφυρας**

Αν και η είσοδος/έξοδος από τη Νότια Γέφυρα είναι ράθυμη σε σύγκριση με αυτή τη Βόρειας Γέφυρας, η τρελή κυκλοφορία των ηλεκτρονίων και στις δύο γέφυρες παράγουν αρκετή θερμότητα ώστε να χρειάζονται κάποιου είδους διάταξη ψύξης, όπως ένας ανεμιστήρας ή ψήκτρα, ώστε να μην υπερθερμαίνονται τα τσιπ. Κάποια τσιπ Νότιας Γέφυρας ενσωματώνουν δυνατότητες ήχου αρκετά ισχυρές ώστε να υποστηρίζουν ήχο πολυμέσων Dolby Digital και THX.

## **6.3 Κάρτα γραφικών**

#### **6.3.1 Τι είναι κάρτα γραφικών**

Όλοι οι υπολογιστές και όλες οι κονσόλες παιχνιδιών χρειάζονται για την εμφάνιση των εικόνων στην οθόνη, δηλαδή για τον υπολογισμό των εικόνων μια κάρτα γραφικών με έναν επεξεργαστή γραφικών. Ο επεξεργαστής γραφικών ονομάζεται, επίσης, GPU (συντομογραφία της αγγλικής φράσης «Graphics Processing Unit» που σημαίνει «Μονάδα Επεξεργασίας Γραφικών»). Ο GPU αναλαμβάνει τον υπολογισμό των πιο σύνθετων γραφικών 2D και 3D, διευκολύνοντας έτσι τον κεντρικό επεξεργαστή (GPU). Εκτός αυτού, χρησιμοποιεί βιβλιοθήκες λογισμικού, όπως οι DirectX και OpenGL.

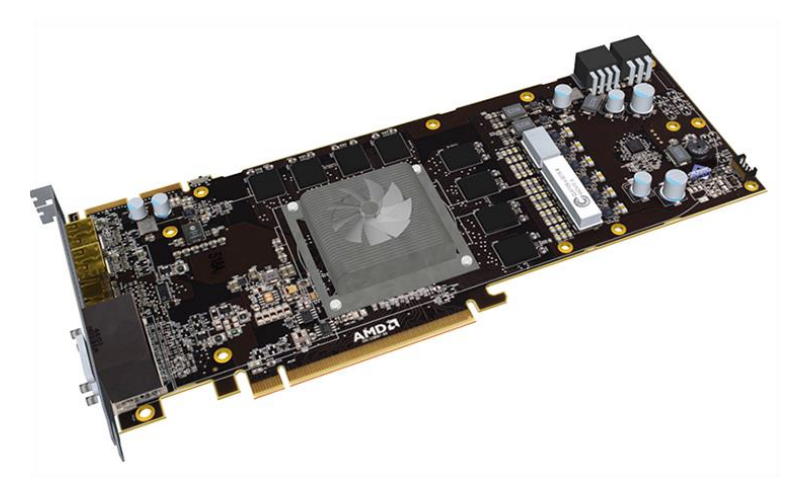

**Εικόνα 6.17 : Μία σύγχρονη κάρτα γραφικών**

Ο επεξεργαστής γραφικών βρίσκεται είτε στην κύρια πλακέτα ενός υπολογιστή («onboard» ως «Integrated Graphics Processor»), είτε σε κάποια εξωτερική κάρτα γραφικών (κάρτα σύνδεσης). Σε μία κάρτα γραφικών μπορούν να ενσωματωθούν περισσότεροι GPU, δηλαδή ολόκληρα chipset γραφικών. Όσο πιο ισχυρή είναι η κάρτα γραφικών και ο επεξεργαστής γραφικών, τόσο ομαλότερη και καλύτερη είναι η αναπαράσταση των εικόνων στον υπολογιστή, και τόσο μεγαλύτερη είναι η γενική ταχύτητα λειτουργίας. Τα πιο σύγχρονα παιχνίδια υπολογιστή απαιτούν ισχυρές κάρτες γραφικών με αντίστοιχα chipset γραφικών, προκειμένου να αποφεύγεται η «παραμόρφωση» του παιχνιδιού.

Εκτός από την επεξεργαστική της ισχύ, η GPU χρησιμοποιεί ειδικό προγραμματισμό για καλύτερη ανάλυση της χρήσης των δεδομένων. Οι εταιρείες ATI και nVidia παράγουν τη συντριπτική πλειοψηφία των GPU για την παγκόσμια αγορά. Και οι δύο εταιρείες έχουν αναπτύξει τις δικές τους καινοτομίες και βελτιώσεις για τις επιδόσεις των GPU. Για να βελτιωθεί η ποιότητα της εικόνας, χρησιμοποιούνται οι εξής τεχνικές:

- Anti aliasing πλήρους οθόνης (FSAA), που απαλύνει τις άκρες του τρισδιάστατου αντικειμένου
- Ανισότροπο φιλτράρισμα (AF), το οποίο καθιστά τις εικόνες ευκρινέστερες.

Κάθε εταιρεία έχει επίσης αναπτύξει ειδικές τεχνικές για να βοηθήσει την GPU για την απόδοση καλύτερων χρωμάτων, σκίασης, υφής και άλλων στοιχείων της εικόνας.

Σημαντικό χαρακτηριστικό, επίσης, σε μια κάρτα γραφικών είναι και ο ρυθμός ανανέωσης πλαισίων (frame rate). Η αρχή λειτουργίας κινούμενων γραφικών στον υπολογιστή είναι η ίδια με αυτήν του κινηματογράφου:

Προβάλλονται στην οθόνη 24 διαδοχικές εικόνες (frames, πλαίσια) ανά δευτερόλεπτο, προκειμένου η κινούμενη εικόνα να εμφανίζει σωστή ροή, χωρίς διακοπές, στο θεατή. Ο ρυθμός αυτός εξαρτάται τόσο από τον επεξεργαστή και τη μνήμη RAM που διαθέτει η κάρτα όσο και από ειδικό λογισμικό, που συνήθως ενσωματώνεται σε αυτήν.

## **6.3.2 Ιστορική αναδρομή**

Οι Κάρτες γραφικών εμφανίζονται για πρώτη φορά στον πρώτο "προσωπικό υπολογιστή" IBM PC το 1981. Ονομαζόταν Μονόχρωμος Προσαρμογέας Γραφικών (Monochrome Display Adapter, MDA) και ήταν ένα κύκλωμα (κάρτα) που προέβαλε μόνο κείμενο σε πράσινο ή λευκό χρώμα μαύρο υπόβαθρο. Ακολούθησαν οι κάρτες CGA (Color Graphics Adaptor) με δυνατότητα απεικόνισης οκτώ χρωμάτων (συχνά όχι ταυτόχρονα) και EGA (Enhanced Graphics Adaptor) με δυνατότητες απεικόνισης 64 χρωμάτων. Στους σημερινούς υπολογιστές το ελάχιστο πρότυπο για τις νέες κάρτες βίντεο είναι το [Video](http://el.wikipedia.org/wiki/VGA)  [Graphics Array \(VGA\),](http://el.wikipedia.org/wiki/VGA) το οποίο επιτρέπει 256 χρώματα και την εμφάνιση εικόνων. Με υψηλά πρότυπα απόδοσης όπως ο Quantum Extended Graphics Array (QXGA),οι κάρτες βίντεο μπορεί να εμφανίσουν εκατομμύρια χρώματα σε ανάλυση έως και 2040 x 1536 pixel

Καθώς η GPU δημιουργεί συνέχεια "εικόνες", πρέπει κάπου να αποθηκεύει τις ήδη ολοκληρωμένες "εικόνες". Χρησιμοποιεί για το σκοπό αυτό τη μνήμη RAM της κάρτας, την αποθήκευση δεδομένων για κάθε εικονοστοιχείο (pixel), το χρώμα του και τη θέση του στην οθόνη. Τμήμα της μνήμης RAM μπορεί επίσης να δράσει ως ρυθμιστικό πλαίσιο: Αυτό σημαίνει ότι θα έχει ολοκληρώσει τις "εικόνες" και θα είναι η στιγμή να τις εμφανίσει στην οθόνη. Συνήθως, η βίντεο RAM λειτουργεί σε πολύ υψηλές ταχύτητες και έχει διπλό δίαυλο, πράγμα που σημαίνει ότι το σύστημα μπορεί να διαβάσει και να γράψει σε αυτήν την ίδια στιγμή.

Η μνήμη RAM συνδέεται άμεσα με το μετατροπέα σήματος ψηφιακό σε αναλογικό (DAC). Αυτός ο μετατροπέας, που ονομάζεται επίσης RAMDAC, μεταφράζει την εικόνα σε αναλογικό σήμα, καθώς η σημερινή οθόνη δεν μπορεί ακόμη να χρησιμοποιήσει ψηφιακό σήμα. Ορισμένες κάρτες έχουν πολλαπλές RAMDACs, που μπορούν να βελτιώσουν τις επιδόσεις και να υποστηρίξουν

περισσότερες από μία οθόνες και τελικά στέλνουν την τελική εικόνα για την προβολή στην οθόνη μέσω καλωδίου DVI, VGA ή HDMI.

## **6.3.3 Από τι αποτελείται μια κάρτα γραφικών**

Μια σύγχρονη κάρτα γραφικών αποτελείται από μια πλακέτα τυπωμένου κυκλώματος στο οποίο είναι προσαρμοσμένα τα εξαρτήματα. Αυτά είναι:

#### **Graphics Processing Unit**

Μια μονάδα επεξεργασίας γραφικών (GPU), που ονομάζεται επίσης και visual processing unit (οπτική μονάδα επεξεργασίας - VPU), είναι ένα εξειδικευμένο ηλεκτρονικό κύκλωμα σχεδιασμένο έτσι ώστε να λειτουργεί γρήγορα και να μεταβάλλει τη μνήμη για να επιταχυνθεί η δημιουργία των εικόνων που προορίζονται για την έξοδο σε μία οθόνη.

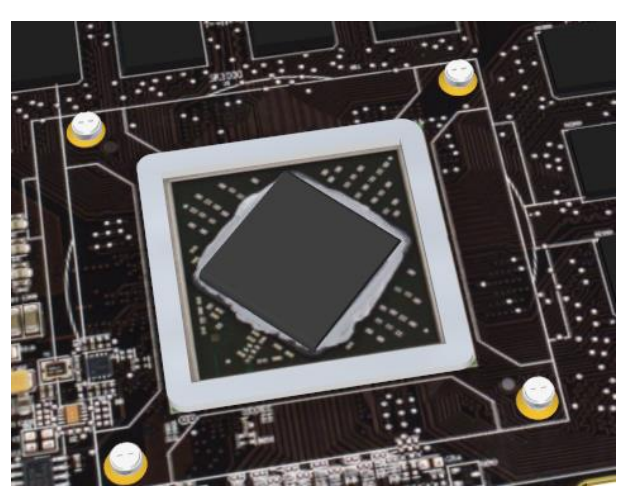

**Εικόνα 6.18 : Επεξεργαστής κάρτας γραφικών**

#### **Ψήκτρα**

Η ψήκτρα είναι τοποθετημένη σε υψηλής απόδοσης κάρτες γραφικών. Μια ψήκτρα απλώνει την θερμότητα που παράγεται από την μονάδα επεξεργασίας γραφικών ομοιόμορφα και έχει συνήθως έναν ανεμιστήρα.

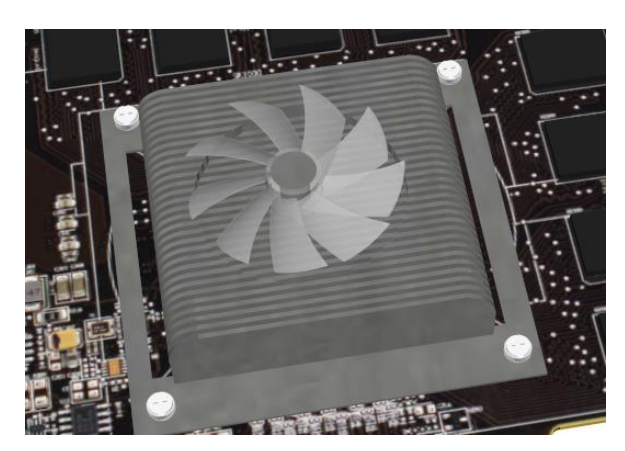

**Εικόνα 6.19 : Σύστημα ψύξης κάρτας γραφικών**

#### **Bios**

Το BIOS ή firmware περιέχει το βασικό πρόγραμμα, στο οποίο συνήθως κρύβονται πληροφορίες απαραίτητες για τη λειτουργία της κάρτας γραφικών και παρέχει τις οδηγίες που επιτρέπουν στον υπολογιστή και το λογισμικό να αλληλεπιδρούν με την κάρτα. Μπορεί να περιέχει πληροφορίες σχετικά με το χρονοδιάγραμμα της μνήμης, τις λειτουργικές ταχύτητες και τις τάσεις του επεξεργαστή γραφικών, τη μνήμη RAM, καθώς και άλλες πληροφορίες. Μερικές φορές είναι δυνατόν να αλλάξει το BIOS (π.χ. να επιτρέψει τον συγχρονισμό της κάρτας σε υψηλότερες ταχύτητες από την εργοστασιακή), αν και αυτό συνήθως γίνεται μόνο από overclockers και μπορεί να καταστρέψει ανεπανόρθωτα την κάρτα.

#### **Μνήμη**

Η χωρητικότητα της μνήμης των πιο σύγχρονων καρτών γραφικών κυμαίνεται από 512 MB έως 6 GB. Δεδομένου ότι η μνήμη πρέπει να προσπελαστεί από την GPU και το κύκλωμα οθόνης, χρησιμοποιεί συχνά ειδικά υψηλής ταχύτητας μνήμες, όπως VRAM, WRAM, SGRAM, κ.λπ. Μέχρι το 2003, η μνήμη συνήθως βασίζεται στην τεχνολογία DDR. Κατά τη διάρκεια και μετά το έτος αυτό, οι κατασκευαστές κινήθηκαν προς DDR2, GDDR3, GDDR4 και GDDR5. Ο πραγματικός ρυθμός του ρολογιού μνήμης στις σύγχρονες κάρτες είναι γενικά μεταξύ 1 GHz και 6,3 GHz.

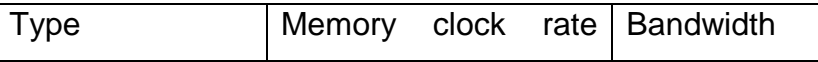

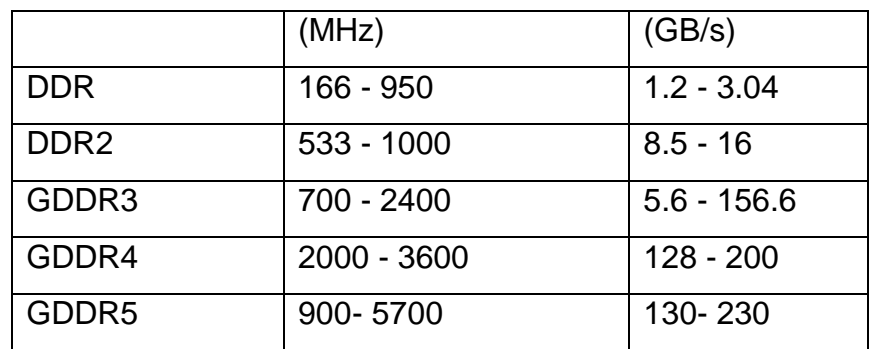

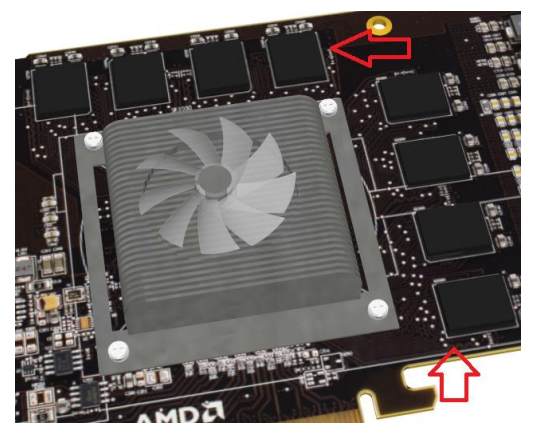

**Εικόνα 6.20 : Μνήμες κάρτας γραφικών**

#### **Ramdac**

Το RAMDAC (RAM Digital to Analog Converter) είναι ένα chip που υπάρχει στις κάρτες γραφικών και μετατρέπει της εικόνες από ψηφιακές ακολουθίες σε αναλογικά κύματα τα οποία στέλνει στις αναλογικές οθόνες προκειμένου να μπορούν να τις προβάλουν. Από την ταχύτητα του, η οποία μετράται σε Mhz εξαρτάται η μεγίστη συχνότητα ανανέωσης της οθόνης που αντικατοπτρίζει την ποιότητα και σταθερότητα (τρεμόπαιγμα) της οθόνης.

Η RAMDAC είναι ένα είδος τσιπ μνήμης RAM που ρυθμίζει τη λειτουργία της κάρτας γραφικών. Ανάλογα με τον αριθμό των bit που χρησιμοποιούνται και τον ρυθμό μεταφοράς δεδομένων της RAMDAC, ο μετατροπέας θα είναι σε θέση να υποστηρίξει διαφορετικό ρυθμό ανανέωσης της οθόνης. Με οθόνες CRT, είναι καλύτερο να εργαστεί πάνω από 75 Hz και ποτέ κάτω από 60 Hz, προκειμένου να ελαχιστοποιηθεί το τρεμόπαιγμα. (Με οθόνες LCD, το τρεμόπαιγμα δεν είναι πρόβλημα.) Λόγω της αυξανόμενης δημοτικότητας των ψηφιακών οθονών των ηλεκτρονικών υπολογιστών και την ενσωμάτωσή του επάνω στο RAMDAC GPU, έχει ως επί το πλείστον εξαφανιστεί ως διακεκριμένη συνιστώσα. Όλες οι

τρέχουσες οθόνες LCD, οι plasma οθόνες και οι τηλεοράσεις εργάζονται στον ψηφιακό τομέα και δεν απαιτούν RAMDAC. Έχουν απομείνει λίγες οθόνες LCD και plasma που διαθέτουν αναλογικές εισόδους μόνο (VGA, SCART, κλπ.).

## **Έξοδοι**

#### **Video Graphics Array (VGA) (DE-15)**

Αναλογικό πρότυπο που έχει εγκριθεί στα τέλη της δεκαετίας του 1980 και έχει σχεδιαστεί για οθόνες CRT. Ονομάζεται επίσης θύρα VGA. Μερικά προβλήματα αυτού του προτύπου είναι ο ηλεκτρικός θόρυβος, η παραμόρφωση της εικόνας και το δειγματοληπτικό σφάλμα αξιολόγησης των pixels.

## **Digital Visual Interface (DVI)**

Ψηφιακή πρότυπο σχεδιασμένο για οθόνες, όπως επίπεδες οθόνες (LCD, plasma οθόνες, υψηλής ευκρίνειας οθόνες τηλεόρασης) και προβολείς βίντεο. Σε μερικές σπάνιες περιπτώσεις υψηλής τέλος οθόνες CRT επίσης να χρησιμοποιήσετε το DVI. Αποφεύγει την παραμόρφωση της εικόνας και ηλεκτρικό θόρυβο, που αντιστοιχεί σε κάθε pixel από τον υπολογιστή σε μια οθόνη pixel, με εγγενή ανάλυση του. Αξίζει να σημειωθεί ότι οι περισσότεροι κατασκευαστές περιλαμβάνουν DVI-I Connector, επιτρέπει (μέσω απλής προσαρμογέα) τυπική έξοδο σήματος RGB σε ένα παλιό CRT ή LCD οθόνη με είσοδο VGA.

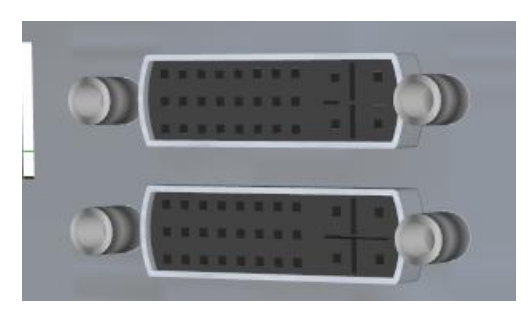

**Εικόνα 6.21 : DVI έξοδοι κάρτας γραφικών**

#### **High-Definition Multimedia Interface (HDMI) DisplayPort**

Το High Definition Multimedia Interface (HDMI) αποτελεί ένα πρότυπο σύνδεσης για τη μετάδοση ψηφιακού ήχου και εικόνας σε καταναλωτικά συστήματα οικιακού κινηματογράφου, παιχνιδομηχανές, ηλεκτρονικούς υπολογιστές, κτλ. Είναι επέκταση του Digital Video Interface (DVI) με το οποίο και είναι συμβατό.

Αποτελεί, προϊόν συνεργασίας των εταιριών Hitachi, Matsushita, Philips, Silicon Image, Sony, Thomson και Τοshiba. To ΗDMI χρησιμοποιεί βύσματα μικρότερου μεγέθους από τα αντίστοιχα του DVI γεγονός που κάνει την ενσωμάτωσή του σε συσκευές ευκολότερη και επιπροσθέτως προσφέρει χαρακτηριστικά που επιτρέπουν την χρήση πολύ μακρύτερου καλωδίου που μπορεί να φθάσει τα 25 μέτρα σε αντίθεση με το καλώδιο του DVI που δεν μπορεί να ξεπεράσει τα 5 μέτρα. Το γεγονός ότι το HDMI είναι συμβατό με το DVI επιτρέπει σε συσκευές που υποστηρίζουν το δεύτερο να συνδέονται σε συστήματα που υποστηρίζουν το πρώτο, με την χρήση απλών μετατροπέων.

Ο ακροδέκτης που χρησιμοποιεί το HDMI ομοιάζει με το USB που χρησιμοποιείται στους υπολογιστές, με τη διαφορά ότι μπορεί να μεταφέρει δεδομένα με ταχύτητα μέχρι και 5,5 Gbps σε αποστάσεις μέχρι και 100 μέτρων με καλώδια καλής ποιότητας. Αυτό σημαίνει ότι μπορεί να μεταφέρει πρακτικά ακόμα και ασυμπίεστο σήμα HD και πολυκάναλο ήχο με μεγάλη άνεση, καθώς κάτι τέτοιο απαιτεί σύνδεση περίπου 2,2 Gbps (= 2200 pixels x 1125 lines x 30fps x 30bits/pixel).

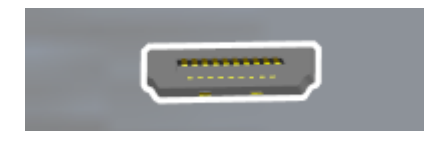

**Εικόνα 6.22 : HDMI έξοδος κάρτας γραφικών**

## **6.4 Μνήμη τυχαίας προσπέλασης**

## **6.4.1 Τι είναι μνήμη τυχαίας προσπέλασης**

Μνήμη τυχαίας προσπέλασης (RAM, Random access memory) είναι όρος που χρησιμοποιούμε για ηλεκτρονικές διατάξεις προσωρινής αποθήκευσης

ψηφιακών δεδομένων (μνήμης υπολογιστή), οι οποίες επιτρέπουν πρόσβαση στα αποθηκευμένα δεδομένα στον ίδιο χρόνο οπουδήποτε και αν βρίσκονται αυτά, δηλαδή με «τυχαία πρόσβαση». Σε αντιδιαστολή βρίσκονται συσκευές αποθήκευσης δεδομένων, όπως οι μαγνητικές ταινίες, οι μαγνητικοί δίσκοι («σκληροί» ή «εύκαμπτοι»), στα οποία η πρόσβαση στα δεδομένα μπορεί να γίνει μόνο με κάποιον προκαθορισμένο τρόπο, συνήθως σειριακά, λόγω του τρόπου κατασκευής τους. Υπάρχουν δύο βασικοί τύποι RAM: η δυναμική RAM (DRAM) και η στατική RAM (SRAM). Η DRAM είναι η πιο κοινή μορφή αλλά πρέπει να «ανανεώνεται» (refresh) χιλιάδες φορές ανά δευτερόλεπτο, ενώ η SRAM δεν χρειάζεται κάτι τέτοιο. Η SRAM, ως διάταξη, είναι πιο δαπανηρή στην κατασκευή της - και επομένως στην αγορά της - σε σχέση με την DRAM.

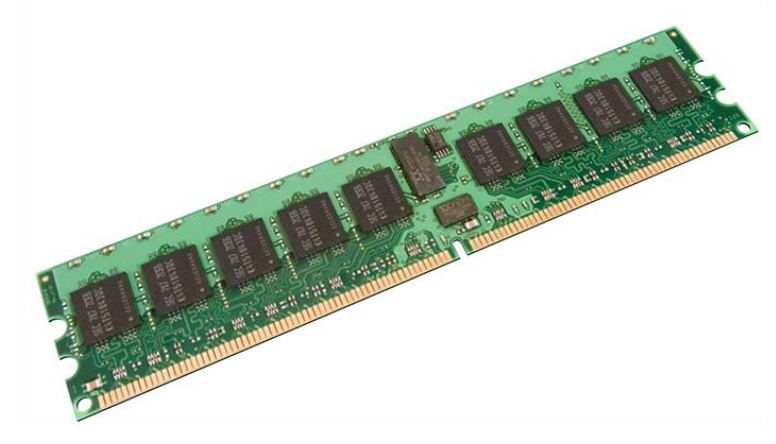

**Εικόνα 6.23 : Μνήμη τυχαίας προσπέλασης** 

Στην επιστήμη υπολογιστών με τον όρο RAM αναφερόμαστε στην κύρια ή κεντρική μνήμη ενός υπολογιστικού συστήματος αρχιτεκτονικής φον Νόιμαν, δηλαδή τη μνήμη στην οποία αποθηκεύονται προγράμματα και δεδομένα, προκειμένου είτε να εκτελεστούν είτε να υποστούν επεξεργασία αντίστοιχα. Τμήμα, επίσης, της κεντρικής μνήμης είναι και η μνήμη μόνο ανάγνωσης (ROM), η οποία επίσης επιτρέπει την τυχαία προσπέλαση. Η βασική διαφορά των δύο τύπων μνήμης είναι ότι η μεν RAM διατηρεί τα περιεχόμενά της μόνο όσο της επιτρέπει ο χρήστης ή το λογισμικό που εκτελείται και μόνο εφόσον το υπολογιστικό σύστημα τροφοδοτείται με ηλεκτρική ενέργεια. Σε αντίθετη περίπτωση, τα περιεχόμενά της είτε αντικαθίστανται από άλλα είτε χάνονται ολοσχερώς. Αν οι όροι που έχουν επικρατήσει ήταν απόλυτα ακριβείς, η μνήμη RAM έπρεπε να αναφέρεται ως «μνήμη τυχαίας προσπέλασης εγγραφής /

ανάγνωσης», ενώ η μνήμη ROM ως «μνήμη τυχαίας προσπέλασης μόνο ανάγνωσης».

Η μνήμη ROM έχει προεγγεγραμμένο περιεχόμενο, πάντα από τον κατασκευαστή του συστήματος, και χρησιμεύει, συνήθως, για την εκκίνηση λειτουργίας του συστήματος (BIOS), μόλις αυτό αρχίσει να τροφοδοτείται με ρεύμα, οπότε και η μνήμη RAM είναι κενή περιεχομένου.

## **6.4.2 Ιστορική αναδρομή**

Οι πρώτοι υπολογιστές χρησιμοποιούσαν ρελέ ή γραμμές καθυστέρησης για την κύρια λειτουργία της μνήμης. Υπερηχητικές γραμμές καθυστέρησης μπορούσαν να αναπαράγουν μόνο τα στοιχεία με τη σειρά που γράφτηκαν. Οι μνήμες τυμπάνου μπορούσαν να επεκταθούν με χαμηλό κόστος, αλλά η ανάκτηση των μη διαδοχικών στοιχείων μνήμης απαιτούσε γνώση της φυσικής διάταξης του τυμπάνου για βελτιστοποίηση της ταχύτητας.

Οι μνήμες τυμπάνου αποτελούνταν από ηλεκτρονικές λυχνίες κενού και αργότερα , από διακριτά τρανζίστορ που χρησιμοποιήθηκαν για μικρότερες και πιο γρήγορες μνήμες όπως τυχαίας προσπέλασης και τράπεζες μητρώων. Τα μητρώα αυτών ήταν σχετικά μεγάλα και πολύ δαπανηρά που χρησιμοποιούνταν για μεγάλες ποσότητες δεδομένων. Γενικά μόνο μερικές εκατοντάδες ή μερικές χιλιάδες Bit τέτοιας μνήμη μπορούσαν να παρέχονται.

Η πρώτη πρακτική μορφή της μνήμη τυχαίας προσπέλασης ήταν ο σωλήνας Williams ξεκινώντας αρχής γενομένης το 1947. Αποθήκευε τα δεδομένα, όπως ηλεκτρικές φορτισμένες κηλίδες στην επιφάνια ενός καθοδικού σωλήνα. Δεδομένου ότι η δέσμη ηλεκτρονίων ενός καθοδικού σωλήνα θα μπορούσε να διαβάσει και να γράψει στην επιφάνεια του με οποιαδήποτε σειρά, η μνήμη αυτή ήταν τυχαίας πρόσβασης. Η χωρητικότητα του σωλήνα Williams ήταν μερικές εκατοντάδες σε περίπου χίλια κομμάτια bit, αλλά ήταν πολύ μικρότερη, πιο γρήγορη, και πιο ενεργειακά αποδοτική από ό, τι με τη χρήση καθοδικού σωλήνα.

Οι μνήμες μαγνητικού πυρήνα, που εφευρέθηκε το 1947 και αναπτύχθηκε μέχρι τα μέσα της δεκαετίας του 1970, έγινε μια ευρέως διαδεδομένη μορφή της μνήμης τυχαίας προσπέλασης. Στηρίχθηκε σε μια σειρά από μαγνητισμένα δαχτυλίδια αλλάζοντας το νόημα της μαγνήτισης, τα δεδομένα μπορούν να αποθηκευτούν, με κάθε bit που εκπροσωπούταν από ένα δαχτυλίδι. Δεδομένου ότι κάθε δακτύλιος έχει ένα συνδυασμό καλωδίων διεύθυνσης για να επιλέξει, να διαβάσει ή να γράψει σε οποιαδήποτε θέση μνήμης ήταν δυνατόν. Οι μνήμες μαγνητικού πυρήνα ήταν η τυποποιημένη μορφή του συστήματος μνήμης μέχρι να αντικατασταθεί από solid-state μνήμες με ολοκληρωμένα κυκλώματα, ξεκινώντας στις αρχές του 1970.

Ο Robert Η. Dennard ανακάλυψε την δυναμική μνήμη τυχαίας προσπέλασης (DRAM) το 1968. Αυτό επέτρεψε την αντικατάσταση ενός κυκλώματος 4 ή 6-τρανζίστορ από ένα ενιαίο τρανζίστορ για κάθε bit της μνήμης, αυξάνοντας σημαντικά την πυκνότητά μνήμης στο κόστος της μεταβλητότητας. Τα δεδομένα αποθηκεύονταν σε μικρής χωρητικότητας κάθε τρανζίστορ, και έπρεπε να ανανεώνεται περιοδικά σε λίγα χιλιοστά του δευτερολέπτου όπου θα μπορούσε να διαρρεύσει.

## **6.4.3 Εγγραφή / Ανάγνωση στην μνήμη τυχαίας προσπέλασης**

## **Εγγραφή στην μνήμη τυχαίας προσπέλασης**

Όταν θέλουμε να αποθηκεύσουμε κάτι προσωρινά, μία πρόταση στο Word ας πούμε, αυτή αποθηκεύεται στην RAM. Το κάθε γράμμα κωδικοποιείται ως μια ακολουθία από 0 και 1 και είναι έτοιμο να γραφεί στην RAM. Αυτή αποτελείται από πολλά μικρά κύτταρα μνήμης, τα οποία μπορούν να αποθηκεύσουν ένα bit το καθένα. Για να το καταλάβετε καλύτερα, σκεφτείτε την RAM ως ένα παραλληλόγραμμο το οποίο αποτελείται από κυψέλες. Αυτές οι "κυψέλες" μπορούν φορτιστούν ηλεκτρικά και να διατηρήσουν αυτό το φορτίο ( 1 bit) για κάποιο πολύ μικρό χρονικό διάστημα.

Όταν ολοκληρωθεί η εγγραφή και για να μην χαθούν τα δεδομένα μια συσκευή που λέγεται memory controller φροντίζει οι κυψέλες που ήταν φορτισμένες να παραμείνουν έτσι, ξαναφορτίζοντας τες, ενώ αυτές που δεν έχουν ηλεκτρική τάση τις αφήνει ως έχουν. Σκεφτείτε μία βρύση να γεμίζει συνέχεια ένα δοχείο που στο κάτω μέρος έχει μια ρωγμή και χάνει νερό. Οι κυψέλες αυτές δεν φορτίζονται τυχαία, αλλά ορίζονται από τον επεξεργαστή, έτσι ώστε όταν η εφαρμογή ζητήσει τα δεδομένα να ξέρει που να ψάξει.

## **Ανάγνωση από την μνήμη τυχαίας προσπέλασης**

Όταν έρθει η ώρα να διαβαστούν τα δεδομένα η εφαρμογή στέλνει σήμα οτι χρειάζεται τα δεδομένα και ο επεξεργαστής αναλαμβάνει να τα διαβάσει και να τα επιστρέψει στην εφαρμογή. Όταν λέμε "διαβάσει" εννοούμε να κοιτάξει τις κυψέλες και να αναγνωρίσει το φορτίο τους. Εάν δεν χρειάζονται άλλο, οι κυψέλες αδειάζουν ώστε να είναι έτοιμες να δεχθούν δεδομένα από κάποια άλλη εφαρμογή.

Εάν τα δεδομένα χρειαστεί να ξαναδιαβαστούν τότε ο memory controller συνεχίζει να ανανεώνει το φορτίο τους μέχρι να ληφθεί η επόμενη εντολή. Ο χρόνος που απαιτείται για να διαβαστεί ένα κύτταρο μνήμης και να φορτιστεί ξανά σε μία τυπική μνήμη είναι περίπου 70 nanoseconds (δισεκατομμυριοστά του δευτερολέπτου).

## **6.4.4 Τύποι μνήμης RAM**

#### **ECC**

Πολλά αρθρώματα μνήμης κυκλοφορούν και (ή μόνο) σε έκδοση ECC (Error Correction Code, κώδικας διόρθωσης σφαλμάτων). Τα αρθρώματα αυτά χρησιμοποιούνται κυρίως σε εξυπηρετητές καθώς είναι συνήθως ακριβότερα αλλά έχουν δυνατότητα διόρθωσης των σφαλμάτων που μπορεί να παρουσιαστούν λόγω του τρόπου λειτουργίας της μνήμης.

#### **SDRAM**

Synchronous Dynamic Random Access Memory. Είναι συγχρονισμένη με τον δίαυλο του επεξεργαστή. Η συχνότητα λειτουργίας είναι καθοριστικός παράγοντας για την ταχύτητά της. Ο χρόνος προσπέλασης («υστέρηση CAS») πρέπει να είναι όσο το δυνατόν χαμηλότερος για την ταχύτερη λειτουργία του υπολογιστή. Δέχεται μία εντολή ανά κύκλο ρολογιού γράφοντας 64 bit δεδομένων. Οι ενδεικτικές ταχύτητές της σε MHz είναι SDRAM PC-66, SDRAM PC-100 έως SDRAM PC-133.

#### **DDR SDRAM**

Double Data Rate Synchronous Dynamic Random Access Memory. Αποτελεί επέκταση της SDRAM με μεγαλύτερες ταχύτητες λειτουργίας και ταχύτερη εγγραφή / ανάγνωση δεδομένων. Σε έναν κύκλο ρολογιού εκτελείται μία εντολή που διαβάζει και γράφει τα διπλάσια δεδομένα (128 bits), καθώς μεταφέρονται δεδομένα και κατά την ακμή ανόδου και την ακμή καθόδου του σήματος του ρολογιού του συστήματος. Έτσι, σχεδόν διπλασιάζεται ο ρυθμός μεταφοράς χωρίς να χρειάζεται αύξηση της συχνότητας του διαύλου. Οι ενδεικτικές ταχύτητές της είναι DDR-200, DDR-233, DDR-333 έως DDR-400.

#### **DDR2 SDRAM**

Δεν έχει ιδιαίτερες διαφορές από την DDR SDRAM εκτός από την αύξηση της συχνότητας. Σε κάθε κύκλο λειτουργίας εγγράφονται 256 bit δεδομένων. Έχει τάση λειτουργίας 1,8V. Οι ενδεικτικές ταχύτητές της έως επί του παρόντος είναι DDR2-400, DDR2-533, DDR2-667, DDR2-800 και DDR2-1066.

#### **DDR3 SDRAM**

Λειτουργεί σε ταχύτητες από 800MHz έως 1600MHz και σε κάθε κύκλο λειτουργίας εγγράφονται 512 bit δεδομένων. Έχει τάση λειτουργίας 1,5V και ενδείκνυται ιδιαίτερα στους φορητούς υπολογιστές αφού καταναλώνει αρκετά λιγότερη ενέργεια. Η συγκεκριμένη μνήμη αξιοποιείται περισσότερο στις κάρτες γραφικών όπου οι απαιτήσεις είναι αυξημένες.

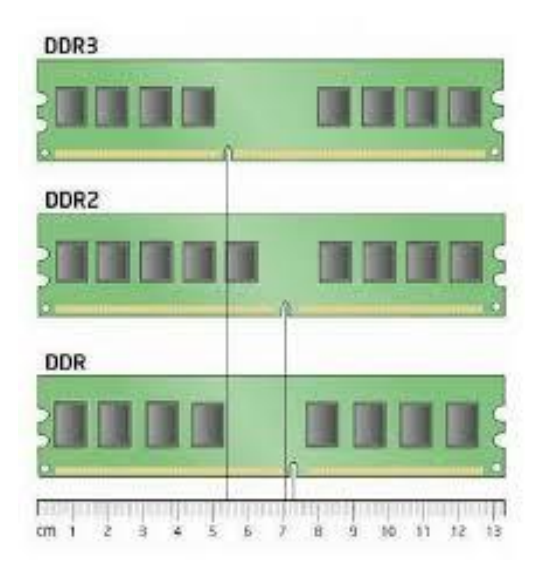

**Εικόνα 6.24 : Διάφοροι τύποι μνημών**

#### **6.5 Σκληρός δίσκος**

#### **6.5.1 Τι είναι σκληρός δίσκος**

Ο σκληρός δίσκος είναι ένα μαγνητικό αποθηκευτικό μέσο - συσκευή που χρησιμοποιείται στους ηλεκτρονικούς υπολογιστές, στις ψηφιακές βιντεοκάμερες, στα φορητά MP3 players, στα επιτραπέζια ψηφιακά βίντεο, στις κονσόλες παιχνιδομηχανών, στους ψηφιακούς επίγειους και δορυφορικούς τηλεοπτικούς δέκτες κλπ. Ένας σκληρός δίσκος αποθηκεύει μεγάλες ποσότητες δεδομένων και η χωρητικότητα των σκληρών δίσκων που κυκλοφορούν στο εμπόριο ξεκινά από τα 160 GB και φτάνει έως τα 3 ΤΒ. Για μεγαλύτερες χωρητικότητες που αγγίζουν τα 8 TB (terabyte) χρησιμοποιούνται κυκλώματα πολλαπλών σκληρών δίσκων, με τη μορφή συρταρωτής διάταξης. Η ταχύτητα προσπέλασης των δεδομένων είναι ταχύτερη από το DVD/R/RW αλλά πολύ πιο αργή από τη μνήμη του υπολογιστή.

Οι σκληροί δίσκοι χρησιμοποιούνται στους υπολογιστές για την αποθήκευση δεδομένων, κυρίως προγραμμάτων και αρχείων που είναι απαραίτητο να διατηρηθούν, σε αντίθεση με την μνήμη RAM όπου τα δεδομένα διαγράφονται με την διακοπή τροφοδοσίας ηλεκτρικού ρεύματος. Επίσης όλοι οι σκληροί δίσκοι πλέον, έχουν ενσωματωμένη κρυφή μνήμη (cache RAM) για προσωρινή αποθήκευση που η χωρητικότητα της ξεκινά από τα 8MB(ελάχιστοι πλέον) και φτάνει τα 64MB.

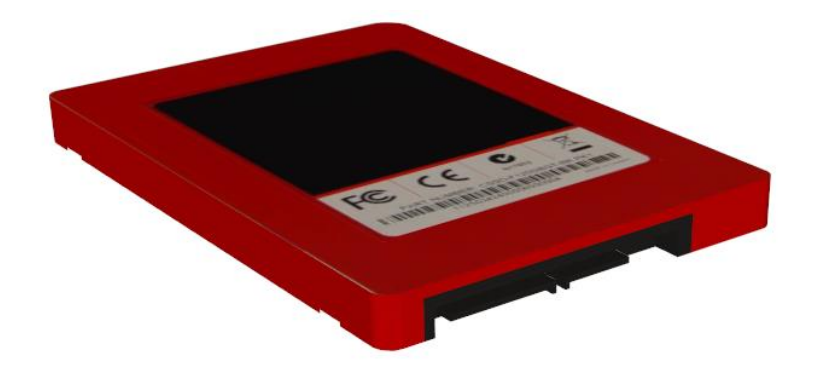

**Εικόνα 6.26 : Σύγχρονος SSD δίσκος**

Σταδιακά οι σκληροί δίσκοι δίνουν τη θέση τους σε δίσκους στερεάς κατάστασης (SSD, Solid State Drives), οι οποίοι εξελίσσονται με ραγδαίο ρυθμό κυρίως λόγω της χαμηλής τους κατανάλωσης σε ρεύμα (που οφείλεται στην

παντελή έλλειψη ηλεκτροκινητήρα) και το φθηνό σχετικά κόστος παραγωγής. Από τον Οκτώβριο του 2010 λόγω της τεχνολογίας SSD είναι δυνατή η λειτουργία των NetBooks για χρονικό διάστημα περίπου 10 ωρών συνεχόμενα.

## **6.5.2 Ιστορική αναδρομή**

Οι σκληροί δίσκοι εμφανίστηκαν το 1956 ως αποθηκευτικός χώρος για έναν υπολογιστή της IBM και αναπτύχθηκε για χρήση γενικού σκοπού των κεντρικών υπολογιστών. Ο πρώτος σκληρός δίσκος της IBM ονομαζόταν 350 RAMAC, ήταν περίπου όσο το μέγεθος 2 ψυγείων και μπορούσε να αποθήκευση 5 εκατομμύρια χαρακτήρων των 6-bit σε μια στοίβα από 50 δίσκους.

Το 1961 η IBM παρουσίασε το μοντέλο δίσκου 1311, που ήταν όσο ένα πλυντήριο και μπορούσε να αποθήκευση 2 εκατομμύρια χαρακτήρες σε ένα πακέτο αφαιρούμενων δίσκων. Οι χρήστες θα μπορούσαν να αγοράσουν επιπλέον πακέτα και να τα εναλλάσσουν ανάλογα με τις ανάγκες τους. Αργότερα νεότερα πακέτα αφαιρούμενων δίσκων , από την IBM και άλλους, έγιναν βασικό κομμάτι στους περισσότερους ηλεκτρονικούς υπολογιστές και έφτασαν στα 300megabytes στις αρχές της δεκαετίας του 1980. Οι μη αφαιρούμενοι δίσκοι ονομάστηκαν σταθερές μονάδες δίσκου.

Το 1973, η IBM εισήγαγε ένα νέο τύπο σκληρού δίσκου με την κωδική ονομασία "Winchester". Πρωταρχικό χαρακτηριστικό του ήταν ότι οι κεφαλές του δίσκου δεν αποσύρθηκαν εντελώς από τη στοίβα του δίσκου όταν ο δίσκος έκλεινε. Οι κεφαλές αυτές είχαν την δυνατότητα να ''προσγειωθούν'' σε μια ειδική περιοχή του δίσκου όταν αυτός έκλεινε, και ''απογειωθούν όταν λειτουργούσε ξανά. Αυτό μείωσε σημαντικά το κόστος του μηχανισμού ενεργοποίησης της κεφαλής. Ο πρώτος δίσκος ''Winchester''χρησιμοποιούσε δίσκο 14 ιντσών ( 360mm ) σε διάμετρο. Ως την δεκαετία του 1980, οι σκληροί δίσκοι ήταν ένα σπάνιο και πολύ ακριβό πρόσθετο χαρακτηριστικό για τους υπολογιστές. Ωστόσο στα τέλη της ίδιας δεκαετίας το κόστος τους είχε μειωθεί σε σημείο που ήταν πρότυπο για όλους του υπολογιστές.

Οι περισσότεροι σκληροί δίσκοι στις αρχές της δεκαετίας του 1980 είχαν πωληθεί στους τελικούς χρήστες υπολογιστών ως εξωτερική συσκευή. Οι συσκευές αυτές δεν πωλούνταν με το όνομα του κατασκευαστή. Η IBM PC / XT το 1983 περιλάμβανε έναν εσωτερικό σκληρό δίσκο 10MB, και αργότερα όλοι σχεδόν οι υπολογιστές είχαν έναν εσωτερικό σκληρό δίσκο.

## **6.5.3 Εξωτερική θωράκιση**

Τα ευαίσθητα και ευπαθή μέρη του σκληρού δίσκου προστατεύονται από σκληρό μεταλλικό περίβλημα που υπηρετεί ταυτόχρονα πολλαπλούς σκοπούς:

- 1. Μηχανική προστασία από χτυπήματα και πίεση που μπορεί να αναπτυχθεί στο εσωτερικό ενός κουτιού υπολογιστή.
- 2. Ηλεκτρομαγνητική θωράκιση από ηλεκτρομαγνητικά πεδία που υπάρχουν στο χώρο αποθήκευσης ή / και λειτουργίας του.
- 3. Θερμική μόνωση για την ευκολότερη απαγωγή της θερμότητας από το εσωτερικό του δίσκου ώστε το μαγνητικό υλικό να λειτουργεί σε θερμοκρασίες εντός των προδιαγραφών του.
- 4. Ατμοσφαιρική απομόνωση: οι κεφαλές εγγραφής / ανάγνωσης βρίσκονται σε απόσταση μικρότερη από τη διάμετρο μιας ανθρώπινης τρίχας από την ή τις μαγνητικές επιφάνειες, με αποτέλεσμα ο παραμικρός κόκκος σκόνης να καταστρέψει την ακεραιότητα του συστήματος. Εάν προσθέσουμε και θέματα υγρασίας, το αποτέλεσμα για την μεταφορά, την αποθήκευση και τελικά τη λειτουργία του σκληρού δίσκου θα ήταν καταστροφικό. Για αυτό το λόγο οι σκληροί δίσκοι δεν θα πρέπει να ανοίγονται παρά μόνο σε ειδικά διαμορφωμένους χώρους (εργαστήρια).

5.

## **6.5.4 Χωρητικότητα και ταχύτητας προσπέλασης**

Η χρήση άκαμπτων υλικών και ή σφράγιση της μονάδας προσδίδει πολύ μεγαλύτερη αντοχή στους δίσκους σε σχέση με τις δισκέτα. Κατά συνέπεια, οι σκληροί δίσκοι μπορούν να αποθηκεύσουν, να προσπελάσουν και να μεταφέρουν πολύ περισσότερα δεδομένα και σε λιγότερο χρόνο από ότι οι δισκέτες:

 Τον Ιανουάριο του 2008, ένας τυπικός σκληρός δίσκος για επιτραπέζιο υπολογιστή (desktop), μπορούσε να αποθηκεύσει από 120 έως 1000 GB δεδομένων, να περιστραφεί με ταχύτητες 5.400 έως 10.000 rpm και να μεταφέρει δεδομένα με ρυθμό 1 Gbit/s ή ταχύτερο. (1 GB = 10<sup>9</sup> B; 1 Gbit/s  $= 10^9$  bit/s).

- Τον Ιούλιο του 2008, η μέγιστη χωρητικότητα έφτασε το 1,5 TB ενώ το Σεπτέμβριο του 2009 ένας δίσκος έχει χωρητικότητα μέχρι και 2 TB.
- Ο ταχύτερος σκληρός δίσκος επαγγελματικών προδιαγραφών περιστρέφεται με 10.000 έως 15.000 rpm, και μπορεί να επιτύχει μεταφορά δεδομένων με ρυθμό πάνω από 1,6 Gbit/s και σταθερή ταχύτητα μεταφοράς μέχρι 125 Mbytes/sec. Οι δίσκοι που περιστρέφονται με αυτήν την ταχύτητα έχουν μικρότερα platters λόγω της αντίστασης του αέρα και κατά συνέπεια έχουν και μικρότερη χωρητικότητα από την αντίστοιχη των δίσκων για επιτραπέζιους υπολογιστές.
- Το Σεπτέμβριο του 2009 ο ρυθμός μεταφοράς δεδομένων αυξήθηκε στα 6Gbit/s με τη χρήση διπλού καναλιού SATA 3Gbit/s (από ανακοινώσεις κατασκευαστών) διπλασιάζοντας με αυτό το τρόπο και την σταθερή ταχύτητα μεταφοράς στα 300Mbps.
- Οι σκληροί δίσκοι για φορητούς υπολογιστές, που είναι συγκριτικά μικρότεροι σε μέγεθος από αυτούς για επιτραπέζιους ή τους επαγγελματικούς, τείνουν να είναι και πιο αργοί αλλά και με λιγότερη χωρητικότητα. Ένας τυπικός δίσκος για φορητό υπολογιστή περιστρέφεται με 5.400 rpm, ενώ τα μοντέλα που περιστρέφονται με 7.200 είναι ελαφρώς πιο ακριβά. Εξαιτίας του μικρού μεγέθους τους, αυτοί οι δίσκοι έχουν αρκετά μικρότερη χωρητικότητα από τους μεγάλους δίσκους για επιτραπέζιους υπολογιστές.

# **6.5.4 Δομή**

Ένας σκληρός δίσκος αποτελείται από:

- μαγνητικούς δίσκους κατασκευασμένους από [μέταλλο](http://el.wikipedia.org/wiki/%CE%9C%CE%AD%CF%84%CE%B1%CE%BB%CE%BB%CE%B1) ή [πλαστικό](http://el.wikipedia.org/wiki/%CE%A0%CE%BB%CE%B1%CF%83%CF%84%CE%B9%CE%BA%CF%8C) και επικαλυμμένους από ένα λεπτό στρώμα [οξειδίου](http://el.wikipedia.org/w/index.php?title=%CE%9F%CE%BE%CE%B5%CE%AF%CE%B4%CE%B9%CE%BF_%CF%84%CE%BF%CF%85_%CF%83%CE%B9%CE%B4%CE%AE%CF%81%CE%BF%CF%85&action=edit&redlink=1) του σιδήρου ή άλλο μαγνητικό υλικό.
- Τον άξονα κίνησης γύρω από τον οποίο περιστρέφονται οι μαγνητικοί δίσκοι με την ίδια ταχύτητα.
- κεφαλές ανάγνωσης/εγγραφής επάνω σε βραχίονες πάνω και κάτω από κάθε επιφάνεια δίσκου, που μετακινούνται εμπρός-πίσω. Ο συνδυασμός της κίνησης των βραχιόνων με την κίνηση των δίσκων, επιτρέπουν στις κεφαλές να έχουν πρόσβαση σε όλα τα σημεία των δίσκων.
- Τον βηματικό ηλεκτροκινητήρα που είναι υπεύθυνος για την ακριβή τοποθέτηση των κεφαλών ανάγνωσης/εγγραφής στο σωστό σημείο έτσι ώστε να είναι εφικτή η εγγραφή ή/και η ανάγνωση των δεδομένων από τις κεφαλές.
- ηλεκτρονικά εξαρτήματα που εξυπηρετούν τη λειτουργία του σκληρού δίσκου, επικοινωνώντας με τον υπολογιστή και αναλαμβάνοντας την κίνηση των κεφαλών και τη μεταφορά των δεδομένων.

## **6.5.5 Σύστημα αρχείων**

Η οργάνωση των δεδομένων σε ένα σκληρό δίσκο γίνεται μέσω ενός συστήματος ανάγνωσης, ταξινόμησης και εγγραφής το οποίο καλείται σύστημα αρχείων. Υπάρχουν πολλών ειδών τέτοια συστήματα, τα οποία εξυπηρετούν διαφορετικούς σκοπούς και πληρούν διαφορετικές προδιαγραφές το καθένα. Ενδεικτικά στα PC, υπάρχει το σύστημα NTFS, το οποίο χρησιμοποιείται στην σειρά λειτουργικών συστημάτων Windows από την έκδοση XP και έπειτα, και τα ext2 και ext3, τα οποία αποτελούν συνήθη επιλογή σε λειτουργικά συστήματα με τον πυρήνα Linux.

## **6.5.6 Πώς μια μονάδα γράφει και διαβάζει bit σε ένα δίσκο**

Πριν από την εγγραφή οποιωνδήποτε δεδομένων σε ένα δίσκο, τα σωματίδια του σιδήρου είναι διασκορπισμένα τυχαία σε μια μαγνητική μεμβράνη που καλύπτει την επιφάνεια του δίσκου. Η μεμβράνη είναι παρόμοια με την επιφάνεια των κασετών ήχου ή βίντεο. Για να οργανωθούν τα σωματίδια σε δεδομένα, ηλεκτρικοί παλμοί διατρέχουν ένα συρμάτινο πηνίο τυλιγμένο γύρω από έναν πυρήνα σιδήρου στο μηχανισμό της κεφαλής ανάγνωσης/εγγραφής της μονάδας, η οποία «κρέμεται» επάνω από την επιφάνεια του δίσκου. Ο ηλεκτρισμός μετατρέπει τον πυρήνα σε ηλεκτρομαγνήτη, που μαγνητίζει τα

σωματίδια της επικάλυψης, όπως ένα παιδί χρησιμοποιεί ένα μαγνήτη για να παίξει με ρινίσματα σιδήρου.

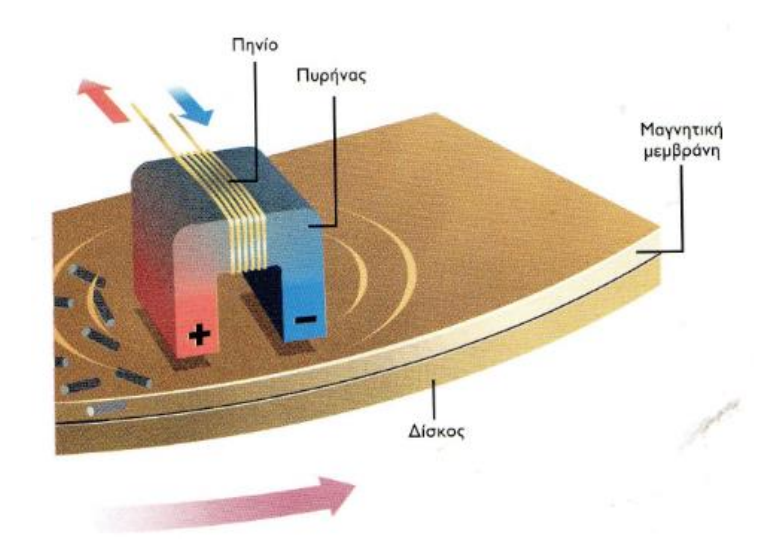

Το πηνίο δημιουργεί εξ επαγωγής ένα μαγνητικό πεδίο στον πυρήνα, καθώς περνάει επάνω από το δίσκο. Το πεδίο, με τη σειρά του, μαγνητίζει τα σωματίδια του σιδήρου της επικάλυψης του δίσκου ώστε οι θετικοί τους πόλοι (κόκκινοι) να προσανατολιστούν προς τον αρνητικό πόλο της κεφαλής ανάγνωσης/εγγραφής και οι αρνητικοί τους πόλοι (μπλε) να προσανατολιστούν προς το θετικό πόλο της κεφαλής

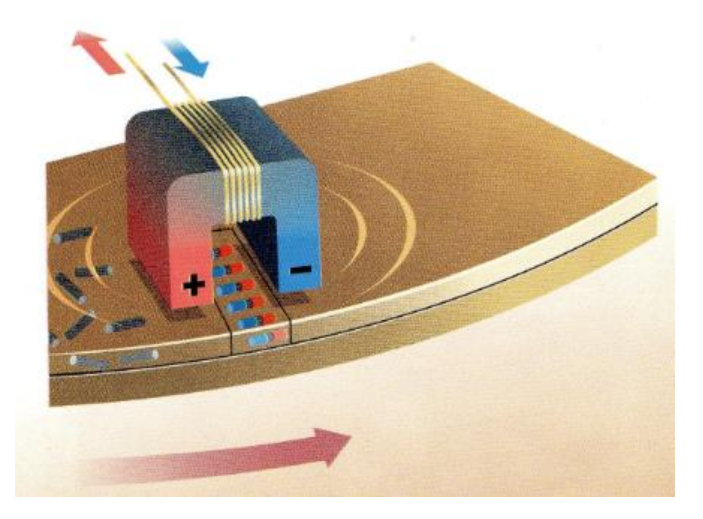

Αφού η κεφαλή δημιουργήσει μια λωρίδα ευθυγραμμισμένων μαγνητισμένων σωματιδίων στον περιστρεφόμενο δίσκο, δημιουργείται δίπλα της μια δεύτερη λωρίδα. Μαζί, οι δύο λωρίδες αντιπροσωπεύουν τη μικρότερη ανεξάρτητη μονάδα δεδομένων που μπορεί να χειριστεί ένας υπολογιστής ένα bit*.* Αν το bit πρέπει να αναπαριστά το δυαδικό αριθμό 1, αφού δημιουργήσει την πρώτη λωρίδα, το ρεύμα στο πηνίο αντιστρέφεται ώστε οι μαγνητικοί πόλοι του πυρήνα να εναλλαχθούν και τα σωματίδια στη δεύτερη λωρίδα να μαγνητιστούν αντίθετα. Αν το bit είναι ο δυαδικός αριθμός 0, τα σωματίδια και στις δύο λωρίδες ευθυγραμμίζονται στην ίδια κατεύθυνση.

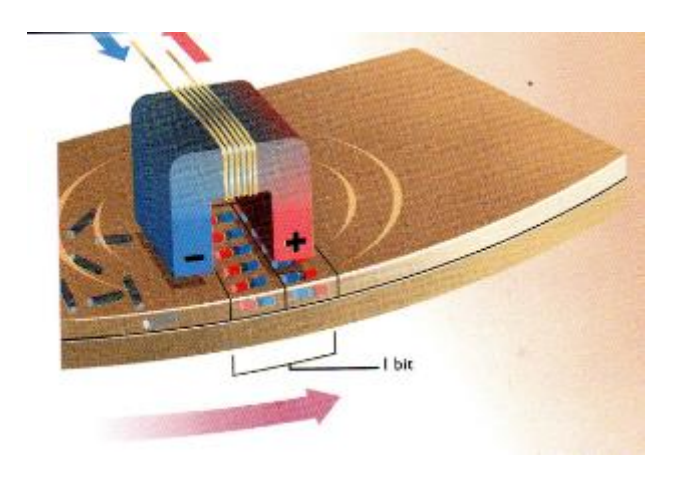

Όταν αποθηκεύεται ένα δεύτερο bit, η πολικότητα της πρώτης λωρίδας του είναι πάντοτε αντίθετη από αυτή της λωρίδας που προηγείται, για να δείξει την αρχή ενός καινούργιου bit. Ακόμη και η βραδύτερη μονάδα χρειάζεται μόλις ένα κλάσμα του δευτερολέπτου για να δημιουργήσει κάθε λωρίδα. Τα αποθηκευμένα bit της εικόνας του βιβλίου αντιπροσωπεύουν το δυαδικό αριθμό 1011, που αντιστοιχεί στο δεκαδικό 11.

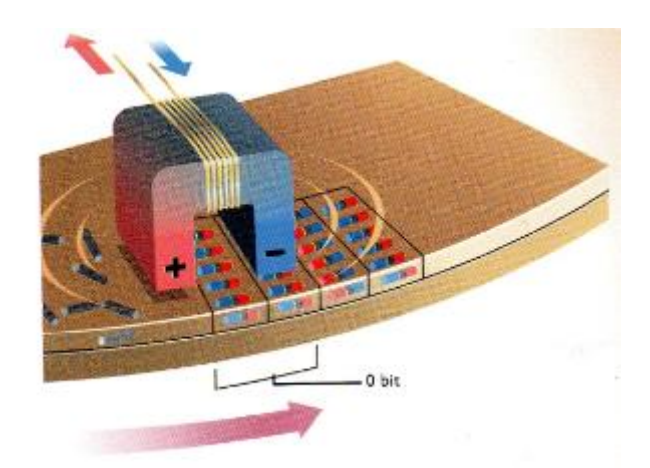

Κατά την ανάγνωση των δεδομένων, η κεφαλή ανάγνωσης/εγγραφής δε διατρέχεται από ρεύμα καθώς περνάει επάνω από το δίσκο. Αντί γι' αυτό,

συμβαίνει το μαγνητικώς αντίθετο της διαδικασίας εγγραφής. Οι συστοιχίες των πολωμένων σωματιδίων στην επικάλυψη του δίσκου είναι οι ίδιες μικροσκοπικοί μαγνήτες, που δημιουργούν ένα μαγνητικό πεδίο μέσα από το οποίο περνάει η κεφαλή ανάγνωσης/εγγραφής. Η κίνηση της κεφαλής μέσω του μαγνητικού πεδίου παράγει ένα ηλεκτρικό ρεύμα που ταξιδεύει προς τη μια ή την άλλη κατεύθυνση μέσω των συρμάτων που φεύγουν από την κεφαλή. Η κατεύθυνση της ροής του ρεύματος εξαρτάται από τις πολικότητες των συστοιχιών. Ανιχνεύοντας τις αλλαγές κατεύθυνσης του ρεύματος, ο υπολογιστής μπορεί να πληροφορηθεί αν η κεφαλή ανάγνωσης/εγγραφής περνάει επάνω από ένα 1 ή ένα 0.

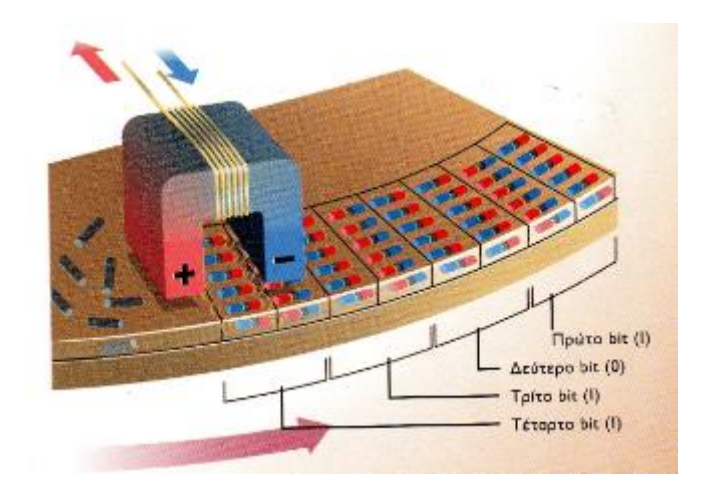

## **6.5.7 Πως μια μονάδα χαρτογραφεί την επιφάνεια του δίσκου**

Το πρώτο καθήκον μιας μαγνητικής μονάδας είναι η διαμόρφωση οποιουδήποτε δίσκου πρόκειται να χρησιμοποιήσει ώστε να υπάρχει ένας τρόπος οργάνωσης και εντοπισμού των αρχείων που θα αποθηκεύονται στο δίσκο. Αυτό το κάνει γράφοντας ένα μοτίβο μηδενικών και μονάδων στην επιφάνεια του δίσκου σαν μαγνητικά οδικά σήματα. Το μοτίβο διαιρεί ακτινικά το δίσκο σε τομείς (sectors) και ομόκεντρους κύκλους που ονομάζονται τροχιές (tracks). Καθώς η κεφαλή ανάγνωσης/εγγραφής κινείται εμπρός-πίσω επάνω από τους περιστρεφόμενους δίσκους, διαβάζει αυτά τα μαγνητικά σήματα για να προσδιορίσει τη θέση της σε σχέση με τα δεδομένα της επιφάνειας του δίσκου.

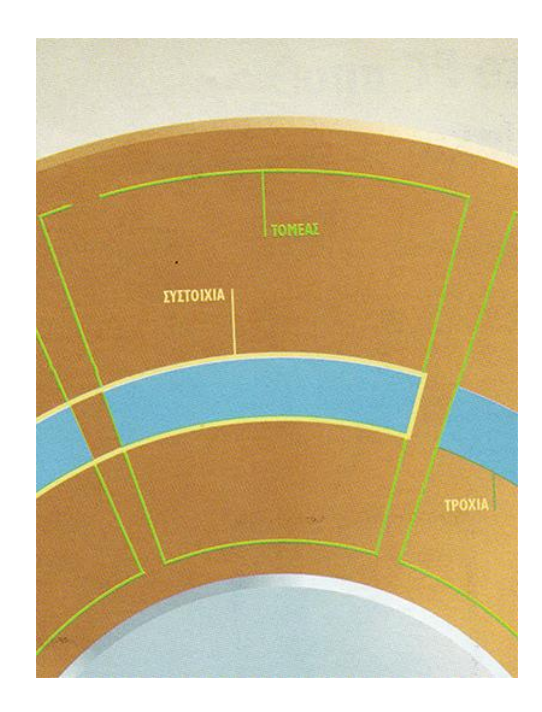

Δύο ή περισσότεροι τομείς μιας συγκεκριμένης τροχιάς σχηματίζουν μια συστοιχία (cluster) ή μπλοκ. Ο αριθμός των byte μιας συστοιχίας ποικίλει ανάλογα με το μέγεθος του δίσκου και την έκδοση του λειτουργικού συστήματος που χρησιμοποιήθηκε για τη διαμόρφωσή του. Μια συστοιχία είναι η ελάχιστη μονάδα που χρησιμοποιεί το λειτουργικό σύστημα για να αποθηκεύσει πληροφορίες. Ακόμη και αν ένα αρχείο έχει μέγεθος μόλις 1 byte, σε μεγάλες μονάδες μπορεί να χρησιμοποιηθεί ακόμη και μια συστοιχία 32 kilobyte για την αποθήκευσή του. Ο αριθμός των τομέων και των τροχιών και, επομένως, ο αριθμός των συστοιχιών που μπορεί να δημιουργήσει μια μονάδα στην επιφάνεια ενός δίσκου, καθορίζουν τη χωρητικότητα του δίσκου.

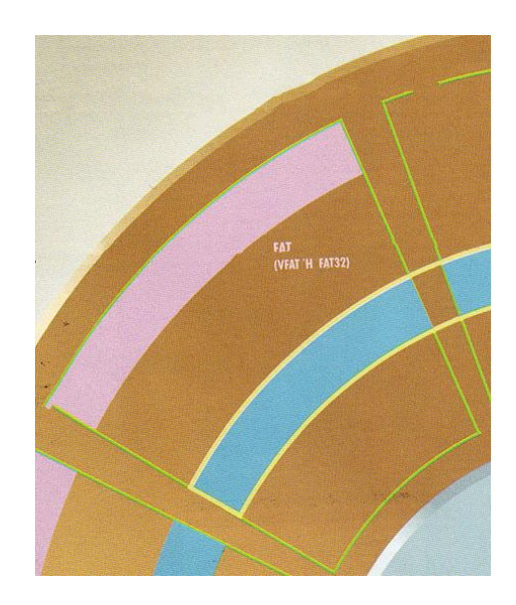

Η μονάδα δημιουργεί ένα ειδικό αρχείο που τοποθετείται στον τομέα 0 του δίσκου. (Στον κόσμο των υπολογιστών, η αρίθμηση συχνά ξεκινάει από 0 αντί για I.) Αυτό το αρχείο ονομάζεται FAT (file allocation table - πίνακας κατανομής αρχείων) στο DOS και VFAT (virtual FAT - εικονικός FAT) στα Windows 95/98. Ο VFAT είναι ταχύτερος, επειδή επιτρέπει στον υπολογιστή να διαβάζει τα αρχεία ανά 32 bit, σε σύγκριση με τις αναγνώσεις ανά 16 bit του παλαιότερου FAT. Ο VFAT επιτρέπει επίσης τη χρήση ονομάτων αρχείων μήκους έως και 255 χαρακτήρων, σε σύγκριση με τους 11 που επέτρεπε το DOS. Οι FAT είναι το μέρος στο οποίο τα λειτουργικά συστήματα αποθηκεύουν τις πληροφορίες σχετικά με τον κατάλογο του δίσκου, ή τη δομή των φακέλων, και σχετικά με τις συστοιχίες που χρησιμοποιούνται για να αποθηκεύσουν τα διάφορα αρχεία. Επιτρέπουν επίσης συστοιχίες των 4ΚΒ, ανεξάρτητα από το μέγεθος του δίσκου. Στα Windows 98 εμφανίστηκε ο FAT32, ο οποίος επιτρέπει τη διαμόρφωση μονάδων μεγαλύτερων από 2 gigabyte σε έναν ενιαίο δίσκο. Σε μια διαφορετική θέση διατηρείται ένα δεύτερο αντίγραφο του FAT, για την περίπτωση που θα καταστραφεί το πρώτο. Κανονικά, δεν πρόκειται ποτέ να δείτε τα περιεχόμενα των αρχείων FAT, VFAT, ή FAT32. Στο σύστημα αρχείων NTFS, που χρησιμοποιείται στα Windows 2000, ΧΡ, και Vista, ο FAT δεν υπάρχει καθόλου. Οι πληροφορίες σχετικά με τις συστοιχίες ενός αρχείου αποθηκεύονται, στην περίπτωση αυτή, σε μια από αυτές τις συστοιχίες.

## **6.5.7 Η αρχειοθήκη του υπολογιστή**

Μπορείτε να θεωρήσετε ένα δίσκο ως μια αρχειοθήκη στην οποία διατηρείτε όλα σας τα έγγραφα. Κάθε συρτάρι της αρχειοθήκης ισοδυναμεί με μια από τις μονάδες δισκέτας, σκληρού δίσκου, ή οπτικών δίσκων. Σε κάθε μονάδα το πρώτο επίπεδο οργάνωσης, που ονομάζεται βάση ή ρίζα (root), περιέχει καταλόγου**ς** ή φακέλους, το ψηφιακό ισοδύναμο των χαρτονένιων φακέλων των αρχείων της αρχειοθήκης. Κάθε κατάλογος περιέχει τα μεμονωμένα αρχεία φορά είναι ότι οι φάκελοι των μονάδων δίσκων μπορούν πολύ εύκολα να περιέχουν και άλλους φακέλους, που μπορεί με τη σειρά τους να περιέχουν επιπλέον φακέλους. Αυτή η δομή καταλόγων/φακέλων ονομάζεται δένδρο (tree) επειδή ένα διάγραμμα του τρόπου οργάνωσής μοιάζει με τη δομή ενός δένδρου με τα κλαδιά του.

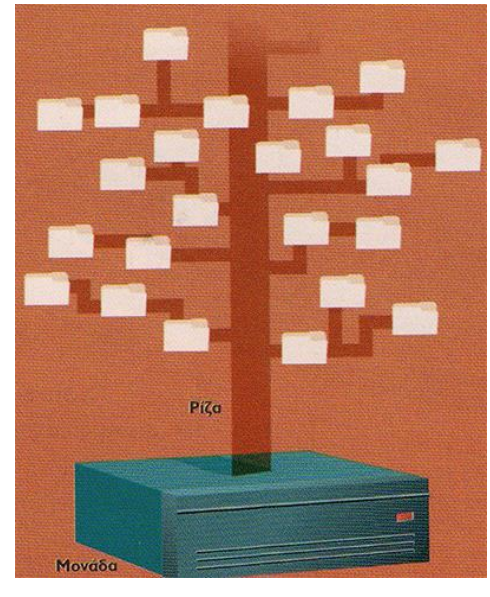

**Εικόνα 6.27 : Νοητική αρχειοθήκη υπολογιστή**

# **6.6 Οθόνη ηλεκτρονικού υπολογιστή**

## **6.6.1 Τι είναι οθόνη ηλεκτρονικού υπολογιστή**

Η οπτική παρουσίαση της πληροφορίας που είναι αποθηκευμένη σε κάποιο ηλεκτρονικό υπολογιστή, έχει περάσει από πολλά στάδια εξέλιξης μέχρι να καταλήξει στη έγχρωμη οθόνη που όλοι μας γνωρίζουμε σήμερα. Η οπτικοποίηση της ψηφιακής πληροφορίας στη δεκαετία του 1950 ήταν εφικτή μόνο μέσω πάμπολλων ενδεικτικών λυχνιών και εκτυπώσεων, ενώ η οπτικοποίηση ψηφιακής πληροφορίας σε οθόνη διαδόθηκε κατά τη δεκαετία του 1970. Ωστόσο, το μόνο που ήταν σε θέση να απεικονίσουν οι οθόνες αλλά και οι υπολογιστές της δεκαετίας του 70 ήταν μονόχρωμο κείμενο και γραφικά χαμηλής ανάλυσης. Σήμερα βέβαια, τόσο οι ηλεκτρονικοί υπολογιστές όσο και οι οθόνες τους, είναι σε θέση να απεικονίσουν από απλό μονόχρωμο κείμενο μέχρι και έγχρωμα γραφικά πολύ υψηλής ευκρίνειας και για το λόγο αυτό η χρήση τους έχει επεκταθεί σε εφαρμογές πολύ πιο πέρα από τη συγγραφή κειμένων και τη διαχείριση εταιρικών βάσεων δεδομένων.

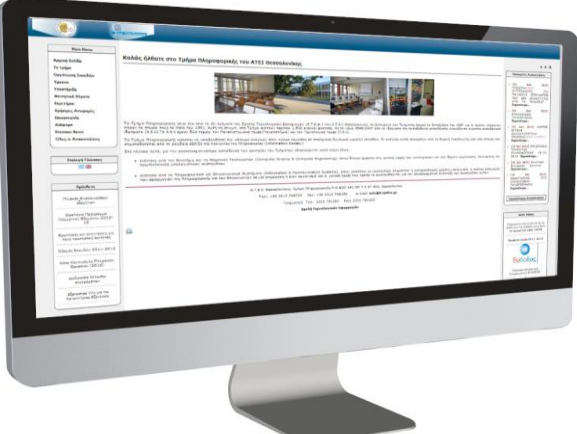

**Εικόνα 6.28 : Οθόνη ηλεκτρονικού υπολογιστή**

Η πιο κοινότυπη συσκευή απεικόνισης ψηφιακών δεδομένων από κάποιο Η/Υ ανέκαθεν ήταν η κοινή οθόνη καθοδικού σωλήνα, ωστόσο η σύγχρονη τεχνολογία έχει να επιδείξει μια ευρεία γκάμα προϊόντων ηλεκτρονικής παρουσίασης ψηφιακής πληροφορίας, η οποία έχει ως στόχο την κάλυψη των ιδιαίτερων απαιτήσεων της κάθε εφαρμογής. Τεχνολογίες όπως αυτή των υγρών κρυστάλλων αλλά και της DLP ήδη παίζουν πρωταγωνιστικό ρόλο στις σύγχρονες συσκευές απεικόνισης, ενώ στο πολύ κοντινό μέλλον η τεχνολογία του καθοδικού σωλήνα, που μας εξυπηρετούσε τα τελευταία 70 χρόνια, μάλλον θα αποσυρθεί οριστικά.

#### **6.6.2 Ιστορική αναδρομή**

Η οθόνη έχει μια μακρά ιστορία, που εκτείνεται από αυτήν του πρώτου προσωπικού υπολογιστή μέχρι την σημερινή οθόνη LCD. Οι LCD οθόνες ξεπερνούν πλέον την αρχική οθόνη CRT, καθώς πλέον βλέπουμε εκατομμύρια χρώματα για πολύπλοκα γραφικά ενώ είχε ξεκινήσει με μόλις δύο για την απεικόνιση του βασικού κειμένου.

#### **Τα πρώτα χρόνια**

Το τερματικό οθόνης (Video Display Terminal - VDT) σηματοδότησε τις πρώτες ημέρες των οθονών των ηλεκτρονικών υπολογιστών. Τα VDTs περιελάμβαναν μια οθόνη και ένα πληκτρολόγιο που συνδεόταν με έναν

μεγαλύτερο υπολογιστή με μια σειριακή σύνδεση. Επειδή τα VDTs απαιτούσαν μια σύνδεση με ένα μεγαλύτερο υπολογιστή, συχνά αναφέρονταν ως "κουτά τερματικά", που εμφάνιζαν μόνο δύο χρώματα, συνήθως μαύρο και πράσινο. Η Apple II και πρώτες παιχνιδομηχανές άρχισαν να χρησιμοποιούν τηλεοράσεις CRT.

## **CRT της IBM**

Το 1981, η IBM παρουσίασε το πρώτο PC, γνωστό και ως «υπολογιστής τριών κομματιών", επειδή αποτελούνταν απο την οθόνη, το πληκτρολόγιο και η cpu ήταν ξεχωριστή, ενώ οι προγενέστεροι υπολογιστές συνδύαζαν οθόνη και πληκτρολόγιο μαζί. Με την καθιέρωση των υπολογιστών ήρθε και ο αντάπτορας Color Graphics Adapter (CGA) από την IBM, επιτρέποντας την απεικόνιση τεσσάρων χρωμάτων. Ο CGA επέτρεπε ανάλυση 320 x 200 pixel. Μέχρι το 1984, η IBM παρουσίασε τον αντάπτορα Enhanced Graphics Adapter (ΕGA) που εμφάνιζε 16 χρώματα και ανάλυση 640 x 350 pixel.

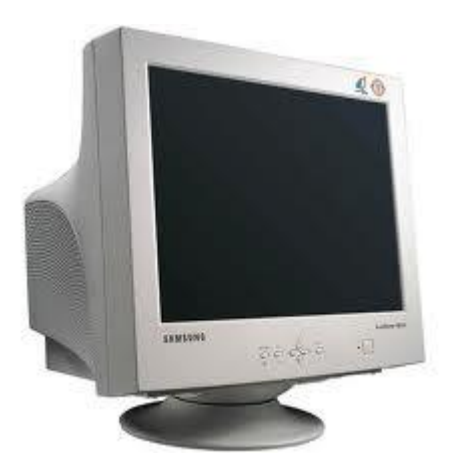

**Εικόνα 6.29 : CRT οθόνη ηλεκτρονικού υπολογιστή**

**VGA**

Το 1987 η IBM άρχισε να προσφέρει το Video Graphics Array, ως μέρος του νέου υπολογιστή του, PS / 2. Η τεχνολογία απεικόνισης επέτρεπε 256 διαφορετικά χρώματα και ανάλυση 640 x 480 pixel. Παρά το γεγονός ότι ήταν αρκετά νέα τεχνολογία απεικόνισης, η VGA χρησιμοποιούνταν από όλες τις οθόνες υπολογιστών. Επειδή αυτή η τεχνολογία μεγάλωσε την παλέτα των χρωμάτων βοήθησε στην εξέλιξη των γραφικών. Μέχρι αυτό το σημείο, οι υπολογιστές περιορίζονταν μόνο σε κείμενο.

#### **XGA και UXGA**

Το 1990, οι οθόνες υπολογιστών έκαναν ένα μεγάλο άλμα με την τεχνολογία Enhanced Graphics Array ή XGA που εμφάνιζε 16,8 εκατομμύρια χρώματα (με ανάλυση 800 x 600 pixel), προσφέροντας "πραγματικό χρώμα" σε σχέση με το ανθρώπινο μάτι. Το ανθρώπινο μάτι μπορεί να ανιχνεύσει 10 εκατομμύρια διαφορετικά χρώματα. Οι τρέχουσες οθόνες με την τεχνολογία Ultra Extended Graphics Array, ή UXGA μπορούν να απεικονίσουν τεράστιες αναλύσεις (1600 x 1200 pixel).

#### **LCDs**

Παρά το γεγονός ότι οι CRT οθόνες κυριαρχούσαν σε πωλήσεις ώς το 1980, η άνοδος των οθονών υγρών κρυστάλλων (LCD) έχει σχεδόν επισκιάσει τις CRT οθόνες. Περισσότερα από 20 χρόνια μετά τον πρώτο πειραματισμό της RCA με οθόνες LCD το 1968, η τιμή των νέων οθονών μειωνόταν, ενώ αυξανόταν το μέγεθος τους. Το 1990, η δημοτικότητα των LCD οθονών είχε ξεκινήσει. Μέχρι το 1997 οι οθόνες LCD ανταγωνίζονταν τις CRT.

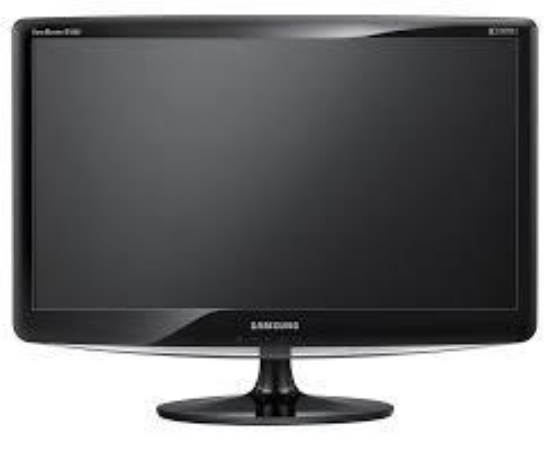

**Εικόνα 6.30 : LCD οθόνη ηλεκτρονικού υπολογιστή**
#### **6.6.3 Χαρακτηριστικά γνωρίσματα μιας οθόνης**

Πριν εξετάσουμε την κάθε τεχνολογία απεικόνισης ξεχωριστά, θα ήταν σκόπιμο να παρουσιάσουμε κάποια γενικά στοιχεία που είναι κοινά σε όλες της συσκευές απεικόνισης μέσω ηλεκτρονικού υπολογιστή, τα οποία είναι:

- Το μέγεθος της οθόνης, το οποίο μετριέται σε ίντσες και εκφράζει την απόσταση μεταξύ της κάτω και της απέναντι επάνω γωνίας του πλαισίου απεικόνισης. Όσο μεγαλύτερη είναι αυτή η τιμή τόσο μεγαλύτερη είναι και η εικόνα που παρουσιάζεται στην οθόνη. Συνεπώς, όσο αυξάνεται το μέγεθος της απεικόνισης τόσο αυξάνεται και η απόσταση από την οποία μπορεί αυτή να καταστεί αντιληπτή και έτσι η πληροφορία είναι εφικτό να παρουσιαστεί σε μεγαλύτερο κοινό από την ίδια συσκευή απεικόνισης. Επίσης, ανάλογα με την τεχνολογία απεικόνισης, όπως επίσης και τις απαιτήσεις της κάθε εφαρμογής, η αύξηση στο μέγεθος της οθόνης μπορεί να συνοδεύεται και από αντίστοιχη αύξηση στην ανάλυσή της και κατά συνέπεια στο ποσό της πληροφορίας που μπορεί να απεικονιστεί σε αυτή.
- Η ανάλυση της οθόνης, εκφράζεται από το γινόμενο δύο αριθμών Χ, Υ και αφορά την ευκρίνεια της απεικόνισης. Οι αριθμοί αυτοί είναι ο μέγιστος αριθμός διακριτών εικονοστοιχείων (pixel) που μπορούν να απεικονιστούν στον οριζόντιο και κατακόρυφο άξονα της οθόνης αντίστοιχα. Το εικονοστοιχείο είναι το στοιχειώδες δομικό συστατικό μιας ψηφιακής εικόνας, το οποίο στην περίπτωση των έγχρωμων οθονών εκφράζεται από τρεις αριθμούς, έναν για κάθε βασικό χρώμα, κόκκινο, πράσινο και μπλε.
- Βάθος χρώματος, εκφράζεται σε Bit με ένα διψήφιο αριθμό και αφορά το μέγιστο αριθμό χρωμάτων που μπορεί να απεικονίσει η συσκευή. Τα χρώματα που είναι εφικτό να αποδοθούν από μια συσκευή απεικόνισης, είναι ο αριθμός δύο υψωμένος στη δύναμη των bit χρώματος που χαρακτηρίζουν τη συσκευή αυτή. Έτσι όταν στα τεχνικά χαρακτηριστικά μιας συσκευής απεικόνισης αναφέρεται πως αυτή είναι ικανή να αποδώσει 24 bit βάθος χρώματος, εννοείτε πως είναι εφικτό να αποδοθούν 224=16.777.216 διαφορετικά χρώματα. Παρόλο που ο άνθρωπος δεν είναι σε θέση να διαχωρίσει ούτε καν το ένα δέκατο από αυτά, τα 24 bit βάθος

χρώματος αποτελούν τη βάση στις σύγχρονες έγχρωμες συσκευές απεικόνισης.

- Η φωτεινότητα μιας οθόνης μετριέται σε κεριά και εκφράζει τη μέγιστη ποσότητα φωτός που εκλύεται από τη συσκευή απεικόνισης.
- Η αντίθεση της οθόνης, εκφράζεται από το λόγο Χ προς 1 και αφορά τη διαφορά στη φωτεινότητα μεταξύ του άσπρου και του μαύρου. Όσο πιο μεγάλο είναι το Χ τόσο πιο μεγάλη είναι η αντίθεση της οθόνης και κατά συνέπεια τόσο πιο «ζωηρά» εμφανίζονται τα χρώματα.
- Η συχνότητα ανανέωσης της οθόνης, εκφράζεται σε Hz (Χερτς) και αφορά πόσες φορές το δευτερόλεπτο ζωγραφίζεται η εικόνα στην οθόνη. Τιμές από 75 και πάνω είναι οι πλέον αποδεκτές, κυρίως για λόγους εργονομίας, αφού από εκεί και κάτω είναι πιθανό μερικοί άνθρωποι να παρατηρήσουν τρεμούλιασμα στην εικόνα (αλλιώς γνωστό και ως flickering).
- Ο λόγος των πλευρών μιας οθόνης, εκφράζεται με το λόγο δύο αριθμών Χ:Υ και αφορά την αναλογία μεγέθους μεταξύ της οριζόντιας και κατακόρυφης πλευράς της οθόνης. Οι πιο κοινές αναλογίες είναι αυτές των 4:3, 5:4 και 16:9. Όσο μεγαλύτερο είναι το Χ τόσο πιο παραλληλόγραμμο είναι το σχήμα της οθόνης. Σύμφωνα με έρευνες, το οπτικό πεδίου του ανθρώπου προσεγγίζεται καλύτερα από την αναλογία 16:9.
- Τα παραπάνω χαρακτηριστικά είναι κοινά για όλες τις συσκευές απεικόνισης και για το λόγο αυτό θα γίνεται αναφορά σε αυτά ονομαστικά. Παρακάτω θα παρουσιαστούν αναλυτικά οι διάφορες τεχνολογίες απεικόνισης που είναι εμπορικά διαθέσιμες σήμερα και θα δοθεί ιδιαίτερη έμφαση στην παρουσίαση τρισδιάστατων θεμάτων μέσω αυτών.

# **6.6.4 Οθόνες σωλήνα καθοδικών ακτίνων (CRT – CATHODE RAY TUBE)**

Η τεχνολογία οθονών CRT ανακαλύφθηκε στις αρχές της δεκαετίας του 1920 από τον Karl Ferdinand Braun και ήταν μια παραλλαγή του σωλήνα ακτίνων Χ του Crooke. Οι σημερινές οθόνες CRT βασίζονται στην ίδια αρχή λειτουργίας με αυτές της δεκαετίας του 20, η πολύχρονη εξέλιξή τους τις έχει καταστήσει ως μια από τις πιο διαδεδομένες και συμφέρουσες λύσης ηλεκτρονικής απεικόνισης, ενώ το εύρος των εφαρμογών που κάνουν χρήση της τεχνολογίας αυτής είναι τεράστιο, καλύπτοντας τόσο τις οικιακές μας ανάγκες όσο και τις επαγγελματικές.

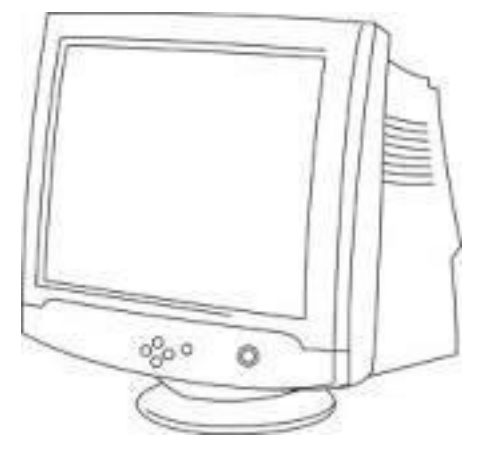

**Εικόνα 6.31 : Οθόνη σωλήνα καθοδικών ακτίνων**

**Αρχή λειτουργίας:** Η εικόνα στις οθόνες CRT σχηματίζεται με τον εξής τρόπο: μια δέσμη ηλεκτρονίων, η λεγόμενη ακτίνα καθόδου, εστιάζεται και κατευθύνεται από ηλεκτρομαγνήτες σε μια μεγάλη γυάλινη επιφάνεια επιστρωμένη με φώσφορο, την οθόνη, όπου βρίσκεται η άνοδος. Τα ηλεκτρόνια επιταχύνονται και πέφτουν πάνω στα μόρια του φωσφόρου με πολύ μεγάλη ταχύτητα, αναγκάζοντάς τα έτσι να εκπέμψουν φως. Αυτό συμβαίνει πάρα πολλές φορές το δευτερόλεπτο με την ακτίνα να σαρώνει όλη την επιφάνεια της οθόνης από δεξιά προς τα αριστερά και από πάνω προς τα κάτω. Αναλόγως με αυτό που πρέπει να απεικονιστεί, η δέσμη ηλεκτρονίων καθώς σαρώνει την επιφάνεια της οθόνης αλλάζει ένταση με αποτέλεσμα, κάπου να εκλύεται λιγότερο και κάπου αλλού περισσότερο φως, σχηματίζοντας έτσι την εικόνα που πρέπει να παρουσιαστεί.

## **Πλεονεκτήματα:**

- Προς το παρών αποτελούν τη φτηνότερη λύση ηλεκτρονικής απεικόνισης. Το κόστος απόκτησής τους είναι ανάλογο με το μέγεθος και την ανάλυσή τους, για παράδειγμα μια κοινή οθόνη Η/Υ των 17 ιντσών στοιχίζει γύρω στα 150 με 250 € ενώ το κόστος μιας των 21ιντσών ξεπερνά κατά πολύ τα 250 €.
- Παρουσιάζουν πολύ καλή χρωματική απόδοση και για το λόγω αυτό αποτελούν απαραίτητο εργαλείο σε εφαρμογές γραφικών.
- Επιδεικνύουν πολύ γρήγορους ρυθμούς ανανέωσης της εικόνας, με αποτέλεσμα να αποτελούν μια άριστη λύση για εφαρμογές κινούμενης εικόνας, όπως για παράδειγμα τα παιχνίδια και η επεξεργασία βίντεο. Λόγω αυτής της ιδιότητάς, είναι εφικτή η έγχρωμη στερεοσκοπική, πραγματικά τρισδιάστατη, απεικόνιση με χρήση γυαλιών ηλεκτρονικού διαφράγματος (shutter glasses).
- Μπορούμε να τις παρακολουθούμαι ακόμα και από 89 μοίρες απόκλιση από την κατακόρυφο του επίπεδου της οθόνης, χωρίς να εμφανίζονται αλλοιώσεις στα χρώματα ή στη φωτεινότητα της απεικόνισης.

## **Μειονεκτήματα:**

- Όσο αυξάνεται το μέγεθος της οθόνης τους τόσο αυξάνεται ο όγκος και το βάρος τους.
- Καταναλώνουν αρκετή ηλεκτρική ενέργεια κατά τη λειτουργία τους. Για παράδειγμα μια οθόνη των 19 ιντσών καταναλώνει γύρω στα 160 Watt ηλεκτρικής ενέργειας. Η κατανάλωση είναι και αυτή ανάλογη με το μέγεθός τους. Η μεγαλύτερη κατανάλωση ηλεκτρικής ενέργειας συνεπάγεται και σε μεγαλύτερη έκκληση θερμοκρασίας.
- Η κατασκευή αλλά και η απόσυρσή τους επιβαρύνουν το περιβάλλων πολύ περισσότερο από κάποιες άλλες τεχνολογίες απεικόνισης, λόγω της μεγάλης ποσότητας μόλυβδου που περιέχουν στο κρύσταλλο της οθόνης.
- Παρουσιάζουν αυξημένη εκπομπή ηλεκτρομαγνητικής ακτινοβολίας.
- Παρουσιάζουν γεωμετρικές παραμορφώσεις στην απεικόνιση, ιδιαίτερα στα άκρα της οθόνης, η διόρθωση των οποίων απαιτεί περαιτέρω ηλεκτρονικό εξοπλισμό που αυξάνει το κόστος.
- Χαμηλή ευκρίνεια απεικόνισης, κυρίως σε κακής ποιότητας οθόνες, λόγω της αδυναμίας σωστής εστίασης της ακτίνας ηλεκτρονίων.
- Το ωφέλιμο μέγεθος της απεικόνισης είναι αρκετά μικρότερο από τομέγεθος της οθόνης που ανακοινώνει ο κατασκευαστής. Για παράδειγμα μια οθόνη CRT των 17 ιντσών έχει ωφέλιμη περιοχή απεικόνισης λίγο μεγαλύτερη από 15 ίντσες.
- Είναι ευπαθείς και παρουσιάζουν σχετικά μικρή διάρκεια ζωής, συνήθως οι κατασκευαστές εγγυώνται περί τις 20.000 ώρες καλής λειτουργίας.

#### **6.6.5 Οθόνες υγρών κρυστάλλων LCT, TFT**

Οι οθόνες υγρών κρυστάλλων βασίζονται στην ανακάλυψη του υγρού κρυστάλλου που έκανε το 1888 ο αυστριακός βοτανολόγος Friedrich Reinitzer. Ωστόσο η πρώτη πειραματική συσκευή ηλεκτρονικής απεικόνιση με τη βοήθεια υγρών κρυστάλλων έγινε από την εταιρία RCA το 1968 και από τότε μέχρι σήμερα η ραγδαία τεχνολογική εξέλιξη έχει καταστήσει τις οθόνες υγρών κρυστάλλων ως το μεγαλύτερο αντίπαλο των οθονών τεχνολογίας CRT.

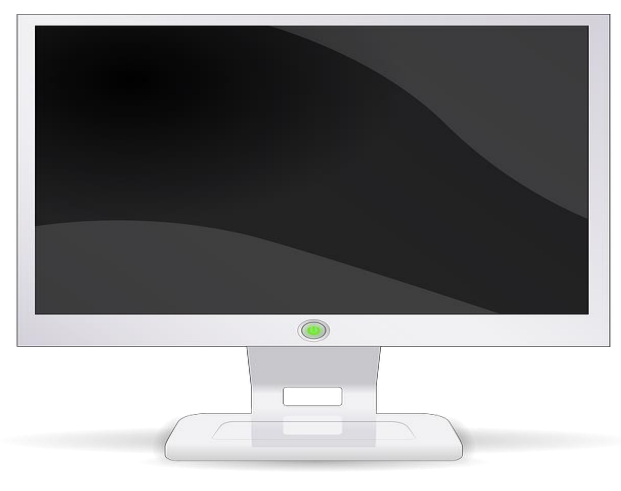

**Εικόνα 6.32 : Οθόνη υγρών κρυστάλλων**

**Αρχή λειτουργίας**: Το βασικό δομικό στοιχείο μιας οθόνης υγρών κρυστάλλων είναι ο υγρός κρύσταλλος. Όσο και αν ακούγεται οξύμωρο, αφού ένας κρύσταλλος ποτέ δε θα μπορούσε να χαρακτηριστεί υγρός, υπάρχουν κάποια υλικά στη φύση τα οποία βρίσκονται σε μια ενδιάμεση κατάσταση, δηλαδή δεν μπορούν να θεωρηθούν ούτε υγρά αλλά ούτε στερεά. Από τη μια τα μόριά τους μπορούν να κινηθούν ελεύθερα όπως τα υγρά, ενώ από την άλλη ο προσανατολισμός τους παραμένει ο ίδιος, όπως τα στερεά. Λόγω της μοριακής τους δομής, οι υγροί κρύσταλλοι έχουν την ιδιότητα να αλλάζουν την πολικότητα του φωτός που περνά από μέσα τους, ανάλογα με την τάση του ηλεκτρικού ρεύματος που εφαρμόζεται σε αυτούς. Συνεπώς, εσωκλείοντας ένα στρώμα υγρών κρυστάλλων μεταξύ δύο φίλτρων οριζόντιας πόλωσης του φωτός, τα οποία είναι προσανατολισμένα ώστε να μην αφήνουν τη διέλευση του, είναι εφικτό να ελεγχθεί η ποσότητα του φωτός που θα περάσει τη διάταξη αυτή ανάλογα με την ηλεκτρική τάση που εφαρμόζεται στο στρώμα των υγρών κρυστάλλων. Έτσι μια οθόνη υγρών κρυστάλλων δεν είναι τίποτα περισσότερο από ένα τέτοιο «σάντουιτς» πολωτικών φίλτρων και υγρών κρυστάλλων. Επειδή όμως οι υγροί κρύσταλλοι δεν εκπέμπουν φως, οι οθόνες υγρών κρυστάλλων φωτίζονται από κάποια εξωτερική πηγή φωτός, η οποία στην περίπτωση των οθονών υγρών κρυστάλλων που χρησιμοποιούνται στους Η/Υ, είναι μια μικρή λάμπα φθορίου πίσω από το «σάντουιτς», η οποία συνοδεύεται από μια επιφάνεια διάχυσης του φωτός για την ισόποση κατανομή της φωτεινότητας σε όλη την επιφάνεια της οθόνης. Η εικόνα σχηματίζεται ανάλογα με το ηλεκτρικό φορτίο που ασκείται στους υγρούς κρυστάλλους, είτε από ένα πλέγμα μικροσκοπικών ηλεκτροδίων στις οθόνες τύπου LCD, οι οποίες έχουν είδη ξεπεραστεί και η παραγωγή τους έχει περιοριστεί στο ελάχιστο, είτε από μια συστοιχία ημιαγωγών (τρανζίστορ) στις οθόνες τύπου TFT, οι οποίες αποτελούν την πλέον αποδεκτή πρόταση απεικόνισης με τη βοήθεια υγρών κρυστάλλων.

#### **Πλεονεκτήματα:**

- Μικρή κατανάλωση ηλεκτρικής ενέργειας και κατά συνέπεια λιγότερη έκλυση θερμότητας από τη συσκευή στον περιβάλλον χώρο. Μια οθόνη TFT των 15 ιντσών καταναλώνει γύρω στα 35 watt ηλεκτρικής ενέργειας, ενώ η κατανάλωση μιας αντίστοιχης CRT κυμαίνεται γύρω στα 90.
- Εκπέμπουν πολύ λίγη ηλεκτρομαγνητική ακτινοβολία.
- Μικρό βάρος και πολύ μικρός όγκος. Χαρακτηρίζονται κυρίως από το πολύ μικρό τους πάχος, που σε πολλές περιπτώσεις μπορεί να συγκριθεί με αυτό ενός κάδρου.
- Δεν παρατηρείται τρέμουλο στην εικόνα τους, αφού αυτή δεν σχηματίζεται από μια ακτίνα που σαρώνει την επιφάνεια της οθόνης πολλές φορές το δευτερόλεπτο. Αντιθέτως η εικόνα που σχηματίζεται παραμένει ως έχει μέχρι αυτή να ανανεωθεί με κάποια καινούργια.
- Δεν παρουσιάζουν γεωμετρικές παραμορφώσεις στην εικόνα. Η ευθεία γραμμή απεικονίζεται ως ευθεία γραμμή. Η ιδιότητα αυτή, όπως θα δούμε παρακάτω, επέτρεψε την κατασκευή οθονών τρισδιάστατης στερεοσκοπικής απεικόνισης, οι οποίες επιτρέπουν σε έναν ή και περισσότερους χρήστες να αντιληφθούν πραγματικό βάθος, χωρίς τη χρήση ιδικών γυαλιών ή άλλων συσκευών.
- Η ωφέλιμη περιοχή απεικόνισης είναι ίση με το μέγεθος της οθόνης. Για παράδειγμα, μια οθόνη CRT 17 ιντσών το μέγιστο μέγεθος απεικόνισης που μπορεί να επιτύχει είναι μεταξύ 15 και 16 ίντσες, ενώ σε μια αντίστοιχη TFT αυτό είναι ίσο με 17 ίντσες.
- Κατασκευάζονται από οργανικά υλικά περισσότερο φιλικά προς το περιβάλλον.
- Μεγάλη διάρκεια ζωής. Οι κατασκευαστές εγγυώνται περί τις 50.000 ώρες καλής λειτουργίας. Η διάρκεια ζωής των οθονών υγρών κρυστάλλων καθορίζεται από τη διάρκεια ζωής του λαμπτήρα φθορισμού που παρέχει το απαιτούμενο φως για την ανάγνωση τους. Αν μετά από 50.000 ώρες ο λαμπτήρας αυτός πάψει να λειτουργεί και αντικατασταθεί με καινούργιο, τότε η διάρκεια ζωής της οθόνης παρατείνεται για άλλες 50.000 ώρες καλής λειτουργίας.

## **Μειονεκτήματα:**

- Εύθραυστες και ευαίσθητες σε κοινά καθαριστικά γυάλινων επιφανειών, με τα οποία πολλοί συνήθιζαν να καθαρίζουν τις οθόνες τύπου CRT.
- Υποστηρίζουν μόνο μια ανάλυση απεικόνισης. Για να αποδοθεί σωστά η απεικόνιση μεγαλύτερης ή μικρότερης ανάλυσης, εφαρμόζεται ανάλογα μεγέθυνση ή σμίκρυνση από τα ηλεκτρονικά κυκλώματα της οθόνης, με αποτέλεσμα να επηρεάζεται αρνητικά η καθαρότητα και η ευκρίνεια της απεικόνισης.
- Περιορισμένο εύρος θέασης τους. Αν και οι περισσότερες σύγχρονες οθόνες τύπου TFT έχουν βελτιωθεί αρκετά σε αυτό τον τομέα, παρόλα αυτά, δεν είναι λίγες αυτές που η παρακολούθησή τους από μεγάλη γωνία παρουσιάζει προβλήματα, όπως αλλοιώσεις τόσο στα χρώματα, όσο και στην φωτεινότητα της απεικόνισης.
- Κακή χρωματική απόδοση και μικρή αντίθεση. Ειδικά στα μοντέλα χαμηλού κόστους.
- Μεγάλος χρόνος απόκρισης / μικρός ρυθμός ανανέωσης της εικόνας. Δηλαδή, ο χρόνος που απαιτείται μέχρι να αλλάξει χρώμα ή φωτεινότητα ένα εικονοστοιχείο της οθόνης, με αποτέλεσμα σε εφαρμογές οπού υπάρχει έντονη κίνηση να παρουσιάζονται είδωλα και άλλες παρενέργειες. Στις σύγχρονες

οθόνες υγρών κρυστάλλων ωστόσο τέτοια φαινόμενα δεν είναι και τόσο συχνά, αφού είναι αρκετά γρήγορες στην απόκρισή τους (κοντά στα 12 χιλιοστά του δευτερολέπτου ) και έτσι η χρήση τους για εφαρμογές με έντονη κίνηση δε παρουσιάζει κανένα πρόβλημα. Παρόλα αυτά όμως, η στερεοσκοπική έγχρωμη απεικόνιση σε μια απλή (2D) οθόνη υγρών κρυστάλλων, χρησιμοποιώντας ειδικά γυαλιά ηλεκτρονικού διαφράγματος, είναι ακόμα αδύνατη.

Ακριβές, σε σύγκριση με τις οθόνες τύπου CRT.

## **6.7 Τροφοδοτικό**

#### **6.7.1 Τι είναι το τροφοδοτικό**

Για τη λειτουργία των ηλεκτρονικών συσκευών απαιτείται συνεχής τάση. Τα δίκτυα διανομής ηλεκτρικής ενέργειας παρέχουν εναλλασσόμενη τάση. Για το λόγο αυτό οι ηλεκτρονικές συσκευές φέρουν ενσωματωμένη μια διάταξη που κάνει τη μετατροπή και λέγεται τροφοδοτικό (power supply). Ένα απλό τροφοδοτικό αποτελείται από 4 εξαρτήματα

- 1. Μετασχηματιστής: Ανυψώνει ή υποβιβάζει την ac τάση, ανάλογα με τη τιμή της dc τάσης που θέλουμε.
- 2. Ανορθωτής: Καταργεί τις αρνητικές ημιπεριόδους της ac τάσης.
- 3. Φίλτρο: Εξομαλύνει τις κυματώσεις της ανορθωμένης τάσης.
- 4. Σταθεροποιητής: Διατηρεί τη dc τάση σταθερή, ανεξάρτητα από την αντίσταση της τροφοδοτούμενης βαθμίδας.

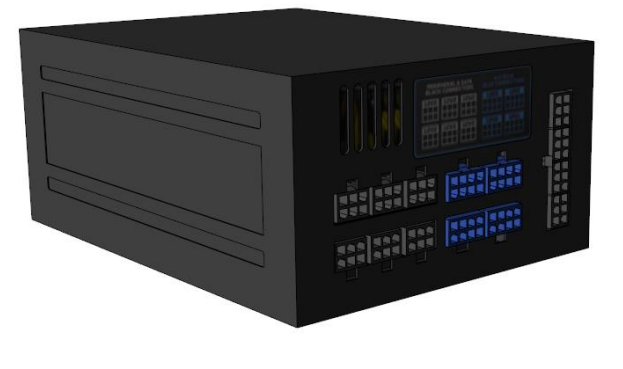

**Εικόνα 6.33 : Τροφοδοτικό ηλεκτρονικού υπολογιστή**

## **6.7.2 Πως λειτουργεί το τροφοδοτικό**

- 1. Το καλώδιο ρεύματος του τροφοδοτικού συνδέεται σε μια κοινή ηλεκτρική πρίζα η οποία παρέχει εναλλασσόμενο ρεύμα (AC) με τάση 220 volt και συχνότητα 60Ηz. Το εναλλασσόμενο ρεύμα των 220 volt που έρχεται στο τροφοδοτικό πρέπει να μετασχηματιστεί σε συνεχές ρεύμα (DC) με πολύ χαμηλότερη τάση το οποίο μπορεί να χρησιμοποιηθεί από τα ευαίσθητα ηλεκτρονικά εξαρτήματα στο εσωτερικό ενός PC.
- 2. Η εισερχόμενη ισχύς είναι ακάθαρτη ισχύς (dirty power) δηλαδή, υπάρχουν μικρές διακυμάνσεις του ρεύματος και της ισχύος. Τα εξαρτήματα του PC μπορούν θεωρητικά να πάθουν βλάβη από αυτές τις διακυμάνσεις, και έτσι μερικά τροφοδοτικά (γενικά, τα πιο ακριβά από αυτά) φιλτράρουν και εξομαλύνουν το ρεύμα πριν το μετασχηματίσουν σε συνεχές ρεύμα χαμηλότερης τάσης. Το ρεύμα διοχετεύεται σε ένα φίλτρο ηλεκτρομαγνητικών παρεμβολών (electromagnetic interference - EMI) για να εξομαλυνθούν οι διακυμάνσεις του, και σε ένα κύκλωμα σταθεροποίησης τάσης ώστε να διατηρεί ένα σταθερό επίπεδο.

Τα τροφοδοτικά εξασφαλίζουν επίσης ότι το PC θα ξεκινήσει μόνον εφόσον μπορούν να το τροφοδοτήσουν με την κατάλληλη ποσότητα και τάση ηλεκτρικού ρεύματος. Όταν ανάβει το τροφοδοτικό, εκτελεί μια σειρά εσωτερικών ελέγχων για να βεβαιωθεί ότι λειτουργεί σωστά και παρέχει την κατάλληλη τάση και ένταση ρεύματος. Αν όλα δουλεύουν σωστά, στέλνει στη μητρική κάρτα του υπολογιστή ένα σήμα Power Good (Σωστή ισχύς) το οποίο ειδοποιεί τη μητρική ότι μπορεί να ξεκινήσει. Το σήμα αυτό το στέλνει συνεχώς. Αν το τροφοδοτικό πάψει να λειτουργεί σωστά οποιαδήποτε στιγμή, σταματάει να στέλνει το σήμα και το PC σβήνει.

3. Το καθαρό ρεύμα πηγαίνει σε μια ομάδα τρανζίστορ που μετατρέπουν το ρεύμα των 60Ηζ σε πολύ υψηλότερη συχνότητα — με περισσότερους κύκλους ανά δευτερόλεπτο. Αυτό επιτρέπει σε μικρούς, ελαφρούς μετασχηματιστές να φέρουν σε πέρας την εργασία της μείωσης της τάσης από τα 220 volt. Αν το ρεύμα παρέμενε στα 60Ηζ, θα απαιτούνταν πολύ πιο ογκώδεις μετασχηματιστές, πράγμα που δε θα εξυπηρετούσε επειδή δε θα χωρούσαν μέσα στον υπολογιστή. Επιπλέον, το συνεχές ρεύμα με συχνότητα υψηλότερη από 60Ηζ μπορεί να φιλτραριστεί και η τάση του να σταθεροποιηθεί πιο εύκολα, και αυτό είναι κάτι απαραίτητο για τα ευαίσθητα ηλεκτρονικά εξαρτήματα μέσα σε ένα PC.

- 4. Το πιο υψίσυχνο ρεύμα μεταφέρεται σε μετασχηματιστές οι οποίοι μειώνουν την τάση από τα 220 volt σε 3,3 volt, 5 volt, και 12 volt, που είναι οι τρεις τάσεις που χρησιμοποιούν τα διάφορα εξαρτήματα ενός PC.
- 5. Το χαμηλής τάσης ρεύμα πηγαίνει τώρα σε διόδους οι οποίες το ανορθώνουν (rectify) — το μετατρέπουν από εναλλασσόμενο (AC) σε συνεχές (DC) που χρειάζονται τα εξαρτήματα του PC.
- 6. Δύο τύποι πυκνωτών εξασφαλίζουν ότι θα υπάρχει πάντα μια πηγή σταθερού ρεύματος προς τα εξαρτήματα του PC, αποθηκεύοντας την ισχύ και μετά παρέχοντας την όποτε απαιτείται. Ένας πυκνωτής **εισόδου** (input capacitor), συνήθως ο μεγαλύτερος πυκνωτής ενός τροφοδοτικού, διαθέτει ένα απόθεμα ισχύος από το οποίο αντλεί το τροφοδοτικό όποτε υπάρχει πτώση ισχύος στην πρίζα του τοίχου, όπως όταν ανάβει το κλιματιστικό. Μικρότεροι πυκνωτές εξόδου (output capacitors) παρέχουν ένα απόθεμα ηλεκτρικού ρεύματος όταν το χρειάζεται ξαφνικά ο υπολογιστής, όπως όταν ξεκινούν ταυτόχρονα μια μονάδα DVD και μια μονάδα CD. Επειδή οι πυκνωτές έχουν τάση ακόμη και όταν το τροφοδοτικό δεν είναι συνδεδεμένο στην πρίζα, μπορεί να γίνουν εξαιρετικά επικίνδυνοι (ακόμη και θανάσιμοι). Δεν πρέπει ποτέ να ανοίγετε ένα τροφοδοτικό.
- 7. Οι δίοδοι, τα τρανζίστορ, οι μετασχηματιστές, και οι πυκνωτές μπορούν να ζεσταθούν πολύ και να καούν αν δεν ψύχονται επαρκώς. Μία ή περισσότερες ψήκτρες (heat sinks), σε συνεργασία με έναν ανεμιστήρα που βρίσκεται μέσα στο τροφοδοτικό, αντλούν θερμότητα από αυτά τα εξαρτήματα και τα ψύχουν.
- 8. Το ηλεκτρικό ρεύμα περνάει μέσα από φίλτρα τα οποία εξασφαλίζουν ότι θα υπάρχει ένα σταθεροποιημένο ρεύμα χωρίς διακυμάνσεις που δε θα προξενήσει βλάβη στα ηλεκτρονικά εξαρτήματα.
- 9. Το ηλεκτρικό ρεύμα διοχετεύεται σε μια σειρά καλωδίων τα οποία τελικά τροφοδοτούν με ηλεκτρισμό τα εξαρτήματα του PC. Κάθε καλώδιο διαθέτει αρκετούς αγωγούς, και καθένας από τους αγωγούς αυτούς μεταφέρει διαφορετική τάση. Το ρεύμα των 12 volt προορίζεται για συσκευές όπως οι κινητήρες των μονάδων δίσκων, ενώ τα 3.3 volt και τα 5 volt χρησιμοποιούνται από τις κάρτες PCI/AGP, τις κάρτες ISA, τις CPU, τις

κάρτες DIMM, και άλλα εξαρτήματα. Το καλώδιο συνδέεται στο PC μέσω προσαρμογέων καλωδίων. Κάθε προσαρμογέας είναι κλειδωμένος (keyed) ώστε να συνδέεται μόνο με ένα συγκεκριμένο τρόπο, πράγμα που εξασφαλίζει ότι θα παρέχεται η κατάλληλη τάση στην κατάλληλη θέση.

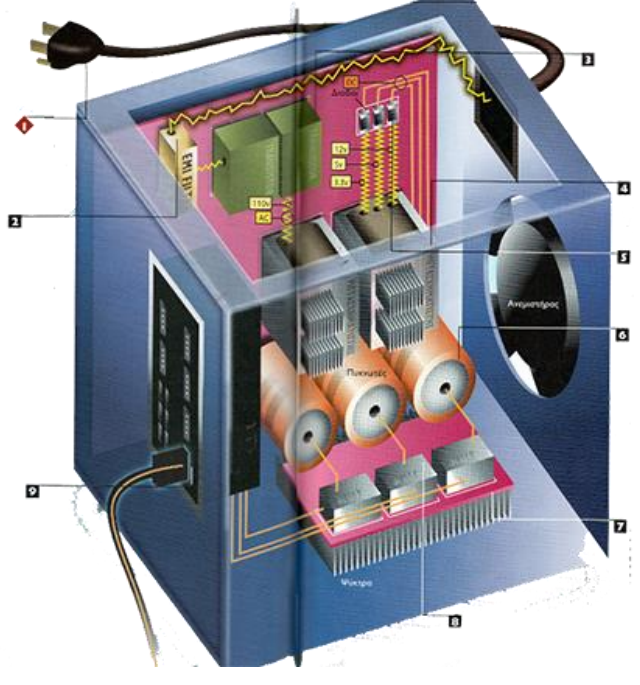

**Εικόνα 6.34 : Λειτουργία τροφοδοτικού**

# **6.8 Οπτικός δίσκος**

#### **6.8.1 Τι είναι οπτικός δίσκος**

Στους υπολογιστές ένας οδηγός οπτικού δίσκου (ΟΟΔ) είναι ένας οδηγός δίσκου που χρησιμοποιεί φως laser ή ηλεκτρομαγνητικά κύματα κοντά στο φάσμα του φωτός σαν μέρος της διαδικασίας ανάγνωσης και εγγραφής δεδομένων. Είναι μια περιφερειακή συσκευή που αποθηκεύει δεδομένα σε οπτικούς δίσκους. Μερικοί οδηγοί μπορούνε μόνο να διαβάσουνε από δίσκους, αλλά συνήθως οι οδηγοί είναι και αναγνώστες και εγγραφείς. Η διαδικασία της εγγραφής σε οπτικό δίσκο καλείται και «κάψιμο».

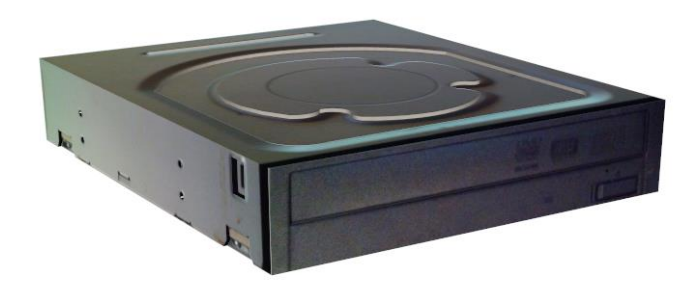

**Εικόνα 6.35 : Οπτικός δίσκος ηλεκτρονικού υπολογιστή**

Στην σύγχρονη τεχνολογία οπτικός δίσκος είναι ένας επίπεδος κυκλικός δίσκος ο οποίος περιέχει ηχητικές πληροφορίες, εικόνα ή δεδομένα σε ψηφιακή μορφή. Τα ψηφιακά δεδομένα στον οπτικό δίσκο αντιστοιχούν σε μικροσκοπικές προεξοχές και βαθουλώματα στην μεταλλική επιφάνεια του. Στις περιπτώσεις εγγράψιμων οπτικών δίσκων η επιφάνεια είναι καλυμμένη με φωτοευαίσθητη μπογιά στην οποία τα ψηφιακά δεδομένα αντιστοιχούν σε μικροσκοπικά «καψίματα» ή ανέπαφα σημεία. Στις περιπτώσεις των επανεγγράψιμων οπτικών δίσκων η επιφάνεια είναι καλυμμένη με μικροσκοπικούς υγρούς κρυστάλλους που μπορούν να αποκτήσουν διαφανή ή αδιαφανή μορφή. Η ανάγνωση ενός οπτικού δίσκου γίνεται με την χρήση μίας δέσμης Laser. Η δέσμη ανακλάται διαφορετικά στα βαθουλώματα και στις προεξοχές και έτσι καταγράφει τα δυαδικά δεδομένα που είναι χαραγμένα στην επιφάνεια του οπτικού δίσκου. Αντίστοιχα γίνεται η ανάγνωση ενός εγγράψιμου ή επανεγγράψιμου δίσκου όπου η δέσμη Laser ανακλάται διαφορετικά στα σκοτεινά και στα ανέπαφα σημεία του δίσκου.

Οι διαστάσεις ενός οπτικού δίσκου είναι τυποποιημένες. Η πιο κοινή διάσταση των κοινότερων οπτικών δίσκων (CDs,DVDs κλπ.) είναι 12 εκατοστά διάμετρος και 1,2 χιλιοστά πάχος. Υπάρχουν και οπτικοί δίσκοι με μικρότερες διαστάσεις που μπορούν να αναγνωστούν από συσκευές με υποδοχή για τις τυπικές διαστάσεις.

#### **6.8.2 Πώς λειτουργεί μια μονάδα CD-ROM**

Ένας κινητήρας μεταβάλλει συνεχώς το ρυθμό περιστροφής (γωνιακή ταχύτητα) ενός δίσκου CD-ROM ώστε, ανεξάρτητα από τη θέση επάνω στην ακτίνα του δίσκου ενός εξαρτήματος που ονομάζεται φωρατής (detector), το τμήμα του δίσκου που βρίσκεται αμέσως επάνω από το φωρατή να κινείται πάντα με την ίδια γραμμική ταχύτητα.

Το λέιζερ εκπέμπει μια συγκεντρωμένη ακτίνα φωτός που ένας φακός και ένα πηνίο εστίασης (focusing coil) στενεύουν ακόμη περισσότερο. Η ακτίνα του λέιζερ διαπερνάει μια προστατευτική στρώση πλαστικού και προσκρούει σε μια ανακλαστική στρώση που μοιάζει με φύλλο αλουμινίου στη βάση του δίσκου.

Η επιφάνεια της ανακλαστικής στρώσης παρουσιάζει εναλλάξ κορυφές και κοιλώματα. Οι κορυφές (lands) είναι επίπεδες περιοχές της επιφάνειας- τα κοιλώματα (pits) είναι μικροσκοπικά βαθουλώματα της ανακλαστικής στρώσης. Αυτές οι δύο επιφάνειες είναι μια καταγραφή των μονάδων και των μηδενικών που χρησιμοποιούνται για την αποθήκευση δεδομένων. Το φως που πέφτει σε ένα κοίλωμα διαχέεται, ενώ το φως που πέφτει σε μια κορυφή ανακλάται και επιστρέφει στο φωρατή, όπου περνάει μέσα από ένα πρίσμα που διαθλά την ανακλώμενη ακτίνα λέιζερ προς μια φωτοευαίσθητη δίοδο.

Κάθε φωτεινός παλμός που πέφτει στη φωτοευαίσθητη δίοδο παράγει μια μικρή ηλεκτρική τάση. Αυτές οι τάσεις αξιολογούνται από ένα κύκλωμα χρονομέτρησης για να παραχθεί ένα ρεύμα μονάδων και μηδενικών κατανοητό από τον υπολογιστή.

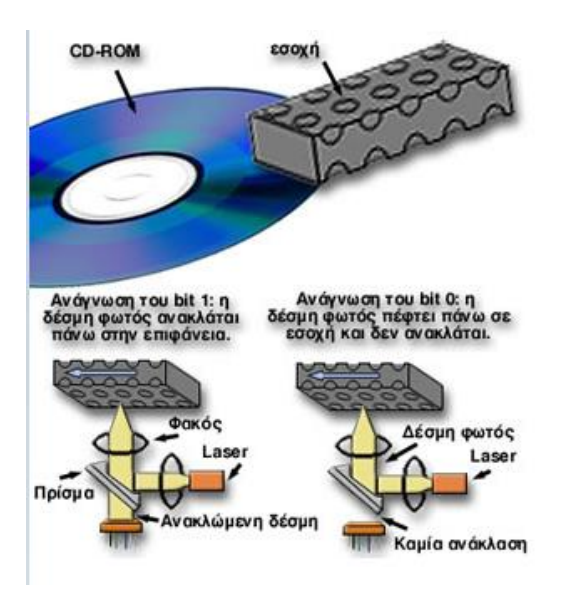

Η παλιά καλή περιστροφή Οι μαγνητικοί δίσκοι, όπως αυτοί που χρησιμοποιούνται στις μονάδες σκληρού δίσκου, διατάσσουν τα δεδομένα σε ομόκεντρους κύκλους που ονομάζονται τροχιές (tracks), οι οποίες διαιρούνται ακτινικά σε τομείς (sectors).

Χρησιμοποιώντας μια μέθοδο που ονομάζεται σταθερή γωνιακή ταχύτητα (constant angular velocity), ο μαγνητικός δίσκος περιστρέφεται πάντα με τον ίδιο ρυθμό δηλαδή, οι εξωτερικές τροχιές του δίσκου κινούνται ταχύτερα σε σύγκριση με τις τροχιές που βρίσκονται κοντά στο κέντρο. Επειδή οι εξωτερικοί τομείς κινούνται κάτω από τις κεφαλές ανάγνωσης/εγγραφής ταχύτερα, πρέπει να έχουν μεγαλύτερο μέγεθος για να χωρούν την ίδια ποσότητα δεδομένων με τους εσωτερικούς. Αυτή η διαμόρφωση σπαταλάει ένα μεγάλο ποσοστό αποθηκευτικού χώρου αλλά μεγιστοποιεί την ταχύτητα με την οποία μπορούν να διακινηθούν τα δεδομένα.

## **6.8.3 Πώς λειτουργεί μια μονάδα εγγραφής Cd-rom**

Ένα λέιζερ στέλνει μια χαμηλής ενέργειας φωτεινή ακτίνα σε έναν ψηφιακό δίσκο κατασκευασμένο από ένα σχετικά παχύ στρώμα διαφανούς πολυανθρακούχου πλαστικού. Στην επάνω επιφάνεια του πλαστικού υπάρχει μια στρώση βαμμένου έγχρωμου υλικού που είναι συνήθως πράσινο, ένα λεπτό στρώμα χρυσού για να ανακλά την ακτίνα του λέιζερ, ένα προστατευτικό στρώμα βερνικιού, και συχνά ένα στρώμα πολυμερισμένου υλικού ανθεκτικού στις χαραγές. Επάνω από όλα αυτά μπορεί να υπάρχει μια χάρτινη ετικέτα ή μεταξοτυπία.

Η κεφαλή εγγραφής του λέιζερ ακολουθεί ένα στενό σπειροειδές αυλάκι χαραγμένο στο στρώμα του πλαστικού. Το αυλάκι αυτό, που ονομάζεται atip (absolute timing in pregroove — απόλυτη χρονομέτρηση προαύλακας), διαθέτει ένα συνεχές κυματοειδές μοτίβο παρόμοιο με αυτό που θα δείτε σε δίσκους μουσικής για πικάπ. Η συχνότητα του κύματος μεταβάλλεται συνεχώς από την αρχή του αυλακιού προς το τέλος του. Η ακτίνα του λέιζερ ανακλάται στο κυματοειδές μοτίβο και, διαβάζοντας τη συχνότητα των κυμάτων, η μονάδα CD μπορεί να υπολογίσει τη θέση που βρίσκεται η κεφαλή στην επιφάνεια του δίσκου.

Καθώς η κεφαλή ακολουθεί το atip, χρησιμοποιεί τις πληροφορίες θέσης που παρέχουν τα κύματα του αυλακιού για να ελέγξει την ταχύτητα του κινητήρα που περιστρέφει το δίσκο ώστε η περιοχή του δίσκου κάτω από την κεφαλή να κινείται πάντα με την ίδια γραμμική ταχύτητα. Για το σκοπό αυτόν, ο δίσκος πρέπει να περιστρέφεται ταχύτερα όταν η κεφαλή μετακινείται προς το κέντρο του και πιο αργά όταν η κεφαλή πλησιάζει την περιφέρεια.

Το λογισμικό που χρησιμοποιείται για την εγγραφή στον ψηφιακό δίσκο στέλνει τα δεδομένα που πρόκειται να αποθηκευτούν στο CD σε μια ειδική μορφή, όπως η ISO 9096, που διορθώνει αυτόματα σφάλματα και δημιουργεί έναν πίνακα περιεχομένων. Ο πίνακας είναι απαραίτητος επειδή δεν υπάρχει κάτι αντίστοιχο με τον πίνακα κατανομής αρχείων για να καταγράφει τη θέση ενός αρχείου. Η μονάδα CD καταγράφει τις πληροφορίες στέλνοντας έναν υψηλότερης ενέργειας παλμό της ακτίνας λέιζερ, σε μήκος κύματος φωτός της τάξης των 780 νανομέτρων (nanometers).

Το στρώμα της βαφής είναι σχεδιασμένο να απορροφά φως σε αυτή την ειδική συχνότητα. Η απορρόφηση της ενέργειας της ακτίνας του λέιζερ δημιουργεί ένα σημάδι με έναν από τους τρεις παρακάτω τρόπους, ανάλογα με την κατασκευή του δίσκου. Αφαίρεση της βαφής- παραμόρφωση του πολυανθρακούχου στρώματος· σχηματισμός μιας φυσαλίδας στο στρώμα της βαφής. Ανεξάρτητα από τον τρόπο δημιουργίας του σημαδιού, το αποτέλεσμα είναι μια παραμόρφωση που ονομάζεται ράβδωση (stripe) κατά μήκος της σπειροειδούς τροχιάς. Όταν η ακτίνα σβήνει, δεν εμφανίζεται σημάδι. Το μήκος των ραβδώσεων ποικίλει, καθώς και οι μεταξύ τους χώροι χωρίς σημάδια. Η μονάδα CD χρησιμοποιεί τα μεταβλητά μήκη για να γράψει τις πληροφορίες σε έναν ειδικό κώδικα που συμπιέζει τα δεδομένα και ελέγχει για σφάλματα. Η αλλαγή στη βαφή είναι μόνιμη, με αποτέλεσμα ο εγγράψιμος ψηφιακός δίσκος να είναι μέσο μίας εγγραφής και πολλών αναγνώσεων (write once, read many WORM).

Για να διαβάσει τα δεδομένα, η μονάδα εγγραφής CD ή μια κοινή μονάδα ανάγνωσης CD εστιάζει μια χαμηλότερης ενέργειας ακτίνα λέιζερ στο δίσκο. Όπου δεν έχει δημιουργηθεί σημάδι στην επιφάνεια του δίσκου, το στρώμα χρυσού ανακλά την ακτίνα η οποία επιστρέφει στην κεφαλή ανάγνωσης. Όταν η ακτίνα πέσει σε μια ράβδωση, η παραμόρφωση του αυλακιού τη διαχέει, με αποτέλεσμα το φως να μην επιστρέφει στην κεφαλή ανάγνωσης. Τα αποτελέσματα είναι τα ίδια όπως και στην περίπτωση που η ακτίνα πέφτει στις κορυφές και τα κοιλώματα ενός κοινού CD-ROM. Κάθε φορά που η ακτίνα ανακλάται και επιστρέφει στην κεφαλή, η κεφαλή παράγει έναν ηλεκτρικό παλμό. Από το μοτίβο των παλμών του ρεύματος, η μονάδα αποσυμπιέζει τα δεδομένα, τα ελέγχει για σφάλματα, και τα μεταφέρει στο PC στην ψηφιακή μορφή των μηδενικών και των μονάδων.

# **6.9 Πληκτρολόγιο**

#### **6.9.1 Τι είναι πληκτρολόγιο**

Το πληκτρολόγιο είναι μία συσκευή εισόδου του υπολογιστή. Η βασική λειτουργία του πληκτρολογίου είναι η εισαγωγή χαρακτήρων (κειμένου) στον υπολογιστή. Επιπλέον, περιλαμβάνει αρκετά ακόμα πλήκτρα που βοηθούν στην ευκολότερη πλοήγηση στον υπολογιστή. Υπάρχουν πληκτρολόγια που συνδέονται με καλώδιο με βύσμα τύπου PS2, σε θύρα USB αλλά και πληκτρολόγια ασύρματης σύνδεσης.

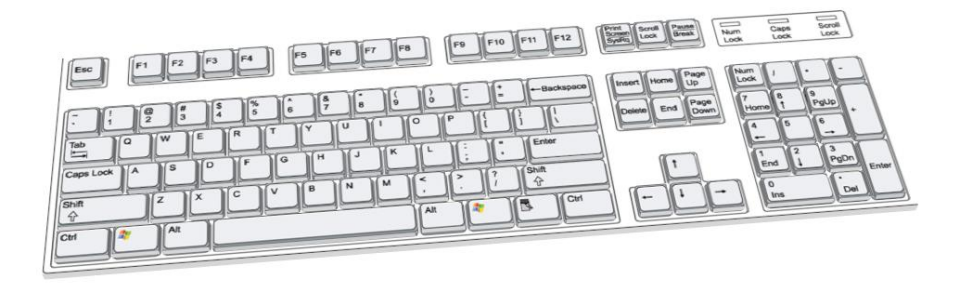

**Εικόνα 6.36 : Πληκτρολόγιο ηλεκτρονικού υπολογιστή**

## **6.9.2 Ιστορική αναδρομή**

Ενώ οι γραφομηχανές είναι η πρόγονος όλων των βασικών συσκευών που βασίζονται στην εισαγωγή κειμένου, το πληκτρολόγιο του υπολογιστή ως συσκευή προέρχεται σε μεγάλο βαθμό από την χρησιμότητα δύο συσκευών: τηλεκτυπωτές (ή teletypes) και keypunches από τις οποίες κληρονόμησε τις σημερινές διατάξεις τους.

Από τη δεκαετία του 1870, τα τηλέτυπα χρησιμοποιήθηκαν για την ταυτόχρονη μετάδοση και πληκτρολόγηση δεδομένων της χρηματιστηριακής αγοράς. Τα τηλέτυπα στην πιο σύγχρονη μορφή τους αναπτύχθηκαν το 1903- 1910 από την Αμερικανική μηχανολόγο μηχανικό Charles Krum μαζί με τον γιο της Howard, με τις αρχικές συνεισφορές από τον ηλεκτρολόγο μηχανικός Frank Pearne. Άλλα μοντέλα αναπτύχθηκαν ξεχωριστά από τα άτομα όπως η Royal House και Earl Frederick G. Greed.

Νωρίτερα o Herman Hollerith ανέπτυξε τις πρώτες συσκευές keypunch, η οποίες σύντομα εξελίχθηκαν περιλαμβάνοντας κουμπιά για την είσοδο κειμένων και αριθμών που έμοιαζε με γραφομηχανή από την δεκαετία του 1930.Το πληκτρολόγιο για τους τυλεκτυπωτές έπαιξε σημαντικό ρόλο για την επικοινωνία στο μεγαλύτερο μέρος του 20ου αιώνα, ενώ το πληκτρολόγιο για την keypunch συσκευή διαδραμάτισε σημαντικό ρόλο στην εισαγωγή και αποθήκευση δεδομένων την ίδια χρονική περίοδο. Η ανάπτυξη των πρώτον ηλεκτρονικών υπολογιστών ενσωμάτωσε ηλεκτρικά πληκτρολόγια γραφομηχανή.

Από τη δεκαετία του 1940 μέχρι τα τέλη της δεκαετίας του 1960, οι γραφομηχανές ήταν το κύριο μέσο για την είσοδο και έξοδο δεδομένων στα τότε τερματικά. Το πληκτρολόγιο παρέμεινε το πρωταρχικό και ολοκληρωμένο περιφερειακό ηλεκτρονικού υπολογιστή μέχρι την εισαγωγή του ποντικιού το 1984,από εκείνη την στιγμή δόθηκε η ευκαιρία στην εισαγωγή πιο πλούσιων γραφικών στην οθόνη του υπολογιστή. Ωστόσο τα πληκτρολόγια παραμένουν το επίκεντρο αλληλεπίδρασης ανθρώπου-υπολογιστή μέχρι σήμερα.

## **6.9.3 Πως λειτουργεί ένα πληκτρολόγιο**

- 1. Το πάτημα ενός πλήκτρου προκαλεί μία αλλαγή της ποσότητας του ρεύματος που διατρέχει ένα κύκλωμα ειδικά συσχετισμένο με το συγκεκριμένο πλήκτρο.
- 2. Ένας μικροεπεξεργαστής ενσωματωμένος στο πληκτρολόγιο σαρώνει συνεχώς τα κυκλώματα που οδηγούν στα πλήκτρα. Ανιχνεύει την αυξομείωση του ρεύματος στο πλήκτρο που πατήθηκε. Ανιχνεύοντας τόσο μια αύξηση όσο και μια μείωση του ρεύματος, ο επεξεργαστής μπορεί να καταλάβει πότε πατήσατε ένα πλήκτρο και πότε το αφήσατε. Κάθε πλήκτρο διαθέτει ένα μοναδικό σύνολο κωδικών παρόλο που, για τους χρήστες, όλα τα πλήκτρα φαίνονται ίδια. Ο επεξεργαστής μπορεί, για παράδειγμα, να ξεχωρίσει το αριστερό και το δεξιό πλήκτρο Shift. Για να ξεχωρίσει τα πραγματικά σήματα από τις διακυμάνσεις του ρεύματος, η σάρωση επαναλαμβάνεται εκατοντάδες φορές κάθε δευτερόλεπτο. Ο επεξεργαστής αποκρίνεται μόνο σε όσα σήματα ανιχνεύονται σε δύο ή περισσότερες σαρώσεις.
- 3. Ανάλογα με το κύκλωμα του πλήκτρου που μεταφέρει ένα σήμα στο μικροεπεξεργαστή, αυτός παράγει έναν αριθμό που ονομάζεται κωδικός σάρωσης (scan code). Υπάρχουν δύο κωδικοί σάρωσης για κάθε πλήκτρο, ένας για όταν το πλήκτρο είναι πατημένο και ένας για όταν αυτό αφήνεται ελεύθερο. Ο επεξεργαστής αποθηκεύει τον αριθμό στην περιοχή προσωρινής αποθήκευσης (buffer) του ίδιου του πληκτρολογίου, και παράλληλα τον φορτώνει σε μια θύρα όπου μπορεί να τον διαβάσει το ΒΙΟS (basic input/output system – βασικό σύστημα εισόδου/εξόδου) του υπολογιστή. Ο επεξεργαστής του πληκτρολογίου, στη συνέχεια, στέλνει ένα σήμα διακοπής (interrupt) μέσω του καλωδίου του πληκτρολογίου για να πληροφορήσει τον κεντρικό επεξεργαστή ότι βρίσκεται σε αναμονή ένας κωδικός σάρωσης. Μια διακοπή λέει στον κεντρικό επεξεργαστή ότι πρέπει να σταματήσει οτιδήποτε άλλο κάνει και να στρέψει την προσοχή του στην υπηρεσία την οποία ζητάει η διακοπή.
- 4. Το BIOS διαβάζει τον κωδικό σάρωσης από τη θύρα του πληκτρολογίου και στέλνει ένα σήμα στο πληκτρολόγιο που το πληροφορεί ότι μπορεί να διαγράψει τον κωδικό σάρωσης από την περιοχή προσωρινής αποθήκευσης.
- 5. Αν ο κωδικός σάρωσης αντιστοιχεί σε ένα από τα κοινά πλήκτρα ολίσθησης (Shift) ή σε ένα από τα ειδικά πλήκτρα ολίσθησής και εναλλαγής (toggle keys) – Ctrl, Alt, Num Lock, Caps Lock, Scroll Lock, ή Insert – το BIOS αλλάζει δύο byte σε μια ειδική περιοχή της μνήμης για να διατηρήσει την πληροφορία πιο από αυτά τα πλήκτρα πατήθηκε.
- 6. Για τα υπόλοιπα πλήκτρα το BIOS ελέγχει αυτά τα δύο byte για να προσδιορίσει την κατάσταση των πλήκτρων ολίσθησης και εναλλαγής. Ανάλογα με την κατάσταση που δείχνουν αυτά τα byte, το BIOS μεταφράζει τον κατάλληλο κωδικό σάρωσης στον κωδικό ASCII που χρησιμοποιεί το PC για την αναπαράσταση ενός χαρακτήρα, ή σε έναν ειδικό κωδικό για κάποιο πλήκτρο λειτουργίας ή για ένα πλήκτρο μετακίνησης δρομέα. Οι κεφαλαίοι χαρακτήρες έχουν διαφορετικούς κωδικούς ASCII από τους πεζούς. Οι εφαρμογές μπορούν να επιλέξουν αν θα ερμηνεύσουν ένα πάτημα πλήκτρου έτσι ώστε να εμφανίσουν έναν χαρακτήρα ή ως μία διαταγή. Το πάτημα του Ctrl+B, για παράδειγμα, χρησιμοποιείται γενικά στις εφαρμογές των Windows για εναλλαγή της ιδιότητας έντονης γραφής. Σε

κάθε περίπτωση, το BIOS τοποθετεί τον κωδικό ASCII ή τον κωδικό του ειδικού πλήκτρου στη δική του περιοχή προσωρινής αποθήκευσης, όπου μπορεί να τον διαβάσει το λειτουργικό σύστημα ή η εφαρμογή του λογισμικού μόλις τελειώσει την τρέχουσα εργασία.

## **6.9.4 Τα πλήκτρα**

Στο πληκτρολόγιο χρησιμοποιούνται δύο είδη πλήκτρων. Τα πυκνωτικά (Capacitive Key) έχουν ενσωματωμένο ένα ελατήριο που παράγει έναν οξύ

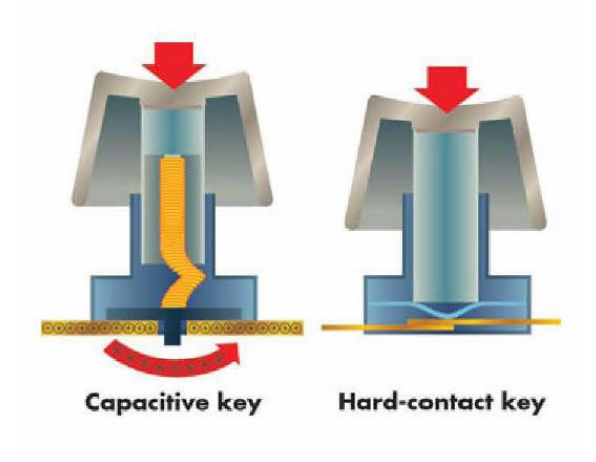

μεταλλικό ήχο όταν πατηθεί το πλήκτρο. Το πάτημα του πλήκτρου παρεμβάλλει ένα μικρό μεταλλικό έμβολο ανάμεσα σε δύο μεταλλικές πλάκες της κάρτας κυκλώματος, που λειτουργούν σαν πυκνωτές. Το έμβολο επιφέρει μία αλλαγή στο ηλεκτρικό δυναμικό μεταξύ των δύο πλακών, που σηματοδοτεί ότι το πλήκτρο είναι πατημένο.

Τα πλήκτρα σκληρής επαφής (Hard-

contact Key) στέκονται επάνω από έναν ελαστικό θόλο και φέρνει σε επαφή δύο μεταλλικες πλάκες ώστε να τις διατρέξει ρεύμα. Όταν αφήνουμε το πλήκτρο, ο ελαστικός θόλος σπρώχνει προς τα επάνω το κάλυμμα του πλήκτρου και το επαναφέρει στην κανονική του θέση.

## **6.9.5 Τρόπος οργάνωσης των πλήκτρων**

Τα πλήκτρα στο πληκτρολόγιο μπορούν να χωριστούν σε διάφορες ομάδες, ανάλογα με τη λειτουργία τους:

- **Πλήκτρα πληκτρολόγησης (αλφαριθμητικά).** Τα πλήκτρα αυτά περιλαμβάνουν τα ίδια πλήκτρα γραμμάτων, αριθμών, στίξης και συμβόλων με μια παραδοσιακή γραφομηχανή.
- **Πλήκτρα ελέγχου.** Τα πλήκτρα αυτά χρησιμοποιούνται μόνα τους ή σε συνδυασμό με άλλα πλήκτρα για την εκτέλεση συγκεκριμένων ενεργειών. Τα

πλήκτρα ελέγχου που χρησιμοποιούνται συχνότερα είναι τα CTRL, ALT, το πλήκτρο με το λογότυπο των Windows και το ESC.

- **Πλήκτρα λειτουργιών.** Τα πλήκτρα λειτουργιών χρησιμοποιούνται για την εκτέλεση συγκεκριμένων εργασιών. Έχουν την ετικέτα F1, F2, F3 και ούτω καθεξής, μέχρι το F12. Η λειτουργικότητα αυτών των πλήκτρων διαφέρει ανάλογα με το πρόγραμμα.
- **Πλήκτρα περιήγησης.** Τα πλήκτρα αυτά χρησιμοποιούνται για την περιήγηση σε έγγραφα ή ιστοσελίδες και για την επεξεργασία κειμένου. Περιλαμβάνουν τα πλήκτρα βέλους, τα πλήκτρα HOME, END, PAGE UP, PAGE DOWN, DELETE και INSERT.
- **Αριθμητικό πληκτρολόγιο.** Το αριθμητικό πληκτρολόγιο χρησιμεύει στη γρήγορη εισαγωγή αριθμών. Τα πλήκτρα είναι ομαδοποιημένα σε ένα τμήμα που μοιάζει με συμβατική αριθμομηχανή ή αθροιστική μηχανή.

Στην παρακάτω εικόνα φαίνεται ο τρόπος διάταξης των πλήκτρων σε ένα τυπικό πληκτρολόγιο. Η διάταξη του δικού σας πληκτρολογίου ίσως είναι διαφορετική.

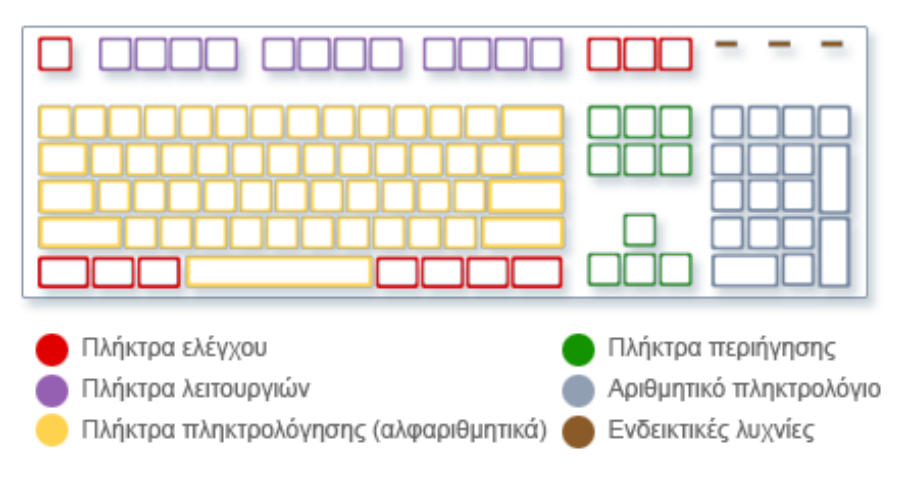

**Εικόνα 6.37 : Τρόπος οργάνωσης πλήκτρων**

## **6.9.5 Γενικές συντομεύσεις πληκτρολογίου**

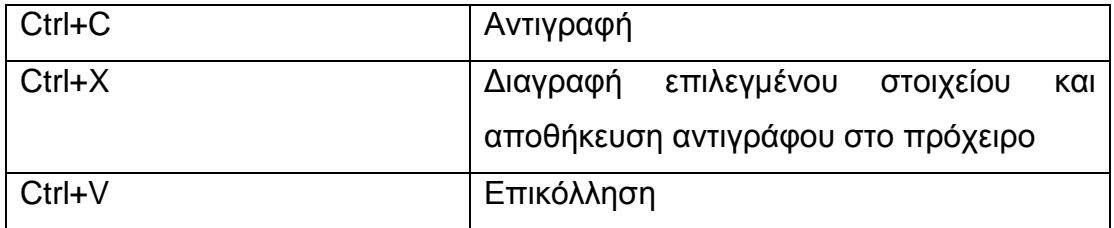

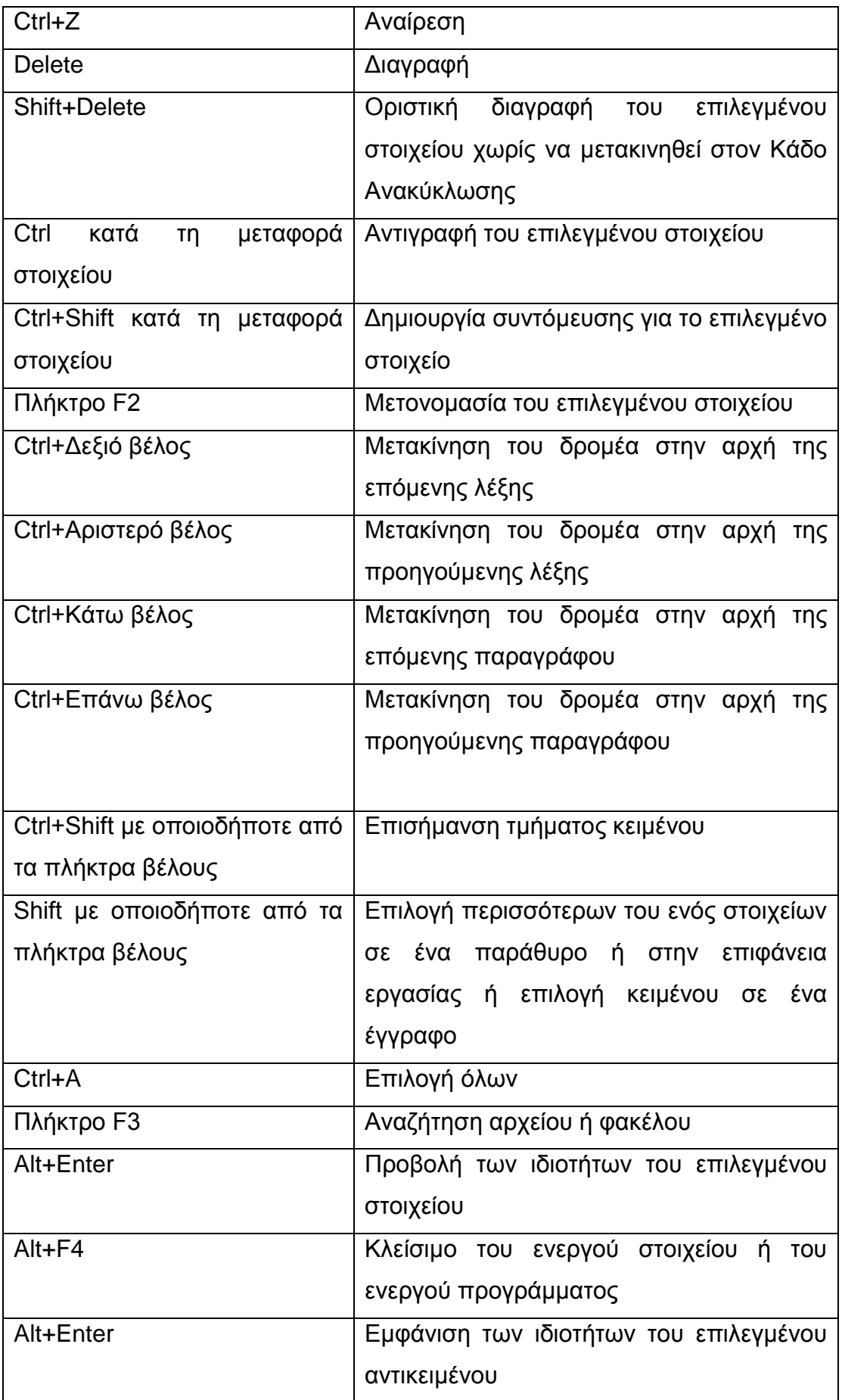

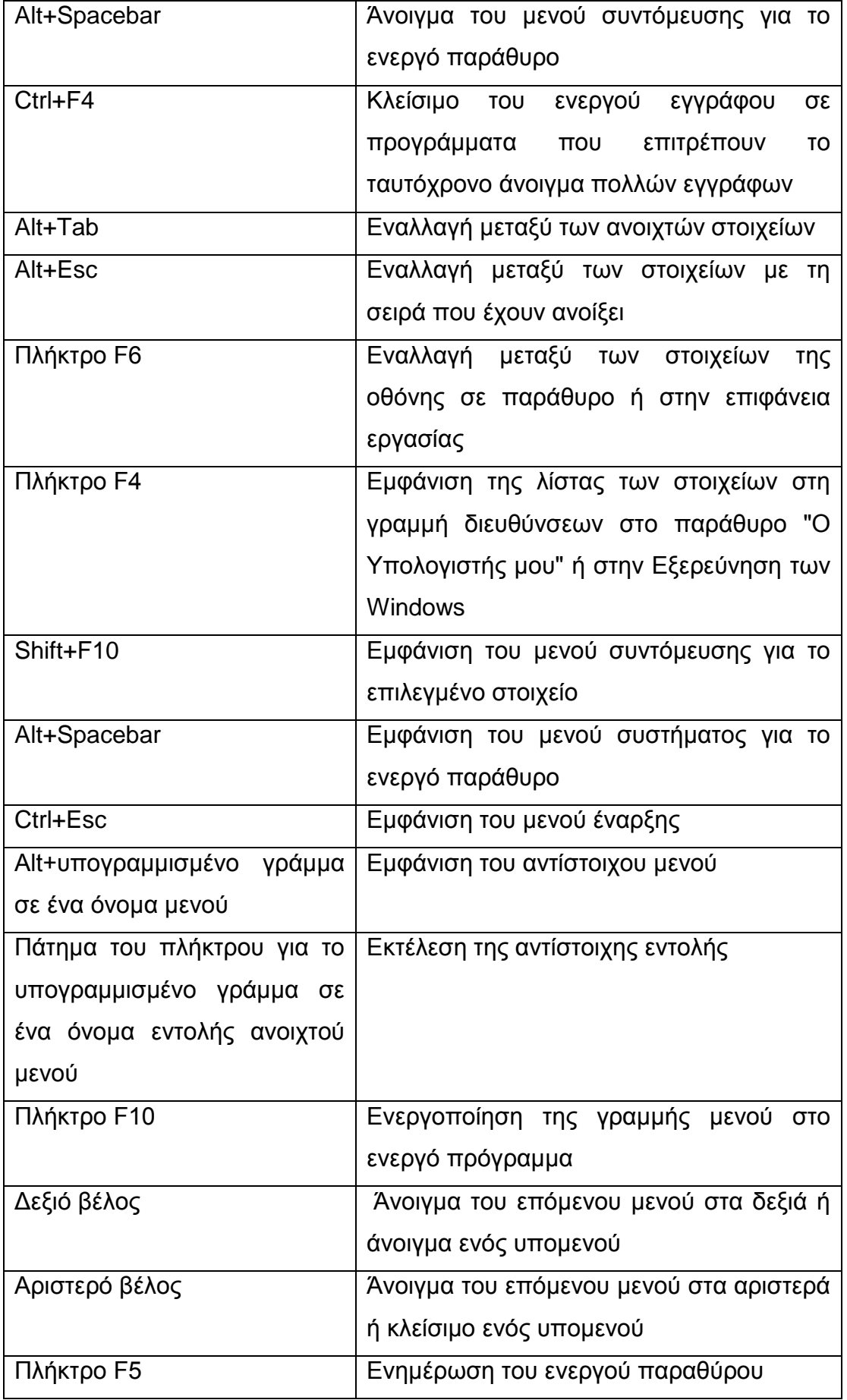

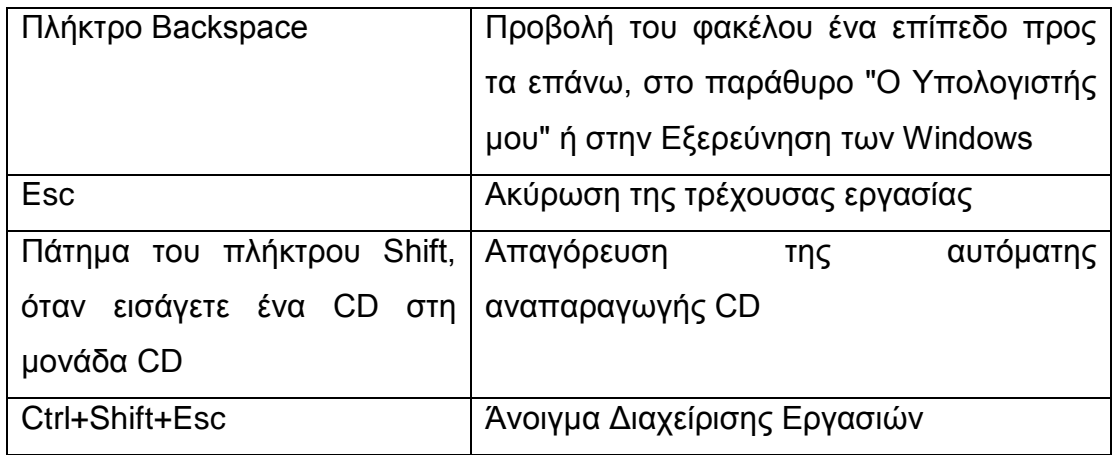

## **6.10 Ποντίκι**

## **6.10.1 Τι είναι το ποντίκι**

Το ποντίκι (mouse) είναι μια συσκευή εισόδου που χρησιμοποιείται στους ηλεκτρονικούς υπολογιστές (Η/Υ). Το όνομα του προέρχεται από το χαρακτηριστικό σχήμα των πρώτων συσκευών του είδους, που θυμίζει το μικρό θηλαστικό. Σε γραφικές διεπιφάνειες χρήστη (GUI), η κίνηση του ποντικιού αντιστοιχεί σε παρόμοια κίνηση ενός ίχνους ή αλλιώς κέρσορα στην οθόνη του υπολογιστή.

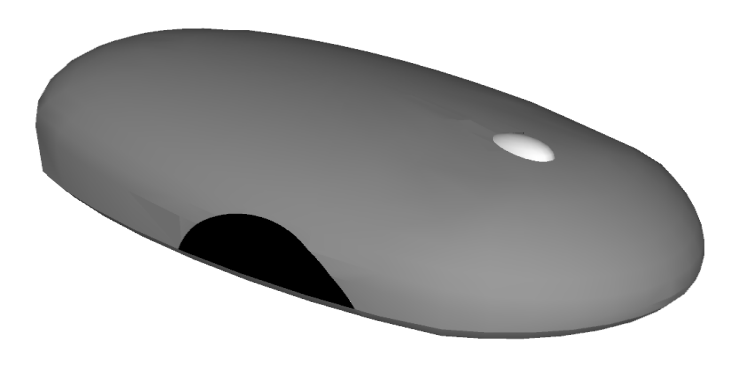

**Εικόνα 6.38 : Ποντίκι ηλεκτρονικού υπολογιστή**

Ακριβώς όπως θα χρησιμοποιούσατε τα χέρια σας για να αλληλεπιδράσετε με αντικείμενα στο φυσικό σας κόσμο, μπορείτε να χρησιμοποιήσετε το ποντίκι για να αλληλεπιδράσετε με στοιχεία στην οθόνη του υπολογιστή σας. Μπορείτε να μετακινήσετε αντικείμενα, να τα ανοίξετε, να τα αλλάξετε, να τα απορρίψετε και να εκτελέσετε άλλες ενέργειες, τοποθετώντας το δείκτη του ποντικιού και κάνοντας κλικ με το ποντίκι σας.

#### **6.10.2 Ιστορική αναδρομή**

Ο πρώην τεχνικός πολεμικών [ραντάρ,](http://el.wikipedia.org/wiki/%CE%A1%CE%B1%CE%BD%CF%84%CE%AC%CF%81) Douglas Engelbart, διεύθυνε την [εφεύρεση](http://el.wikipedia.org/wiki/%CE%95%CF%86%CE%B5%CF%8D%CF%81%CE%B5%CF%83%CE%B7) του πρώτου ηλεκτρονικού υπολογιστικού ποντικιού στα μέσα της [δεκαετίας του 1960](http://el.wikipedia.org/wiki/%CE%94%CE%B5%CE%BA%CE%B1%CE%B5%CF%84%CE%AF%CE%B1_1960) στο Stanford Research International (SRI). Ο Engelbart και Ο Bill English συνεργάστηκαν συγκρίνοντας διάφορα ποντίκια για την [ταχύτητα](http://el.wikipedia.org/wiki/%CE%A4%CE%B1%CF%87%CF%8D%CF%84%CE%B7%CF%84%CE%B1) και την [ακρίβειά](http://el.wikipedia.org/w/index.php?title=%CE%91%CE%BA%CF%81%CE%AF%CE%B2%CE%B5%CE%B9%CE%B1&action=edit&redlink=1) τους. Ο Bill English κατασκεύασε το πρωτότυπο ποντίκι σύμφωνα με τις αντιλήψεις του Engelbart. Ο Bill English πιστώνεται με την πρώτη χρήση του όρου ποντίκι στην έκδοση του 1965 του "Computer-Aided Display Control.

#### **6.10.3 Τα βασικά μέρη**

Ένα ποντίκι συνήθως διαθέτει δύο κουμπιά: ένα πρωτεύον κουμπί (συνήθως το αριστερό κουμπί - 1 ) και ένα δευτερεύον κουμπί (συνήθως το δεξιό - 2 κουμπί). Το πρωτεύον κουμπί είναι αυτό που χρησιμοποιείτε συχνότερα. Τα περισσότερα ποντίκια περιλαμβάνουν επίσης έναν τροχό κύλισης μεταξύ των δύο κουμπιών, ο οποίος σας βοηθά να μετακινείστε στα έγγραφα και τις ιστοσελίδες πιο εύκολα. Σε ορισμένα ποντίκια, υπάρχει η δυνατότητα χρήσης του τροχού κύλισης ως τρίτου κουμπιού - 3. Τα σύγχρονα ποντίκια ενδεχομένως να έχουν πρόσθετα κουμπιά, τα οποία μπορούν να εκτελέσουν άλλες λειτουργίες.

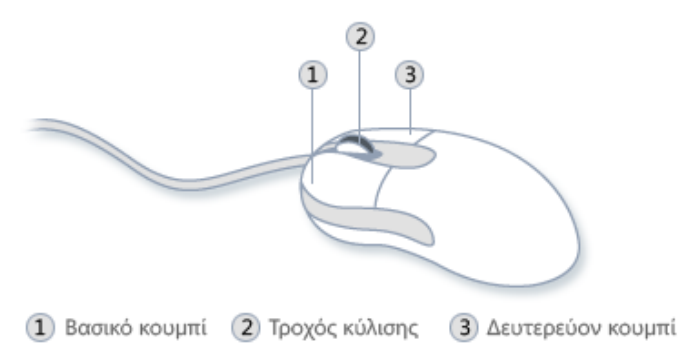

## **6.10.4 Πως λειτουργούν τα μηχανικά ποντίκια**

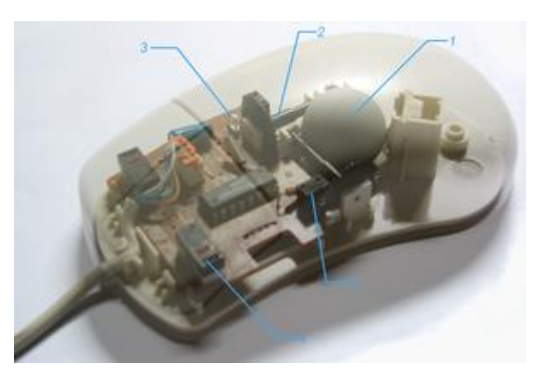

**Εικόνα 6.39 : Μηχανικό ποντίκι**

Καθώς μετακινείτε ένα μηχανικό ποντίκι σύροντάς το επάνω σε μια επίπεδη επιφάνεια, μια μπίλια κατασκευασμένη από λάστιχο ή μέταλλο επενδεδυμένο με λάστιχο η οποία εξέχει από την κάτω επιφάνεια του ποντικιού, περιστρέφεται σύμφωνα με την κατεύθυνση της κίνησης.

Καθώς η μπίλια περιστρέφεται, ακουμπάει και περιστρέφει δύο κυλίνδρους τοποθετημένους κάθετα μεταξύ τους. Ο ένας κύλινδρος αποκρίνεται στις κινήσεις του ποντικιού εμπρός-πίσω, που αντιστοιχούν σε κατακόρυφη κίνηση στην οθόνη. Ο άλλος κύλινδρος ανιχνεύει πλευρικές κινήσεις, που αντιστοιχούν σε οριζόντιες κινήσεις στην οθόνη.

Κάθε κύλινδρος είναι συνδεδεμένος με έναν τροχό, γνωστό ως κωδικοποιητή (encoder), με τον ίδιο τρόπο περίπου που το σύστημα μετάδοσης του αυτοκινήτου συνδέεται μέσω των αξόνων με τους τροχούς. Καθώς οι κύλινδροι περιστρέφονται, περιστρέφουν τους κωδικοποιητές.

Στην περίμετρο κάθε κωδικοποιητή υπάρχουν μικροσκοπικές μεταλλικές επαφές. Από το περίβλημα του ποντικιού εκτείνονται δύο ζεύγη ράβδων επαφής και ακουμπούν τα σημεία επαφής κάθε κωδικοποιητή καθώς αυτά περιστρέφονται. Κάθε φορά που μια ράβδος επαφής αγγίζει μια επαφή, παράγεται ένα ηλεκτρικό σήμα. Ο αριθμός των σημάτων δείχνει πόσες επαφές έχουν αγγίξει οι ράβδοι όσο περισσότερα σήματα, τόσο πιο μακριά μετακινείται το ποντίκι. Όσο συχνότερα είναι τα σήματα πιο γρήγορα μετακινείται. Η φορά με την οποία εφάπτονται οι άξονες, σε λόγο του αριθμού των σημάτων τον οριζόντιο και τον κατακόρυφο κύλινδρο, δηλώνει την κατεύθυνση της κίνησης του ποντικιού.

Το πάτημα οποιουδήποτε από τα δύο πλήκτρα στην επάνω επιφάνεια του ποντικιού στέλνει επίσης ένα σήμα στο PC, το οποίο μεταβιβάζει το σήμα στο λογισμικό. Βασιζόμενο στον αριθμό πατημάτων του πλήκτρου και στη θέση του

δείκτη στην οθόνη τη στιγμή του πατήματος, το λογισμικό κάνει τη δουλειά που θέλετε να κάνει.

Τα σήματα στέλνονται στο PC μέσω του καλωδίου της «ουράς» του ποντικιού. Τα Windows μετατρέπουν το πλήθος, το συνδυασμό, και τη συχνότητα των σημάτων από τους δύο κωδικοποιητές στην κατάλληλη απόσταση, κατεύθυνση, και ταχύτητα μετακίνησης του δείκτη του ποντικιού στην οθόνη.

## **6.10.5 Πως λειτουργούν τα οπτικά ποντίκια**

Καθώς μετακινείτε ένα οπτικό ποντίκι, μια φωτοεκπέμπουσα δίοδος (light emitting diode - LED) φωτίζει την επιφάνεια χαμηλής τριβής επάνω από την οποία κινείται το ποντίκι. Μια εναλλακτική λύση αντί του LED είναι ένα λέιζερ. Η βασική λειτουργία του ποντικιού είναι ίδια και με τις δύο φωτεινές πηγές, αν και οι υπέρμαχοι του λέιζερ ισχυρίζονται ότι αυτό έχει υψηλότερη ανάλυση και καλύτερη απόκριση, καθώς και την ικανότητα να λειτουργεί σε γυαλιστερές επιφάνειες οι οποίες θα αποπροσανατόλιζαν ένα ποντίκι με LED.

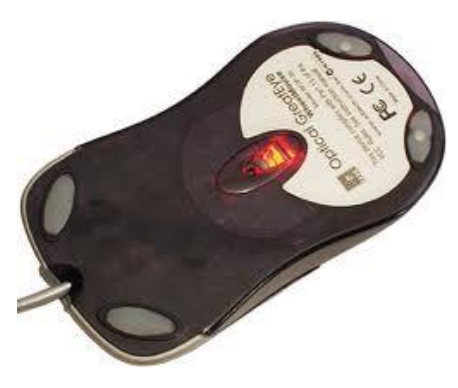

**Εικόνα 6.40 : Οπτικό ποντίκι**

Μια ψηφιακή φωτογραφική μηχανή στο μέγεθος ενός δεκάλεπτου κρυφοκοιτάζει μέσα από έναν πλαστικό φακό την επιφάνεια που φωτίζει το LED. Η ψηφιακή φωτογραφική μηχανή παίρνει εκατοντάδες φωτογραφίες ανά δευτερόλεπτο, και ψάχνει για διαφορές στις εικόνες αυτές, που δείχνουν την ταχύτητα και την κατεύθυνση του ποντικιού.

Η ψηφιακή φωτογραφική μηχανή βλέπει την επιφάνεια μόνο σε άσπρο και μαύρο. Εδώ, η μικροσκοπική υφή της επιφάνειας μετατοπίστηκε επάνω και δεξιά μεταξύ των δύο καρέ, πράγμα που δείχνει ότι το ποντίκι μετακινήθηκε αριστερά και κάτω.

Τα σήματα από την ψηφιακή φωτογραφική μηχανή μεταφέρονται σε ένα μικροεπεξεργαστή που ονομάζεται επεξεργαστής ψηφιακού σήματος (digital signal processor - DSP) για να τα ερμηνεύσει. Το DSP επεξεργάζεται μέχρι 4,7 megapixel κάθε δευτερόλεπτο.

Οι πληροφορίες που παραλαμβάνει το DSP μεταφέρονται στον υπολογιστή μέσω ενός καλωδίου που εξωτερικά πλήκτρα διακοπτών συνδέεται σε μια θύρα USB (universal serial bus - ενιαίος σειριακός δίαυλος) ή σε μια θύρα PS2, από τις οποίες η δεύτερη είναι αφιερωμένη στη χρήση του ποντικιού. Όλο και συχνότερα πάντως, τα σήματα στέλνονται μέσω ενός πομπού ραδιοσυχνοτήτων (radio frequency - RF - transmitter) σε ένα δέκτη RF που είναι συνδεδεμένος σε κάποια από τις θύρες USB του υπολογιστή. Τα πιο φθηνά ποντίκια χρησιμοποιούν συχνότητες κοντά στα 27ΜΗz. Καθώς η τιμή του ποντικιού αυξάνεται, τόσο πιο πιθανό είναι να χρησιμοποιεί υψηλότερες συχνότητες που έχουν μεγαλύτερη εμβέλεια. Κάποια από τα ποντίκια χρησιμοποιούν και σύνδεση Bluetooth.

Όποια και να είναι η μέθοδος μετάδοσης, οι πληροφορίες φτάνουν στο PC το οποίο τις χρησιμοποιεί για να τοποθετήσει σωστά το δείκτη του ποντικιού στην οθόνη. Όλη αυτή η διαδικασία έχει ως αποτέλεσμα το ποντίκι να στέλνει αναφορά για την τρέχουσα θέση και κατεύθυνσή του 125 φορές κάθε δευτερόλεπτο.

Διάφορα άλλα πλήκτρα επάνω και στα πλάγια του ποντικιού σάς επιτρέπουν να μεταφέρεστε στην προηγούμενη ή στην επόμενη σελίδα ενός φυλλομετρητή ιστού, να ρυθμίζετε την ένταση της μουσικής, ή να μεταφέρεστε από τη μια εφαρμογή στην άλλη.

Τα οπτικά ποντίκια είναι συνήθως πιο ακριβά από τα μηχανικά, και επομένως διαθέτουν περισσότερες ευκολίες. Μπορείτε να πιέζετε τον τροχό κύλισης (scroll wheel) προς τα αριστερά ή προς τα δεξιά ώστε να ενεργοποιεί μικροδιακόπτες (microswitches) οι οποίοι στέλνουν στο λογισμικό σήματα που του λένε να εκτελεί οριζόντια κύλιση.

# **Επίλογος**

Η πτυχιακή εργασία ανάπτυξης ιστοσελίδας για την παρουσίαση των μερών που απαρτίζουν έναν ηλεκτρονικό υπολογιστή με χρήση 3D/Animation ήταν μία χρονοβόρα αλλά και διασκεδαστική εργασία.

Στο σχεδιασμό των 3D μοντέλων δόθηκε ιδιαίτερη σημασία στις λεπτομέρειες με σκοπό να επιτύχουμε την μέγιστη ρεαλιστικότητα τους. Βάση των παρατηρήσεων από την χρήση του Sketchup καταλήγουμε στο συμπέρασμα ότι το πρόγραμμα έχει αρκετές δυνατότητες, παρά το γεγονός ότι είναι ελεύθερο λογισμικό . Η δημιουργία των τρισδιάστατων μοντέλων αποτελεί μια σχετικά απλή διαδικασία για κάποιον που δεν έχει προηγούμενη επαφή με το αντικείμενο, σε σύγκριση με άλλα λογισμικά.

Με την πτυχιακή μάθαμε να δημιουργούμε ένα αληθοφανές αντικείμενο ξεκινώντας από ένα απλό γεωμετρικό σχήμα και ταυτόχρονα την ανάπτυξη μιας πλήρους αλληλεπιδραστικής ιστοσελίδας. Τέλος, ελπίζουμε να φανεί χρήσιμο στην εκπαιδευτική διαδικασία και να βοηθήσει τους νεοεισαχθέντες φοιτητές στην άμεση εξοικείωση τους με το υλικό μέρος του ηλεκτρονικού υπολογιστή.

# **Βιβλιογραφία**

Andrew S. Tanenbaum, Σύγχρονα Λειτουργικά Συστήματα, Εκδόσεις Κλειδάριθμος, 2007, ISBN 960-209-586-5

White Ron, Πως δουλεύουν οι υπολογιστές, μετάφραση: Ιωάννης Αγγελόπουλος, Κώστας Καρανικολός, Εκδόσεις Κλειδάριθμός, 2008, ISBN : 978-960-461-194-2

William Stallings, Οργάνωση & Αρχιτεκτονική Υπολογιστών, Εκδόσεις Τζιόλα, 2003, ISBN 960-418-008-8

Αθ. Τσουρόπλης & Κ. Κλημόπουλος, Εισαγωγή στην Πληροφορική, Εκδόσεις Νέων Τεχνολογιών, 2005, ISBN 960-8105-84-6

Adobe (2013), Οδηγός χρήστη, Οδηγίες λειτουργίας για DreamWeaver CS5.5 (American English), διαδίκτυο. http://helpx.adobe.com/pdf/dreamweaver\_reference.pdf

Wikipedia the free encyclopedia (2013), CSS, διαδίκτυο http://el.wikipedia.org/wiki/Css

Wikipedia the free encyclopedia (2013), HTML, διαδίκτυο http://el.wikipedia.org/wiki/HTML

Wikipedia the free encyclopedia (2013), JavaScript, διαδίκτυο http://el.wikipedia.org/wiki/JavaScript

Wikipedia the free encyclopedia (2013), Ηλεκτρονικός Υπολογιστής, διαδίκτυο http://el.wikipedia.org/wiki/Ηλεκτρονικός\_υπολογιστής

Hypercom LLC (2011), Hypercom player, διαδίκτυο. http://www.hypercosm.com/

Microsoft (2013), Χρήση του πληκτρολογίου. Διαδίκτυο. http://windows.microsoft.com/el-gr/windows-vista/using-your-keyboard

Trimple SketchUp (2013). Διαδίκτυο http://www.sketchup.com/intl/en/product/newin8.html

Trimple SketchUp (2013). Διαδίκτυο http://www.sketchup.com/product/features.html

# **Χάρτης ιστότοπου**

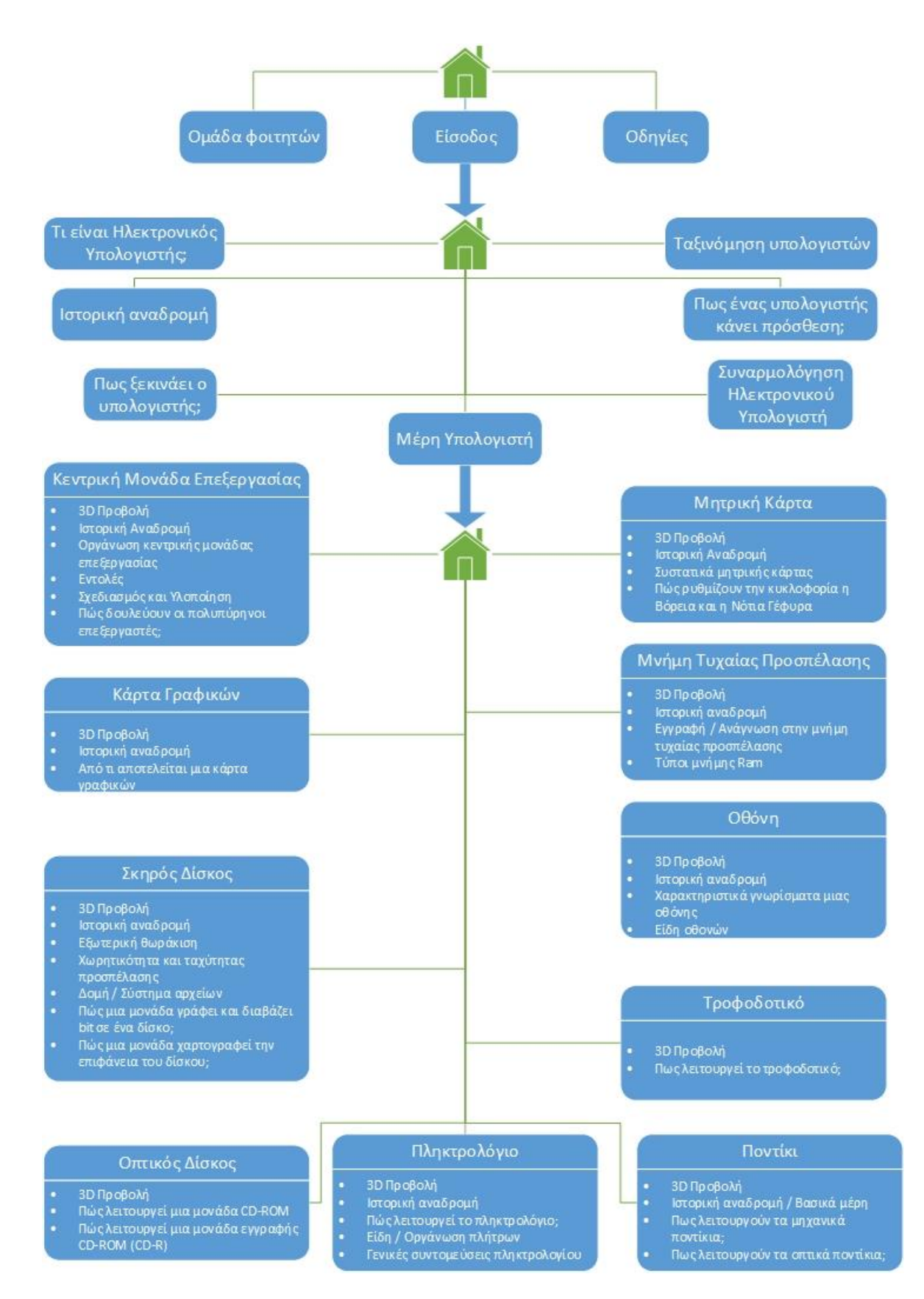

# **Οδηγός χρήσης ιστοσελίδας**

1) Ο χρήστης πληκτρολογώντας την διεύθυνση http://aetos.it.teithe.gr/~dimtzem μεταφέρεται στην παρακάτω ιστοσελίδα.

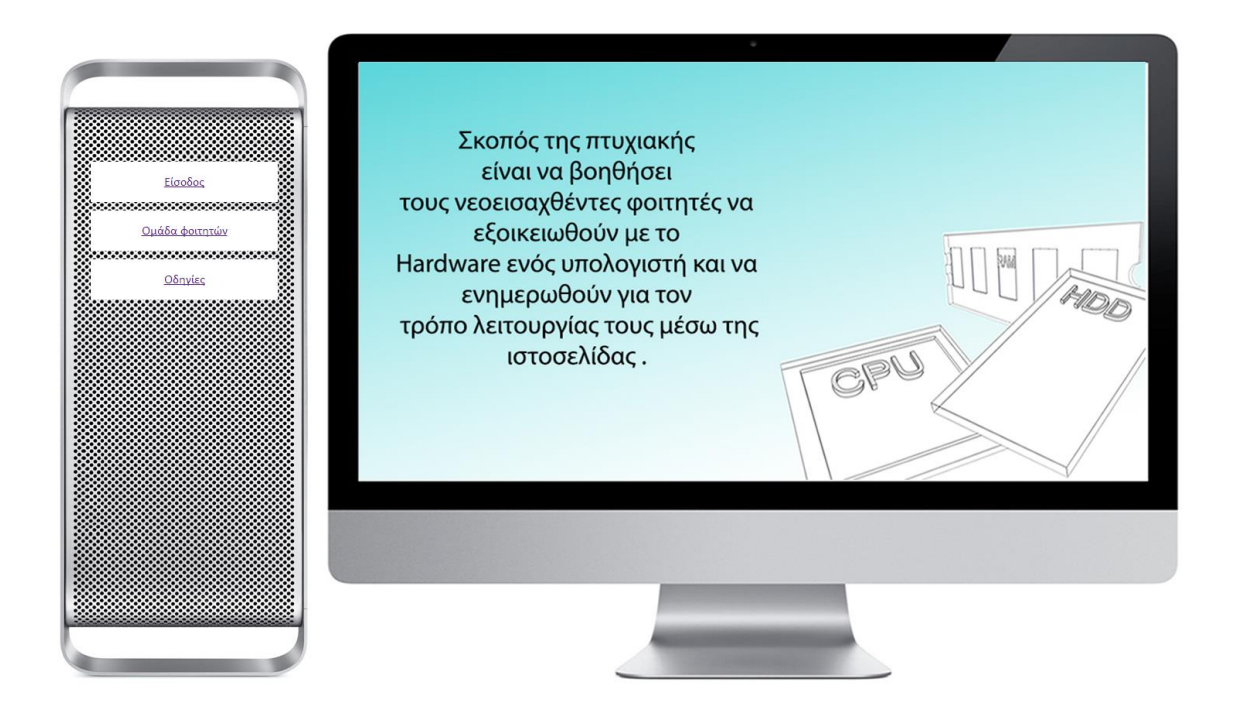

2) Ο χρήστης πριν αρχίσει την περιήγηση στη ιστοσελίδα θα πρέπει να εγκαταστήσει τον Hypercosm player για να μπορέσει να δει το 3D περιεχόμενο.

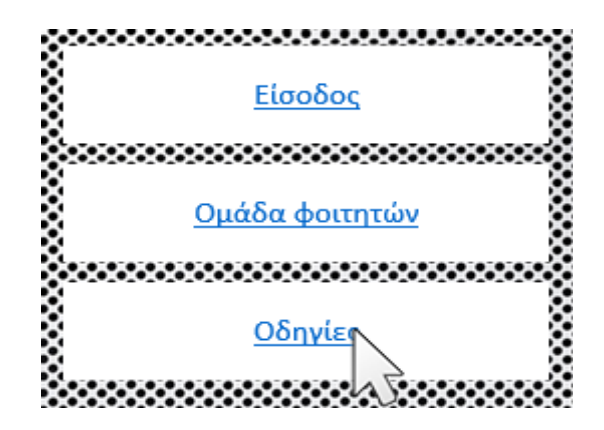

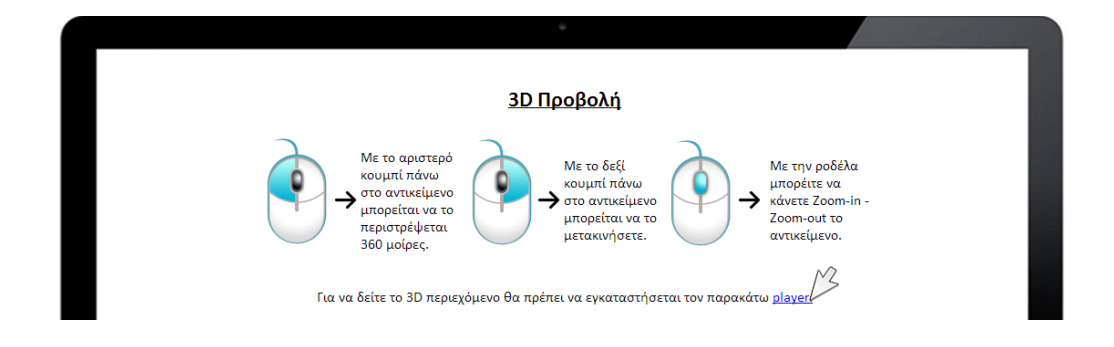

Ο υπερσύνδεσμος τον παραθέτει στην ιστοσελίδα του Hypercosom και ο χρήστης κατεβάζει την επιθυμητή έκδοση και την εγκαθιστά στον υπολογιστή του.

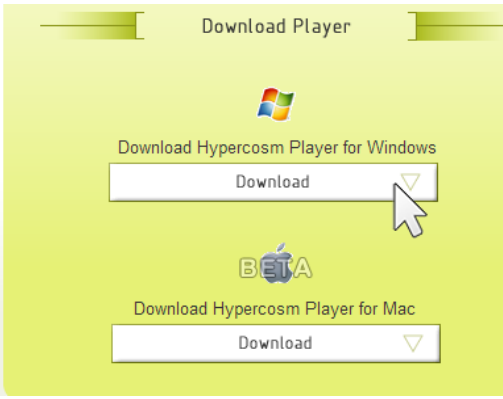

Επίσης συνιστάται ανάλυση οθόνης 1680x1050 και χρήση Google Chrome , Mozilla Firefox φυλλομετρητών για περιήγηση χωρίς προβλήματα στην περιήγηση.

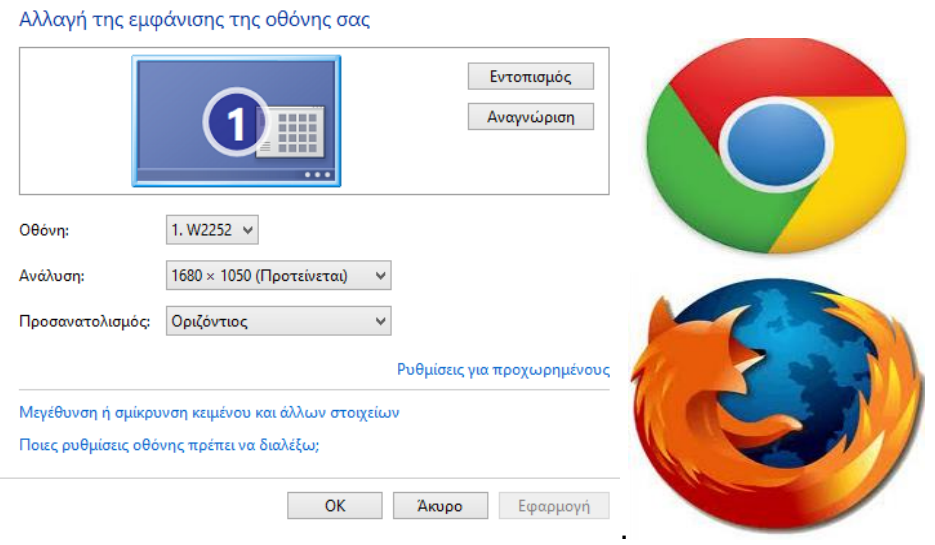

3) Η περιήγηση στην ιστοσελίδα γίνεται μέσω των υπερσυνδέσμων (μπλέ χρώμα) σε κάθε κατηγορία που υπάρχει.

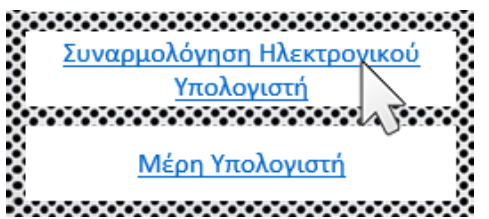

Πατώντας τον αντίστοιχο υπερσύνδεσμο εμφανίζεται το αντίστοιχο περιεχόμενο.

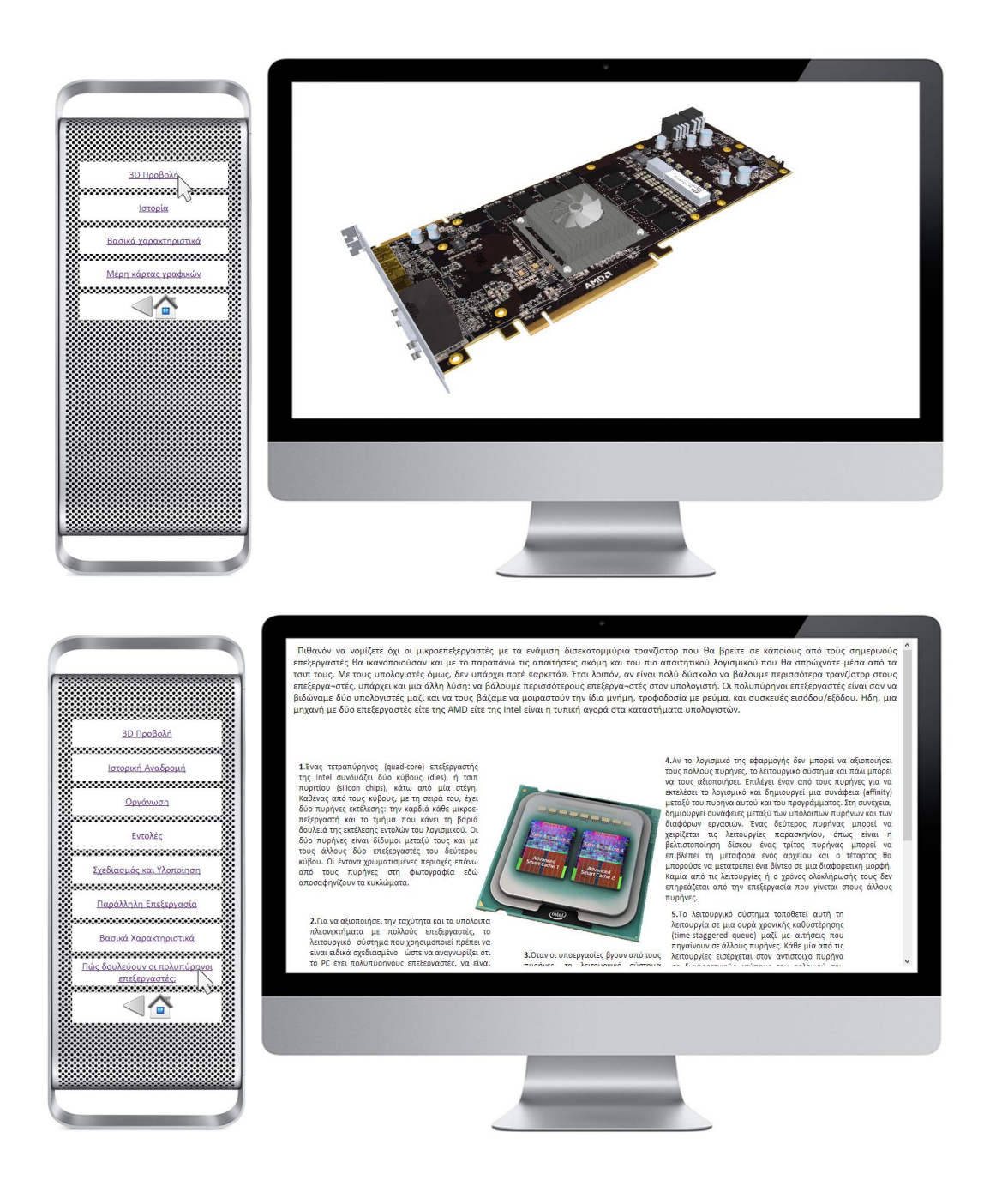